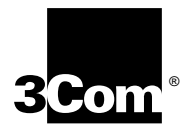

# **SuperStack**®  **II Switch 3900 and 9300 Implementation Guide**

**Release 3.0**

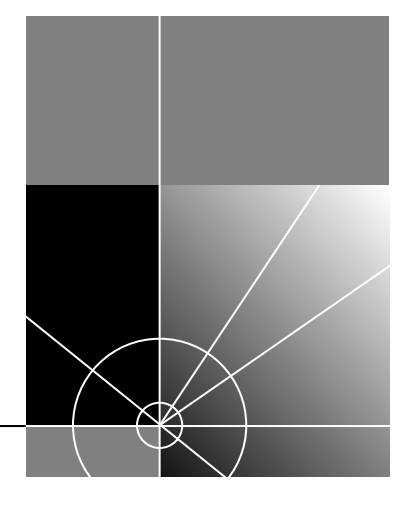

**http://www.3com.com/**

Part No. 10012709 Published September 1999

### **3Com Corporation 5400 Bayfront Plaza Santa Clara, California 95052-8145**

Copyright © 1999, 3Com Corporation. All rights reserved. No part of this documentation may be reproduced in any form or by any means or used to make any derivative work (such as translation, transformation, or adaptation) without written permission from 3Com Corporation.

3Com Corporation reserves the right to revise this documentation and to make changes in content from time to time without obligation on the part of 3Com Corporation to provide notification of such revision or change.

3Com Corporation provides this documentation without warranty, term, or condition of any kind, either implied or expressed, including, but not limited to, the implied warranties, terms, or conditions of merchantability, satisfactory quality, and fitness for a particular purpose. 3Com may make improvements or changes in the product(s) and/or the program(s) described in this documentation at any time.

If there is any software on removable media described in this documentation, it is furnished under a license agreement included with the product as a separate document, in the hardcopy documentation, or on the removable media in a directory file named LICENSE.TXT or !LICENSE.TXT. If you are unable to locate a copy, please contact 3Com and a copy will be provided to you.

#### **UNITED STATES GOVERNMENT LEGEND**

*If you are a United States government agency, then this documentation and the software described herein are provided to you subject to the following:* 

All technical data and computer software are commercial in nature and developed solely at private expense. Software is delivered as "Commercial Computer Software" as defined in DFARS 252.227-7014 (June 1995) or as a "commercial item" as defined in FAR 2.101(a) and as such is provided with only such rights as are provided in 3Com's standard commercial license for the Software. Technical data is provided with limited rights only as provided in DFAR 252.227-7015 (Nov 1995) or FAR 52.227-14 (June 1987), whichever is applicable. You agree not to remove or deface any portion of any legend provided on any licensed program or documentation contained in, or delivered to you in conjunction with, this documentation.

Unless otherwise indicated, 3Com registered trademarks are registered in the United States and may or may not be registered in other countries.

3Com, the 3Com logo, CoreBuilder, Dynamic*Access*, NETBuilder II, PACE, SmartAgent, SuperStack, and Transcend are registered trademarks of 3Com Corporation. 3Com Facts is a service mark of 3Com Corporation.

AppleTalk and Macintosh are registered trademarks of Apple Computer, Incorporated. Banyan and VINES are registered trademarks of Banyan Worldwide. DEC, DECnet, and PATHWORKS are registered trademarks of Compaq Computer Corporation. AIX, IBM, and NetView are registered trademarks and NetBIOS is a trademark of International Business Machines Corporation. Internet Explorer, Microsoft, MS-DOS, Windows, and Windows NT are registered trademarks of Microsoft Corporation. Netscape, Netscape Navigator, and the Netscape N and Ship's Wheel logos are registered trademarks of Netscape Communications Corporation in the United States and other countries. IPX, Novell, and NetWare are registered trademarks of Novell, Inc. Sun and SunNet Manager are trademarks of Sun Microsystems, Inc. Xerox and XNS are trademarks of Xerox Corporation. UNIX is a registered trademark in the United States and other countries, licensed exclusively through X/Open Company, Ltd.

All other company and product names may be trademarks of the respective companies with which they are associated.

# **CONTENTS**

# **[ABOUT THIS GUIDE](#page-12-0)**

[Conventions 14](#page-13-0) [Documentation 15](#page-14-0) [Formats 15](#page-14-1) [Paper Documents 16](#page-15-0) [Documents on CD-ROM 17](#page-16-0) [Documentation Comments 17](#page-16-1) [Year 2000 Compliance 18](#page-17-0)

# **[1](#page-18-0) [CONFIGURATION OVERVIEW](#page-18-1)**

[System Configuration Procedure 19](#page-18-2)

# **[2](#page-24-0) [MANAGEMENT ACCESS](#page-24-1)**

[Management Access Overview 25](#page-24-2) [Administration Console Overview 26](#page-25-0) [Web Management Overview 27](#page-26-0) [SNMP-Based Network Management Overview 28](#page-27-0) [Key Concepts 28](#page-27-1) [OSI Protocols 28](#page-27-2) [Protocols 30](#page-29-0) [Virtual Terminal Protocols 30](#page-29-1) [Simple Network Management Protocol 31](#page-30-0) [IP Management Concepts 31](#page-30-1) [Key Guidelines for Implementation 32](#page-31-0) [Access Methods 32](#page-31-1) [Setting Up the Terminal Port 32](#page-31-2) [Setting Up the Modem Port 33](#page-32-0) [IP Management Interface 33](#page-32-1)

[Administration Console Access 35](#page-34-0) [Password Levels 35](#page-34-1) [Terminal Port Access 35](#page-34-2) [Modem Port Access 36](#page-35-0) [Web Management Access 36](#page-35-1) [Browser Requirements 36](#page-35-2) [SNMP Access 37](#page-36-0) [Standards, Protocols, and Related Reading 37](#page-36-1)

# **[3](#page-38-0) [PHYSICAL PORT NUMBERING](#page-38-1)**

[Switch 3900 Port Numbering 40](#page-39-0) [Switch 9300 Port Numbering 42](#page-41-0)

# **[4](#page-42-0) [SYSTEM PARAMETERS](#page-42-1)**

[System Parameters Overview 44](#page-43-0) [Features 44](#page-43-1) [Benefits 45](#page-44-0) [Key Concepts 45](#page-44-1) [Key Guidelines for Implementation 46](#page-45-0) [Security 46](#page-45-1) [Security Options 47](#page-46-0) [Configuration Procedure 47](#page-46-1) [Important Considerations 48](#page-47-0) [Software Update 48](#page-47-1) [Important Considerations 48](#page-47-2) [nvData Operations 49](#page-48-0) [Saving nvData 49](#page-48-1) [Restoring nvData 49](#page-48-2) [Effects and Consequences 49](#page-48-3) [Viewing nvData Information 50](#page-49-0) [Resetting nvData 50](#page-49-1) [Effects and Consequences 50](#page-49-2) [Simple Network Time Protocol \(SNTP\) 51](#page-50-0) [SNTP Overview 51](#page-50-1) [Implementing SNTP](#page-51-0)[52](#page-51-0) [Effects and Consequences 52](#page-51-1) [Standards, Protocols, and Related Reading 52](#page-51-2)

# **[5](#page-52-0) [ETHERNET](#page-52-1)**

[Ethernet Overview 54](#page-53-0) [Features 54](#page-53-1) [Benefits 55](#page-54-0) [Link Bandwidths 55](#page-54-1) [Link Availability 56](#page-55-0) [Other Benefits 56](#page-55-1) [Key Concepts 57](#page-56-0) [Ethernet Packet Processing 59](#page-58-0) [Key Guidelines for Implementation 61](#page-60-0) [Link Bandwidths 61](#page-60-1) [Trunking 61](#page-60-2) [Port Enable and Disable \(Port State\) 62](#page-61-0) [Important Considerations 62](#page-61-1) [Port Labels 62](#page-61-2) [Labeling Ports 62](#page-61-3) [Autonegotiation 63](#page-62-0) [Important Considerations 63](#page-62-1) [Port Mode \(Switch 3900\) 64](#page-63-0) [Important Considerations 64](#page-63-1) [Flow Control 65](#page-64-0) [Important Considerations 65](#page-64-1) [PACE Interactive Access \(Switch 3900\) 66](#page-65-0) [Important Considerations 66](#page-65-1) [Port Monitoring \(Switch 3900\) 66](#page-65-2) [Standards, Protocols, and Related Reading 67](#page-66-0) [Ethernet Protocols 67](#page-66-1) [Media Specifications 67](#page-66-2) [Related Reading 67](#page-66-3)

# **[6](#page-68-0) BRIDGE-WIDE [AND BRIDGE PORT PARAMETERS](#page-68-1)**

[Bridging Overview 70](#page-69-0) [Benefits 70](#page-69-1) [Features 71](#page-70-0) [Key Bridging Concepts 72](#page-71-0) [Learning Addresses 72](#page-71-1) [Aging Addresses](#page-71-2)[72](#page-71-2)

[Forwarding, Filtering, and Flooding Packets 72](#page-71-3) [Spanning Tree Protocol 73](#page-72-0) [How the Spanning Tree Protocol Works 75](#page-74-0) [CBPDUs at Work 75](#page-74-1) [Bridge Hierarchy 75](#page-74-2) [Actions That Result from CBPDU Information 76](#page-75-0) [Contents of CBPDUs 78](#page-77-0) [Comparing CBPDUs 78](#page-77-1) [How a Single Bridge Interprets CBPDUs 79](#page-78-0) [How Multiple Bridges Interpret CBPDUs 80](#page-79-0) [Determining the Root Bridge 83](#page-82-0) [Determining the Root Ports 83](#page-82-1) [Determining the Designated Bridge and Designated Ports 83](#page-82-2) [Spanning Tree Port States 85](#page-84-0) [Reconfiguring the Bridged Network Topology 87](#page-86-0) [Resulting Actions 87](#page-86-1) [Key Guidelines for Implementation 88](#page-87-0) [STP Bridge and Port Parameters 90](#page-89-0) [Administering Bridge-wide STP Parameters 90](#page-89-1) [Administering STP Parameters on Bridge Ports 92](#page-91-0) [Frame Processing 92](#page-91-1) [MAC Address Table 93](#page-92-0) [Aging Time 93](#page-92-1) [Important Considerations 93](#page-92-2) [Broadcast and Multicast Limit for Bridge Ports 94](#page-93-0) [Important Considerations 94](#page-93-1) [Standards, Protocols, and Related Reading 94](#page-93-2)

# **[7](#page-94-0) CLASS [OF SERVICE \(COS\)](#page-94-1)**

[Overview 96](#page-95-0) [Key Concepts 97](#page-96-0) [Basic Elements of the Standard 97](#page-96-1) [Format of Prioritized Packets 98](#page-97-0) [Queues and Priority Levels 98](#page-97-1)

[CoS in Your System 99](#page-98-0) [CoS Architecture 99](#page-98-1) [Important Considerations 100](#page-99-0) [Configuring Priority Levels 100](#page-99-1) [Configuring a Rate Limit on Queue 1 100](#page-99-2) [Important Considerations 101](#page-100-0) [Handling Tagged and Untagged Packets 102](#page-101-0) [Standards, Protocols, and Related Reading 102](#page-101-1)

# **[8](#page-102-0) [TRUNKING](#page-102-1)**

[Trunking Overview 104](#page-103-0) [Features 104](#page-103-1) [Benefits 104](#page-103-2) [Key Concepts 105](#page-104-0) [Port Numbering in a Trunk 105](#page-104-1) [Trunk Control Message Protocol \(TCMP\) 106](#page-105-0) [Terminology 107](#page-106-0) [Key Guidelines for Implementation 108](#page-107-0) [General Guidelines 108](#page-107-1) [Trunk Capacity Guidelines 109](#page-108-0) [Defining Trunks 110](#page-109-0) [Important Considerations 110](#page-109-1) [Modifying Trunks 111](#page-110-0) [Important Considerations 111](#page-110-1) [Removing Trunks 111](#page-110-2) [Important Consideration 111](#page-110-3) [Standards, Protocols, and Related Reading 112](#page-111-0)

# **[9](#page-112-0) [RESILIENT LINKS](#page-112-1)**

[Resilient Links Overview 114](#page-113-0) [Resilient Links in Operation 114](#page-113-1) [Benefits 115](#page-114-0) [Key Concepts](#page-114-1)[115](#page-114-1) [Key Guidelines for Implementation 116](#page-115-0) [Defining and Modifying Resilient Links 117](#page-116-0) [Important Considerations 117](#page-116-1)

[Removing Resilient Links 117](#page-116-2) [Important Consideration 117](#page-116-3) [Resilient Link State 118](#page-117-0) [Important Considerations 118](#page-117-1) [Resilient Link Active Port 118](#page-117-2) [Important Considerations 118](#page-117-3)

# **[10](#page-118-0) [VIRTUAL LANS](#page-118-1)**

[VLAN Overview 120](#page-119-0) [Need for VLANs 120](#page-119-1) [Benefits 121](#page-120-0) [Features 121](#page-120-1) [Key Concepts 122](#page-121-0) [IEEE 802.1Q and Per-port Tagging 122](#page-121-1) [VLAN IDs 123](#page-122-0) [Terminology 124](#page-123-0) [Key Guidelines for Implementation 125](#page-124-0) [VLAN allOpen and allClosed Mode 126](#page-125-0) [Important Considerations 126](#page-125-1) [Modifying the VLAN Mode 127](#page-126-0) [Using allOpen Mode 127](#page-126-1) [Using allClosed Mode 127](#page-126-2) [Port-based VLANs 128](#page-127-0) [The Default VLAN 128](#page-127-1) [Modifying the Default VLAN 128](#page-127-2) [Trunking and the Default VLAN 129](#page-128-0) [User-Configured Port-based VLANs 131](#page-130-0) [Important Considerations 131](#page-130-1) [Example 1: Nonoverlapped VLANs 132](#page-131-0) [Example 2: Overlapped VLANs 134](#page-133-0) [Rules of VLAN Operation 135](#page-134-0) [Ingress Rules 135](#page-134-1) [Ingress Rules for allClosed VLANs 135](#page-134-2) [Ingress Rules for allOpen VLANs 136](#page-135-0) [Egress Rules 136](#page-135-1) [Standard Bridging Rules for Outgoing Frames](#page-135-2)[136](#page-135-2) [Tag Status Rules 137](#page-136-0) [Modifying and Removing VLANs 137](#page-136-1)

# **[11](#page-138-0) [INTERNET PROTOCOL \(IP\)](#page-138-1)** [Overview 140](#page-139-0) [System Management: In-Band Versus Out-Of-Band 140](#page-139-1) [Routing Table 141](#page-140-0) [Key Concepts 141](#page-140-1) [IP Addresses 141](#page-140-2) [Dotted Decimal Notation 141](#page-140-3) [Network Portion 142](#page-141-0) [Subnetwork Portion 142](#page-141-1) [Subnet Mask Numbering 144](#page-143-0) [IP Interfaces 145](#page-144-0) [Routing Table Elements 145](#page-144-1) [Default Route 146](#page-145-0) [Configuring IP Interfaces 147](#page-146-0) [Configure Trunks \(Optional\) 147](#page-146-1) [Configure VLANs 147](#page-146-2) [Establish an IP Interface 147](#page-146-3) [Interface Parameters 148](#page-147-0) [Important Consideration 148](#page-147-1) [Defining an IP Interface 148](#page-147-2) [Administering IP Interfaces 149](#page-148-0) [Address Resolution Protocol \(ARP\) 150](#page-149-0) [Important Considerations 152](#page-151-0) [Routing Information Protocol \(RIP\) 152](#page-151-1) [Basic RIP Parameters 152](#page-151-2) [RIP Mode 153](#page-152-0) [RIP-1 Versus RIP-2 153](#page-152-1) [Domain Name System \(DNS\) 154](#page-153-0) [Important Considerations 154](#page-153-1) [Standards, Protocols, and Related Reading 155](#page-154-0) [Requests for Comments \(RFCs\) 155](#page-154-1) [Standards Organizations 155](#page-154-2) [Related Reading 155](#page-154-3)

# **[12](#page-156-0) [IP MULTICAST FILTERING](#page-156-1) WITH IGMP**

[Overview 158](#page-157-0) [Benefits 158](#page-157-1) [Key Concepts 159](#page-158-0) [Devices That Generate IP Multicast Packets 159](#page-158-1) [Group Addresses and Group Members 159](#page-158-2) [Communication Protocols 160](#page-159-0) [IP Multicast Delivery Process 160](#page-159-1) [How Routers and Switches Use IGMP 161](#page-160-0) [Tracking Group Member Locations 161](#page-160-1) [How Hosts Use IGMP 162](#page-161-0) [Host Membership Reports 162](#page-161-1) [Join Message 162](#page-161-2) [Leave-Group Messages 162](#page-161-3) [Report Suppression and Effect on Switch Activity 162](#page-161-4) [Configuring IGMP in Your System 163](#page-162-0) [Key Implementation Guidelines 164](#page-163-0) [Processing IP Multicast Packets 166](#page-165-0) [Effects of MAC Address Aliasing 167](#page-166-0) [Important Considerations 168](#page-167-0) [Operating as the Querier 169](#page-168-0) [Locating Multicast Routers 169](#page-168-1) [Aging the IGMP Tables 170](#page-169-0) [Standards, Protocols, and Related Reading 170](#page-169-1)

# **[13](#page-170-0) [DEVICE MONITORING](#page-170-1)**

[Device Monitoring Overview 172](#page-171-0) [Key Concepts and Tools 172](#page-171-1) [Administration Console 172](#page-171-2) [Web Management Tools 172](#page-171-3) [Network Management Platform 173](#page-172-0) [SmartAgent Embedded Software](#page-172-1)[173](#page-172-1) [Other Commonly Used Tools 173](#page-172-2)

[Statistical Baselines 174](#page-173-0) [Important Considerations 174](#page-173-1) [Setting a Baseline 174](#page-173-2) [Enabling or Disabling Baselines 174](#page-173-3) [Displaying the Current Baseline 174](#page-173-4) [Roving Analysis 175](#page-174-0) [Key Guidelines for Implementation 176](#page-175-0) [Important Considerations 176](#page-175-1) [Ping 177](#page-176-0) [Important Consideration 177](#page-176-1) [Using ping 177](#page-176-2) [Ping Responses 177](#page-176-3) [Strategies for Using Ping 178](#page-177-0) [traceRoute 179](#page-178-0) [Using traceRoute 179](#page-178-1) [traceRoute Operation 179](#page-178-2) [Simple Network Management Protocol \(SNMP\) 180](#page-179-0) [Manager and Agent Operations 180](#page-179-1) [IP Address Assignment 181](#page-180-0) [SNMP Messages 181](#page-180-1) [Trap Reporting 182](#page-181-0) [Security 183](#page-182-0) [Setting Up SNMP on Your System 184](#page-183-0) [Displaying Community Strings 184](#page-183-1) [Configuring Community Strings 184](#page-183-2) [Administering SNMP Trap Reporting 185](#page-184-0) [Controlling SNMP Write Requests 185](#page-184-1) [Remote Monitoring \(RMON\) 186](#page-185-0) [Overview of RMON 186](#page-185-1) [RMON Benefits 187](#page-186-0) [3Com Transcend RMON Agents 187](#page-186-1) [Important Considerations 188](#page-187-0) [RMON-1 Groups 189](#page-188-0) [Statistics Group 189](#page-188-1) [History Group 190](#page-189-0) [Alarm Group 191](#page-190-0) [Event Group 193](#page-192-0)

[Management Information Base \(MIB\) 193](#page-192-1) [MIB Files 193](#page-192-2) [Compiler Support 194](#page-193-0) [MIB Objects 194](#page-193-1) [MIB Tree 196](#page-195-0) [MIB-II 197](#page-196-0) [RMON-1 MIB 198](#page-197-0) [3Com Enterprise MIBs 199](#page-198-0)

# **[A](#page-200-0) [TECHNICAL SUPPORT](#page-200-1)**

[Online Technical Services 201](#page-200-2) [World Wide Web Site 201](#page-200-3) [3Com Knowledgebase Web Services 201](#page-200-4) [3Com FTP Site 202](#page-201-0) [3Com Bulletin Board Service 202](#page-201-1) [Access by Analog Modem 202](#page-201-2) [Access by Digital Modem 203](#page-202-0) [3Com Facts Automated Fax Service 203](#page-202-1) [Support from Your Network Supplier 203](#page-202-2) [Support from 3Com 203](#page-202-3) [Returning Products for Repair 205](#page-204-0)

# **[INDEX](#page-206-0)**

# <span id="page-12-0"></span>**ABOUT THIS GUIDE**

The *SuperStack II Switch 3900 and 9300 Implementation Guide* provides information that you need to use features of the SuperStack® II Switch 3900 and Switch 9300 systems after you install and attach either of them to your network. Before you use this guide:

- Verify that your system is installed and set up using the *SuperStack II Switch 3900 Getting Started Guide* or the *SuperStack II Switch 9300 Getting Started Guide*.
- Become familiar with the *Command Reference Guide*, which documents the commands that you use to configure and manage your system from the Administration Console, a menu-driven command line interface that is embedded in the system software.
- If you want to manage your system from a Web browser, become familiar with the *Web Management User Guide for the SuperStack II Switch 3900 and Switch 9300*.
- Read [Chapter 1](#page-18-3) for an overview of the configuration process.

This guide is intended for the system or network administrator who is responsible for configuring, using, and managing the Switch 3900 and Switch 9300 systems. It assumes a working knowledge of LAN operations and familiarity with LAN communications protocols.

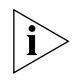

*If the information in the release notes that relate to your version of software differs from the information in this guide, follow the release notes.* 

<span id="page-13-0"></span>**Conventions** [Table 1](#page-13-1) and [Table 2](#page-13-2) list icon and text conventions that are used throughout this guide.

<span id="page-13-1"></span>**Table 1** Icons

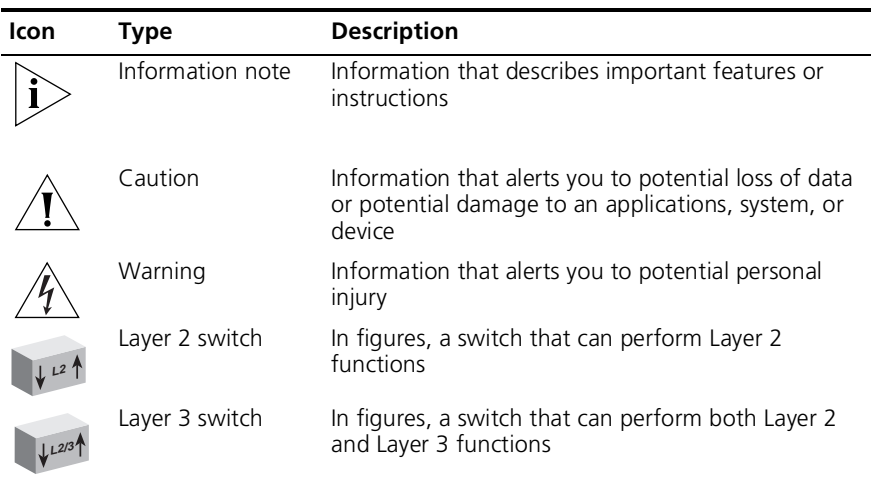

<span id="page-13-2"></span>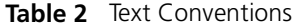

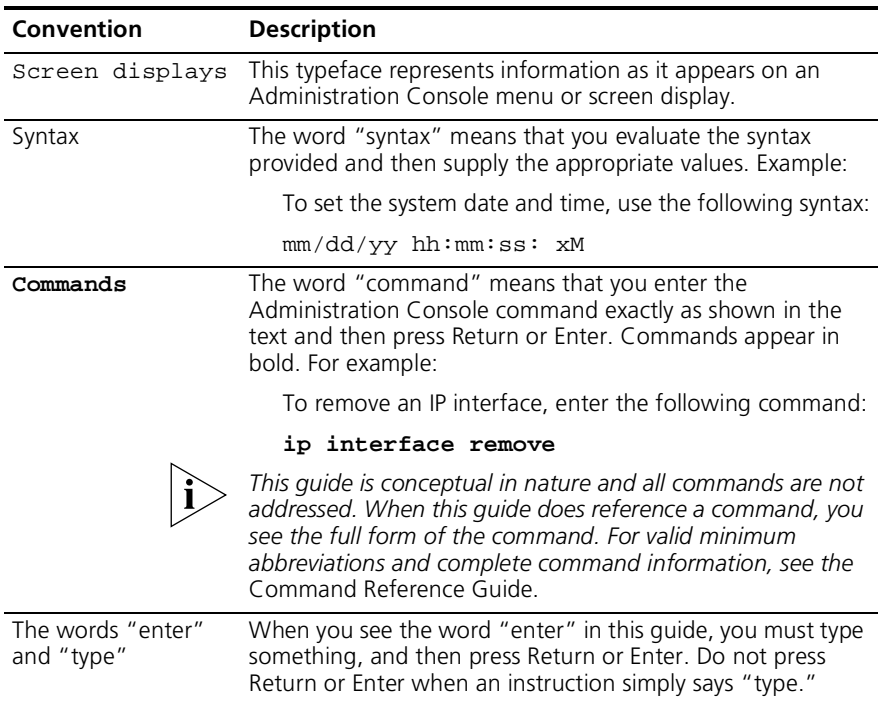

<span id="page-14-1"></span><span id="page-14-0"></span>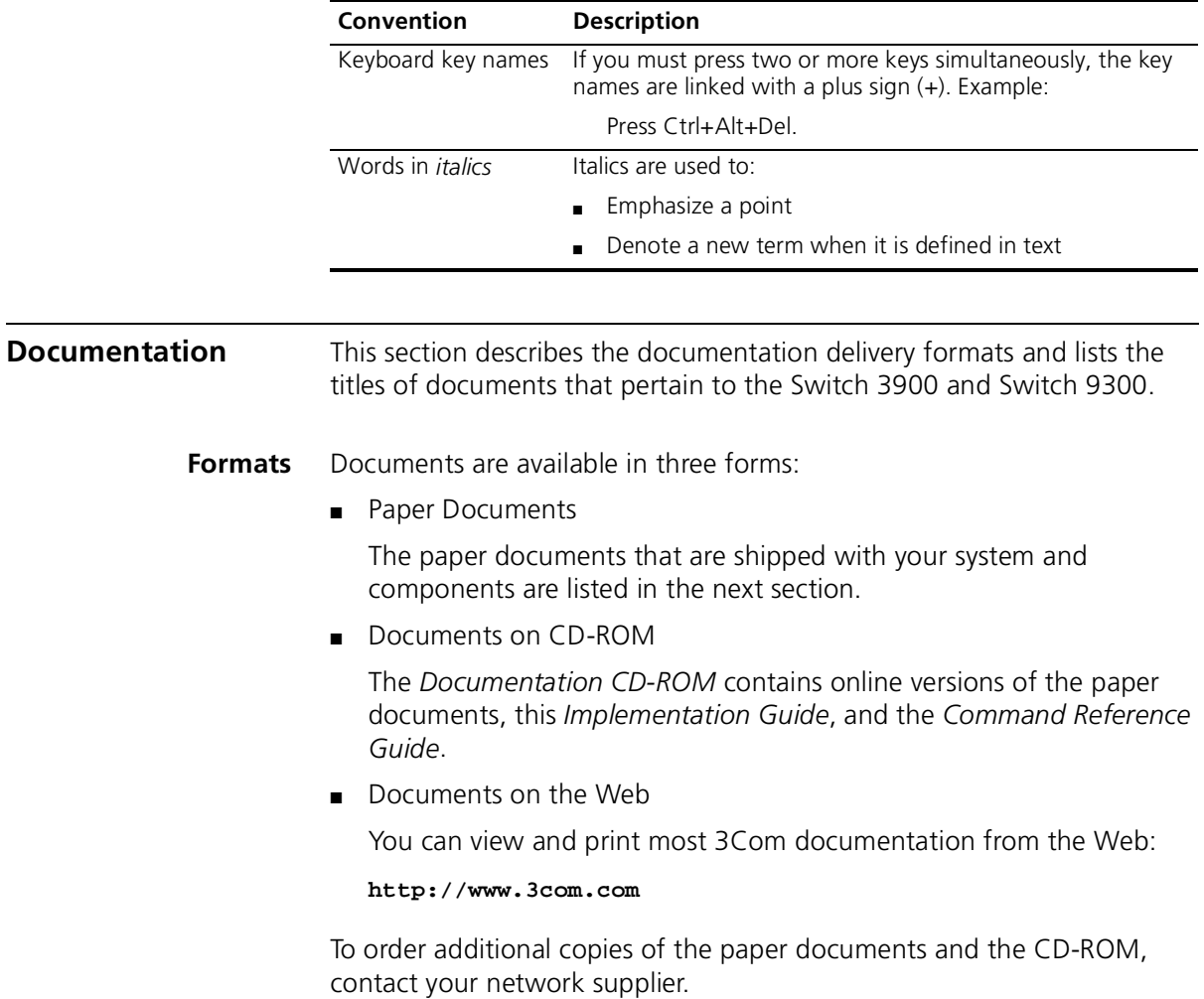

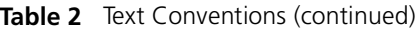

<span id="page-15-0"></span>**Paper Documents** These documents are shipped with your system:

■ *SuperStack II Switch 3900 and 9300 Unpacking Instructions* 

How to unpack your system. Also, an inventory list of all the items that are shipped with your system.

■ *SuperStack II Switch 3900 and 9300 Software Installation and Release Notes*

Information about the software release, including new features, software corrections, and known problems. It also describes any changes to the documentation.

■ *SuperStack II Switch 3900 and 9300 Quick Installation Guide*

Quick reminders and information for system installation.

■ *SuperStack II Switch 3900 Getting Started Guide and SuperStack II Switch 9300 Getting Started Guide*

All of the procedures necessary for getting your system up and running, including information on installing, cabling, powering up, configuring, and troubleshooting the system.

■ *SuperStack II Switch 3900 and 9300 Command Quick Reference* 

A list of the Administration Console commands for the systems in a convenient booklet.

■ Web Management User Guide for the SuperStack II Switch 3900 and *Switch 9300*

Overview, installation, and troubleshooting information for the suite of applications that help you manage your system from a Web browser.

In addition, each optional component ships with a guide:

■ *1000BASE-SX/1000BASE-LX Gigabit Ethernet Module Installation Guide*

How to install the optional Gigabit Ethernet module.

■ *SuperStack II Switch Advanced RPS User Guide* 

How to install the Advanced Redundant Power Supply (RPS) and how to use it to provide redundant and resilient power supplies.

■ *SuperStack II Switch Advanced RPS 'Y' Cable Type 2 User Guide* 

How to install the Y cable with the Advanced Redundant Power Supply (RPS) to provide fully redundant capabilities.

<span id="page-16-1"></span><span id="page-16-0"></span>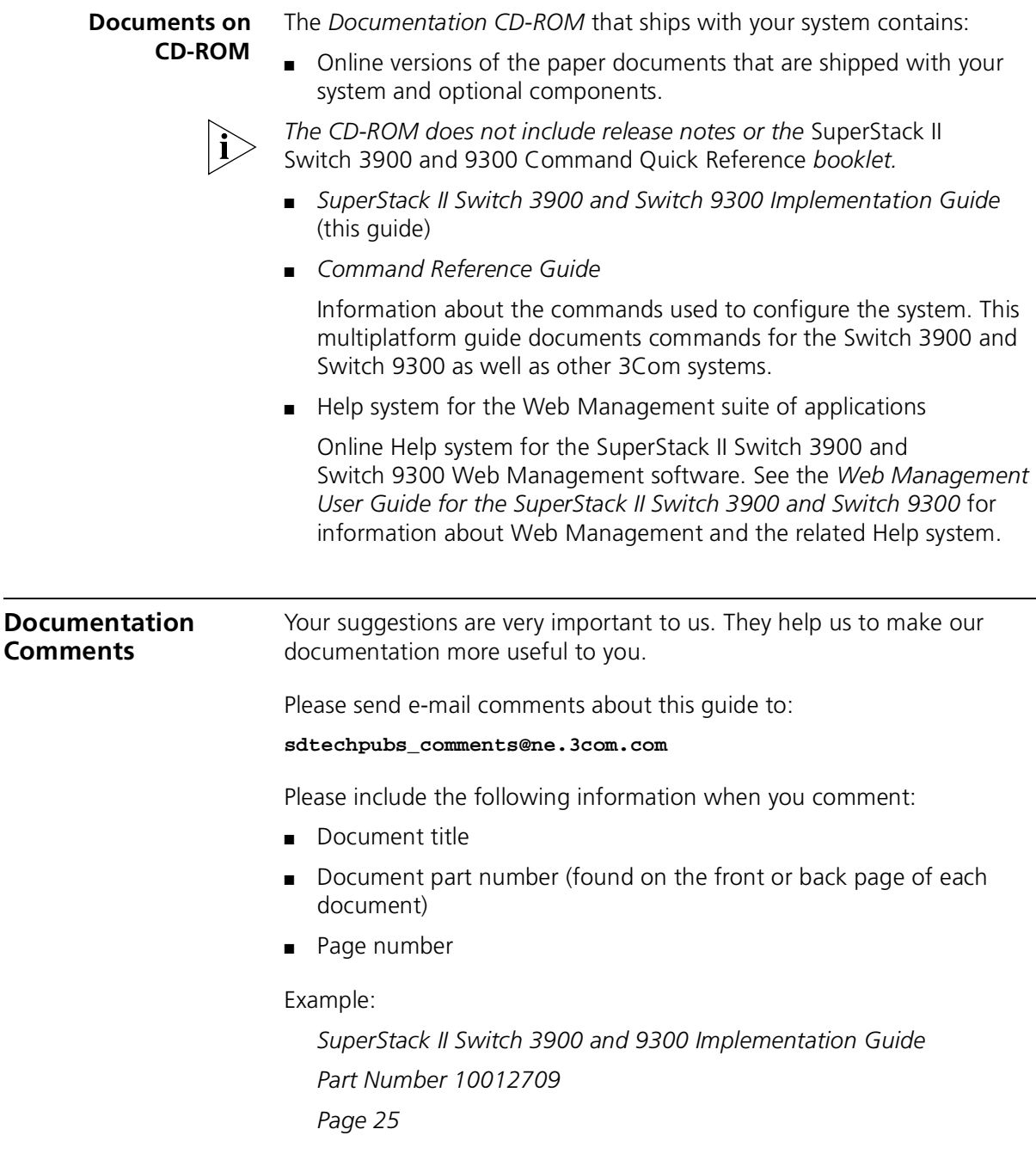

<span id="page-17-0"></span>**Year 2000 Compliance** For information on Year 2000 compliance and 3Com products, visit the 3Com Year 2000 Web page:

**http://www.3com.com/products/yr2000.html**

<span id="page-18-0"></span>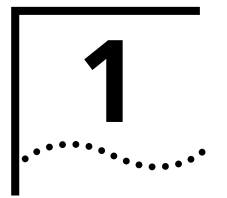

# <span id="page-18-3"></span><span id="page-18-1"></span>**1 CONFIGURATION OVERVIEW**

This chapter provides an initial configuration procedure for the SuperStack® II Switch 3900 and SuperStack II Switch 9300 with Release 3.0 software installed.

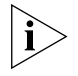

*If you are upgrading an existing system to Release 3.0 or later software, be sure to read the release notes for upgrade considerations and procedures first.* 

# <span id="page-18-2"></span>**System Configuration Procedure**

Software is installed on each system at the factory. Because the software boots from flash memory when you power on the system, the system is immediately ready to configure according to your network needs.

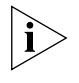

*See the* Getting Started Guide *for your system and the* Quick Installation Guide *for information about the physical installation process and LED diagnostic indicators.* 

3Com recommends that you use the following procedure to configure your system. Follow the steps that apply to your network needs and ignore the steps that do not apply:

**1** Establish management access and use the Administration Console.

To perform initial system management tasks you must connect to the system using the Console port and a terminal or modem serial connection. The Console port is located on the front panel and is clearly labeled. For information about the required settings for the Console port, see [Chapter 2](#page-24-3) in this guide.

The first time that you log into the system, you must use the Administration Console as the management interface. It is the system's internal menu-driven command line interface. For detailed information about the menus and commands, see the *Command Reference Guide*.

<span id="page-19-0"></span>**2** Choose a subsequent management access method.

After you establish management access, you can continue to manage the system through the Console port as described in step 1, or you can configure the system so that you can use the following access methods:

■ **Out-of-band management port (Switch 9300 only)** — The 10BASE-T Ethernet port on the front panel of the SuperStack II Switch 9300.

Before you can use the out-of-band management port, you must create an IP interface in the system. To begin the process, use the Console port connection from step 1 and enter:

### **ip interface define**

Switch 9300 only: When the system prompts you to enter an interface type, enter:

### **system**

This selection indicates that it is an out-of-band interface. For more information about IP interfaces, see [Chapter 11](#page-138-2).

■ **In-band management port** — Any Fast Ethernet or Gigabit Ethernet port in the system.

Before you can use an in-band port for management, you must create an in-band IP interface, which consists of an IP address and a VLAN (such as the default VLAN).

To begin the process, use the Console port connection from step 1 or, on the Switch 9300, use an out-of-band management connection and enter:

### **ip interface define**

Switch 9300 only: When the system prompts you to enter an interface type, enter:

## **vlan**

This selection indicates that it is an in-band interface. The Switch 3900 does not prompt you to specify an interface type because it supports only in-band interfaces.

When the system prompts you to specify a VLAN interface index number, use the default index (1), unless you already have other appropriate VLANs defined. For more information about IP interfaces, see [Chapter 11](#page-138-2). For more information about VLANs, see [Chapter 10.](#page-118-2)

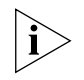

*Both the Switch 3900 and Switch 9300 allow you to specify a maximum of two unique IP interfaces, as shown in [Table 3](#page-20-1) and [Table 4](#page-20-0).*

<span id="page-20-1"></span>**Table 3** IP interface Options for the SuperStack II Switch 9300

| Interface Type | Number of IP Interfaces* |
|----------------|--------------------------|
| system         | up to 1                  |
| vlan           | up to $2$                |

\* The total number of IP interfaces cannot exceed 2.

<span id="page-20-0"></span>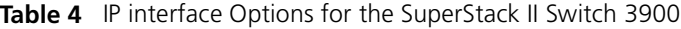

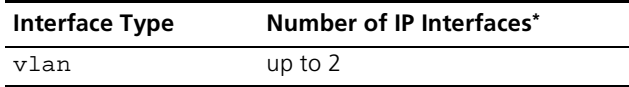

\* The total number of IP interfaces cannot exceed 2.

For more information about management access, see [Chapter 2.](#page-24-3)

**3** Choose a subsequent management interface.

You can continue to use the Administration Console as the management interface, or, after you establish an IP interface, you have two more management interface options:

- **Web Management software** A suite of HTML-based Help and several monitoring applications are shipped with your system. For more information, see the *Web Management User Guide*.
- **SNMP-based applications** 3Com Transcend<sup>®</sup> software products are examples of SNMP-based network management applications that you can use as management interfaces. To manage the system in-band with such applications, set the SNMP parameters through the snmp menu. For more information, see [Chapter 2](#page-24-3) and [Chapter 13.](#page-170-2)
- **4** Learn how ports are numbered in the system.

For pictures that explain port numbering for these systems, see [Chapter 3](#page-38-2).

**5** Administer system parameters.

To configure Simple Network Time Protocol (SNTP) parameters, administer nonvolatile data (nvData), update system software, display your system configuration, and perform other system activities, see [Chapter 4](#page-42-2).

**6** Set Ethernet parameters.

To label Ethernet ports, set the port mode, enable flow control, and control autonegotiation and other settings, see [Chapter 5.](#page-52-2)

**7** Set bridge-wide and bridge port parameters.

To set Spanning Tree Algorithm parameters for the system or specific ports, see [Chapter 6](#page-68-2).

**8** Modify Class of Service priority queue assignments.

Your system includes one high priority queue and one low priority queue per port so that it can prioritize business-critical or time-critical traffic over other network traffic. To receive Class of Service handling, packets must use the IEEE 802.1Q format and carry one of eight possible numeric traffic class values as noted in the IEEE 802.1p specification. To modify the default queue configuration or set a rate limit on the high priority queue, see [Chapter 7.](#page-94-2)

**9** Create trunks to increase bandwidth and resiliency.

To increase the bandwidth and resiliency between two switches, you can combine multiple Fast Ethernet or Gigabit Ethernet ports into a single high-speed link called a trunk (also known as an aggregated link). For more information about trunking, see [Chapter 8](#page-102-2).

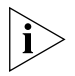

*3Com recommends that you configure trunks before you define VLANs because trunk configurations affect VLAN configurations. This approach minimizes your administrative tasks.*

**10** Increase network availability with resilient links.

To use the resilient links feature to ensure network availability between two switches or between a switch and a server, see [Chapter 9.](#page-112-2)

**11** Define port-based VLANs.

To create logical workgroups, which are generally equivalent to Layer 2 broadcast domains, you can define port-based VLANs. These VLANs support IEEE 802.1Q tagging on each port. You can also select a VLAN mode that determines whether data can be forwarded between VLANs. For more information about port-based VLANs, including their rules of operation and the maximum number of VLANs that you can configure, see [Chapter 10.](#page-118-2)

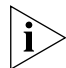

*To minimize your administrative tasks, 3Com recommends that you configure trunks before you define VLANs.* 

**12** Define a second IP interface.

You defined the first IP interface in [step 2](#page-19-0). The primary reason to configure a second IP interface is for management access from a different subnetwork.

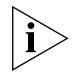

*You must define at least one additional VLAN beyond the default VLAN before you can define a second IP interface. Each IP interface of type VLAN (up to 2 are allowed) must be assigned to a unique VLAN.* 

**13** Enable IP multicast filtering in the system.

The Internet Group Management Protocol (IGMP) allows the system to forward IP multicast packets only to the ports that lead to group members. When IGMP is disabled, the system floods IP multicast packets to all ports in compliance with IEEE 802.1D. IGMP helps to conserve network bandwidth. See [Chapter 12](#page-156-2) for more information.

**14** Monitor devices and validate network paths.

As part of your overall approach to network management, you can use the system's device monitoring features to analyze your network periodically and identify potential network problems before they become serious problems. To identify potential problems in your network, use baselining, roving analysis, and RMON information. To test and validate paths in your network, use IP tools like ping and traceRoute. For more information on these features, see [Chapter 13](#page-170-2).

CHAPTER 1: CONFIGURATION OVERVIEW

# <span id="page-24-3"></span><span id="page-24-1"></span><span id="page-24-0"></span>**2 MANAGEMENT ACCESS**

This chapter explains the methods that you can use to configure management access to the system. It describes the types of management applications and the communication and management protocols that deliver data between your management device (UNIX workstation, PC, or Macintosh computer) and the system. It also contains information about port connection options.

This chapter covers the following topics:

- [Management Access Overview](#page-24-2)
- **[Key Concepts](#page-27-1)**
- [Key Guidelines for Implementation](#page-31-0)
- [Administration Console Access](#page-34-0)
- [Web Management Access](#page-35-1)
- [SNMP Access](#page-36-0)

immediate use.

■ [Standards, Protocols, and Related Reading](#page-36-1)

<span id="page-24-2"></span>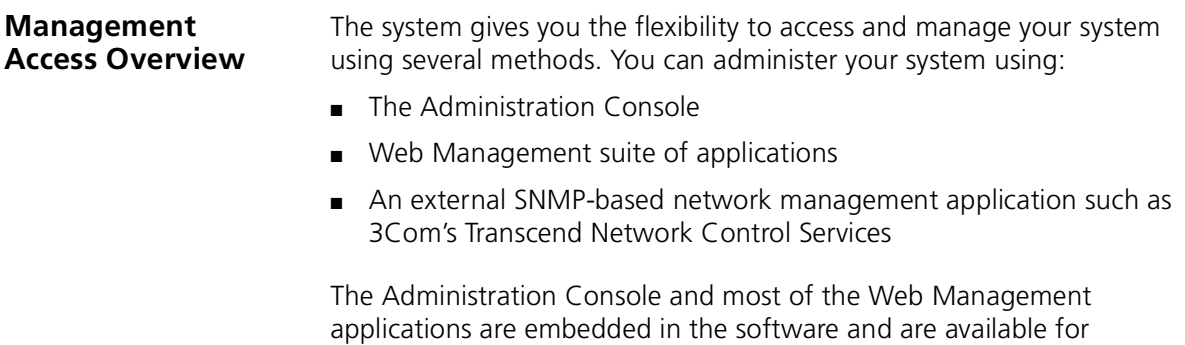

# <span id="page-25-0"></span>**Administration Console Overview**

The Administration Console is an internal, character-oriented, menu-driven, user interface for performing system administration such as displaying statistics or changing option settings.

You can view the Administration Console from a terminal, a PC, a Macintosh, or from a UNIX workstation.

You can access the Administration Console through the Console (serial) port or through an Ethernet port using an IP interface.

[Figure 1](#page-25-1) shows a sample output of SuperStack® II Switch 3900 menu options that can be viewed from the various devices.

 $\sim$ 

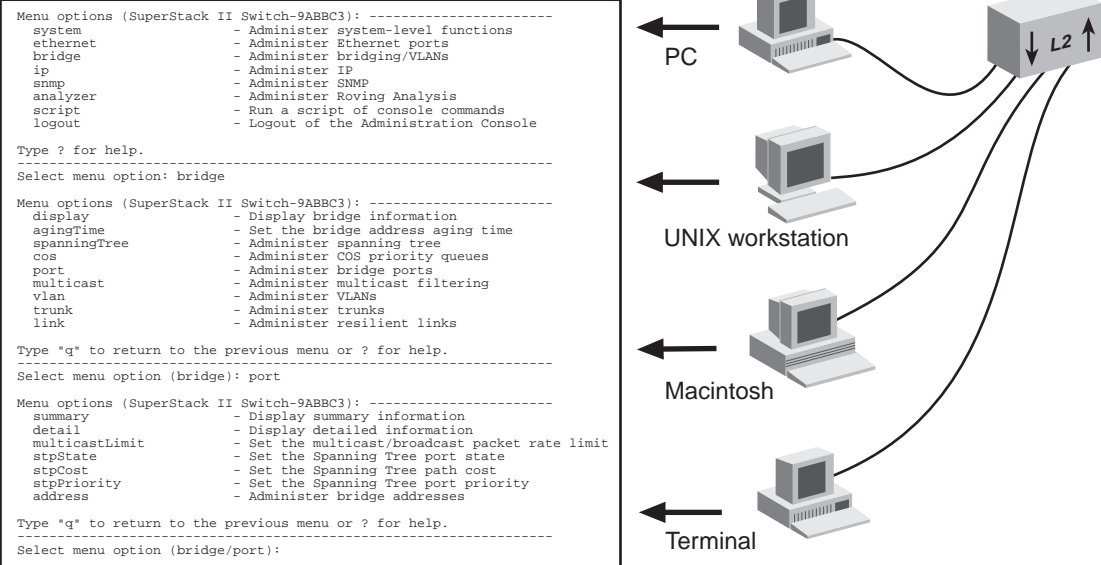

<span id="page-25-1"></span>**Figure 1** Viewing the Administration Console

### <span id="page-26-0"></span>**Web Management Overview**

The Web Management software consists of embedded Web Management applications and installable tools:

- **Embedded Web Management applications**  Use the embedded Web Management applications for most of your device configuration and management tasks. You can manage a single port or device, or, using multiple windows, you can manage multiple devices. This software, which is part of the system software image, contains:
	- **WebConsole** An HTML-based set of configuration forms.
	- **DeviceView**  $-$  A Java-based application that displays a real-time image of the device. You can manage each port, module, or system by clicking the part of the image that you want to manage.
	- **Performance features** Dynamic monitoring through graphing of QoS statistics and Ethernet interfaces.
	- **Help** Access to the configuration form on which you set up the installable Help files as well as access to links to support information on the 3Com Web site.
- **Installable tools** Install these optional tools on your workstation from the 3Com Web site:
	- **DeviceView accessories** To set up e-mail notification for Status Logging
	- **WebManage Framework** To group your access links to the devices that you manage
	- **Form-specific Help** To get more information about WebConsole, DeviceView, and Performance forms

For details about this software, see the *Web Management User Guide.*

## <span id="page-27-0"></span>**SNMP-Based Network Management Overview**

For more complete network management, you can use an external SNMP-based application such as 3Com's Transcend Network Control Services or another network management application. You access external applications through an Ethernet port using an IP interface.

[Figure 2](#page-27-3) shows an example of a Transcend Network Control Services Device View screen.

<span id="page-27-3"></span>**Figure 2** Transcend Network Control Services Device View Screen

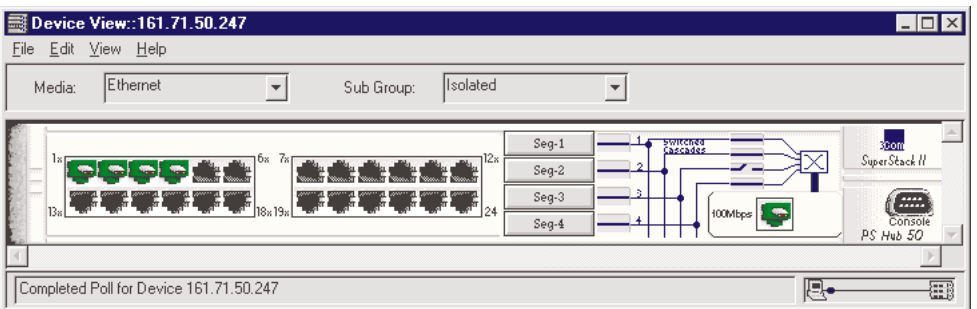

<span id="page-27-1"></span>**Key Concepts** This section describes the relationship between the methods of management access described in the previous sections and how they fit into established networking protocols. It also looks further into the concepts of in-band and out-of-band management using IP.

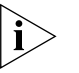

*The SuperStack II Switch 9300 provides in-band or out-of-band management. The SuperStack II Switch 3900 provides in-band management only and does not have an out-of-band Ethernet port.*

<span id="page-27-2"></span>**OSI Protocols** Management and administration on the system occur through the layers of the Open Systems Interconnection (OSI) reference model.

> [Figure 3](#page-28-0) shows how the different management access methods fit into the OSI model.

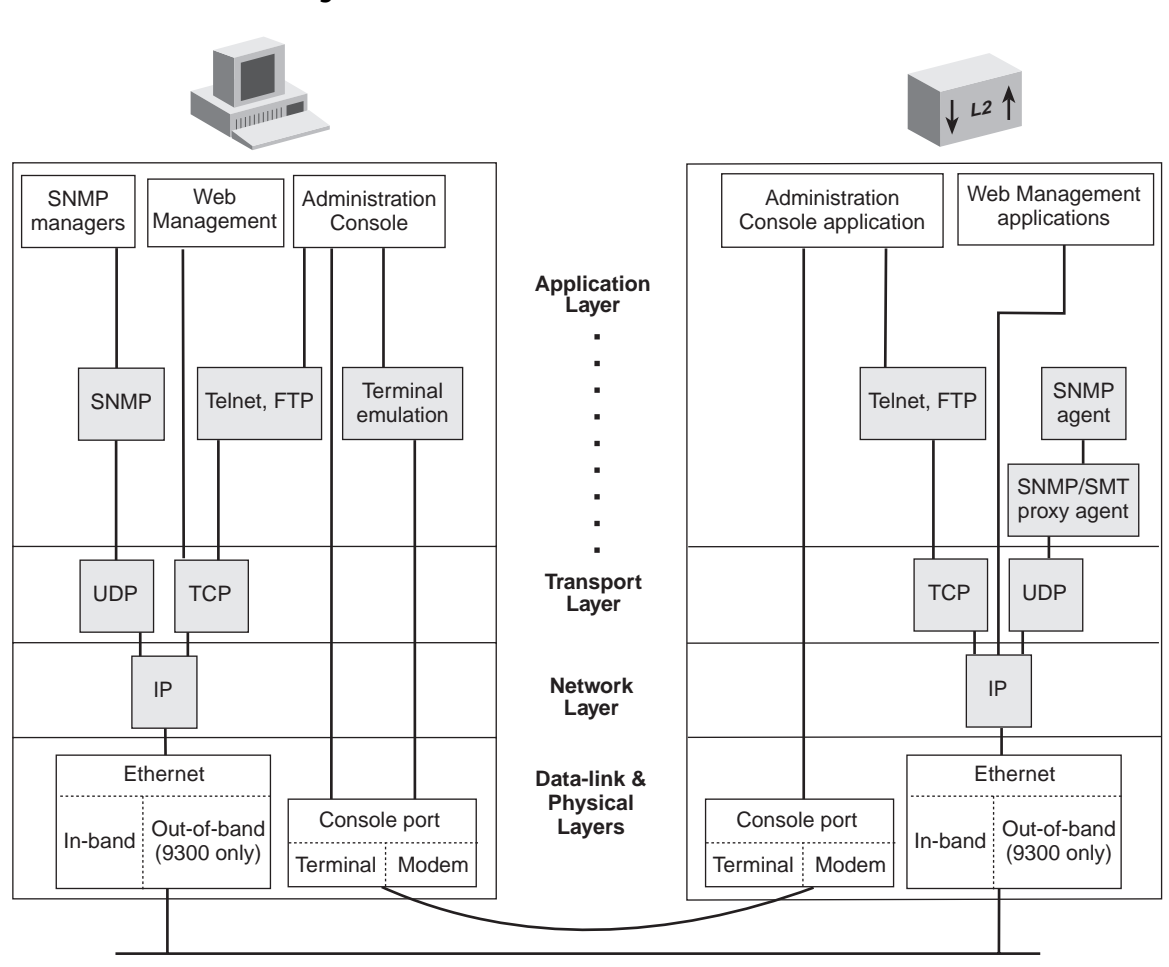

<span id="page-28-0"></span>**Figure 3** OSI Protocols

**Protocols** The system supports the following protocols:

- Virtual terminal protocols, such as Telnet
- Simple Network Management Protocol (SNMP)

# <span id="page-29-1"></span>**Virtual Terminal Protocols**

A *virtual terminal protocol* is a software program, such as Telnet, that allows you to establish a management session from a Macintosh, a PC, or a UNIX workstation. Because Telnet runs over TCP/IP, you must have at least one IP address configured on the system before you can establish access to it with a virtual terminal protocol. Within the Administration Console, you configure an IP address by defining an IP interface. See the *Command Reference Guide* for additional information about defining IP addresses for in-band or out-of-band management.

*Terminal emulation* differs from a virtual terminal protocol in that you must connect a terminal directly to the Console port.

[Figure 4](#page-29-2) shows a UNIX workstation connected to the system through a virtual terminal protocol (Telnet), and a terminal connecting directly to the Console port through a null modem cable.

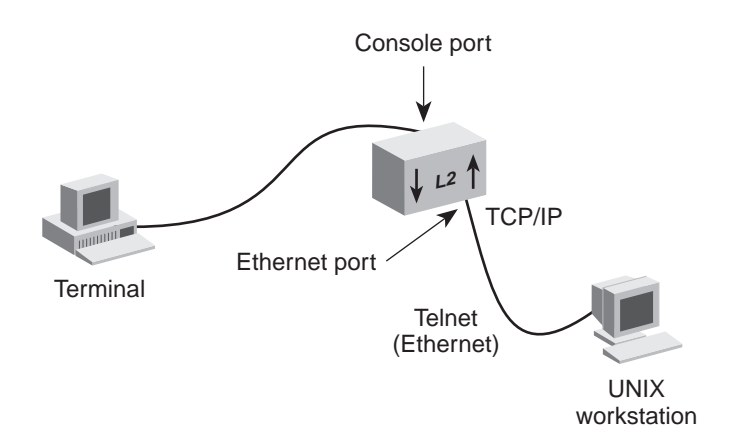

<span id="page-29-2"></span>**Figure 4** Administration Console Access

<span id="page-29-0"></span>

# <span id="page-30-0"></span>**Simple Network Management Protocol**

Simple Network Management Protocol (SNMP) is the standard management protocol for multivendor IP networks. SNMP supports transaction-based queries that allow the protocol to format messages and to transmit information between reporting devices and data-collection programs. SNMP runs on top of the User Datagram Protocol (UDP), offering a connectionless-mode service. [Figure 5](#page-30-2) shows a PC connected to the system through an Ethernet port.

<span id="page-30-2"></span>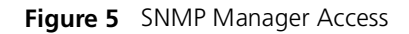

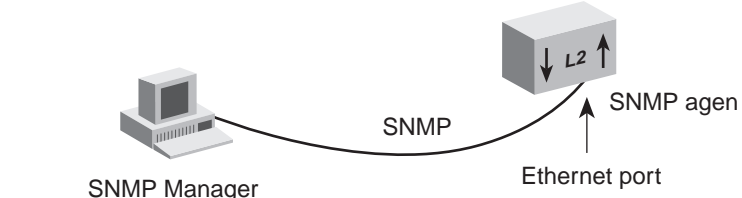

(Transcend® Network Control Services)

See [Chapter 13](#page-170-2) for additional information about SNMP.

#### <span id="page-30-1"></span>**IP Management Concepts** In-band and out-of-band management each have advantages and disadvantages:

- In-Band Management If you manage your system and its attached LANs over the same network that carries your regular data traffic, then you are managing your network *in band*. This kind of management is often the most convenient and inexpensive way to access your system. The disadvantage is that, if your data network is faulty or congested, you may not be able to diagnose the problem because management requests are sent over the same network.
- **Out-of-Band Management (9300 only)** If you are using a dedicated network for management data, then you are managing your network *out of band*. Although this is a more expensive way to access your network, you are able to diagnose problems even when your data network is faulty.

<span id="page-31-3"></span><span id="page-31-1"></span><span id="page-31-0"></span>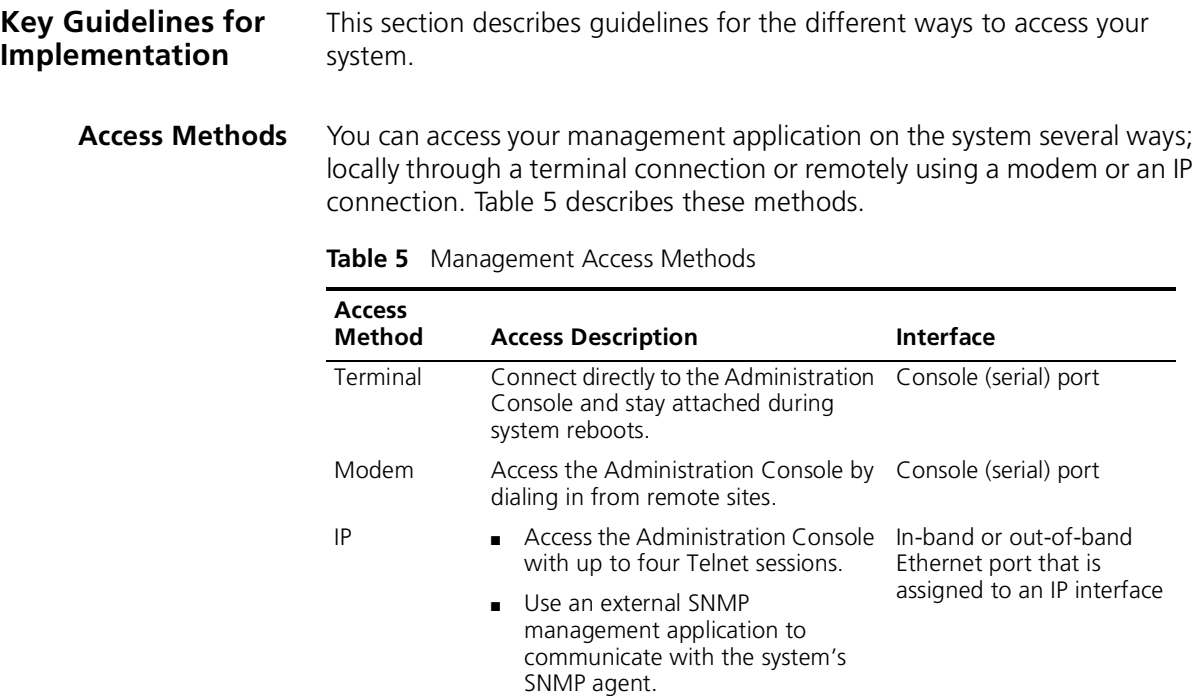

## Use your Internet browser to connect to the embedded Web Management suite of configuration forms.

## <span id="page-31-2"></span>**Setting Up the Terminal Port**

Use the Administration Console to change the baud setting to match the speed of your terminal.

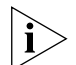

*Baud setting changes take effect immediately after you confirm the change. You must adjust the baud setting of your terminal or terminal emulator to match your management interface port before you can reestablish communication using the terminal port. When you change the baud setting to something other than 9600, the new setting becomes the new default, even after you enter the* system nvData reset *command.*

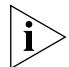

*You can use the* system serialPort terminalSpeed *command through the terminal serial port or through an IP interface. However, if you change the terminal speed while in a Telnet session, you must reboot the system before the change takes effect.*

# <span id="page-32-0"></span>**Setting Up the Modem Port**

Use the Administration Console to match your external modem speed. Then configure the external modem by establishing a connection between your current Administration Console session and the modem port.

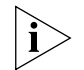

*You must establish a connection to the modem with the*  system serialPort connectModem *command after you change the modem speed and before you dial in. This sequence allows the modem to synchronize its baud rate with the system.* 

See the *Getting Started Guide* for your system for Console port pin assignments. For additional information about modem port settings, see the *Command Reference Guide*.

# <span id="page-32-1"></span>**IP Management Interface**

An IP management interface allows you to manage the system in-band through an Ethernet port on the system or out-of-band (9300 only) through the out-of-band Ethernet port. You can access the system through an IP interface in one of the following ways:

- Use Telnet to connect up to four concurrent remote sessions to the Administration Console using a terminal program from a host computer.
- Run Web Management to access its management applications to manage and monitor your system.
- Run an SNMP-based network management application to manage and monitor your system.

IP is a standard networking protocol that is used for communications among various networking devices. To gain access to the system using TCP/IP or to manage the system using SNMP, you must set up an IP interface for your system.

How you set up the IP interface depends on whether you plan to manage the system in band (with your regular network traffic) or out of band (with a dedicated network):

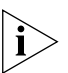

*For Telnet access, Web Management access, or SNMP access, you must first define an IP interface. You can use either an out-of-band (Switch 9300 only) or in-band port for the IP interface. For the Switch 9300, be careful not to assign the same IP address to both the out-of-band and the in-band ports. Also, be sure not to assign an out-of-band port IP address that is on the same subnetwork as any of the in-band IP interfaces. You can have a maximum of two IP addresses on either system.*

- **In-band management** To manage your network in-band, you need to set up an IP routing interface. An IP interface consists of a unique IP address and an assigned VLAN (such as the default VLAN). See [Chapter 10](#page-118-2) for information about defining a VLAN and see [Chapter 11](#page-138-2) for information about setting up an IP routing interface.
- **Out-of-band management (9300 only)** To manage your system out of band, you need to assign an IP address and subnet mask for the out-of-band Ethernet port on your system. The out-of-band Ethernet port is the 10BASE-TX port located next to the Console port. See [Chapter 3](#page-38-2) for a diagram that calls out the ports on the system. See [Chapter 11](#page-138-2) for background information on IP addresses and subnet masks.

<span id="page-34-3"></span><span id="page-34-2"></span><span id="page-34-1"></span><span id="page-34-0"></span>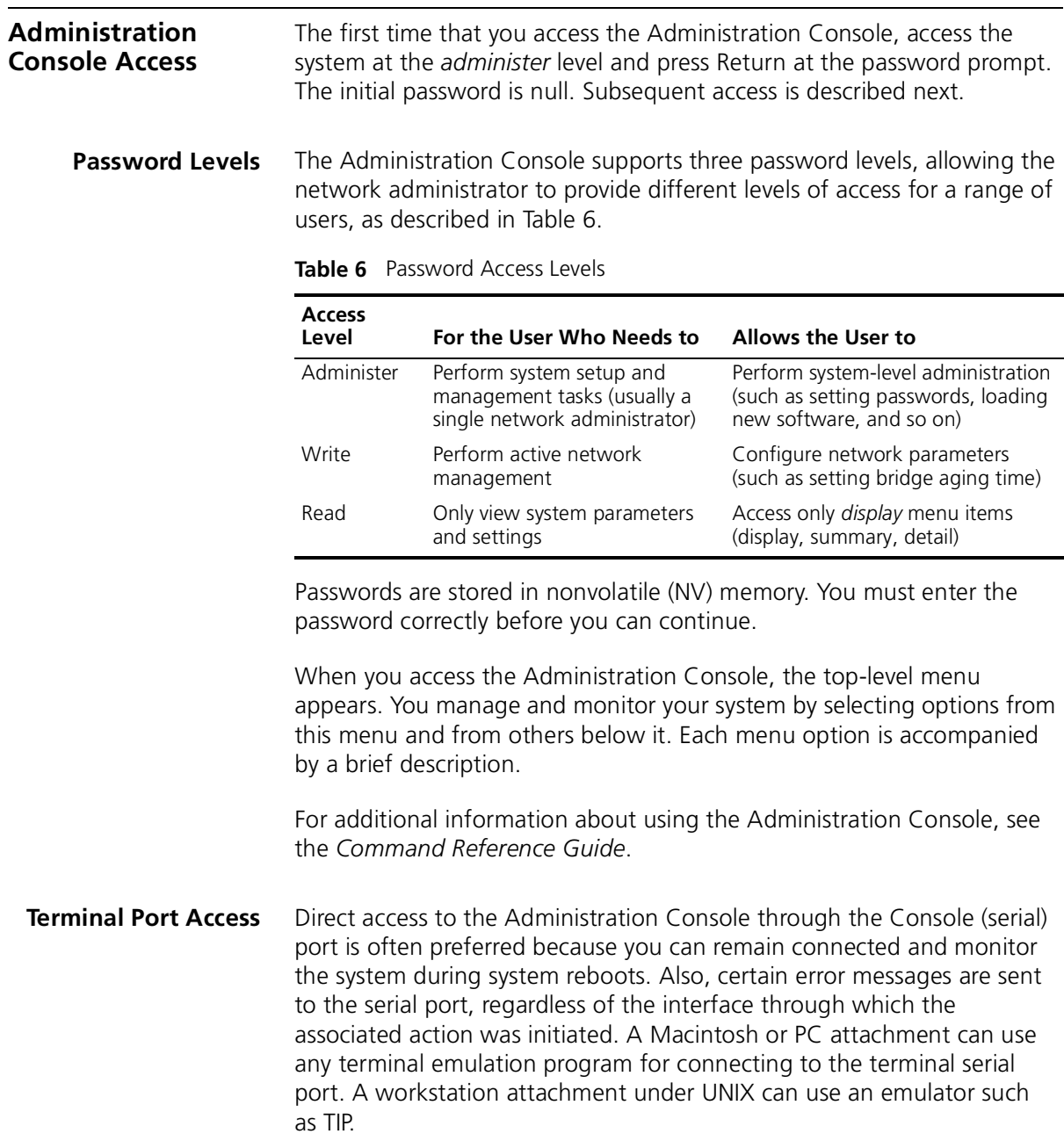

<span id="page-35-2"></span><span id="page-35-1"></span><span id="page-35-0"></span>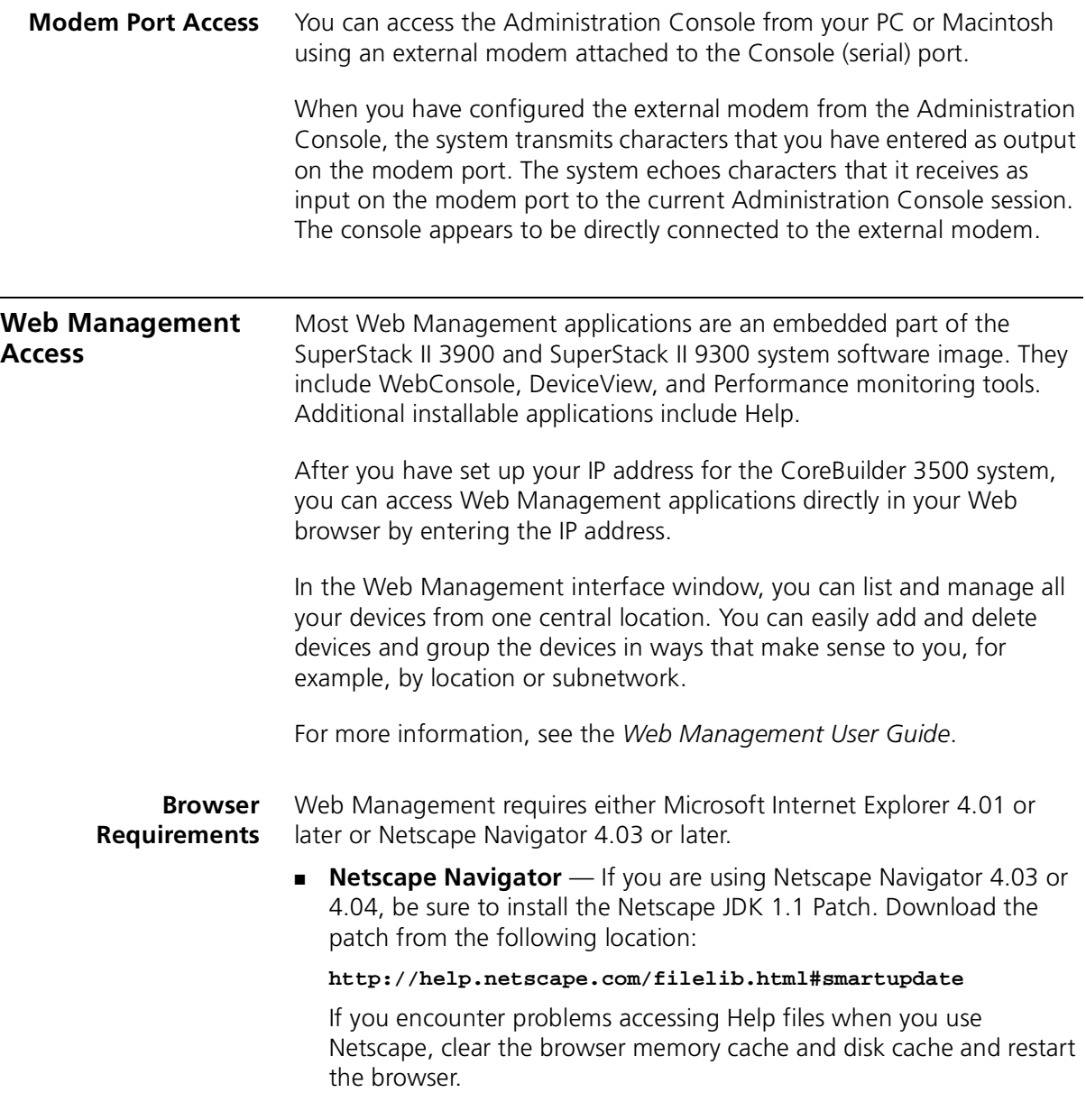
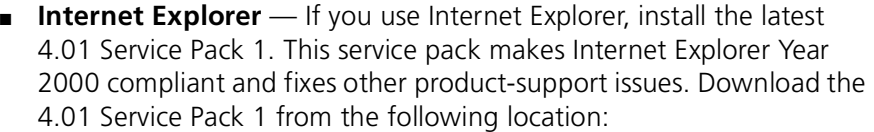

**http://www.microsoft.com/msdownload/iebuild/ ie4sp1\_win32/en/ie4sp1\_win32.htm**

If the above link is unavailable, download the service pack from the Microsoft home page:

**http://www.microsoft.com**

## **SNMP Access** You can use an external SNMP-based application such as 3Com's Transcend Network Control Services lets you access your system through an Ethernet port using an IP interface. SmartAgent® intelligent agents are the foundation of the Transcend architecture. SmartAgent software and RMON work together to provide automatic network-wide monitoring, analysis, and reporting. For additional information about Transcend Network Control Services, see the 3Com Web page:

**http://www.3com.com**

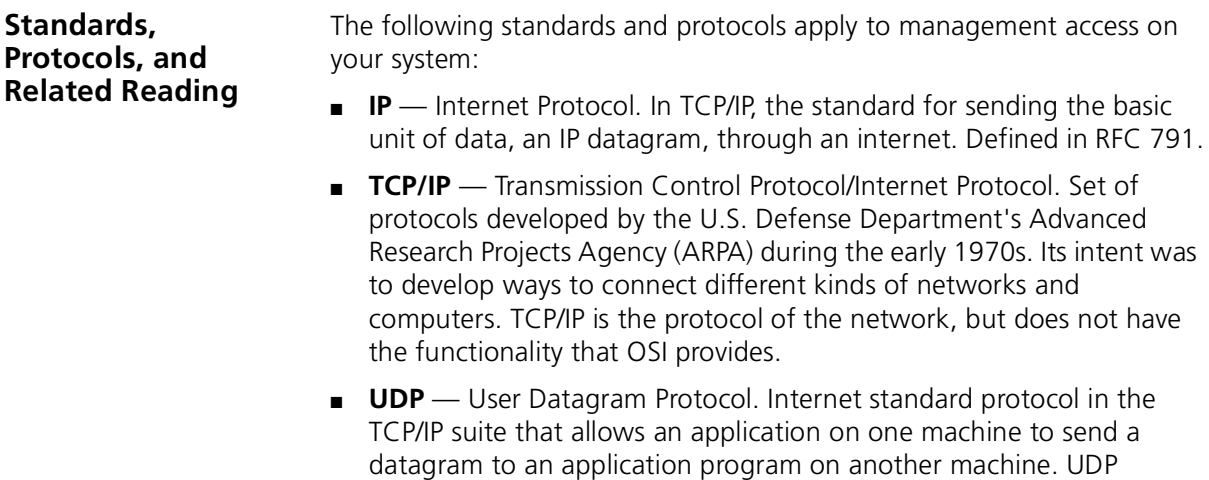

provides no acknowledgments or guaranteed delivery.

- **Telnet** A standard terminal emulation protocol, supported by almost every TCP/IP implementation, that allows users (clients) to log on to many different hosts (servers) from a single virtual terminal running at their desktop. The connection is always initiated in the client-to-server direction.
- **SNMP** Simple Network Management Protocol. Standardized method of managing and monitoring network devices on TCP/IP-based internets.

 $......$ 

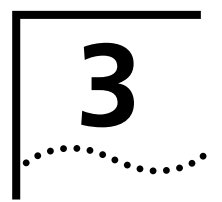

# <span id="page-38-0"></span>**3 PHYSICAL PORT NUMBERING**

This chapter contains illustrations that label the ports on the SuperStack® II Switch 3900 and Switch 9300 systems.

This chapter covers the following topics:

- [Switch 3900 Port Numbering](#page-39-0)
- [Switch 9300 Port Numbering](#page-41-0)

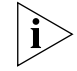

*The Switch 3900 provides in-band management only. It has no out-of-band management port.*

<span id="page-39-0"></span>**Switch 3900 Port Numbering** The following illustrations [\(Figure 6](#page-39-1), [Figure 7,](#page-39-2) [Figure 8,](#page-40-0) and [Figure 9](#page-40-1)) identify the ports on the front and rear panels of the 24-port and 36-port Switch 3900 systems.

<span id="page-39-1"></span>**Figure 6** Front Panel of the 24-Port Switch 3900 System

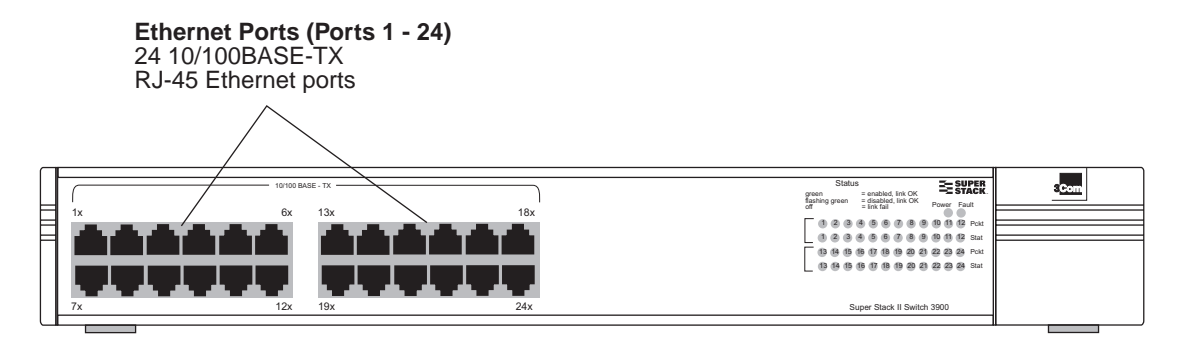

<span id="page-39-2"></span>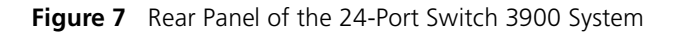

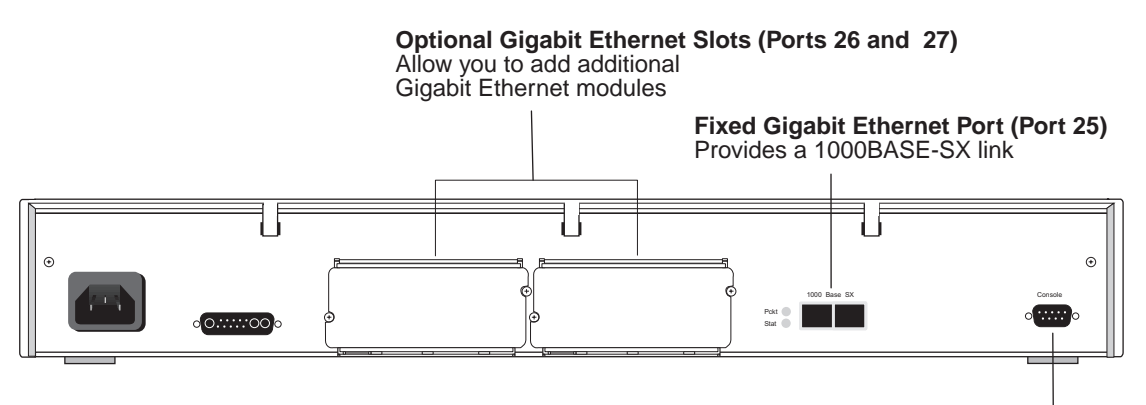

**Console Port (Not numbered)**

Allows you to connect a workstation or modem to the Switch 3900 for management access

#### <span id="page-40-0"></span>**Figure 8** Front Panel of the 36-Port Switch 3900 System

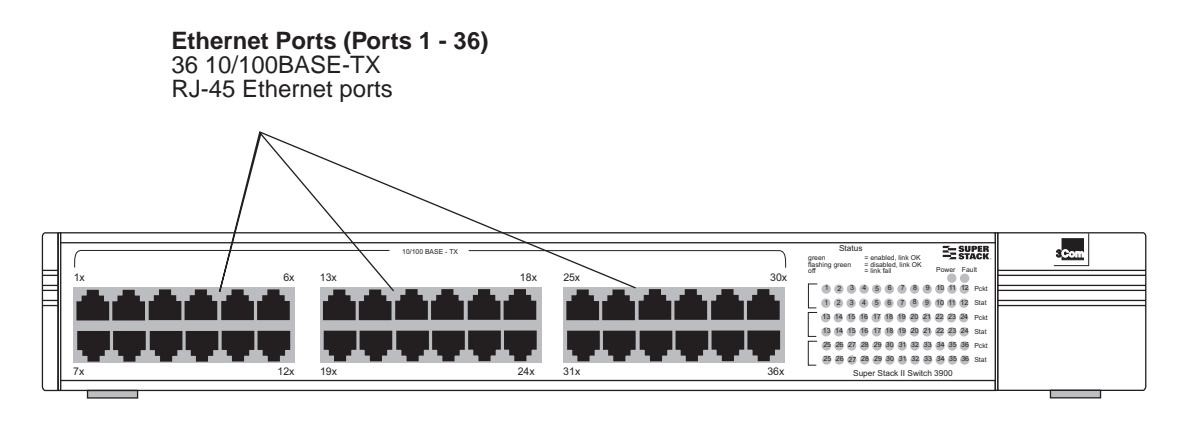

<span id="page-40-1"></span>**Figure 9** Rear Panel of the 36-Port Switch 3900 System

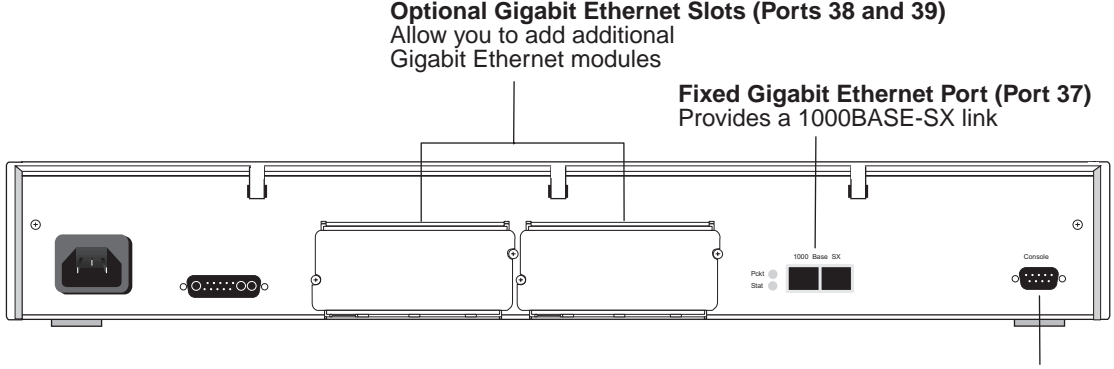

**Console Port (Not numbered)**

Allows you to connect a workstation or modem to the Switch 3900 for management access

<span id="page-41-1"></span><span id="page-41-0"></span>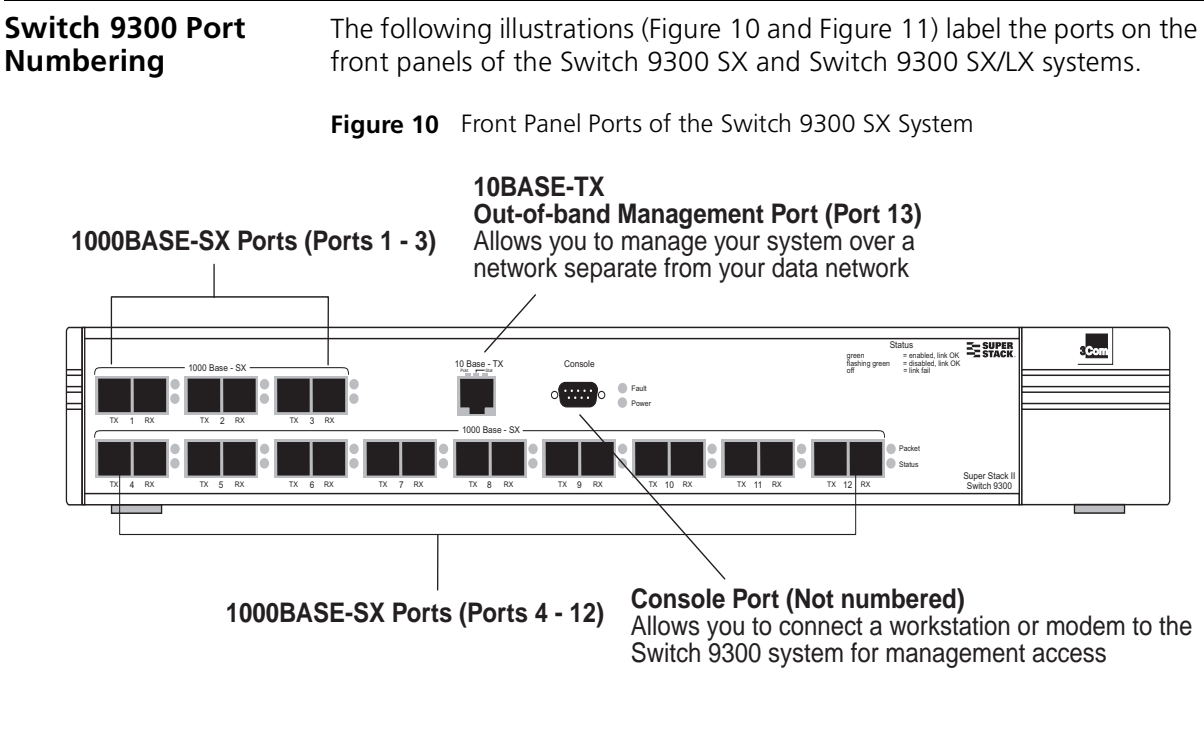

<span id="page-41-2"></span>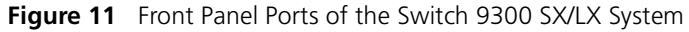

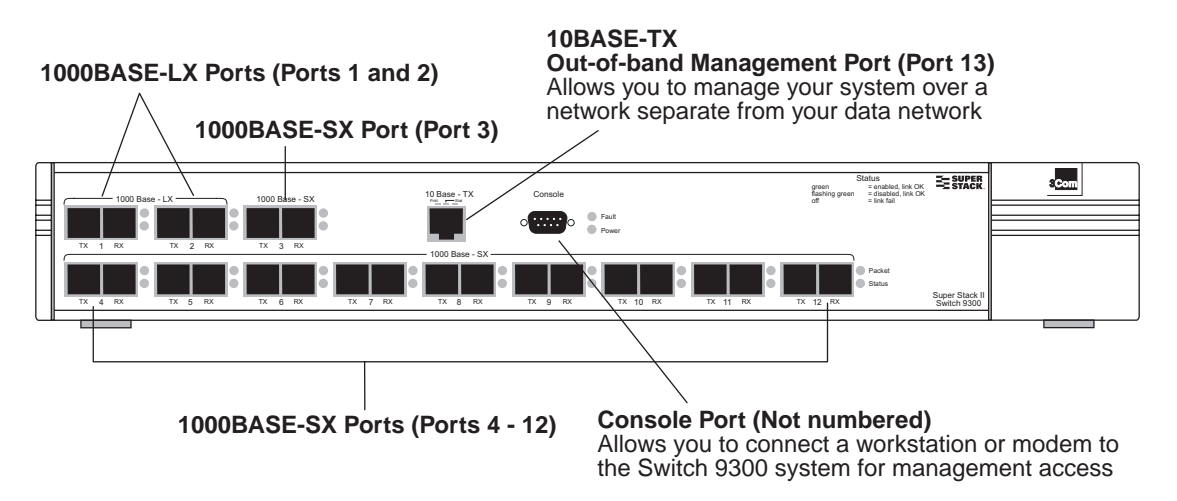

# **4 SYSTEM PARAMETERS**

This chapter provides guidelines and other information about the system parameters that you can configure.

This chapter covers these topics:

- [System Parameters Overview](#page-43-0)
- [Key Concepts](#page-44-0)
- [Key Guidelines for Implementation](#page-45-1)
- [Security](#page-45-0)
- [Software Update](#page-47-0)
- [nvData Operations](#page-48-0)
- [Simple Network Time Protocol \(SNTP\)](#page-50-0)
- [Standards, Protocols, and Related Reading](#page-51-0)

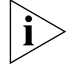

*You can manage system parameters in either of these ways:*

- *From the* system menu on the Administration Console. See the Command Reference Guide*.*
- *From the System folder of the Web Management software. See the* Web Management User Guide*.*

<span id="page-43-0"></span>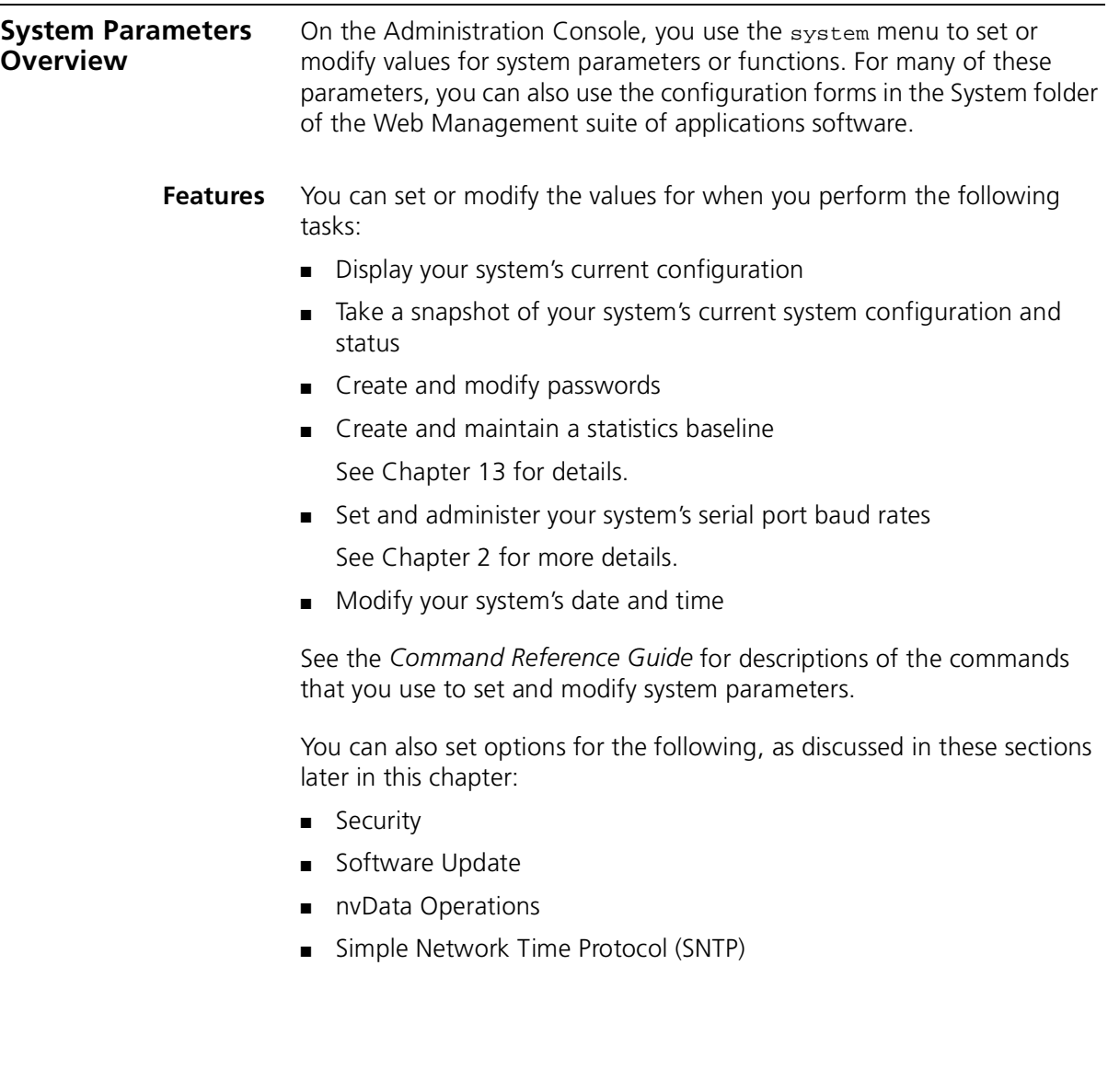

<span id="page-44-0"></span>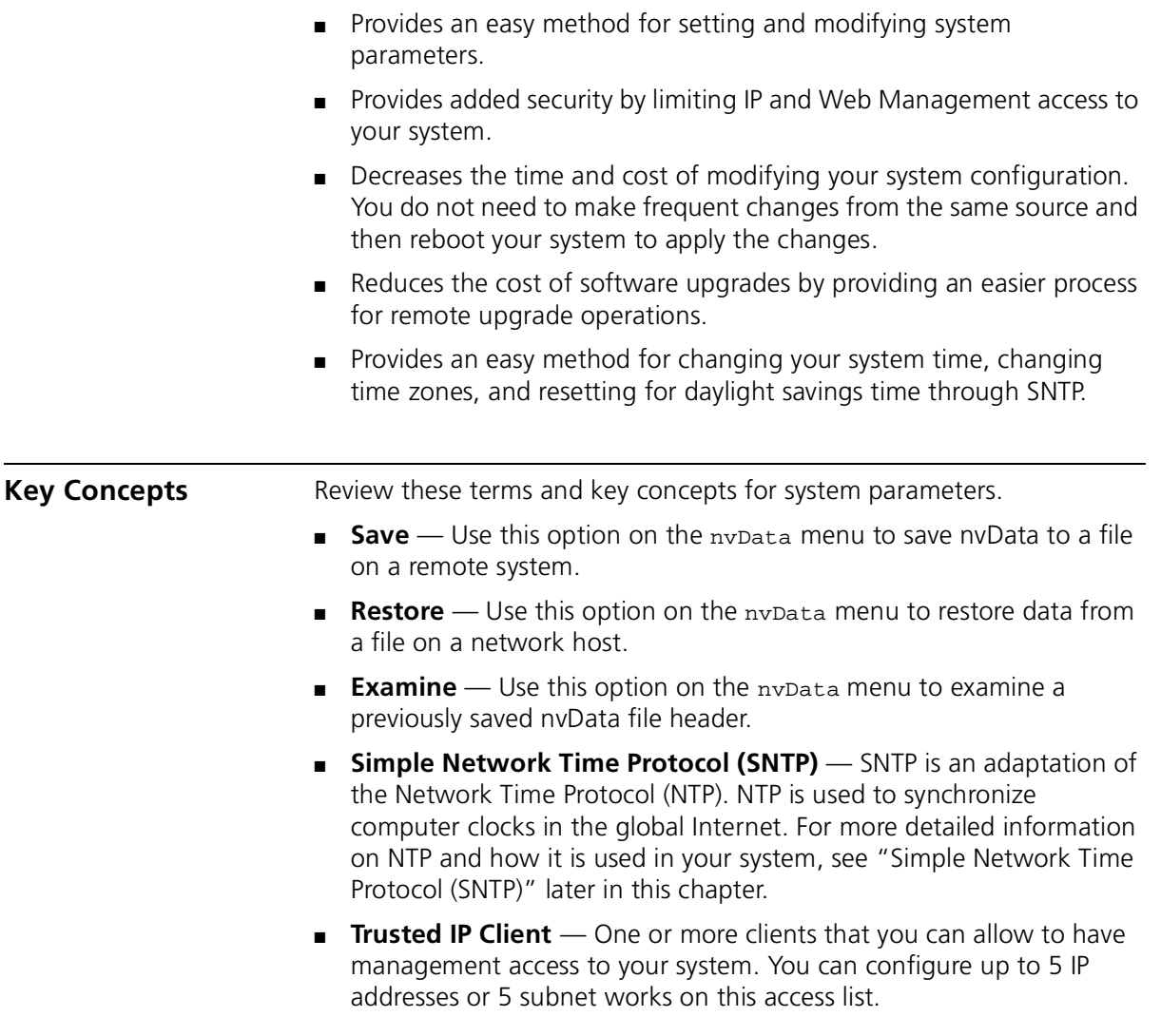

**Benefits** Using the options on the system menu:

<span id="page-45-1"></span><span id="page-45-0"></span>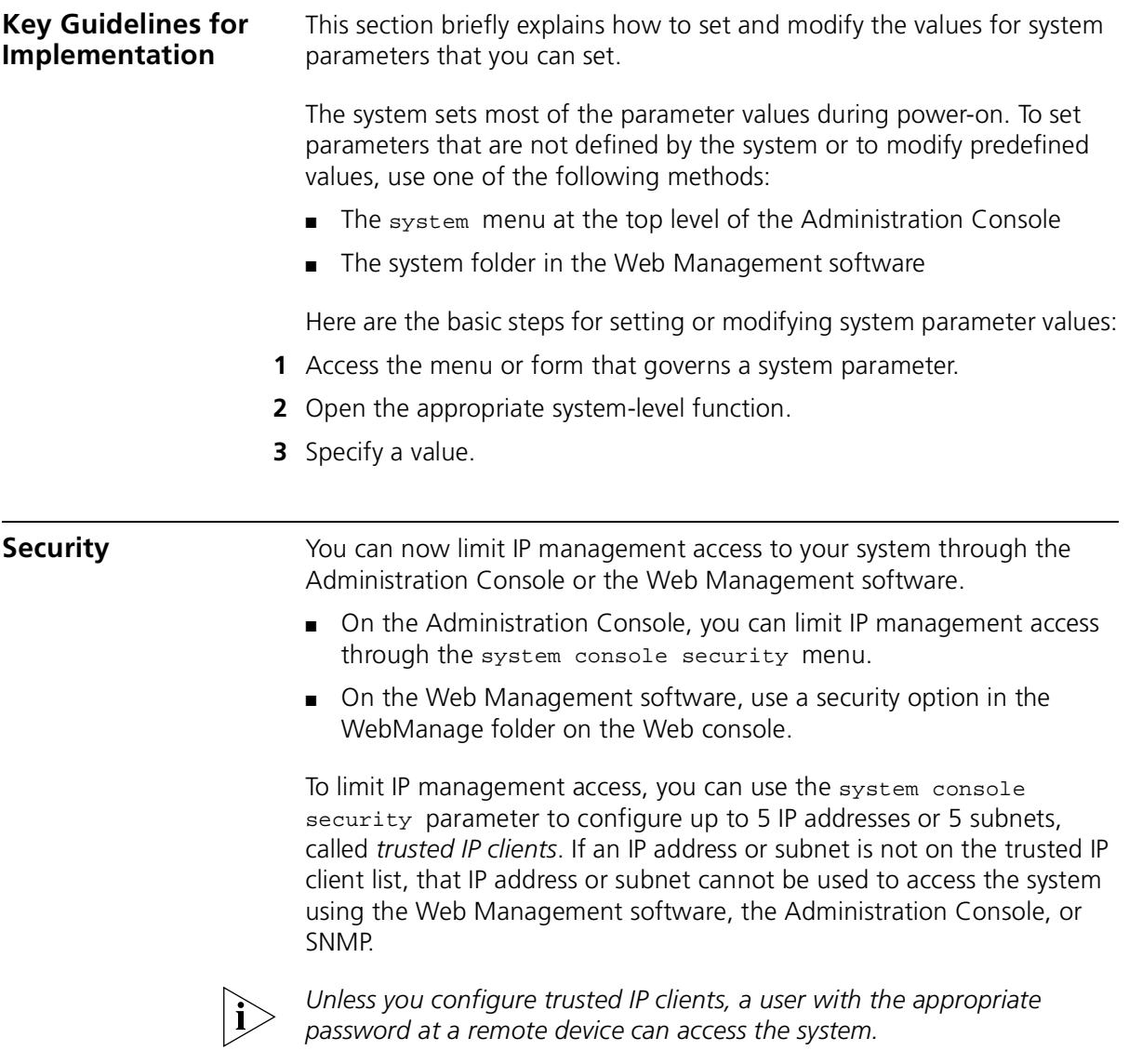

- **Security Options** To configure trusted IP clients from the Administration Console, you can use the following options:
	- **Display** Shows the IP address and subnet mask of each trusted IP client.
	- **Define** Allows you to supply the IP address and subnet mask of a trusted IP client.
	- **Remove** Removes an IP client from the trusted list.
	- **Message** Controls the message that is displayed when access is denied.
	- **Access** Enables or disables checking for trusted IP clients. By default, checking for trusted IP clients is disabled.

The Web Management software offers these security options:

- **Display** Displays the trusted IP clients and indicates whether checking for trusted IP clients is enabled or disabled.
- **Configuration** Allows you to enable or disable checking for trusted IP clients and control the message displayed to a user when access is denied.
- **Add Trusted Client** Defines a trusted IP client.
- **Remove Trusted Client** Removes a trusted IP client from the list.

## **Configuration Procedure**

Configure trusted IP clients in this order:

- **1** Define the trusted IP clients.
- **2** Display the list of configured trusted IP clients to verify that you have configured them correctly.
- **3** Enable the checking for trusted IP clients (using the access option on the Administration Console or the Configuration folder in the Web Management software).

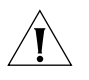

*CAUTION: Be careful when you define trusted IP clients. If you specify an incorrect IP address or subnetwork, you can affect your ability to access the system:*

- *For Web Management access, the change is immediate. Therefore, an incorrect IP address or subnet forces you to establish local access via the serialPort.*
- *For Telnet access, the change takes effect at your next login.*

#### **Important Considerations**

- If you modify a trusted IP client definition through the Web Management software, the change also affects Telnet and SNMP access to the system. If you modify a trusted IP client definition through Telnet access to the Administration Console, the change also affects SNMP and Web Management access to the system.
- Use the subnet mask to allow all addresses on a particular subnetwork to have trusted access. For example, the IP address 158.101.112.219 with a subnet mask of 255.255.255.0 allows all addresses on the 158.101.112 subnetwork to have trusted access, whereas the same IP address with a subnet mask of 255.255.255.255 only allows only access by 158.101.112.219.
- The trusted IP client information is retained, that is, saved in nvData after a system reboot.

<span id="page-47-0"></span>**Software Update** You can load a new or updated version of the system software into your system's flash memory with software update option on the System menu through the Administration Console. Depending on your network load, loading software into flash memory can take approximately 10 to 15 minutes to complete.

#### **Important Considerations** Consider the following guidelines *before* you update the system software:

- You can load the system software into flash memory while the system is operating. The system does not have to be powered off.
- Verify that you have defined an IP address on your system.
- To guard against failure during the software upgrade, be sure to save the software to nvData *before* you perform the system software upgrade.

Consider the following points *after* you upgrade the system software:

- If the executable software image that is stored in flash memory is corrupted (for example, if a power failure occurs during the update), contact 3Com Technical Support.
- You can continue to run the old software after you perform a system software upgrade. When it is convenient, reboot your system to use the upgraded software.

 $\cdots$ 

<span id="page-48-1"></span><span id="page-48-0"></span>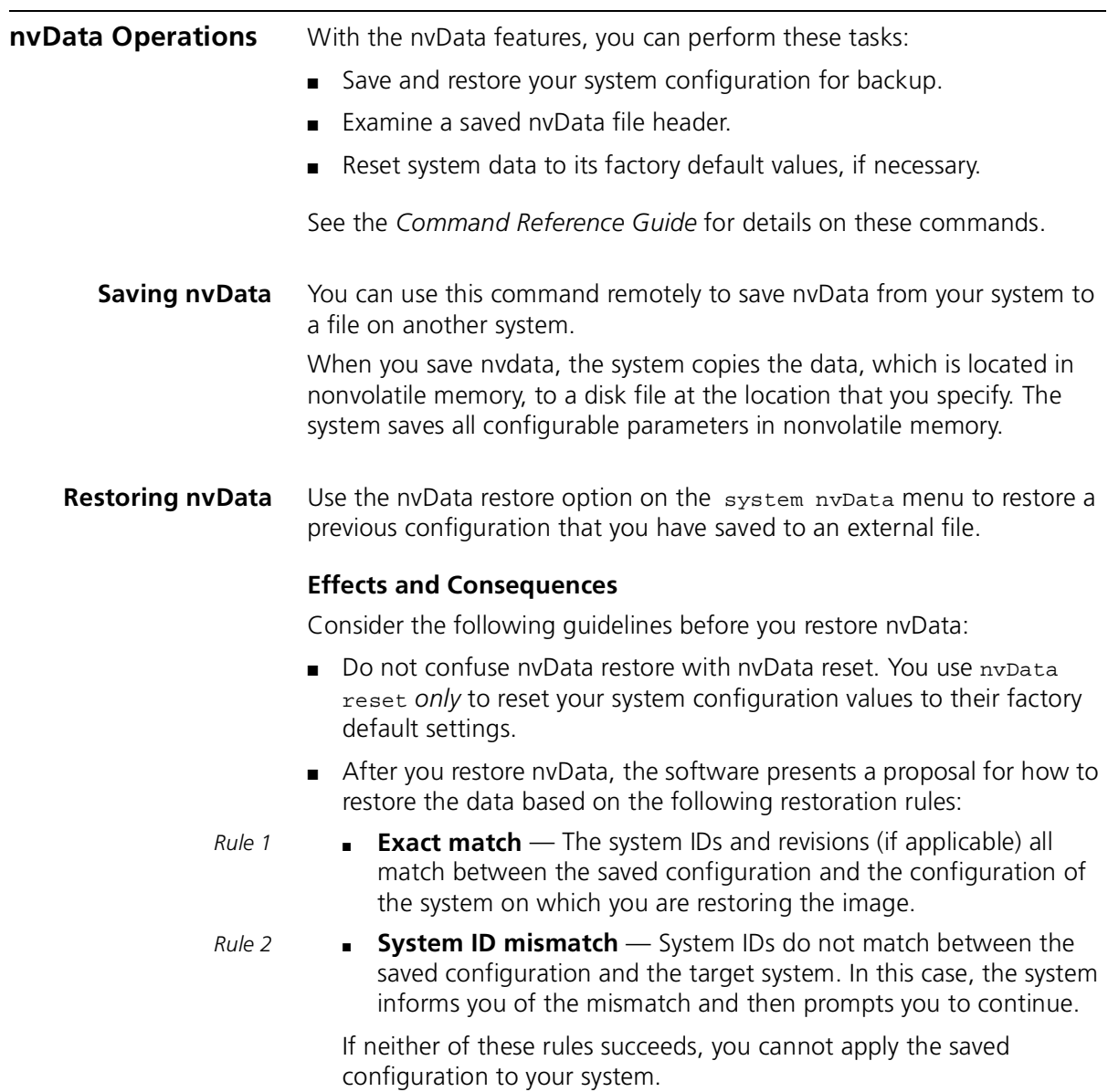

- Before you restore a system with mismatched system IDs, consider the following issues that might cause problems after the nvData is restored:
	- Management IP addresses (which are defined in IP interface configurations) are saved as nvData and restored. Restoring management IP addresses can cause duplicate IP address problems. To avoid these problems, change the IP addresses of any defined interfaces before you connect the restored system to the network.
	- Statically configured MAC addresses are saved as nvData. After a successful restore operation, verify that you have no duplicate addresses.

#### **Viewing nvData Information** To verify that you have successfully saved nvData to the file that you specified, view (examine) the header information for that file. The header information shows pertinent product and system information.

Example for the Switch 9300:

Select menu option: **system nvdata examine** Host IP Address [158.101.100.1]: **158.101.112.34** NV Control file (full pathname): **[/tftpboot/mec]** Product ID 4, Product Type 1 System ID 102D00 Saved 1999-05-20T09:45:23 AM Version 2.

**Resetting nvData** To reset the system settings back to their factory default values use the nvData reset option on the system nvData menu.

### **Effects and Consequences**

Consider these points *before* you reset nvdata on your system:

- Resetting nydata erases all user-configured data, including all passwords, *except* the terminalSpeed and modemSpeed baud settings and the system boot parameters. Therefore, before you reset all affected values, document your configuration so that you can reconfigure the system after you reset it, or save the existing nvData to a file. See ["Saving nvData"](#page-48-1) earlier in this chapter for details.
- You can reset nvData on a system only when it is directly connected through the Administration Console. You cannot reset nvData through a Telnet connection.

لمورد والمعتمر

<span id="page-50-0"></span>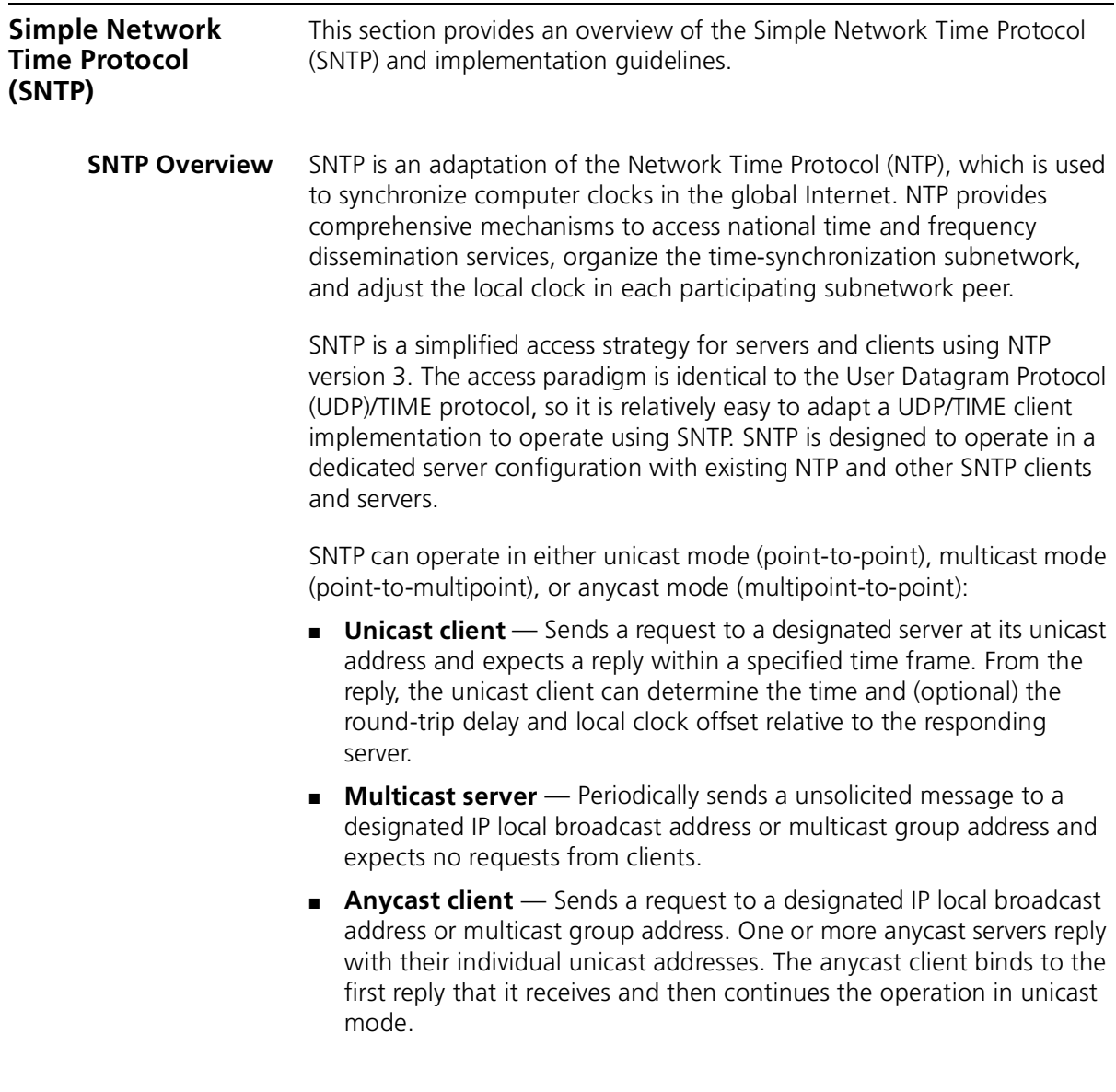

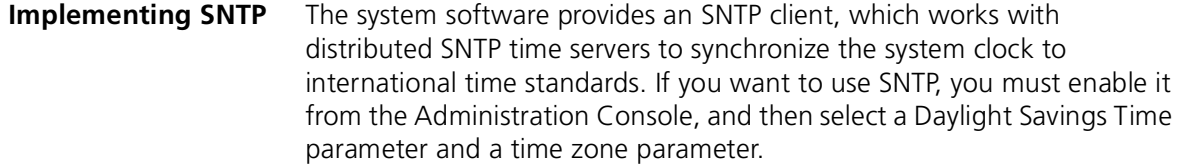

#### **Effects and Consequences**

The SNTP client operates in unicast mode, which means that the client and server end-system addresses are assigned following the usual IP conventions. Although SNTP in these systems supports one server at a time, you can define up to three servers for backup. Therefore, when the client does not receive a response from the first server within a designated time, it sends a request to the next server on the list.

<span id="page-51-0"></span>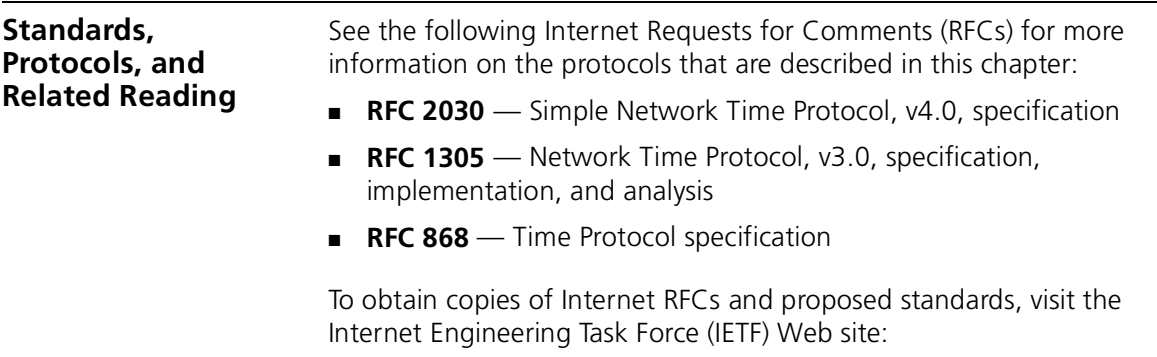

**http://www.ietf.org**

# **5 ETHERNET**

This chapter provides guidelines and other key information about how to implement Ethernet ports.

The chapter covers these topics:

- [Ethernet Overview](#page-53-0)
- [Key Concepts](#page-56-0)
- [Key Guidelines for Implementation](#page-60-0)
- [Port Enable and Disable \(Port State\)](#page-61-0)
- [Port Labels](#page-61-1)
- [Autonegotiation](#page-62-0)
- [Port Mode \(Switch 3900\)](#page-63-0)
- [Flow Control](#page-64-0)
- [PACE Interactive Access \(Switch 3900\)](#page-65-1)
- [Port Monitoring \(Switch 3900\)](#page-65-0)
- [Standards, Protocols, and Related Reading](#page-66-0)

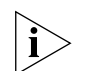

- *You can manage Ethernet port features in either of these ways:*
- *From the* ethernet *menu of the Administration Console. See the*  Command Reference Guide.
- *From the Ethernet folder of the Web Management software. See the*  Web Management User Guide*.*

<span id="page-53-0"></span>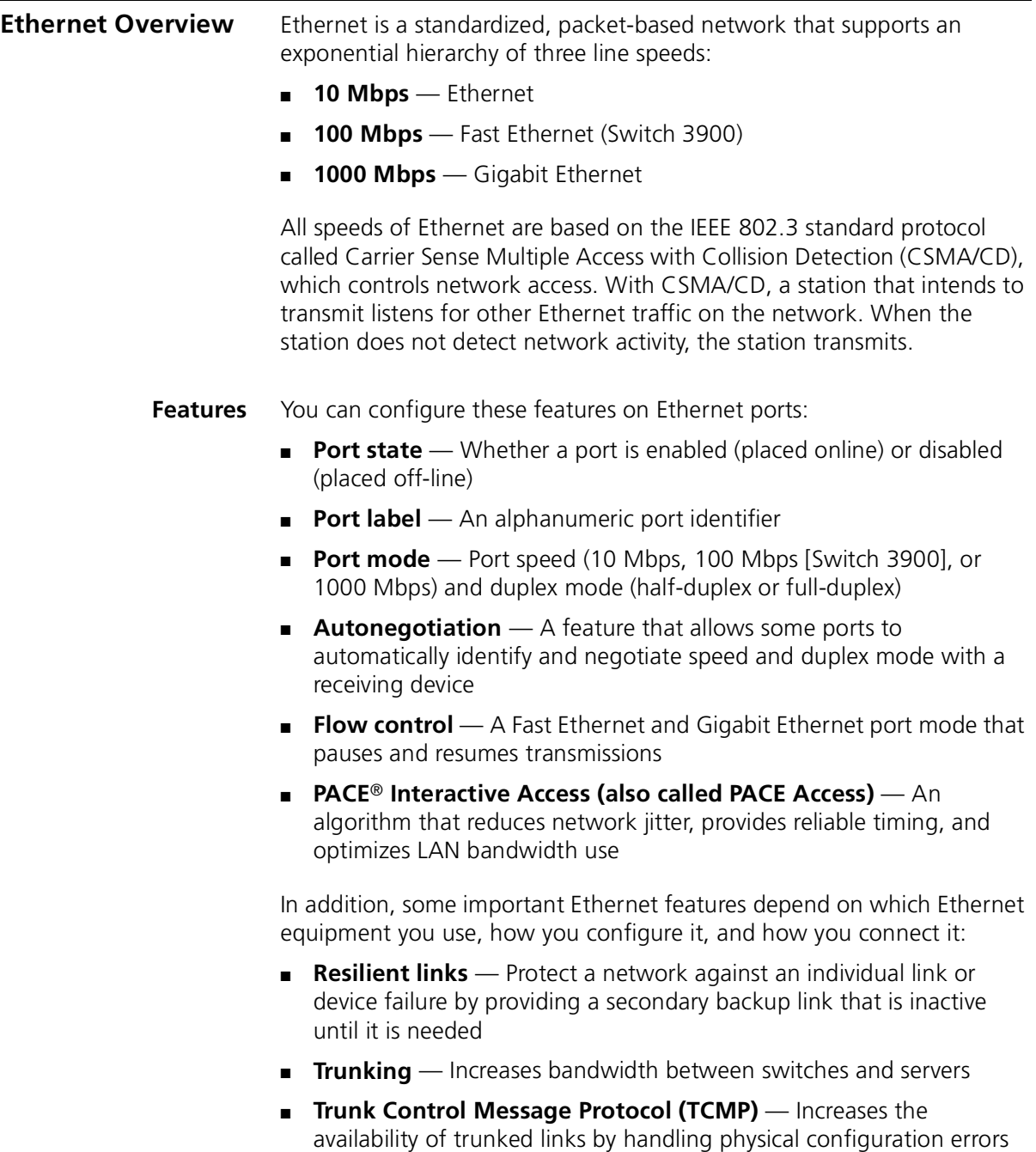

- **Benefits** Ethernet, Fast Ethernet, and Gigabit Ethernet technologies allow you to configure and optimize:
	- Link bandwidths
	- Link availability

### **Link Bandwidths**

As your network needs to support more users and increasingly bandwidth-intensive applications, you can configure Ethernet networks to keep pace with (or exceed) the capacity demands at two locations:

- **To end stations** Depending on your application needs and network growth, you can migrate workstation connections from shared 10 Mbps to switched 100 Mbps Fast Ethernet. 3Com's Ethernet network interface cards (NICs) can automatically sense and configure themselves to an upgraded connection speed.
- **Between servers and switches** Ethernet systems allow you to increase the bandwidth between switches or between servers and switches as your network requires. This increase is accomplished using *trunking* technology (also called *link aggregation*), which works at Layer 2 in the Open Systems Interconnection (OSI) model. For more information about trunking, see [Chapter 8.](#page-102-0)

### **Link Availability**

Ethernet technologies also allow you to design high levels of availability into your network through the use of the following technologies:

- **Resilient links** If the main link fails, the standby link immediately takes over traffic from the main link. For more information about resilient links, see [Chapter 9](#page-112-0).
- **Trunking** The underlying TCMP technology detects and handles physical configuration errors in point-to-point network connections. For more information about trunking, see [Chapter 8.](#page-102-0)

### **Other Benefits**

The hierarchy of Ethernet, Fast Ethernet, and Gigabit Ethernet technologies offers these additional network benefits:

- Easy configuration and expansion of point-to-point links
- Easy implementation and management of workstation moves, adds, changes, and upgrades
- Low-cost expansion of switch-to-switch or switch-to-server bandwidths without having to change devices or cabling
- Improved reliability of network timing and optimization of LAN bandwidth using PACE Interactive Access (Switch 3900)

<span id="page-56-0"></span>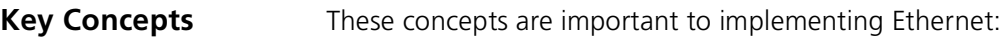

- **Carrier Sense Multiple Access with Collision Detection (CSMA/CD)** — The standardized Ethernet protocol that controls device access to the network
- **Collision** When two or more stations attempt to transmit simultaneously
- **Port mode** An Ethernet port's speed and duplex mode
- **Port speed** 10 Mbps (Ethernet), 100 Mbps (Fast Ethernet [on the Switch 3900]), and 1000 Mbps (Gigabit Ethernet)
- **Port state** Whether a port is enabled (placed online) or disabled (placed off-line)
- **Duplex mode** Whether a port supports one-way (half-duplex) or two-way (full-duplex) transmissions
- **Autonegotiation** A feature that allows some ports to identify and negotiate speed and duplex mode with a receiving device
- **Flow control** A Fast Ethernet and Gigabit Ethernet port mode that pauses and resumes transmissions
- **Packet** The basic unit of communications in Ethernet networks. While packets can vary in size, they have a consistent format.
- **Resilient link** A technology that protects networks against an individual link or device failure by providing a secondary backup link that is inactive until it is needed
- **Trunking** A technology that combines multiple Fast Ethernet or Gigabit Ethernet ports into a single high-speed channel, thereby increasing bandwidth among switches and among servers and switches
- **Trunk Control Message Protocol (TCMP)** A protocol that detects and handles physical configuration errors in a point-to-point or point-to-multipoint configuration, thereby increasing availability of trunked links

. . . . . . . . .

■ **PACE Interactive Access (also called PACE Access)** —

(Switch 3900) An algorithm that controls traffic flow on a point-to-point link with an end station. In a typical half-duplex Ethernet connection, you can never achieve high rates of utilization because of the randomness of collisions. If a switch and end station both try to send data, a collision occurs, forces retransmission, and lowers link utilization.

PACE Interactive Access enables higher link utilization by altering the switch's *back-off* behavior. Instead of continuing to send data after winning a collision, the switch waits, allows the end station to send a packet, and then retransmits. The result is an interleaving of transmissions between the end station and the switch.

This feature avoids repetitive collisions and prevents an end station from "capturing" the link. (With conventional Ethernet, a packet collision can cause the last station that transmitted successfully to monopolize Ethernet access and cause delays.)

- **Network areas** 3Com uses a three-tiered framework to describe the functional areas in a LAN:
	- **Wiring closet** This area provides connections to user workstations. It also includes downlinks into the data center or campus interconnect area.
	- **Data center** This area receives connections from wiring closets and campus interconnect areas. Most local server farms reside here.
	- **Campus interconnect** This area appears as a separate location only in larger networks; smaller networks usually have only wiring closets and data centers. The campus interconnect links campus data centers to each other. It may also include an enterprise server farm and connections to a wide area network.

processing of packets

#### **Ethernet Packet Processing** All packets on an Ethernet network are received promiscuously by an Ethernet port. A port can discard packets for either of the following reasons:

- There is no buffer space available.
- The packet is in error.

[Figure 12](#page-58-0) shows the order in which packet discard tests are made.

<span id="page-58-0"></span>**Figure 12** How Packet Processing Affects Ethernet Receive Packet Statistics

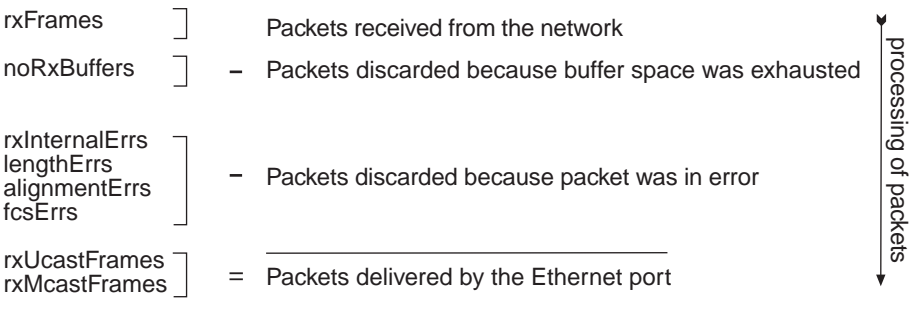

Packets also may be delivered directly to an Ethernet port by bridge, router, or management applications. A transmitted packet can be discarded for any of the following reasons:

- The Ethernet port is disabled.
- There is no room on the transmit queue.
- An error occurred during packet transmission.

[Figure 13](#page-59-0) shows the order in which these discard tests are made.

<span id="page-59-0"></span>**Figure 13** How Packet Processing Affects Ethernet Transmit Packet Statistics

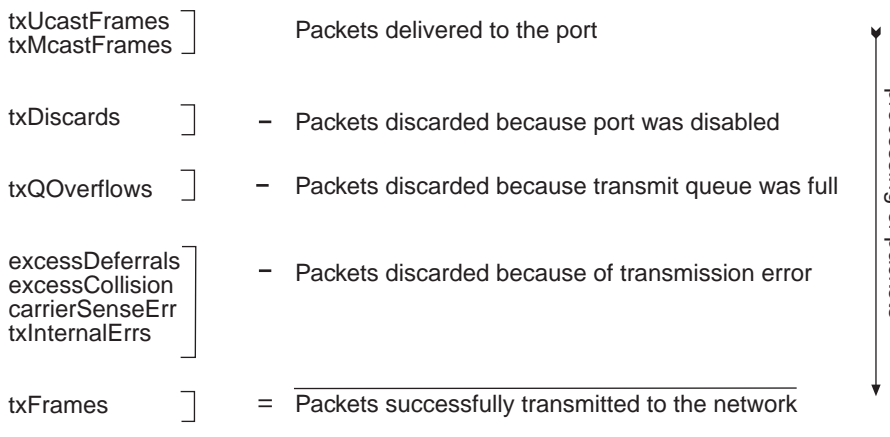

processing of packets processing of packets

<span id="page-60-1"></span><span id="page-60-0"></span>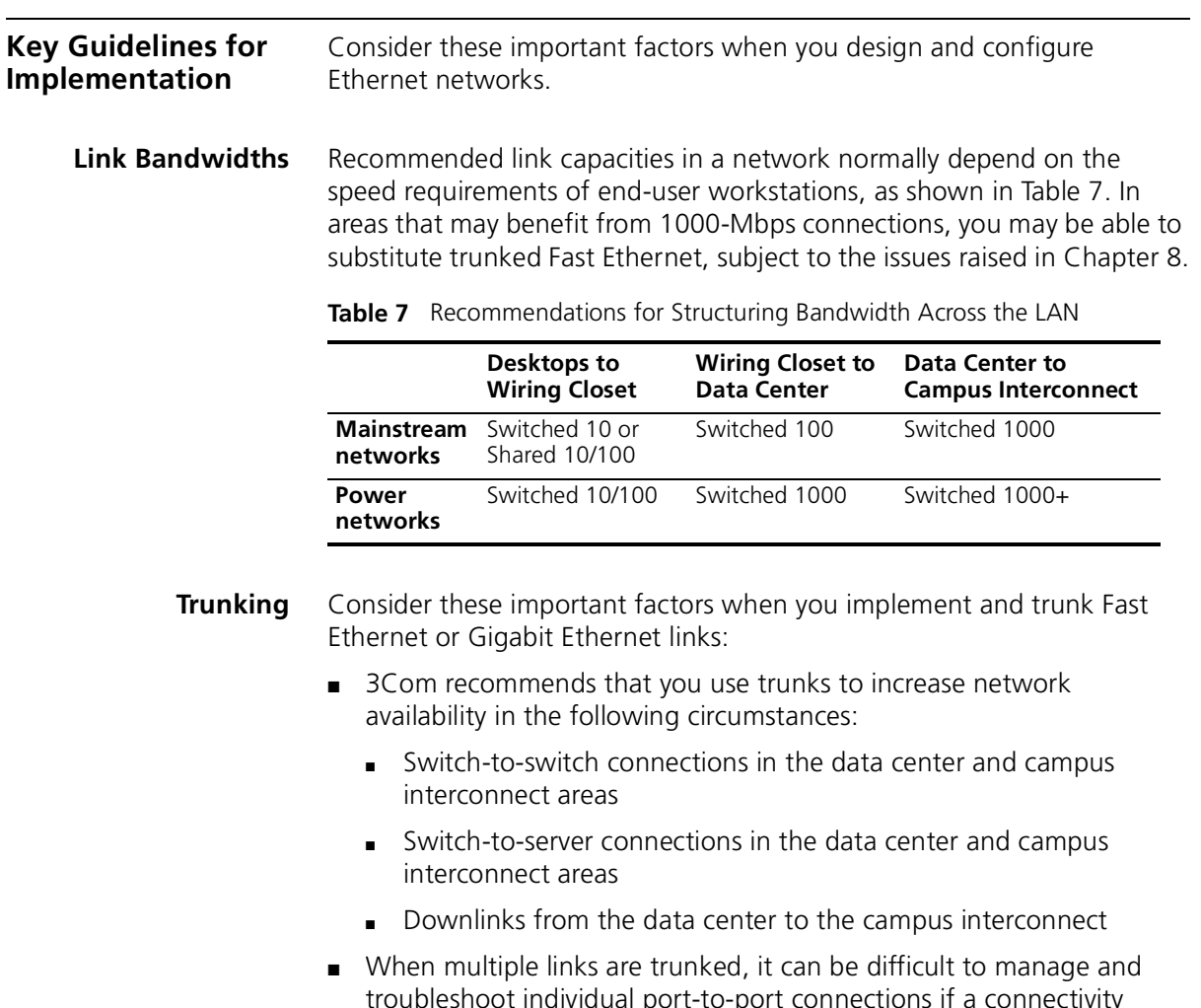

- troubleshoot individual port-to-port connections if a connectivity problem occurs. This issue may not be of concern in a server farm room. But if you use trunking extensively between wiring closets and data centers, the large number of connections involved and their distributed nature may make their management and troubleshooting difficult.
- When you work with trunks, be sure that you understand the port numbering for your system. For more information:
	- About port numbering, see [Chapter 3.](#page-38-0)
	- About trunking, see [Chapter 8](#page-102-0).

<span id="page-61-1"></span><span id="page-61-0"></span>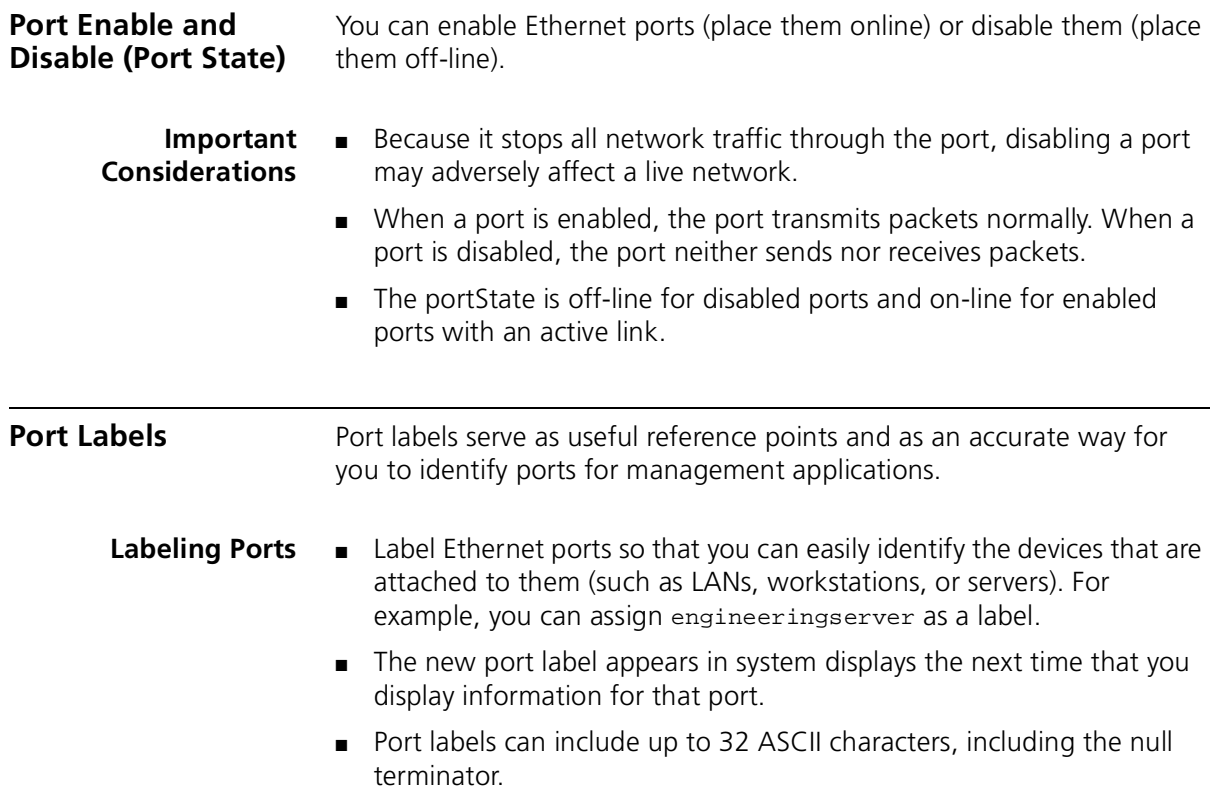

<span id="page-62-0"></span>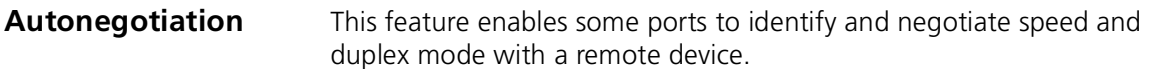

**Important Considerations** ■ In most cases, if autonegotiation does not properly detect the remote port speed, the vendor of the remote device implemented either autonegotiation or a change in port speed in a noncompliant way. If autonegotiation does not properly detect the port speed, you can manually set the port speed and duplex mode.

> ■ [Table 8](#page-62-1) lists Ethernet port types on your system, whether they support autonegotiation, and which features they negotiate.

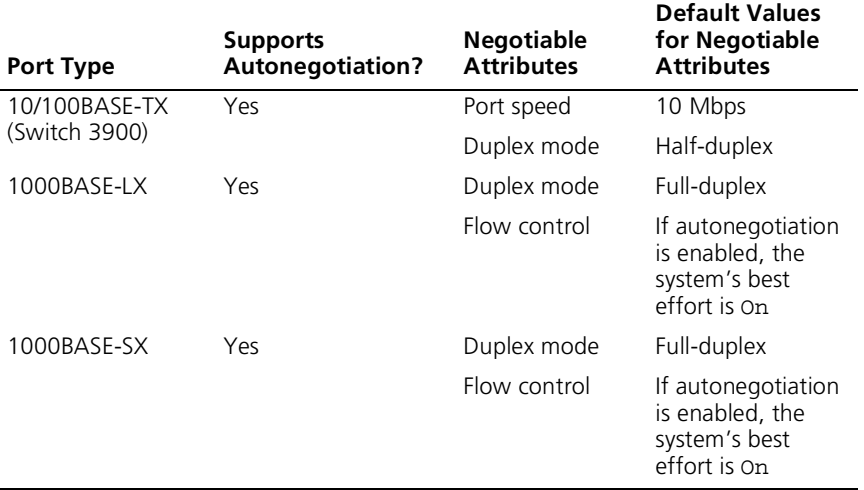

<span id="page-62-1"></span>**Table 8** Port Types and Autonegotiation Attributes

- **10/100BASE-TX ports** Enabling autonegotiation causes both the port speed and duplex mode attributes to be autonegotiated.
- **1000BASE-SX ports** Both link partners must either enable or disable autonegotiation. As long as autonegotiation is enabled, the system's best effort for handling flow control is on.
- When you enable autonegotiation, the system ignores your requested portMode information for 10/100BASE-TX ports and your requested flowControl information for 1000BASE-SX ports. When you disable autonegotiation, the system recognizes the requested portMode values for ports that have portMode options and the requested flowControl values for 1000BASE-SX ports.
- On the Switch 3900, you can use the portMode option to manually configure or modify the port speed and duplex mode. Use the flowControl option to manually configure or modify flow control. (The Switch 9300 ports are 1000-Mbps and full-duplex by default.)
- Autonegotiation is enabled by default on the ports that support it.

### <span id="page-63-0"></span>**Port Mode (Switch 3900)**

On the Switch 3900 system, you can change the port speed and duplex mode for the 10/100BASE-TX ports. You cannot change the port speed or duplex mode for Gigabit Ethernet ports.

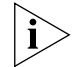

*The Switch 9300 does not support a* portMode *command. Switch 9300 ports are 1000 Mbps and full-duplex by default.*

### **Important Considerations**

- When you configure duplex mode, configure both sending and receiving ports identically. If the port speeds differ, the link does not come up. If the duplex modes differ, link errors occur.
- Enabling full-duplex mode on a port disables collision detection.
- Autonegotiation must be disabled on a port before a port mode selection can take effect.
- [Table 9](#page-63-1) lists the duplex port mode options available for 10/100BASE-TX ports.

#### <span id="page-63-1"></span>**Table 9** Port Mode Options

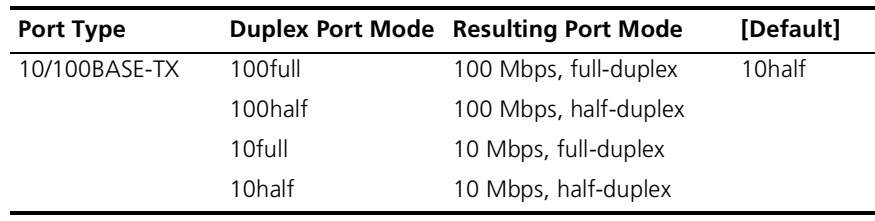

<span id="page-64-0"></span>**Flow Control** The flow control mode allows a Fast Ethernet or Gigabit Ethernet port to:

- Decrease the frequency with which it sends packets to a receiving device, if packets are being sent too rapidly.
- Send flow control packets to a sending device, to request that the device slow its speed of transmission.

## **Important**

#### **Considerations**

- The default setting for flow control is off.
- The system does not count flow control packets in receive or transmit statistics.
- [Table 10](#page-64-1) lists the effects of flow control options for Fast Ethernet and Gigabit Ethernet ports.

#### <span id="page-64-1"></span>**Table 10** Flow Control Options

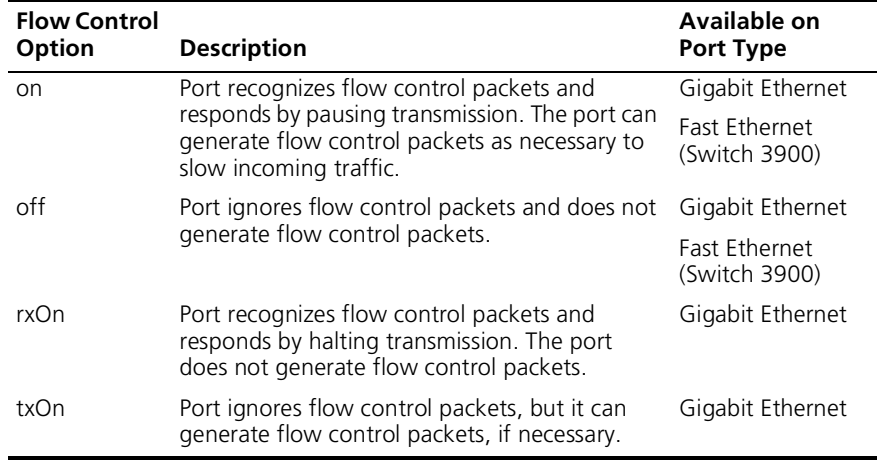

<span id="page-65-1"></span><span id="page-65-0"></span>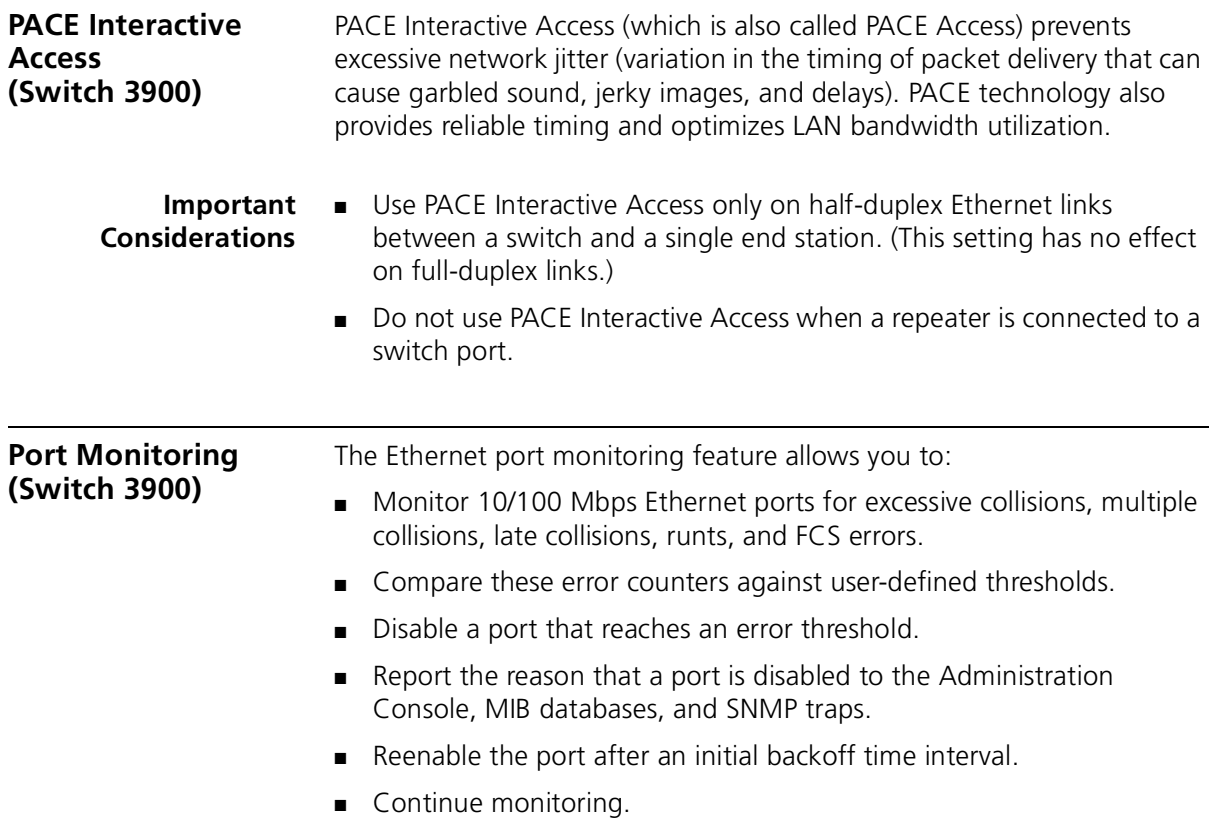

<span id="page-66-0"></span>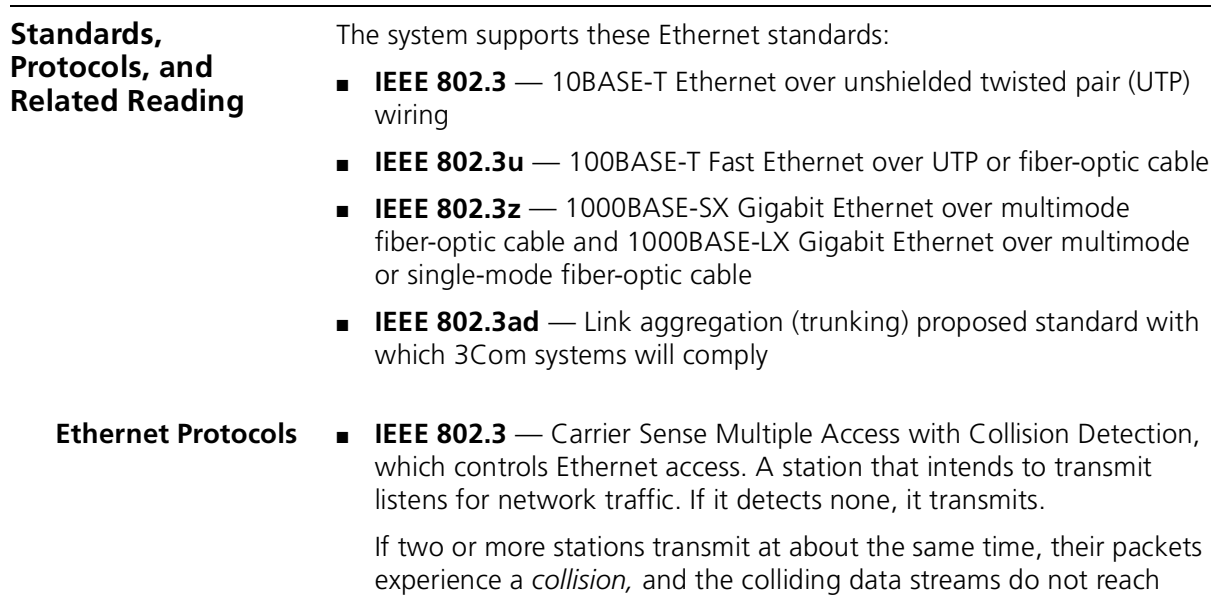

their destinations. The stations stop transmitting, send an alert to other stations, and wait a random amount of time before trying again.

**Media Specifications** [Table 11](#page-66-1) summarizes the system's Ethernet media options.

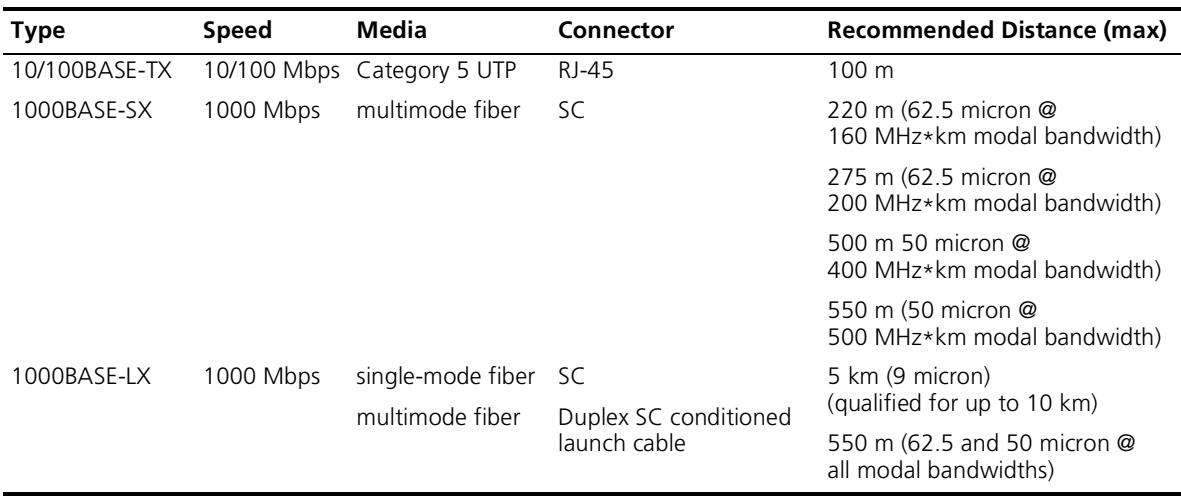

<span id="page-66-1"></span>**Table 11** Ethernet Media Specifications

**Related Reading** For information about Ethernet media options, see the *Getting Started Guide* for your system.

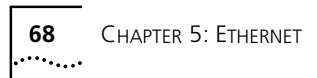

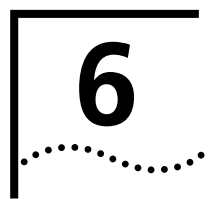

## **6 BRIDGE-WIDE AND BRIDGE PORT PARAMETERS**

This chapter provides an overview of bridging concepts and the Spanning Tree Protocol and describes the bridging options and guidelines for your system.

The chapter covers these topics:

- [Bridging Overview](#page-69-0)
- [Key Bridging Concepts](#page-71-0)
- [How the Spanning Tree Protocol Works](#page-74-0)
- [Key Guidelines for Implementation](#page-87-0)
- [STP Bridge and Port Parameters](#page-89-0)
- [Frame Processing](#page-91-0)
- [MAC Address Table](#page-92-0)
- [Broadcast and Multicast Limit for Bridge Ports](#page-93-0)
- [Standards, Protocols, and Related Reading](#page-93-1)

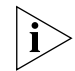

*You can manage most bridge-wide and bridge port commands in either of these ways:*

- *From the bridge menu of the Administration Console. See the* Command Reference Guide.
- *From the Bridge folder of the Web Management software. See the* Web Management User Guide*.*

<span id="page-69-0"></span>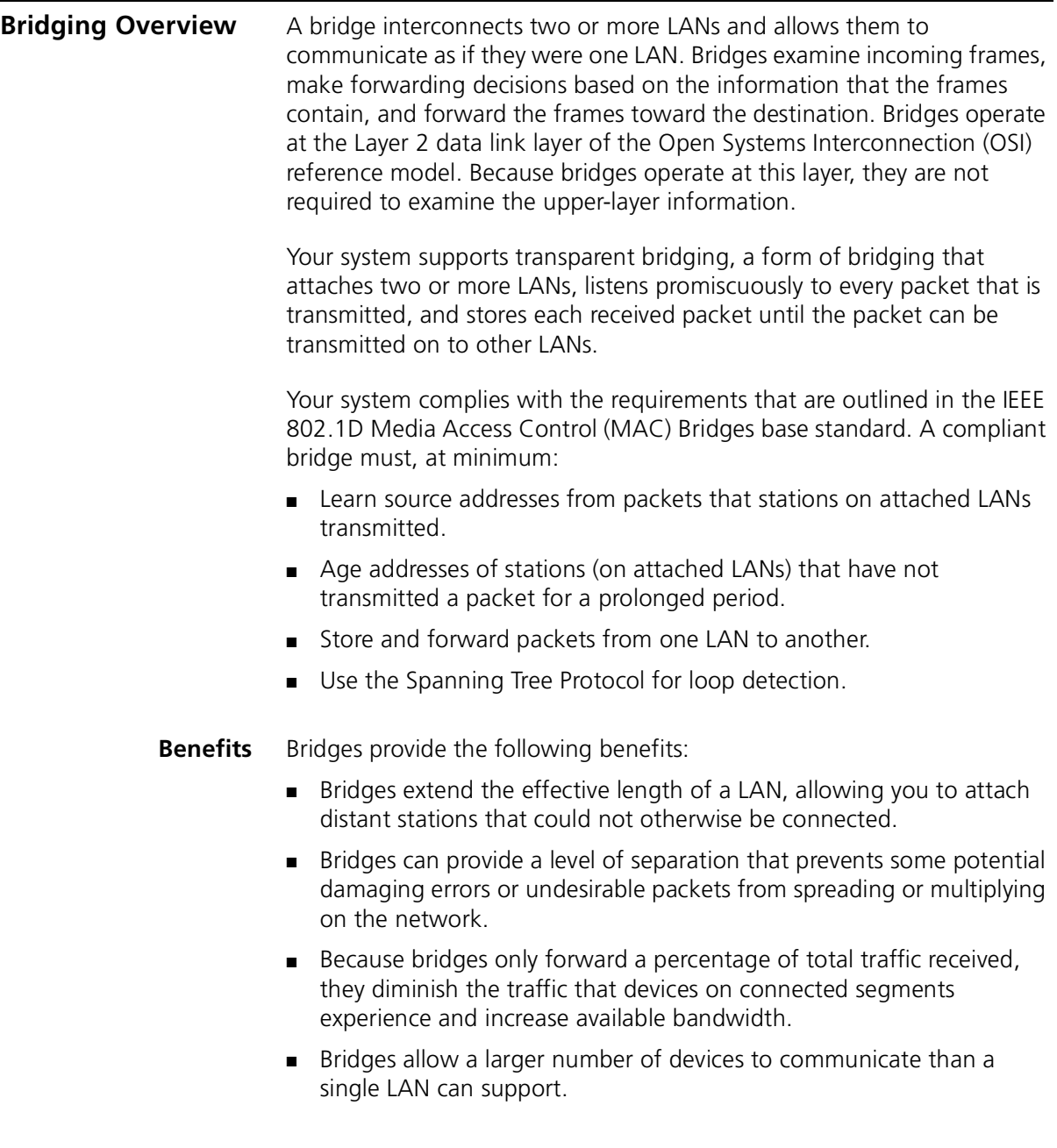

**Features** Your system supports several features that are closely related to the bridging process and are therefore categorized under bridge on the system interface.

The following bridging topics are covered in this chapter:

- **Spanning Tree Protocol (STP)** You can configure bridge-wide and bridge port settings to calculate a network topology that reflects a single, loop-free path between any two devices.
- **Multicast and broadcast limits** You can assign per-port multicast threshold values to limit the per-second forwarding rate of incoming broadcast and multicast traffic from the segment that is attached to that port.

The following bridging topics are covered in other chapters:

- **Class of Service (CoS)** Your system can process packets through two priority queues. You assign each of the eight priority levels specified in the IEEE 802.1p standard to one of the two queues. For more information, see [Chapter 7.](#page-94-0)
- **Multicast filtering with IGMP** By understanding the Internet Group Management Protocol (IGMP), your system can direct IP multicast packets only to the ports that require them, instead of flooding to all ports. This process conserves bandwidth at the edge of the network. For more information, see [Chapter 12.](#page-156-0)
- **Virtual LANs (VLANs)** A VLAN is a logical grouping methodology that allows dispersed users to communicate as if they were physically connected to the same LAN (broadcast domain). For more information about VLANs, see [Chapter 10](#page-118-0).
- **Trunking** You can configure your system to aggregate multiple network links into a single point-to-point trunk to increase bandwidth and redundancy without replacing cabling. For more information about trunking, see [Chapter 8](#page-102-0).
- **Resilient links** Resilient links protect your network against an individual link or device failure by providing a secondary backup link that is inactive until needed. For more information about resilient links, see [Chapter 9.](#page-112-0)

<span id="page-71-0"></span>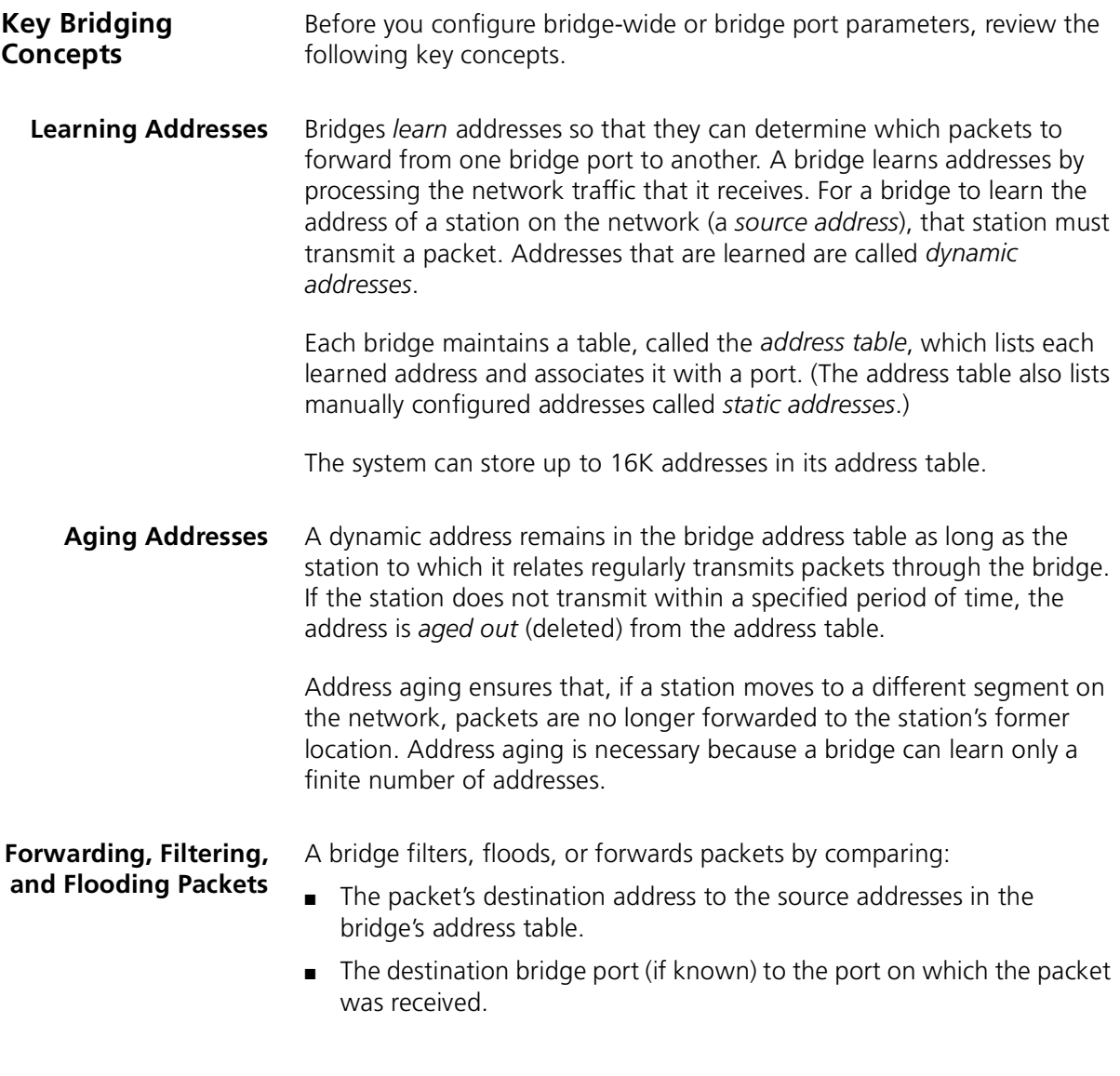
The bridge compares the destination address to the addresses in the address table and does one of the following:

- *If the destination address is known* to the bridge, the bridge identifies the port on which the destination address is located.
	- If the destination bridge port is *different* from the bridge port on which the packet was received, the bridge forwards the packet to the destination bridge port.
	- If the destination bridge port is the *same* as the port on which the packet was received, the bridge filters (discards) the packet.
- *If the destination address is not known* to the bridge, the bridge forwards the packet to all active bridge ports other than the bridge port on which the packet was received. This process is called *flooding*.

### **Spanning Tree Protocol** A bridge maintains connectivity between LANs with assistance from the Spanning Tree Protocol (STP), which is specified in the IEEE 802.1D MAC Bridges standard.

When a bridge attaches to any single LAN with more than one path, this results in a *loop* in the network topology. Because the bridge receives the same packet from multiple ports within a short period of time, a loop can cause a bridge to continually question where the source of a given packet is located. As a result, the bridge forwards and multiplies the same packet continually, which clogs the LAN bandwidth and eventually affects the bridge's processing capability.

A backup or redundant path is a valuable concept nevertheless. STP balances both concerns by allowing redundant paths to exist but keeps them inactive until they are needed.

STP uses an algorithm which compares values from a few different parameters to determine all possible paths and then map out a loopless network topology which ensures that only one active path exists between every pair of LANs. STP keeps one bridge port active and puts redundant bridge ports in the *blocking* state. A port in the blocking state neither forwards nor receives data packets. See [Figure 14](#page-73-0).

After STP logically eliminates the redundant paths, the network configuration stabilizes. Thereafter, if one or more of the bridges or communication paths in the stable topology fail, STP recognizes the changed configuration and, within a few seconds, activates redundant links to ensure network connectivity is maintained.

For more detailed information about Spanning Tree, see ["How the](#page-74-0)  [Spanning Tree Protocol Works"](#page-74-0) next in this chapter.

<span id="page-73-0"></span>**Figure 14** Spanning Tree Algorithm Blocks Redundant Links

Transmitting station

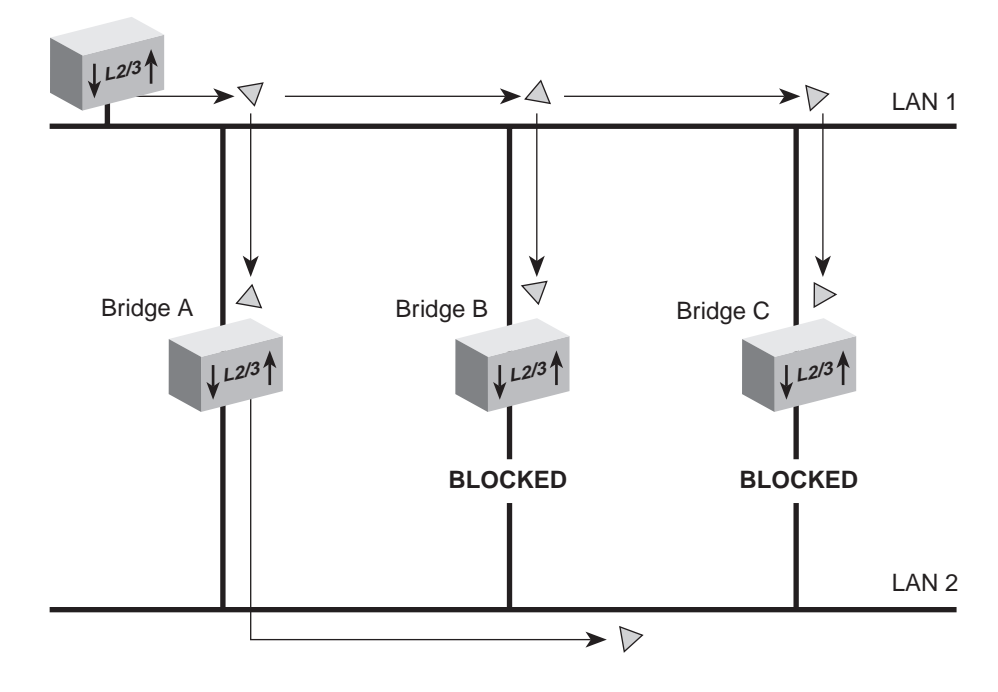

<span id="page-74-0"></span>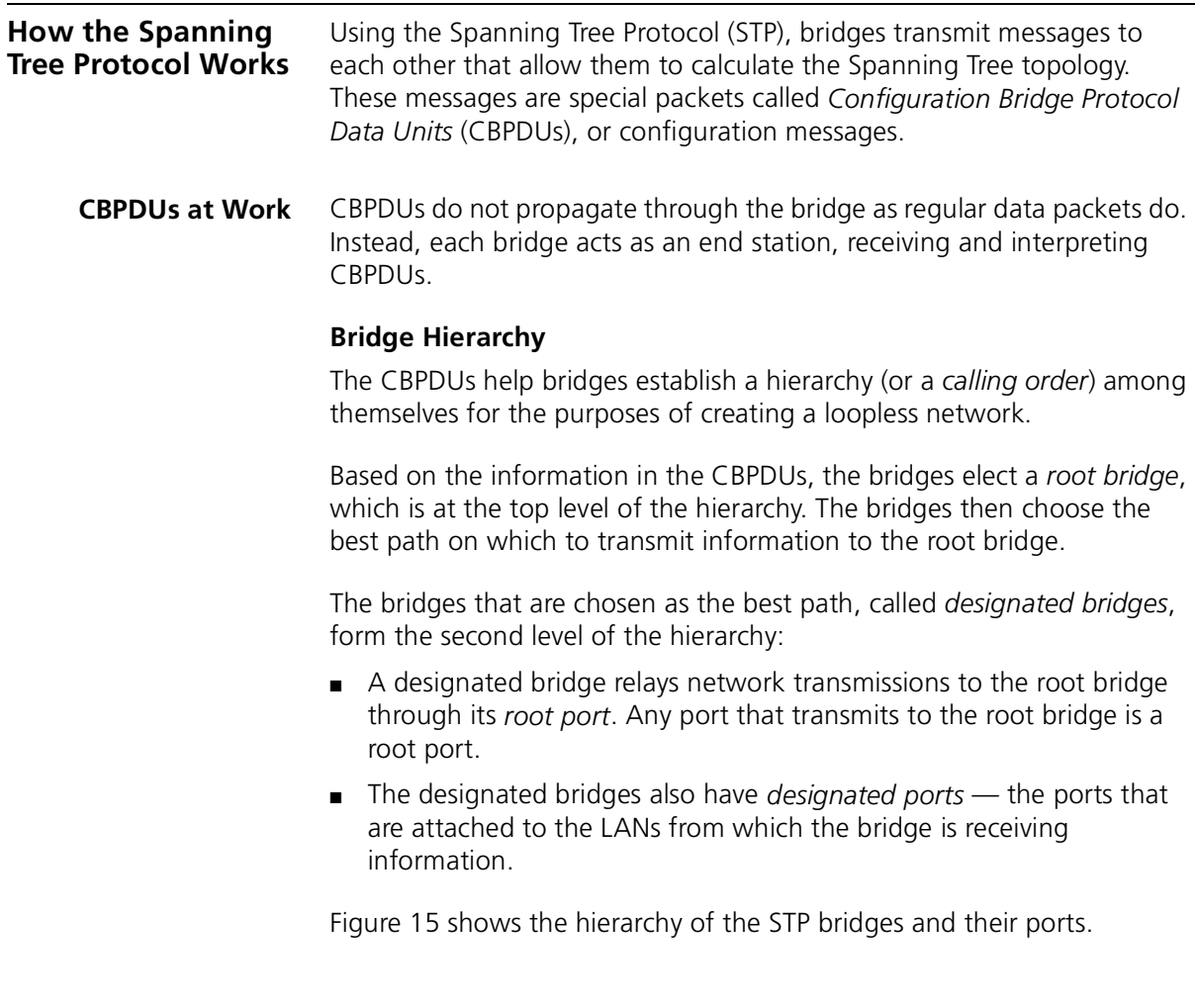

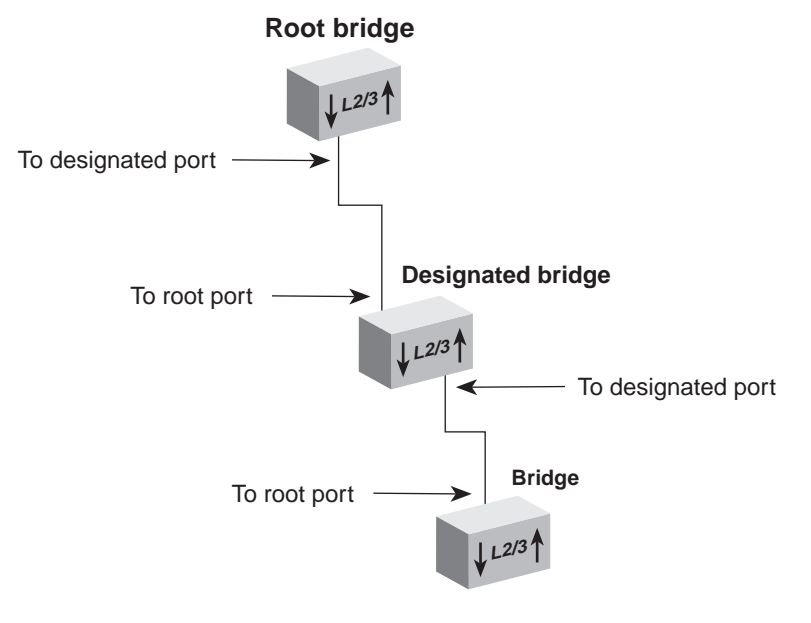

<span id="page-75-0"></span>**Figure 15** Hierarchy of the Root Bridge and the Designated Bridge

### **Actions That Result from CBPDU Information**

From the information that the CBPDUs provide:

- Bridges elect a single bridge to be the *root bridge*. The root bridge has the lowest bridge ID among all the bridges on the extended network.
- Bridges calculate the best path between themselves and the root bridge.
- Bridges elect as the *designated bridge* on each LAN the bridge with the *least cost path* to the root bridge. The designated bridge forwards packets between that LAN and the path to the root bridge. For this reason, the root bridge is *always* the designated bridge for its attached LANs. The port through which the designated bridge is attached to the LAN is elected the *designated port.*
- Bridges choose a *root port* that gives the best path from themselves to the root bridge.
- Bridges select ports to include in the STP topology. The ports that are selected include the root port plus any designated ports. Data traffic is forwarded to and from ports that have been selected in the STP topology.

[Figure 16](#page-76-0) shows a bridged network with its STP elements.

<span id="page-76-0"></span>**Figure 16** STP Root and Designated Bridges and Ports

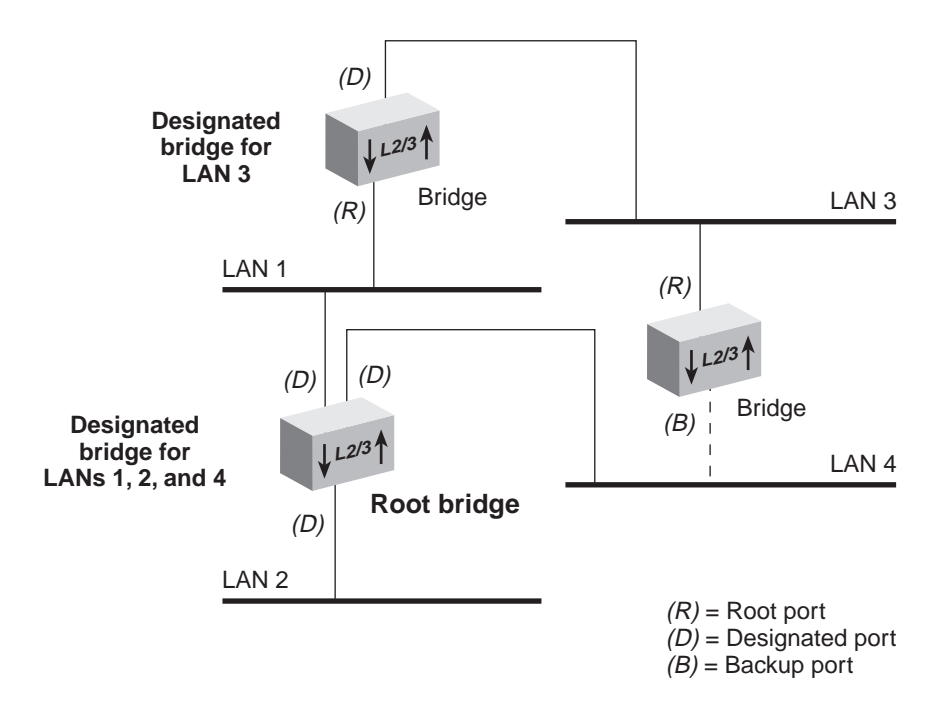

### **Contents of CBPDUs**

Bridges use information in CBPDU to calculate a STP topology. The content of a CBPDU includes:

- **Root ID** The identification number of the root bridge.
- **Cost** The cost of the least-cost path to the root from the transmitting bridge. One of the determining factors in cost is the speed of the bridge's network interface; that is, the faster the speed, the lower the cost.
- **Transmitting bridge ID** The identification of the bridge that transmits the CBPDU, which includes the bridge address and the bridge priority.
- **Port identifier** Includes the port priority as well as the number of the port from which the transmitting bridge sent the CBPDU.

The port identifier is used in the STP calculation only if the root IDs, transmitting bridge IDs, and costs (when compared) are equal. In other words, the port identifier is a tiebreaker in which the lowest port identifier takes priority. This identifier is used primarily for selecting the preferred port when two ports of a bridge are attached to the same LAN or when two routes are available from the bridge to the root bridge.

### **Comparing CBPDUs**

Here are three examples that show how the bridge determines the best CBPDU. In every case, the root ID is the most important determining factor. If the root ID fields are equal, then the cost is compared. The last determining factor is the transmitting bridge ID. If the CBPDUs all have the same root ID, cost, and transmitting bridge ID, then the port identifier is used as a tiebreaker.

**Example 1.** Root ID is lower for Message 1. The bridge saves Message 1.

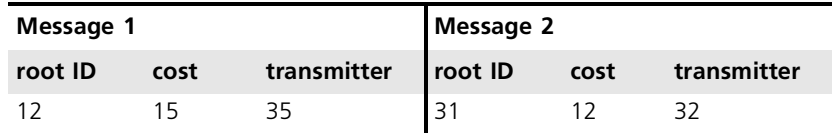

**Example 2.** Root ID is the same for Message 1 and Message 2, but cost is lower in Message 1. The bridge saves Message 1.

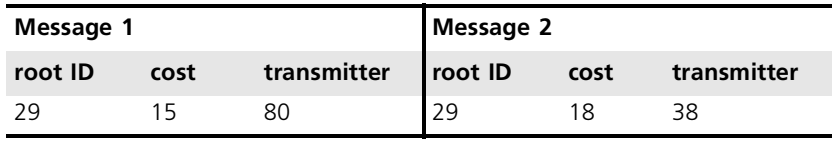

**Example 3.** Root ID and cost are the same for Message 1 and Message 2, but the transmitting bridge ID is lower in Message 1. The bridge saves Message 1.

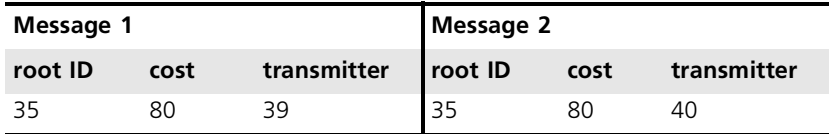

### **How a Single Bridge Interprets CBPDUs**

The following case describes how *a single bridge* interprets CBPDUs and contributes to the Spanning Tree configuration.

- **1** When Spanning Tree is first started on a network, the bridge acts as if it is the root bridge and transmits a CBPDU from each of its ports with the following information:
	- Its own bridge ID as the root ID (for example, 85)
	- Zero  $(0)$  as the cost (because, for the moment, it is the root bridge)
	- Its own bridge ID as the transmitting ID (for example, 85)

Thus, its CBPDU looks like this: 85.0.85.

**2** The bridge receives CBPDUs on each of its ports from all other bridges and saves the *best* CBPDU from each port.

The bridge determines the best CBPDU by comparing the information in each message that arrives at a particular port to the message that is currently stored at that port. In general, the lower the value of the CBPDU, the *better* it is. When the bridge comes across a better CBPDU than it has stored, it replaces the old message with the new one.

For example, if the bridge receives a CPBDU with the contents 52.0.52, then it assumes that the bridge with ID 52 is the root (because 52 is smaller than 85).

**4** Because the bridge now knows the root bridge, it can determine its distance to the root and elect a root port.

It examines CBPDUs from all ports to see which port has received a CBPDU with the smallest cost to the root. This port becomes the root port.

- **5** Now that the bridge knows the contents of its own CBPDU, it can compare this updated CBPDU with the ones that its other ports received:
	- If the bridge's message is better than the ones received on any of its ports, then the bridge assumes that it is the designated bridge for the attached LANs.
	- If the bridge receives a better CBPDU on a port than the message it would transmit, it no longer transmits CBPDUs on that LAN. When the algorithm stabilizes, only the designated bridge transmits CBPDUs on that LAN.

### **How Multiple Bridges Interpret CBPDUs**

The previous section looked at how a single bridge reviews CBPDUs and makes decisions. The following examples illustrate how STP determines the topology for an entire network.

[Figure 17](#page-80-0) and [Figure 18](#page-81-0) shows the same network topology — six bridges that connect six LANs. The topology is designed with redundant links for backup purposes, which create loops in the extended network. [Figure 17](#page-80-0) shows the network at the start of the STP topology calculation. [Figure 18](#page-81-0) shows the network after the STP topology has stabilized.

. . . . . . . . .

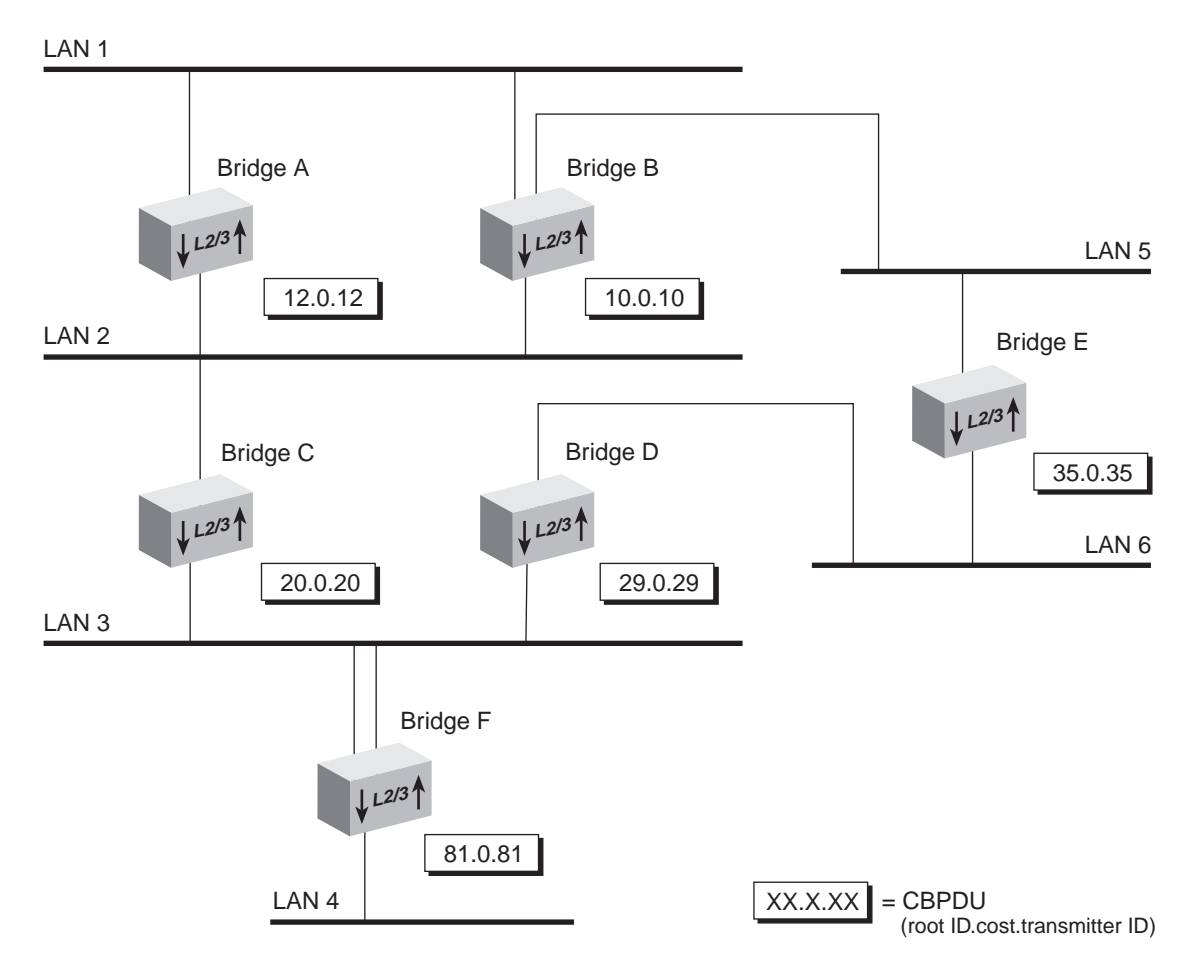

<span id="page-80-0"></span>**Figure 17** Starting the Spanning Tree Calculation

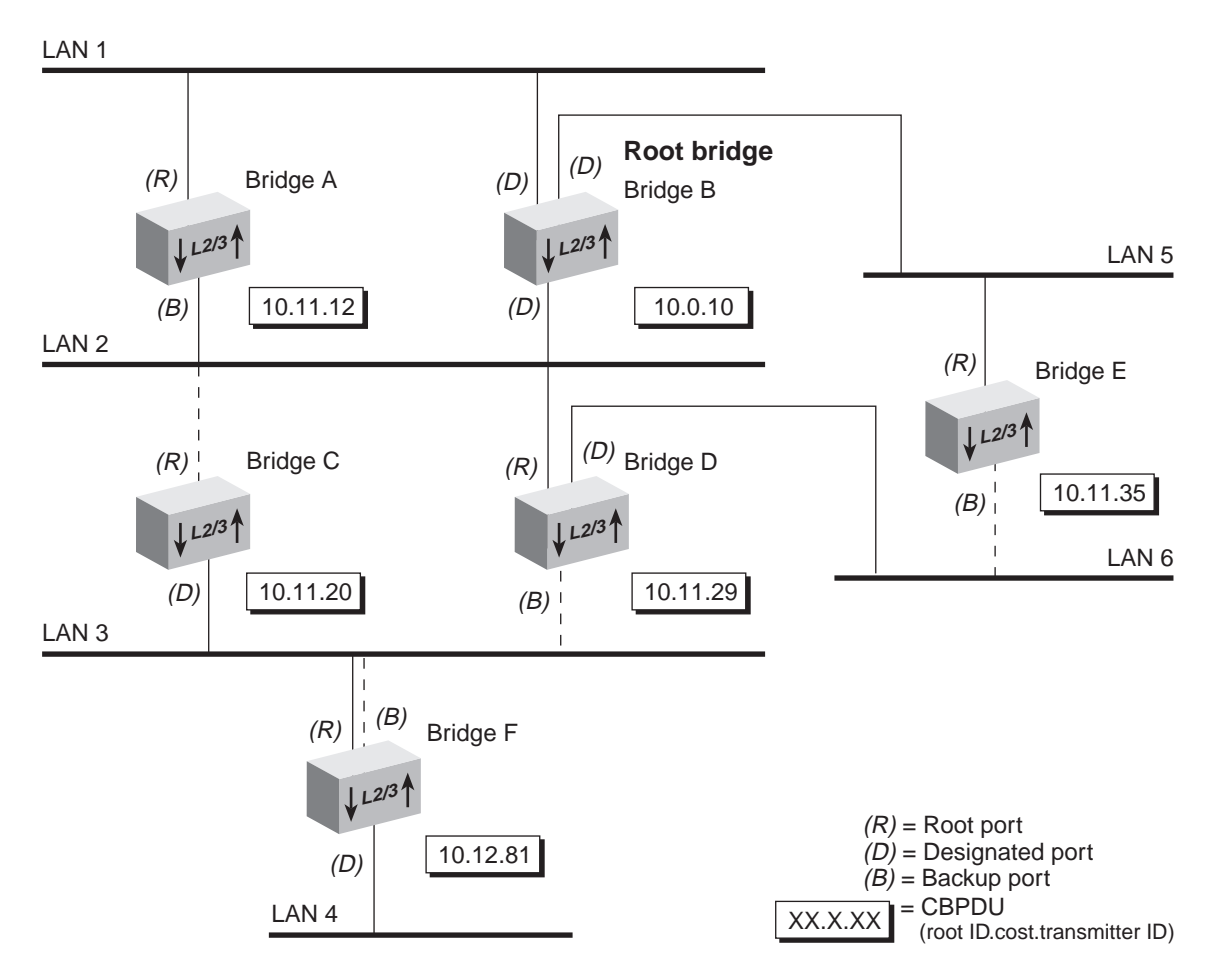

<span id="page-81-0"></span>**Figure 18** Spanning Tree Topology Calculated

## **Determining the Root Bridge**

The root ID portion of the CBPDU determines which bridge actually becomes the root bridge. In [Figure 17](#page-80-0), notice how each bridge assumes itself to be the root and transmits a CBPDU that contains its own bridge ID as both the *root ID* and the *transmitting bridge ID*, and zero as the *cost*. In [Figure 18](#page-81-0), because Bridge B has the lowest root ID of all the bridges, it becomes the root and all other bridges change their root ID to Bridge B's ID (10).

## **Determining the Root Ports**

Next, each bridge (except for the root bridge) must select a root port. To select a root port, each bridge determines the most cost-effective path for packets to travel from each of its ports to the root bridge. The cost depends on:

- The port path cost.
- The root path cost of the designated bridge for the LAN to which this port is attached.

If the bridge has more than one port attachment, the port with the lowest cost becomes the root port, and the other ports become either designated or backup ports. If bridges have redundant links to the same LAN, then the port with the lowest port identifier becomes the root port.

In [Figure 18](#page-81-0), Bridge F has two links to LAN 3 (through port 1 and port 2). Because the lowest port identifier for Bridge F is port 1, it becomes the root port, and port 2 becomes a backup port to LAN 3.

## **Determining the Designated Bridge and Designated Ports**

For a LAN attached to a single bridge, that bridge is the LAN's designated bridge. For a LAN that is attached to more than one bridge, a designated bridge must be selected from among the attached bridges.

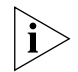

*The root bridge functions as the designated bridge for all of its directly attached LANs.* 

For example, Bridge B, the root bridge in [Figure 18,](#page-81-0) is also the designated bridge for LANs 1, 2, and 5.

A designated bridge must be determined for LANs 3, 4, and 6:

- Because Bridges C, D, and F are all attached to LAN 3, one of them must be the designated bridge for that LAN:
	- The algorithm first compares the root ID of these bridges, which is the same for all.
	- The cost is then compared. Bridge C and Bridge D both have a cost of 11. Bridge F, with a cost of 12, is eliminated as the designated bridge.
	- The transmitting bridge ID is compared between Bridge C and Bridge D. Because Bridge C's ID (20) is smaller than Bridge D's (29), Bridge C becomes the designated bridge for LAN 3.
- The designated bridge for LAN 6 is either Bridge D or Bridge E. Because Bridge D's transmitting bridge ID (29) is lower than Bridge E's (35), Bridge D becomes the designated bridge for that LAN.
- The designated bridge for LAN 4 is Bridge F, the only bridge that is attached to that LAN.

The port that attaches the designated bridge to the LAN determines the designated port. If more than one port is attached to the same LAN, then the port identifier determines the designated port.

### **Spanning Tree Port States** Because STP determines the network configuration or adjusts it, depending on events that occur, it places bridge ports in one of the following states at all times: listening, learning, forwarding, blocking, or disabled. [Table 12](#page-84-0) describes these states.

| <b>Port State</b> | <b>Description</b>                                                                                                    |  |
|-------------------|----------------------------------------------------------------------------------------------------|--|
| Listening         | When STP is configuring, all ports are placed in the listening state.<br>Each port remains in this state until the root bridge is elected. While<br>in the listening state, the bridge continues to run STP and to transmit<br>CBPDUs on the port; however, the bridge discards data packets that<br>are received on that port and does not transmit data packets from<br>that port. |  |
|                   | The listening state should be long enough for a bridge to hear<br>from all other bridges on the network. After being in the listening<br>state, the bridge ports that are to proceed to the forwarding state<br>go into the learning state. All other bridge ports go into the<br>blocking state.                                                                                    |  |
| Learning          | The learning state is similar to the listening state except that data<br>packets are received on that port for the purpose of learning which<br>stations are attached to that port. After spending the specified time<br>in this state without receiving information to change the port to the<br>blocking state, the bridge changes the port to the forwarding state.               |  |
|                   | The time that the port spends in each of the listening and learning<br>states is determined by the value of the forward delay parameter.                                                                                                    |  |
| Forwarding        | After the port enters the forwarding state, the bridge performs<br>standard bridging functions.                                                                                                    |  |
| Blocking          | When a port is put in the blocking state, the bridge continues to<br>receive CBPDUs on that port (monitoring for network<br>reconfigurations), but it does not transmit them. In addition, the<br>bridge does not receive data packets from the port, learn the<br>locations of station addresses from it, or forward packets onto it.                                               |  |
| Disabled          | A port is disabled when the STP has been disabled on the port or<br>when the port has failed. In the disabled state, the port does not<br>participate in the Spanning Tree algorithm. The port continues to<br>forward frames only if STP is disabled for the entire bridge and the<br>link is up.                                                                                   |  |

<span id="page-84-0"></span>**Table 12** Spanning Tree Protocol Port States

[Figure 19](#page-85-0) illustrates the factors that cause a port to change from one state to another. The arrows indicate the direction of movement between states. The numbers correspond to the factors that affect the transition.

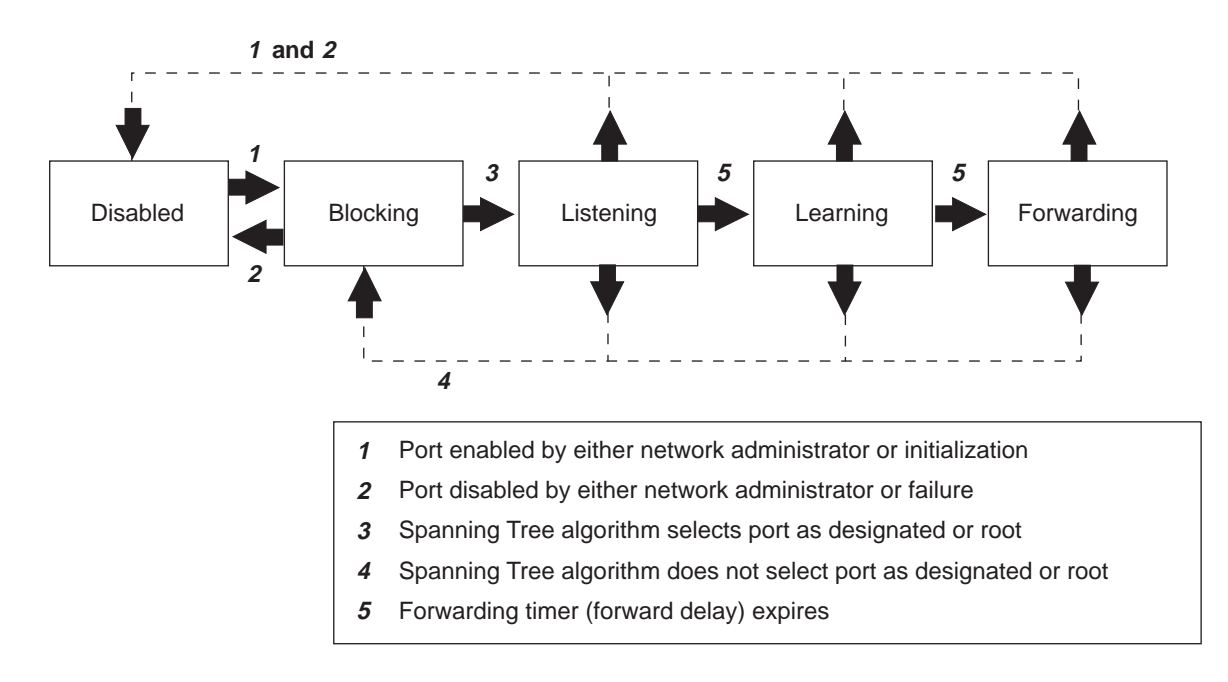

<span id="page-85-0"></span>**Figure 19** Factors in Spanning Tree Port State Transitions

As shown in [Figure 19](#page-85-0), for a port in the blocking state to transition to the listening state, STP must select that port as a designated or root port. After the port enters the listening state, forward delay must expire before the port can transition to the learning state. Then another forward delay period must expire (listening state) before the port can transition to the forwarding state. If you disable a port in the listening, learning, or forwarding state or if port initialization fails, then that port becomes disabled.

### **Reconfiguring the Bridged Network Topology**

STP reconfigures the bridged network topology when any of the following events occur:

- Bridges are added or removed.
- The root bridge fails.
- You change any of the bridging parameters that influence the topology decision.

## **Resulting Actions**

Whenever a designated bridge detects a topology change, it sends a Topology Change Notification Bridge Protocol Data Unit (BPDU) through its root port. This information is eventually relayed to the root bridge.

The root bridge then sets the Topology Change Flag in its CBPDU so that the information is broadcast to all bridges. It transmits this CBPDU for a fixed amount of time to ensure that all bridges are informed of the topology change.

If a port changes from the blocking state to the forwarding state as a result of the topology change, STP sends the topology information to all the ports before that port starts forwarding data. This delay prevents temporary data loops.

When a network reconfiguration occurs, a bridge flushes all dynamic addresses (including STP path information) from its address table. This action ensures that the bridge learns the correct paths and continues to forward packets to the correct LANs.

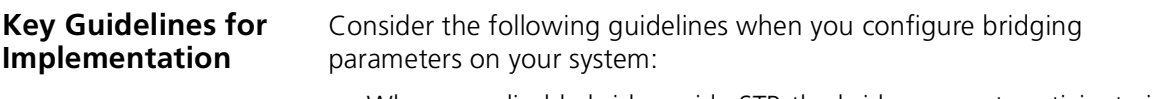

- When you disable bridge-wide STP, the bridge cannot participate in the algorithms for loop detection and so forth.
- [Table 13](#page-87-0) describes the forwarding behavior of a port based on its bridge and port STP states:

| <b>Bridge STP State</b> | <b>Port STP State</b> | <b>Port Participates</b><br>in STP? | <b>Port Forwards</b><br>Frames?                              |
|-------------------------|-----------------------|-------------------------------------|--------------------------------------------------------------|
| Disabled                | Disabled              | No                                  | Yes, if link state is up.                                    |
|                         | Enabled               | <b>No</b>                           | Yes, if link state is up.                                    |
|                         | Removed               | <b>No</b>                           | Yes, if link state is up.                                    |
| Enabled                 | Disabled              | <b>No</b>                           | <b>No</b>                                                    |
|                         | Enabled               | Yes                                 | Determined by STP,<br>provided that the link<br>state is up. |
|                         | Removed               | No                                  | Yes, if link state is up.                                    |

<span id="page-87-0"></span>**Table 13** Port Forwarding Behavior Depends on Bridge and Port STP States

- When STP is removed from the port but is enabled for the bridge, the port is invisible to STP but can forward frames. Removing the port from STP is useful if you have an edge switch device that is connected to end stations (such as PCs) that are frequently turned on and off.
- The port numbering shown for your ports is always sequential. See [Chapter 3](#page-38-0) for more information about port numbering.
- When you are prompted to select ports, specify the  $\gamma$  option to see a matrix of information about your bridge ports, including a Selection column, a Port column, and a Label column.
	- *Without trunking,* the Selection and Port columns contain the same port numbers, which indicates that you can select each port.
	- With trunking, the Selection column indicates that you can select the anchor port (lowest-numbered port) in the trunk, and the Port column shows each port that is associated with the trunk. The Label column contains the trunk name, if you have assigned one.

- If you want to specify a multicast limit for a trunk, be sure to apply it to the trunk's anchor port (lowest-numbered port) only. However, be aware that the multicast limit applies to *each link* in the trunk (that is, it is not an aggregate).
- You can enable STP with trunks. You may find it useful to configure a backup trunk that STP places in the blocking state. See [Chapter 8](#page-102-0) for more information about trunking.
- If you want to define one or more resilient link pairs on the system, STP cannot be enabled.
	- If STP is enabled and you define a resilient link pair, the system rejects it toward the end of the definition process.
	- If you have one or more resilient links defined (STP is disabled) and you try to enable STP, the system rejects this request. You cannot enable STP until you remove all resilient link pairs.
- If you have specified allclosed as the VLAN mode and you want to administer bridge port address options, you must specify the correct VLAN interface index because each VLAN in allClosed mode operates with a unique address table.

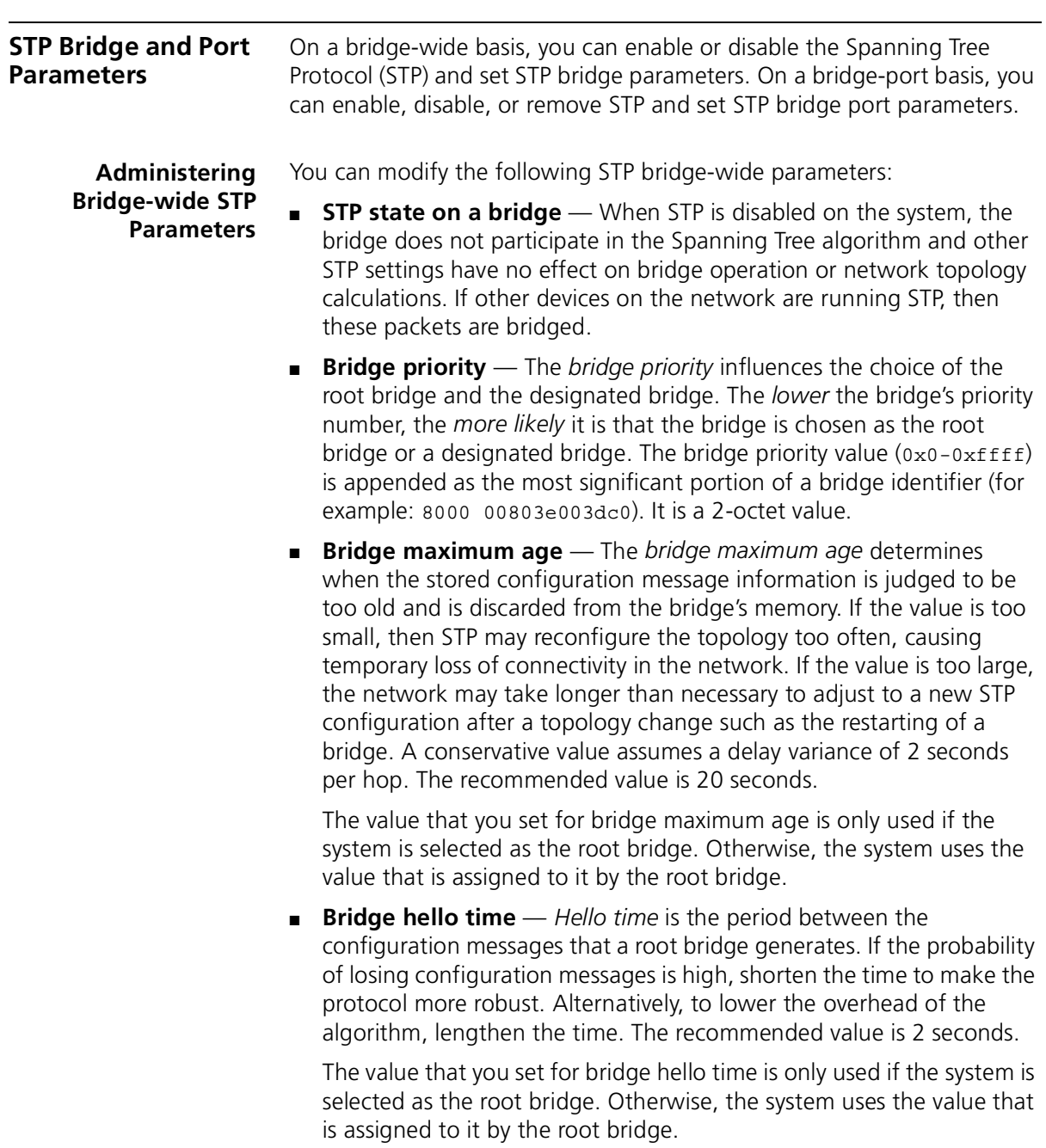

■ **Bridge forward delay** — The *forward delay* value specifies the amount of time that a bridge spends in each of the listening and the learning states. This value temporarily prevents a bridge from starting to forward data packets to and from a link until news of a topology change has spread to all parts of a bridged network. The delay gives enough time to turn off to all links that need to be turned off in the new topology before new links are turned on.

Setting the value too low can result in temporary loops while the Spanning Tree algorithm reconfigures the topology. Setting the value too high can lead to a longer wait while the STP reconfigures the topology. The recommended value is 15 seconds.

The value that you set for bridge forward delay is only used if the system is selected as the root bridge. Otherwise, the system uses the value that is assigned to it by the root bridge.

■ **STP group address** — The STP group address is a single address to which a bridge listens when it receives STP information. Each bridge on the network sends STP packets to the group address. Every bridge on the network receives STP packets that were sent to the group address, regardless of which bridge sent the packets.

You may run separate STP domains in your network by configuring different STP group addresses. A bridge only acts on STP frames that are sent to the group address for which it is configured. Frames with a different group address are ignored.

Because there is no industry standard about group address, bridges from different vendors may respond to different group addresses. If STP does not seem to be working in a mixed-vendor environment, verify that the group addresses are identical on all devices.

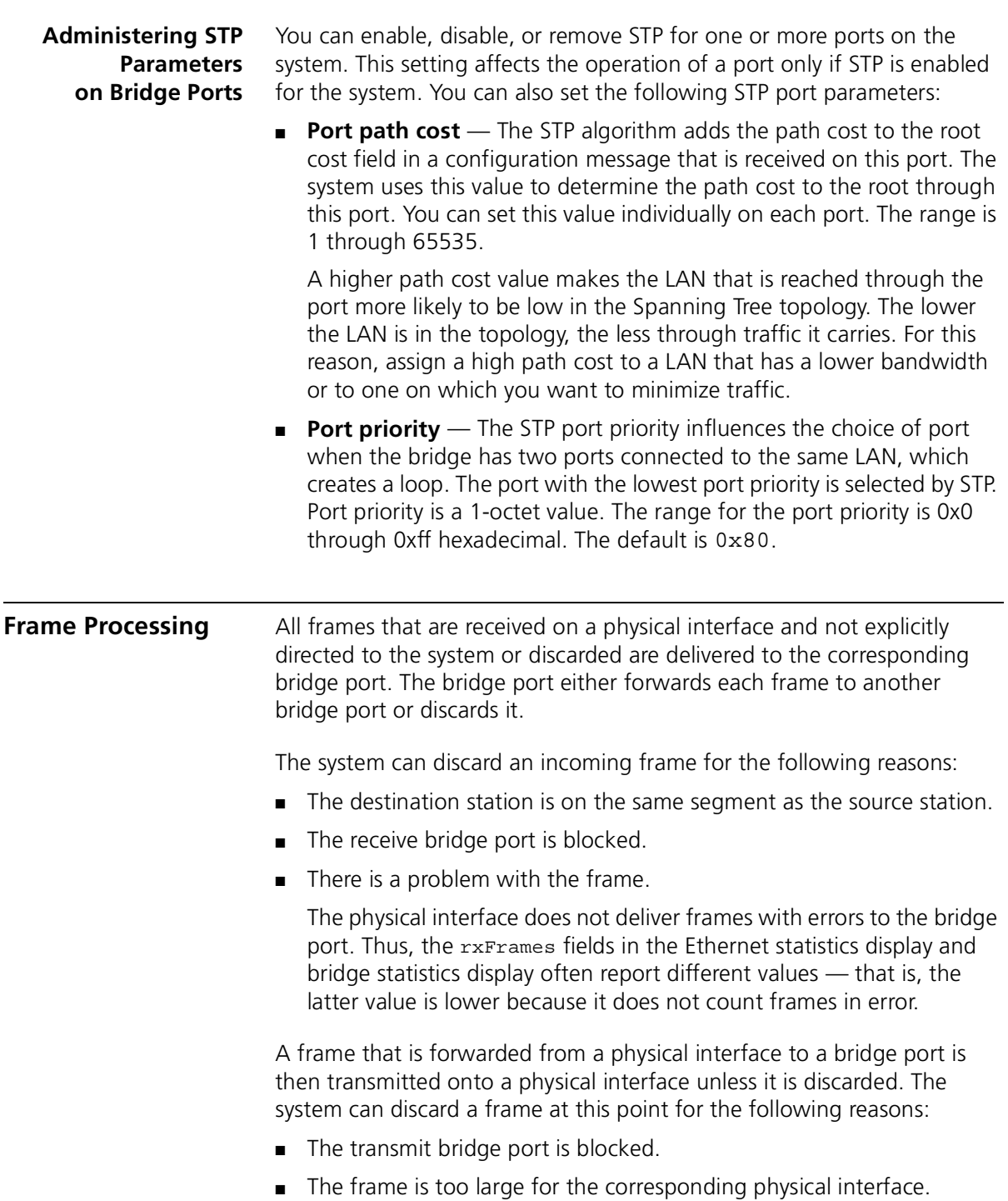

**MAC Address Table** Your system includes several options for managing MAC addresses on bridge ports. The system recognizes two different kinds of addresses: ■ **Static MAC addresses** — Addresses that you manually add to the bridge address table using menu options. These addresses never age; you must add and remove them manually. ■ **Dynamic MAC addresses** — Addresses that the bridge learns by receiving and processing packets and ages. In the bridge address table, each dynamic address is associated with a specific port and is assigned an age so that it can be cleared from the table if the station is inactive. Your system can store up to 16K addresses. **Aging Time** The bridge aging time is the maximum period (in seconds) that dynamically learned forwarding information (addresses) is held in the bridge address table before it is aged out. Use this parameter to configure the system to age addresses in a timely manner, without increasing packet flooding beyond acceptable levels. **Important Considerations** ■ All dynamic addresses are flushed from the bridge address table whenever you cycle power to the system or reboot the system. All dynamic addresses are also flushed when STP reconfigures the topology. Both dynamic and static addresses are flushed when you reset nonvolatile data. ■ If you have multiple ports associated with a trunk, the addresses that are defined for the anchor port apply to all ports in the trunk. ■ You can remove individual MAC addresses from selected ports. Typically, this action is only applied to static addresses because the system can quickly relearn dynamic addresses that you remove. ■ A statically configured address is never aged and it cannot be learned dynamically on a different port until it is removed from the port on which it is configured.

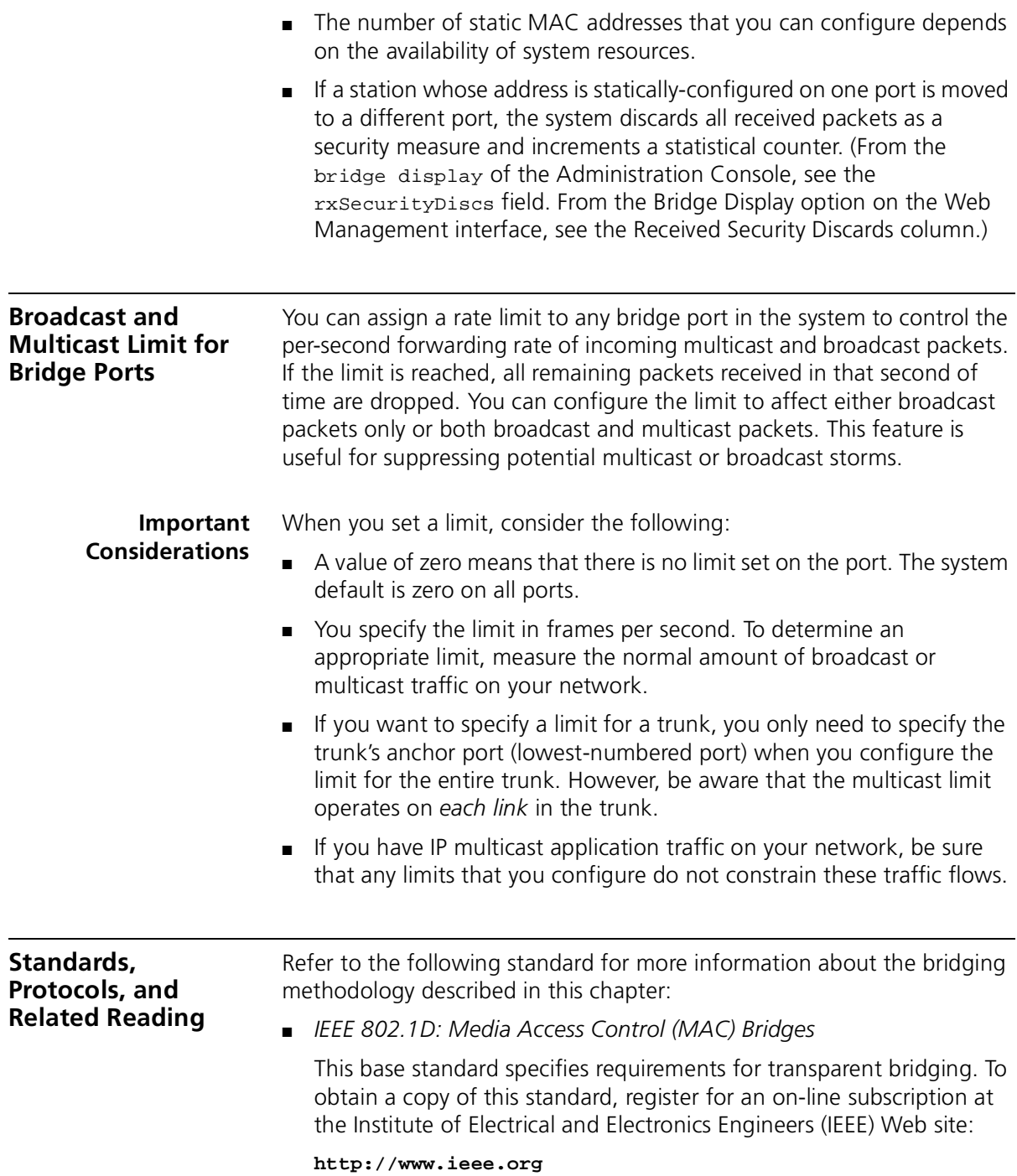

# **7 CLASS OF SERVICE (COS)**

The *IEEE 802.1D Media Access Control (MAC) Bridges* base standard has been amended in recent years to include various supplements. One such supplement standard is *IEEE 802.1p: Traffic Class Expediting and Dynamic Multicast Filtering*. This chapter describes the traffic prioritization portion of this standard and how it is implemented in your system.

This chapter covers these topics:

- [Overview](#page-95-0)
- [Key Concepts](#page-96-0)
- [CoS in Your System](#page-98-0)
	- [CoS Architecture](#page-98-1)
	- [Configuring Priority Levels](#page-99-0)
	- [Configuring a Rate Limit on Queue 1](#page-99-1)
	- [Handling Tagged and Untagged Packets](#page-101-1)
- [Standards, Protocols, and Related Reading](#page-101-0)

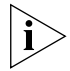

*You can administer Class of Service (CoS) commands from the*  bridge cos *menu of the Administration Console. See the* Command Reference Guide *for details.*

<span id="page-95-0"></span>**Overview** Many network technologies, such as Ethernet and Fiber Distributed Data Interface (FDDI), have no inherent ability to distinguish between different types of traffic such as data, voice, and video, or even perhaps between different data applications. Thus, all traffic competes for the same bandwidth and is processed in a single queue by network devices. This approach to network service is described as "best effort" because there is no way to prioritize certain traffic ahead of other traffic.

> If the network load is high and network devices become congested, certain bandwidth-intensive applications may receive a poor *quality of service (QoS)*. A jittery video conference display that does not reflect real-time movement or a crisp picture is an example of poor quality of service.

To overcome this limitation in Ethernet and FDDI, switch and router vendors developed a variety of QoS-oriented features that work at higher levels in the Open Systems Interconnection (OSI) model. Users can configure these features to better control how different types of traffic are processed and forwarded through the system and ultimately the network as whole. QoS techniques are designed to address the different latency and throughput needs of time-sensitive applications, as well as to address the desire to prioritize business-critical information over non-critical information.

While QoS features clearly benefit a network with bandwidth constraints, they can also add complexity and cost into network equipment and administration activities. Thus, the practical aim of the IEEE 802.1p standard is to outline a simplified version or subset of QoS techniques that preserves the high speed, low cost nature of traditional LAN bridging. Because the IEEE 802.1p standard addresses queuing and prioritization based on a numeric traffic class but it does not address bandwidth reservation or other approaches to QoS, the approach is often distinguished with the term *Class of Service (CoS)*.

<span id="page-96-0"></span>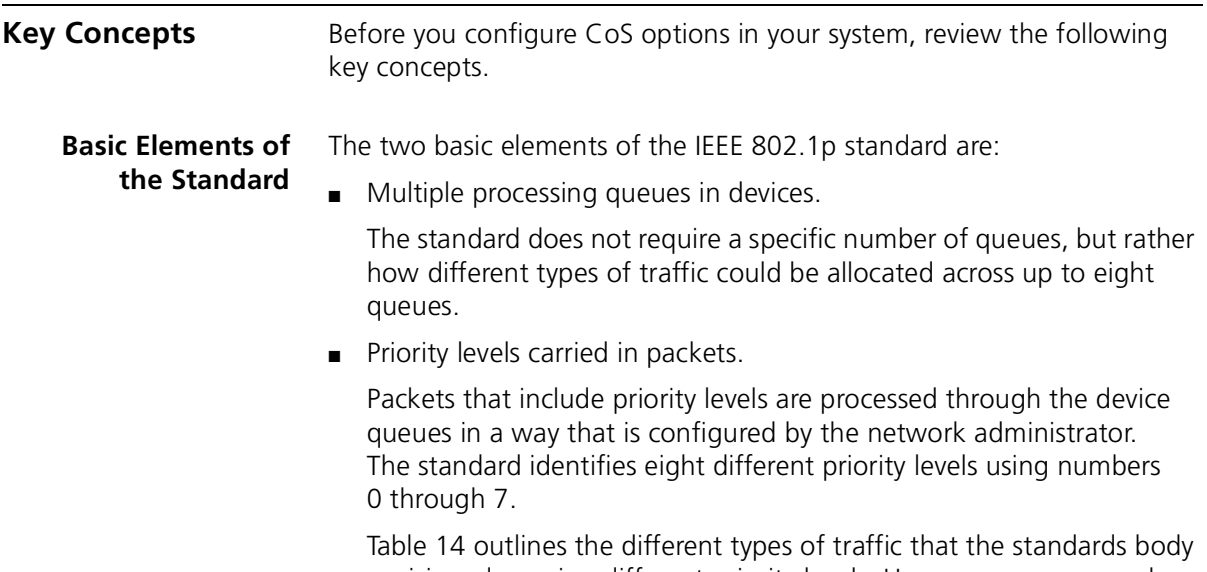

envisioned carrying different priority levels. However, you can apply the eight numbers in any way you choose to identify your network application traffic.

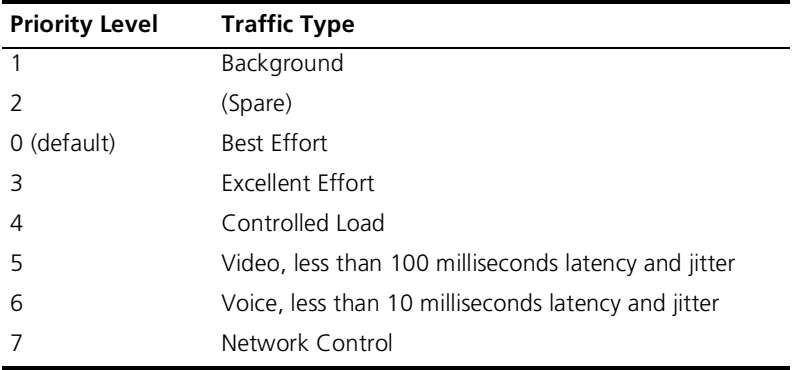

<span id="page-96-1"></span>**Table 14** Priority Levels and Traffic Types Envisioned by Standards Committee

### **Format of Prioritized Packets**

Priority level information can only be carried inside packets that are formatted according to the IEEE 802.1Q standard; such packets carry an extra 2 octets of data called a *tag*. The priority level information occupies 3 bits of this tag and VLAN information occupies 12 bits.

The following definitions summarize the difference between tagged and untagged packets and clarify two types of tagged packets:

- **Untagged packet** Does not include an IEEE 802.1Q tag.
- **Tagged packet** Includes an IEEE 802.1Q tag. There are two types:
	- **Priority-tagged packet** Carries priority level information but no VLAN information.
	- **VLAN-tagged packet** Carries priority level information and VLAN information.

### **Queues and Priority Levels**

Compliance with the IEEE 802.1p standard means that a device must recognize eight priority levels (0 through 7), however the number of queues in a given device can vary. (Eight queues are not required.)

When there are fewer than eight device queues, a packet's priority level does not always indicate how it will be processed relative to other packets, because more than one priority level will be assigned to at least one of the queues. When multiple priority levels are assigned to the same queue, all packets in that queue are processed in the same manner, regardless of their priority level.

The characteristics of a given queue as well as overall product design determine how the packets in that queue are processed relative to packets in other queues. The device vendor identifies these characteristics.

<span id="page-98-1"></span><span id="page-98-0"></span>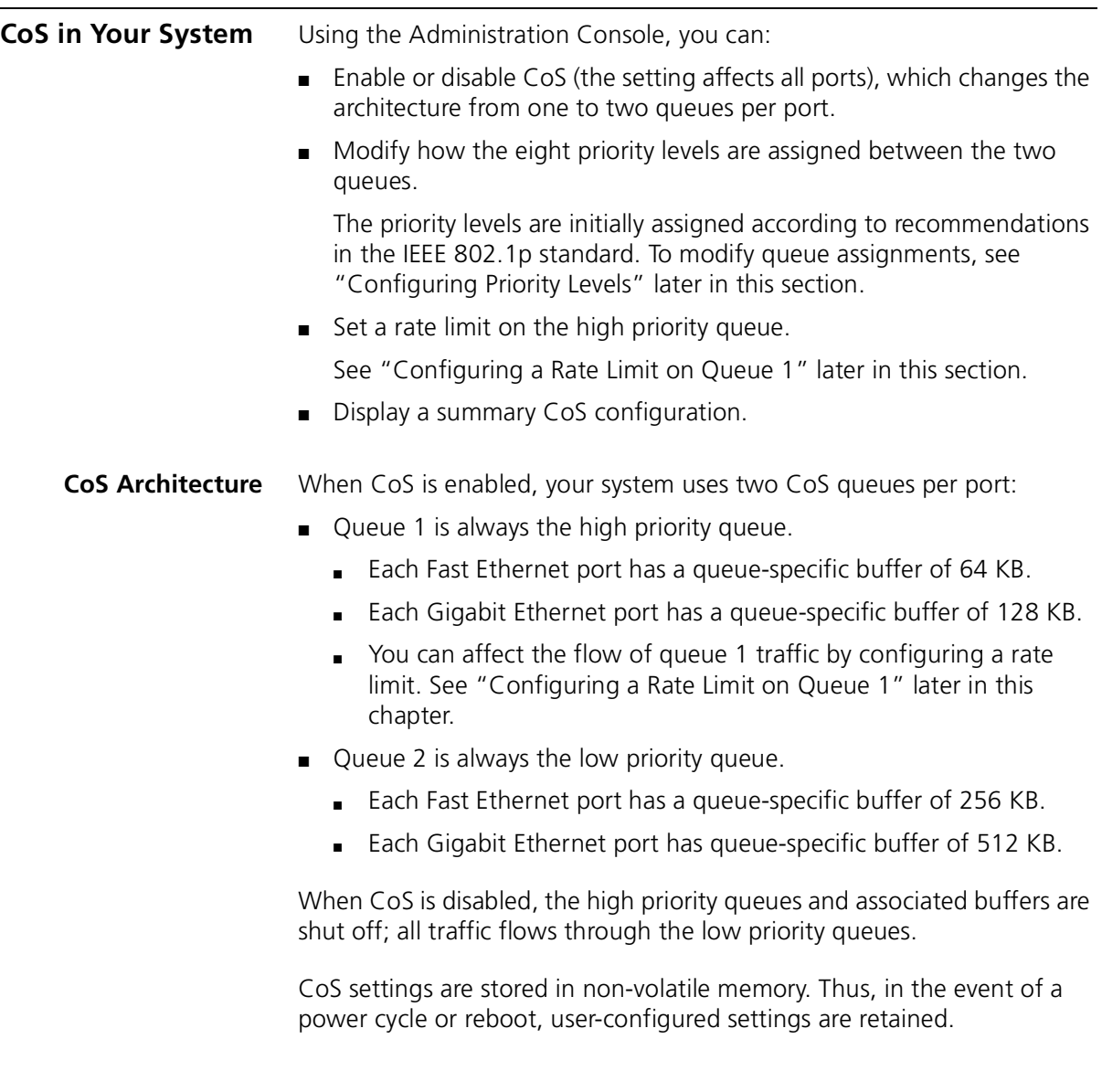

### **Important Considerations**

- In nonblocking situations, CoS settings have no impact on traffic flow through the system.
- In blocking situations, queue 1 (high priority) traffic on a given port is processed ahead of queue 2 traffic on that same port. Traffic in queue 2 on that port is either delayed (buffered) or dropped (if buffers become full) as needed to allow the queue 1 traffic to be forwarded.
- Queue 1 traffic on a given port is not necessarily processed ahead of queue 2 traffic from other ports. This is because the switch selects traffic from each port in an approximate round-robin fashion.

### <span id="page-99-0"></span>**Configuring Priority Levels** By default, CoS is enabled with priorities 4, 5, 6, and 7 assigned to queue 1 and priorities 0, 1, 2, and 3 assigned to queue 2. This arrangement conforms with IEEE recommendations, but you can change it at any time.

Although there are two physical queues per port, the priority levels (traffic classes) that you assign to each queue actually apply to all ports in the system.

When you assign one or more priority levels to one of the queues, the system automatically assigns the remaining priority levels to the other queue.

If CoS is disabled, you can still modify the priority assignments to each queue; they simply do not effect traffic until you enable CoS.

### <span id="page-99-1"></span>**Configuring a Rate Limit on Queue 1** You can configure a rate limit for queue 1. The rate limit is configured as a percentage of the number of packets received on each port.

The percentage refers to the number of packets that are processed from queue 1 out of every 8 packets received on the port. This *n of 8 packets* formula means that, in real terms, there are eight supported rate limit percentages: 12.5, 25, 37.5, 50, 62.5, 75, 87.5, and 100. The rate limit operates as a threshold, not as a bandwidth reservation technique.

Considering that the system does not accept decimal values, you must enter a whole number in the range that corresponds to one of the eight percentages. Depending on the number you enter, the system rounds down to the nearest *n of 8* value, although the summary display retains the number that you enter.

For example, if you enter any whole number between 88 and 99 as the rate limit, the operating rate limit percentage is 87.5; that is, for every 8 packets received on a given port, 7 packets are selected from queue 1 and 1 packet is selected from queue 2. [Table 15](#page-100-0) provides a reference chart:

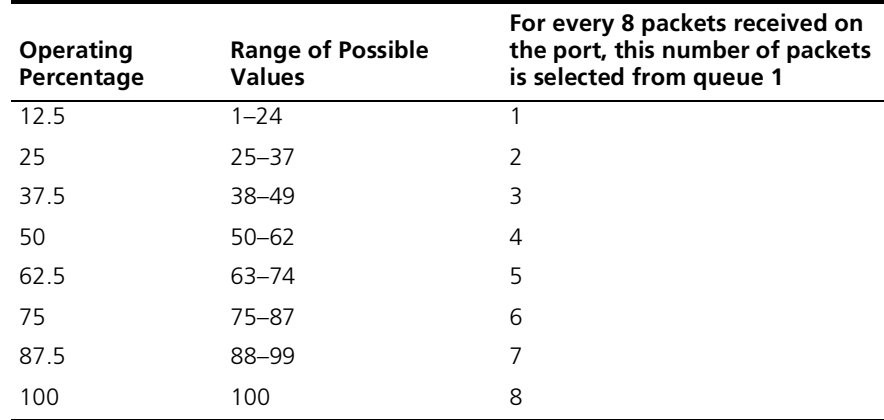

<span id="page-100-0"></span>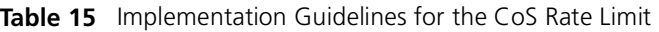

### **Important Considerations**

- If the number of packets in queue 1 exceeds the rate limit, packets are held in the queue 1 buffer. When this buffer becomes full, the system begins to drop packets from that queue.
- The default rate limit of 100 percent means that queue 1 can "starve" queue 2 under the right conditions. That is, on a given port, packets in queue 2 are always buffered if there are any packets in queue 1 on that same port. Queue 2 packets are processed only after all packets from queue 1 have been processed. If the queue 2 buffers become full, the system begins to drop packets in that queue.

<span id="page-101-1"></span><span id="page-101-0"></span>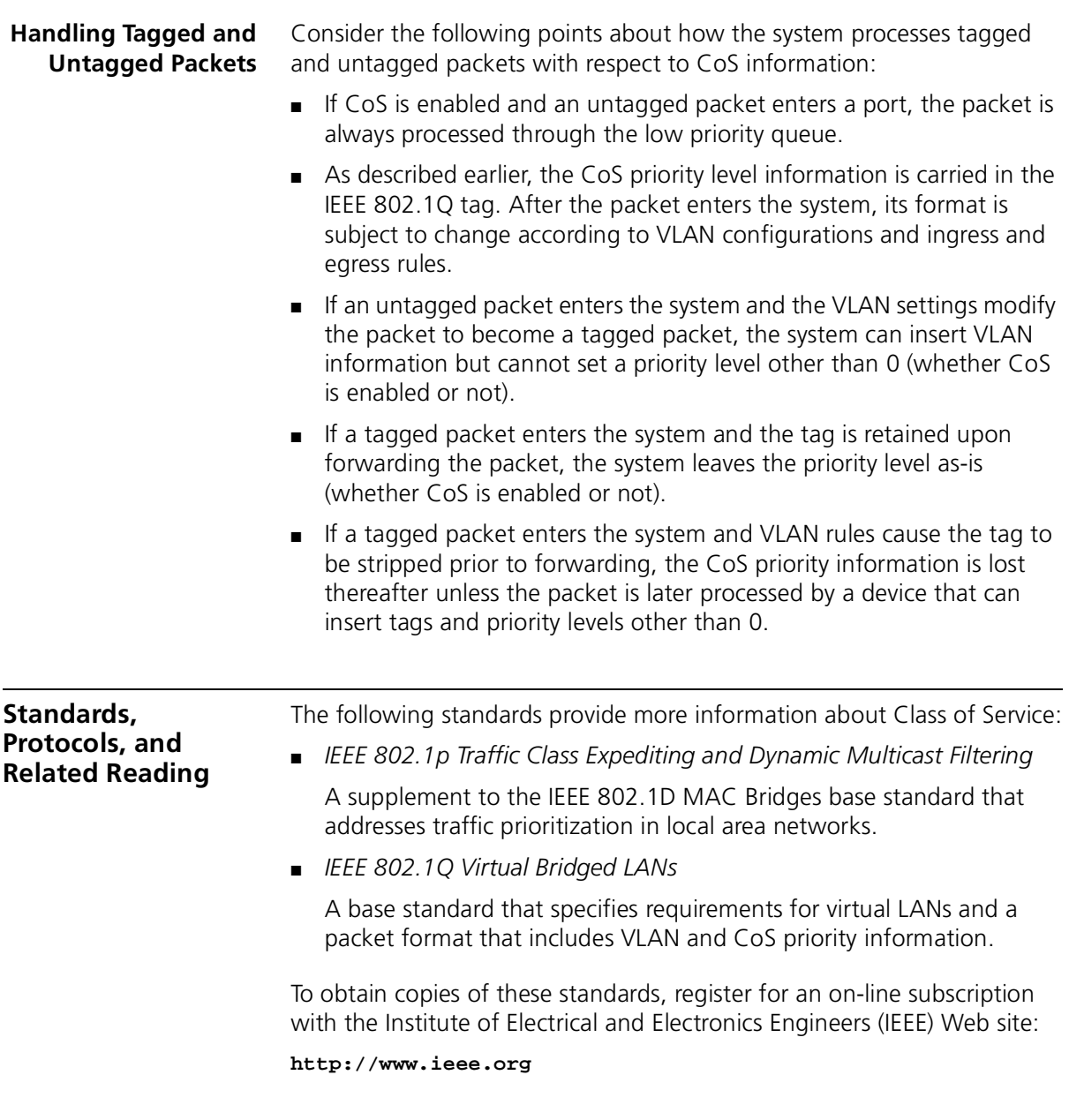

## <span id="page-102-0"></span>**8 TRUNKING**

This chapter provides guidelines and other important information about how to implement the trunking function for your SuperStack<sup>®</sup> II Switch 3900 and Switch 9300.

This chapter covers the following topics:

- [Trunking Overview](#page-103-0)
- [Key Concepts](#page-104-0)
- [Key Guidelines for Implementation](#page-107-0)
- [Defining Trunks](#page-109-0)
- [Modifying Trunks](#page-110-0)
- [Removing Trunks](#page-110-1)
- [Standards, Protocols, and Related Reading](#page-111-0)

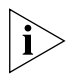

*You can manage Ethernet trunking in either of these ways:*

- *From the bridge trunk menu of the Administration Console. See the* Command Reference Guide.
- *From the Define Wizard in the Bridge Trunk folder of the Web Management software. See the* Web Management User Guide*.*

<span id="page-103-0"></span>**Trunking Overview** A *trunk* (also known as an *aggregated link*) works at Layer 2 of the Open Systems Interconnection (OSI) model and allows you to combine multiple Fast Ethernet (Switch 3900 only) or Gigabit Ethernet ports into a single high-speed link between two switches. See [Figure 20](#page-103-1).

<span id="page-103-1"></span>**Figure 20** Example of a Trunk

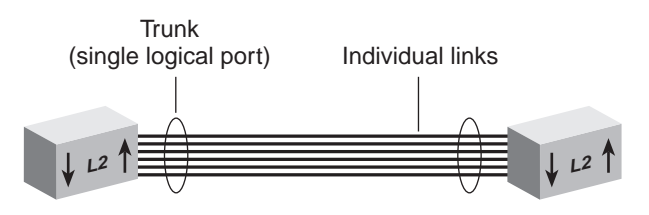

The system treats trunked ports in the same way that it treats individual ports. Also, all higher-level network functions — including Spanning Tree algorithms, virtual LANs (VLANs), and Simple Network Management Protocol (SNMP) management — do not distinguish a trunk from any other network port.

**Features** You can configure the following trunking features:

- **Define** You specify ports and characteristics associated with the trunk.
- **Modify** You modify a trunk's characteristics or add or remove a port from the trunk.
- **Remove** You remove a trunk definition from the system.
- **Benefits** Trunking can help you meet your network capacity and availability needs. With trunks, you can cost-effectively increase the bandwidth between switches or between servers and switches as your network requires. With trunking, you combine multiple Fast Ethernet (Switch 3900 only) or Gigabit Ethernet ports into a single high-speed channel.

If Gigabit Ethernet is not available, you can use trunked Fast Ethernet on the Switch 3900 to increase network capacity. After Gigabit Ethernet is in place and the time comes to scale links beyond 1000 Mbps, you can use trunking to create multigigabit connections.

<span id="page-104-0"></span>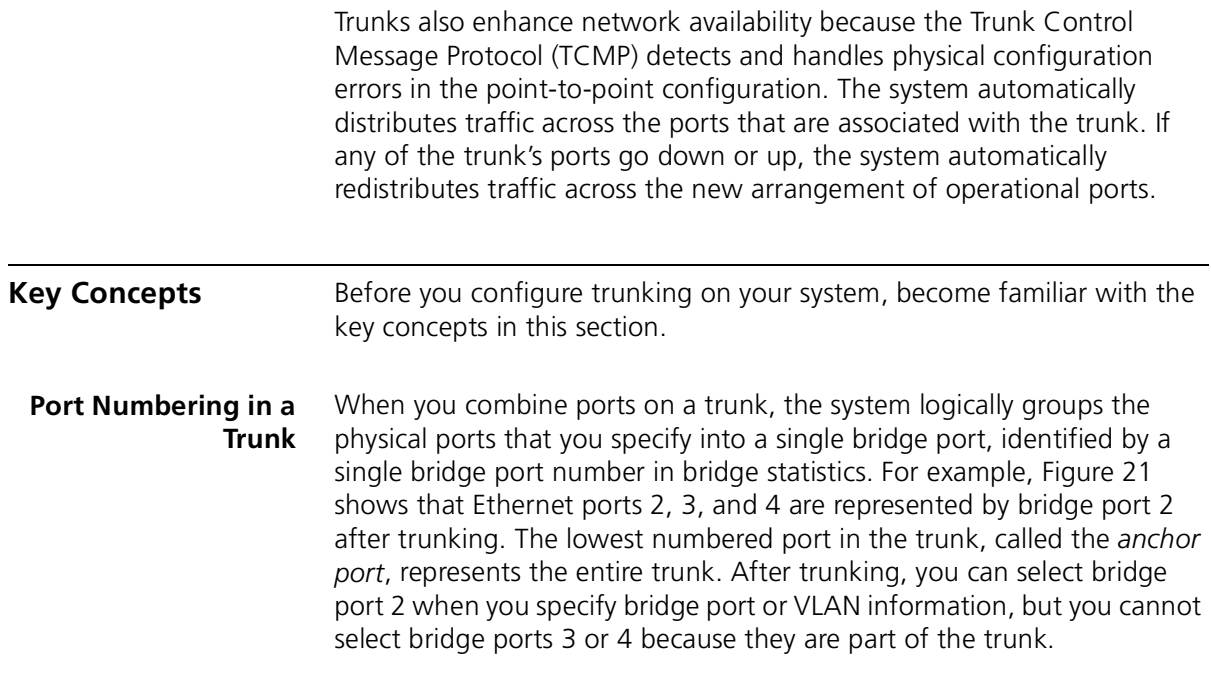

<span id="page-104-1"></span>**Figure 21** Bridge Port Numbering After Trunking

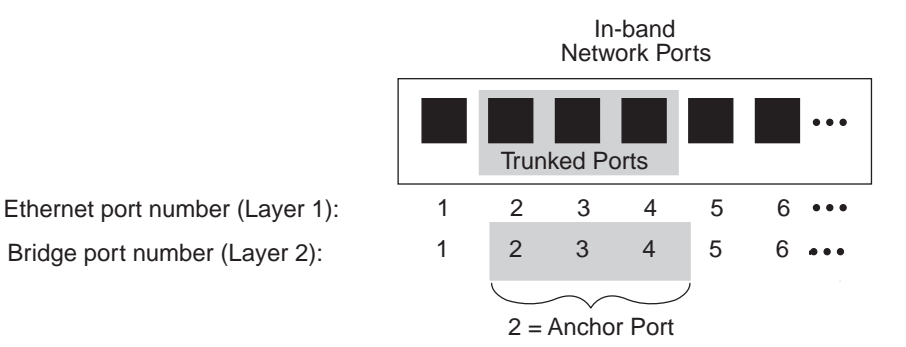

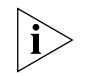

*Regardless of whether you define trunking, the physical port numbering on your system remains the same.*

It is important to understand the relationships between Ethernet, bridge, and VLAN port-related information:

- **Ethernet port information** Each physical port is always listed individually, regardless of whether it is part of a trunk.
- **Bridge port information** This information uses the concept of bridge ports. When you perform bridge port operations, you specify the trunk's anchor port, not the other ports in the trunk, as the representative bridge port. In the bridge port displays, each selectable bridge port has a port field that contains multiple port numbers if the bridge port represents a trunk (for example, 3,5 or 6-8).
- **VLAN information** When you define VLANs (as described in [Chapter 10](#page-118-0)), you must specify the bridge ports that you want to be part of the VLAN. If you have a trunk, you specify its anchor port as the bridge port. The VLAN that you create then includes all of the physical ports in the trunk.

### **Trunk Control Message Protocol (TCMP)**

The Trunk Control Message Protocol (TCMP) performs the following functions:

- Detects and corrects trunks that violate trunk configuration rules
- Ensures orderly activation and deactivation of trunk ports

The system runs a separate TCMP agent for each trunk. If TCMP detects an invalid configuration, the protocol restricts the trunk to the largest subset of ports that is a valid configuration.

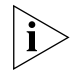

*By default, TCMP is enabled. Keeping TCMP enabled is optional, but recommended. If you disable TCMP, the network still functions, but without automatic trunk validation and reconfiguration.* 

Each TCMP agent:

- Periodically transmits a TCMP helloMessage through every trunk port.
- Continuously listens for helloMessages from other trunk ports.
- Builds a list of ports that TCMP has detected.
- Uses this list to activate or deactivate trunk ports to maintain valid trunk configurations.

TCMP uses three trunk port states to control port activation and deactivation:

- **notInUse** A trunk port in this state has not been *selected* to participate in the trunk.
- **selected** TCMP has *selected* the trunk port to participate in the trunk, but the port has not yet become *active*.
- **inUse** A trunk port is fully *active* on the trunk.
- **Terminology** 3Com uses a three-tiered framework to describe the different functional areas in a local area network (LAN):
	- **Wiring closet** This area provides connections to user workstations. It also includes downlinks into the data center or campus interconnect.
	- **Data center** This area receives connections from wiring closets and campus interconnect areas. Most local server farms reside here.
	- **Campus interconnect** This area only appears as a separate location in larger networks; smaller networks usually have just wiring closets and data centers. The campus interconnect links campus data centers to each other and may also include an enterprise server farm and connections to a wide area network.

<span id="page-107-0"></span>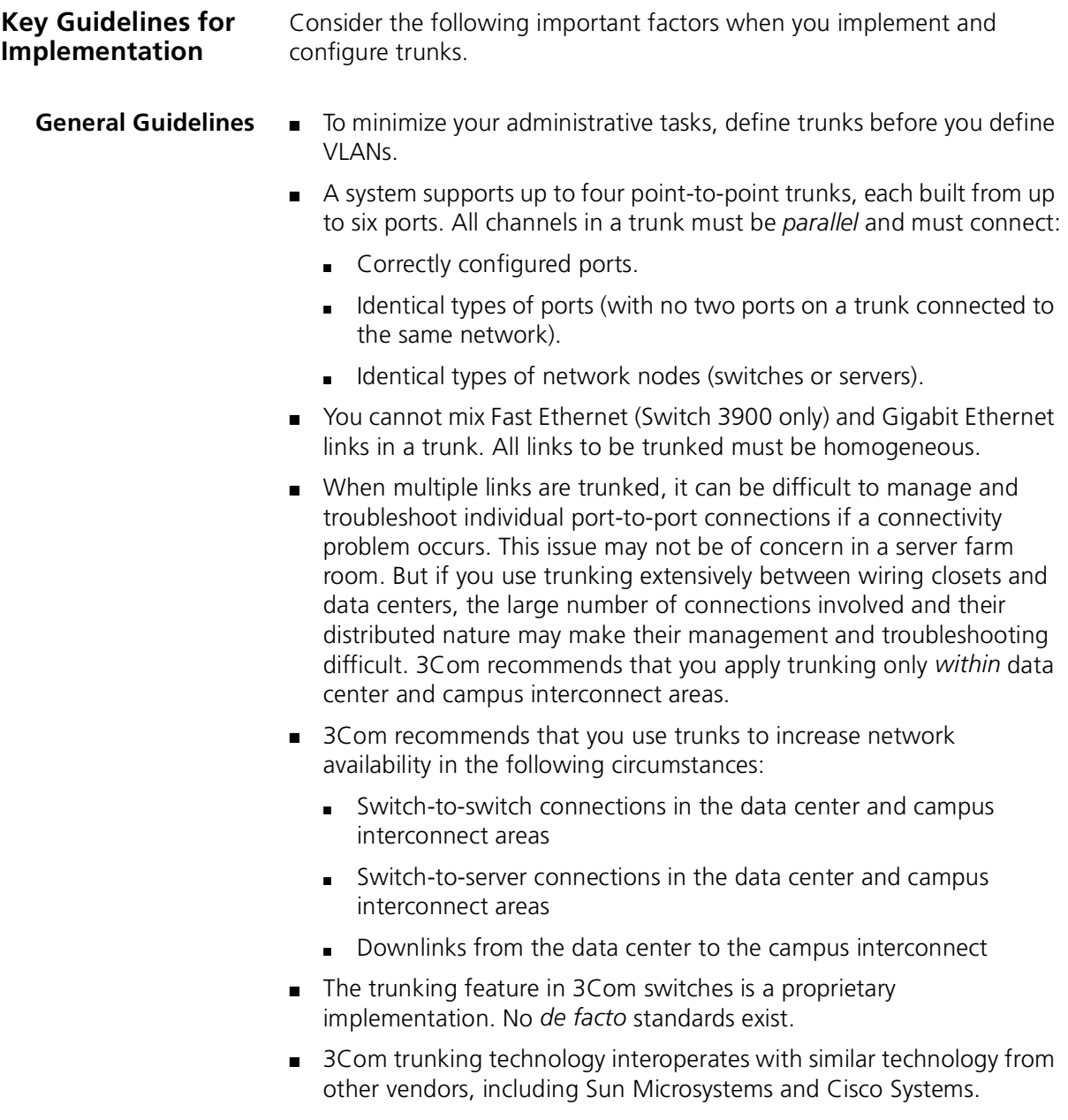
#### **Trunk Capacity Guidelines** The device-to-device burst-transmission rate across a trunk is limited to the speed of just *one* of the port-to-port links within the trunk. For example, the maximum burst rate over a 400 Mbps pipeline with four trunked Fast Ethernet links on the Switch 3900 is 100 Mbps. This

- limitation preserves frame ordering between devices, usually by moving all traffic between two specific MAC addresses across *only one port-to-port link*. Therefore, trunking provides no direct benefit for some one-way applications, such as server-to-server backups. This limit exists for most vendor implementations.
- The total throughput of a trunk is typically less than the bandwidth that is obtained by adding the theoretical capacity of its individual links. For example, four 1000 Mbps links do not yield a 4000 Mbps trunk. This is true with all vendor implementations.
- In the Switch 3900, a trunked Fast Ethernet pipeline may seem to offer comparable bandwidth to a single Gigabit Ethernet link, and trunked Fast Ethernet may seem like a good way to buy some time before you upgrade connections to Gigabit Ethernet. [Table 16](#page-108-0) shows that, given a choice, trunking Fast Ethernet may not be an effective strategy.

If you cannot upgrade to Gigabit Ethernet, then trunking Fast Ethernet in switch-to-switch or switch-to-server links can help you fine-tune or expand network capacity. After Gigabit Ethernet is in place, you can use trunking to further expand switch-to-switch or server-to-switch links.

| <b>Comparison Point</b> | <b>Gigabit Ethernet</b>              | <b>Trunked Fast Ethernet</b>                       |
|-------------------------|--------------------------------------|----------------------------------------------------|
| Max burst rate          | 1000 Mbps                            | 100 Mbps                                           |
| Max aggregate rate      | 1000 Mbps<br>(2000 Mbps full-duplex) | 600 Mbps (over 6 links)<br>(1200 Mbps full-duplex) |
| Standards compliance    | IEEE 802.3z                          | In progress                                        |

<span id="page-108-0"></span>**Table 16** Comparing Gigabit Ethernet with Trunked Fast Ethernet

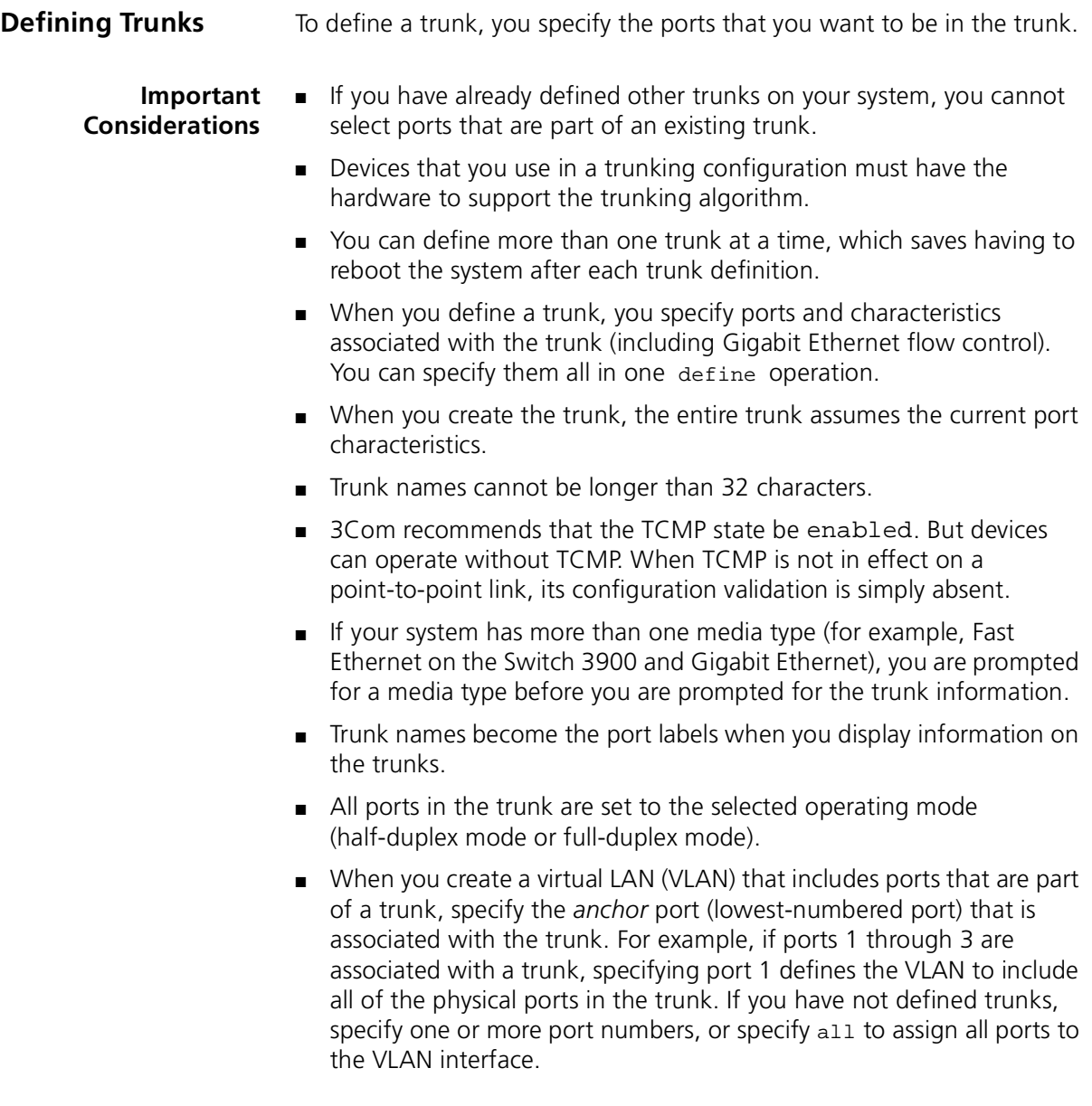

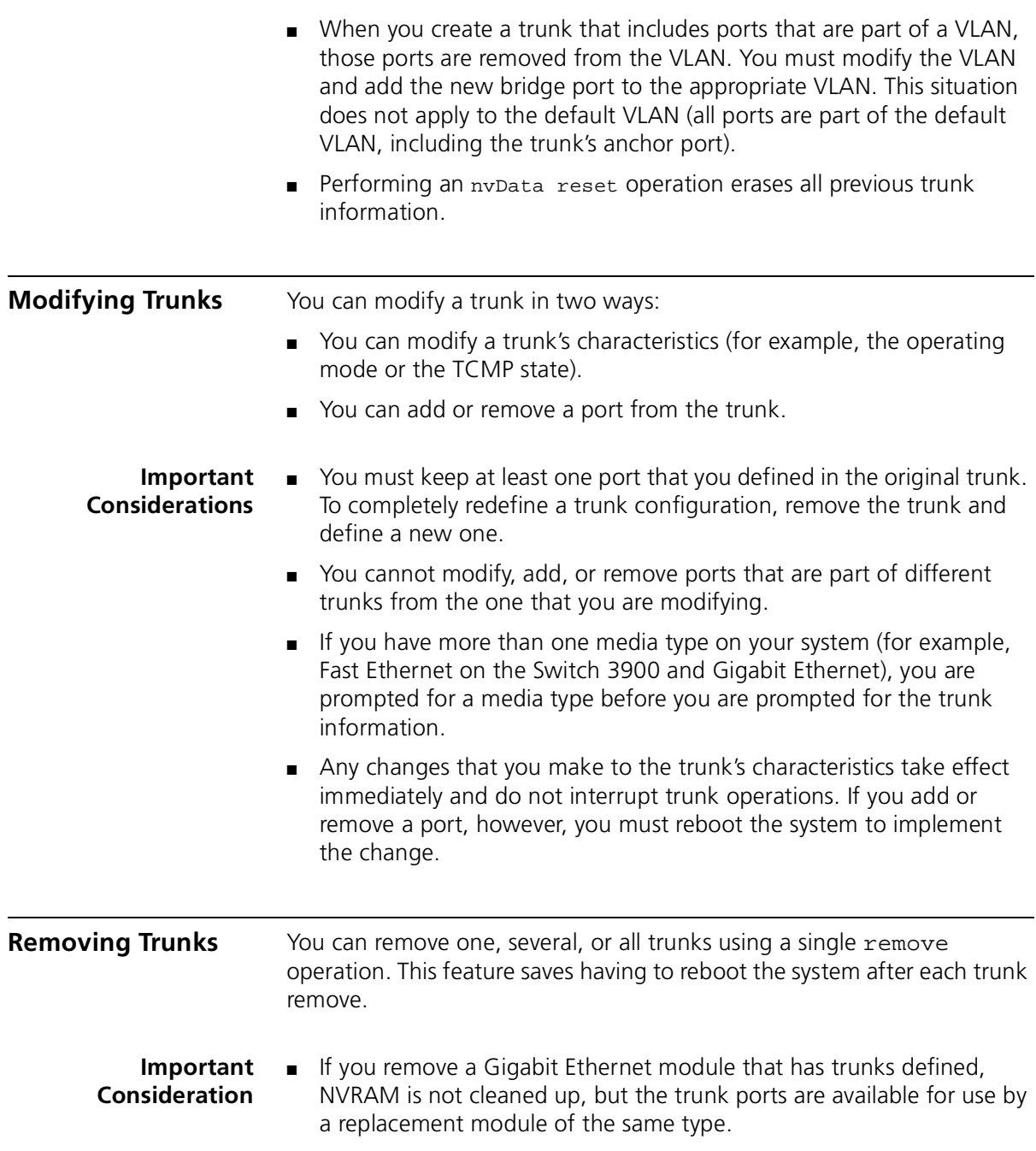

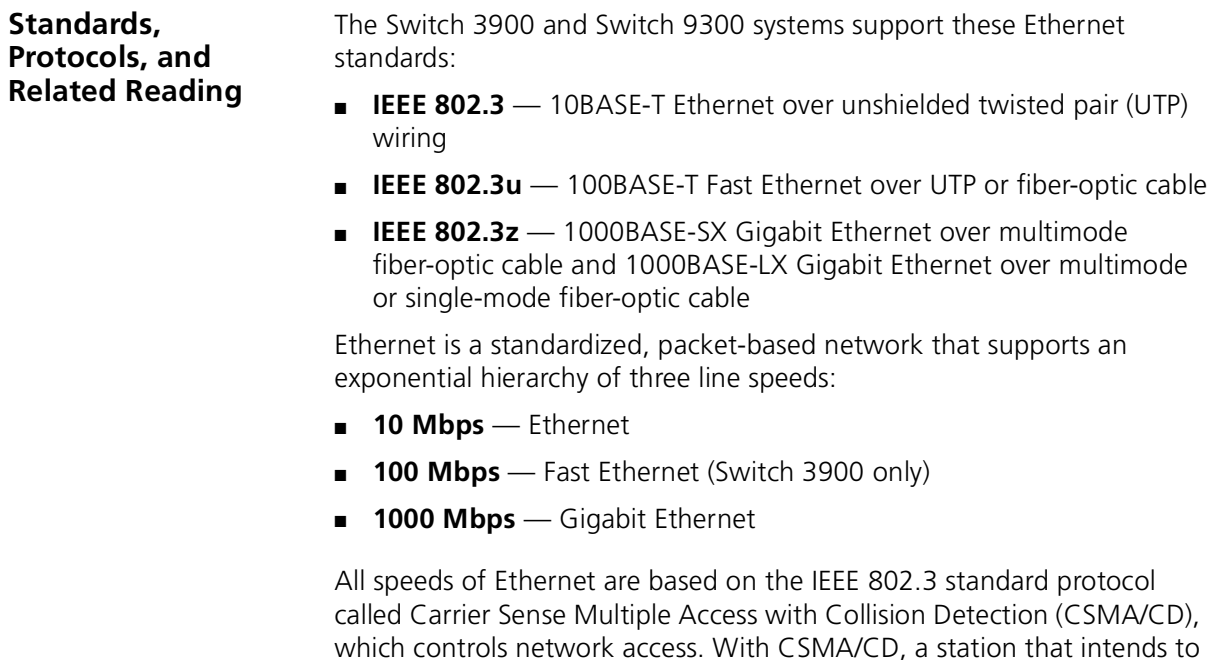

transmit listens for other Ethernet traffic on the network. When the station does not detect network activity, the station transmits.

# **9 RESILIENT LINKS**

This chapter provides an overview, guidelines, and other important information about how to implement resilient links on your system. The chapter covers these topics:

- [Resilient Links Overview](#page-113-0)
- [Key Concepts](#page-114-0)
- [Key Guidelines for Implementation](#page-115-0)
- [Defining and Modifying Resilient Links](#page-116-0)
- [Removing Resilient Links](#page-116-1)
- [Resilient Link State](#page-117-0)
- [Resilient Link Active Port](#page-117-1)

*You can manage resilient links in either of these ways:*

- *From the* bridge link *menu of the Administration Console. See the*  Command Reference Guide*.*
- *From the Bridge folder of the Web Management software. See the*  Web Management User Guide*.*

#### <span id="page-113-0"></span>**Resilient Links Overview** Resilient links protect your network against an individual link or device failure by providing a secondary backup link that is inactive until it is needed. A resilient link consists of a pair of links — one main link and one

standby link. If the main link fails, the standby link immediately takes over the task of the main link. [Figure 22](#page-113-1) shows a resilient link pair.

<span id="page-113-1"></span>**Figure 22** Resilient Link Pair

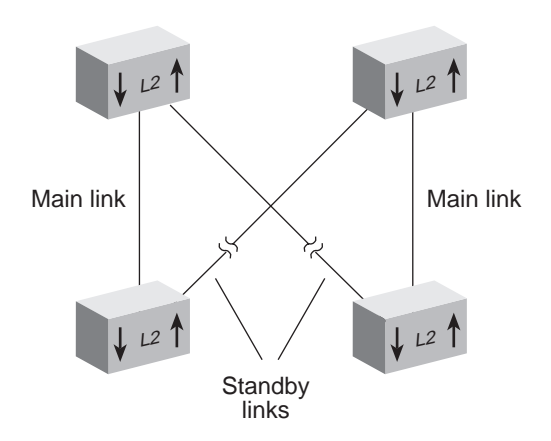

#### **Resilient Links in Operation**

Under normal network conditions, the main link carries your network traffic. If a signal loss is detected, the device immediately enables the standby link so that it carries the data and sends a trap to the network management station to alert you of the signal loss. The standby port assumes the profile and carries the network traffic of the main port.

If the main link has a higher bandwidth than its standby link, traffic is switched back to the main link, provided that no loss of link is detected for 2 minutes. Otherwise, you must manually switch traffic back to the main link.

Switchover time to the backup link takes less than 1 second, ensuring no session timeouts and therefore seamless operation.

To be informed about network activity, you can configure the system to generate a Simple Network Management Protocol (SNMP) trap whenever a switchover from one link to the other occurs or whenever the link state (up or down) of either link in the resilient pair changes. For more information about how to configure SNMP traps, see [Chapter 13](#page-170-0).

<span id="page-114-0"></span>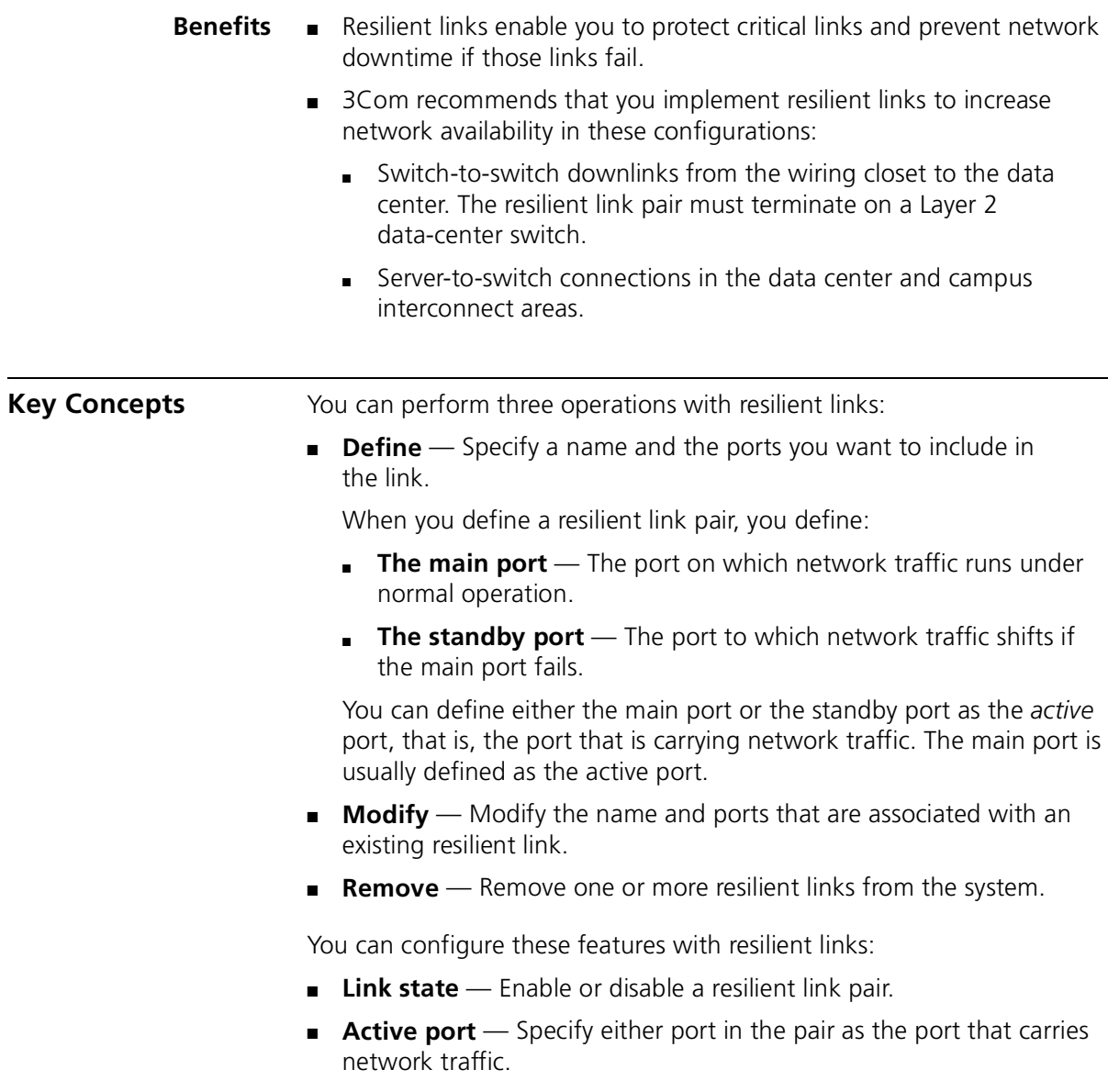

<span id="page-115-0"></span>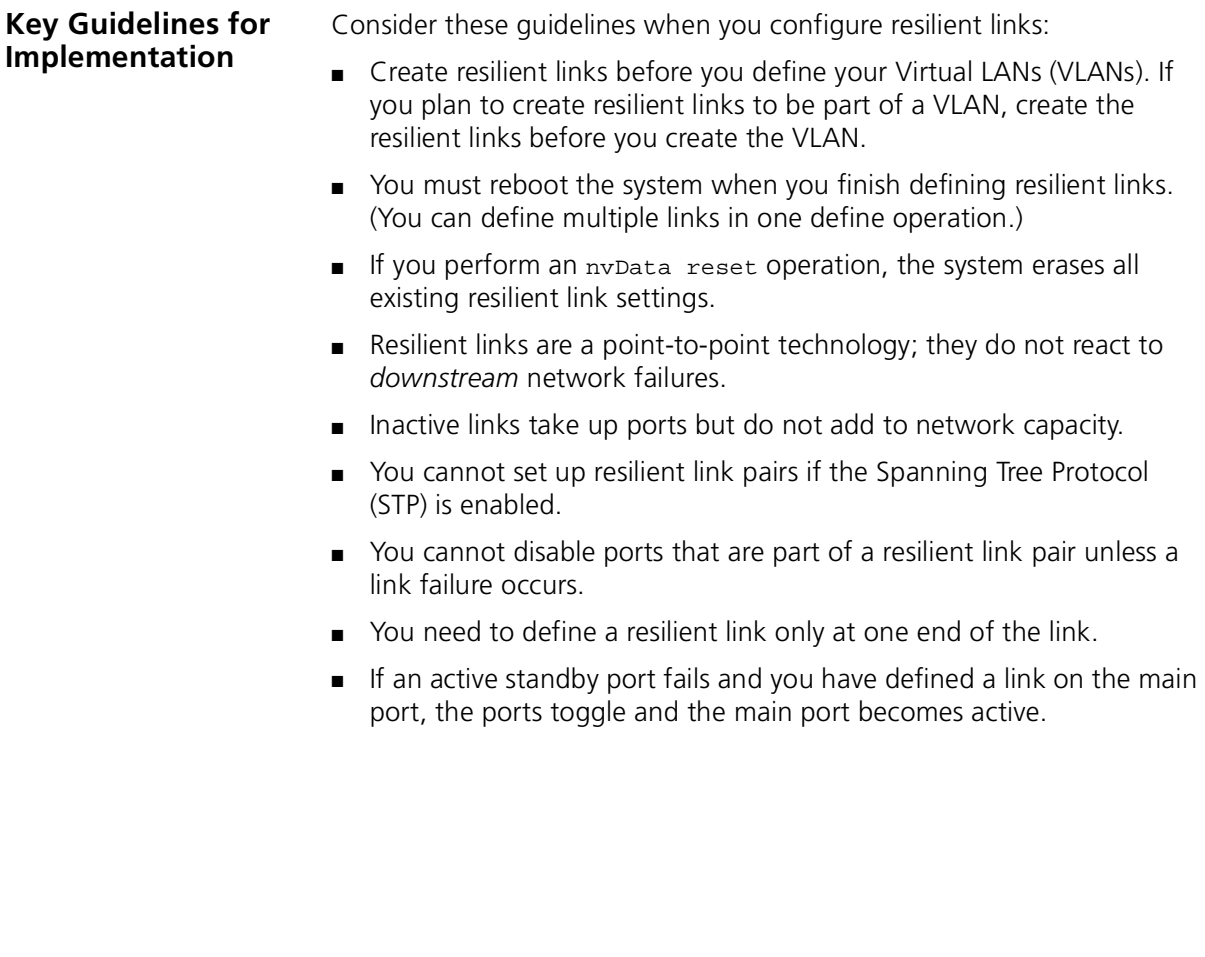

<span id="page-116-1"></span><span id="page-116-0"></span>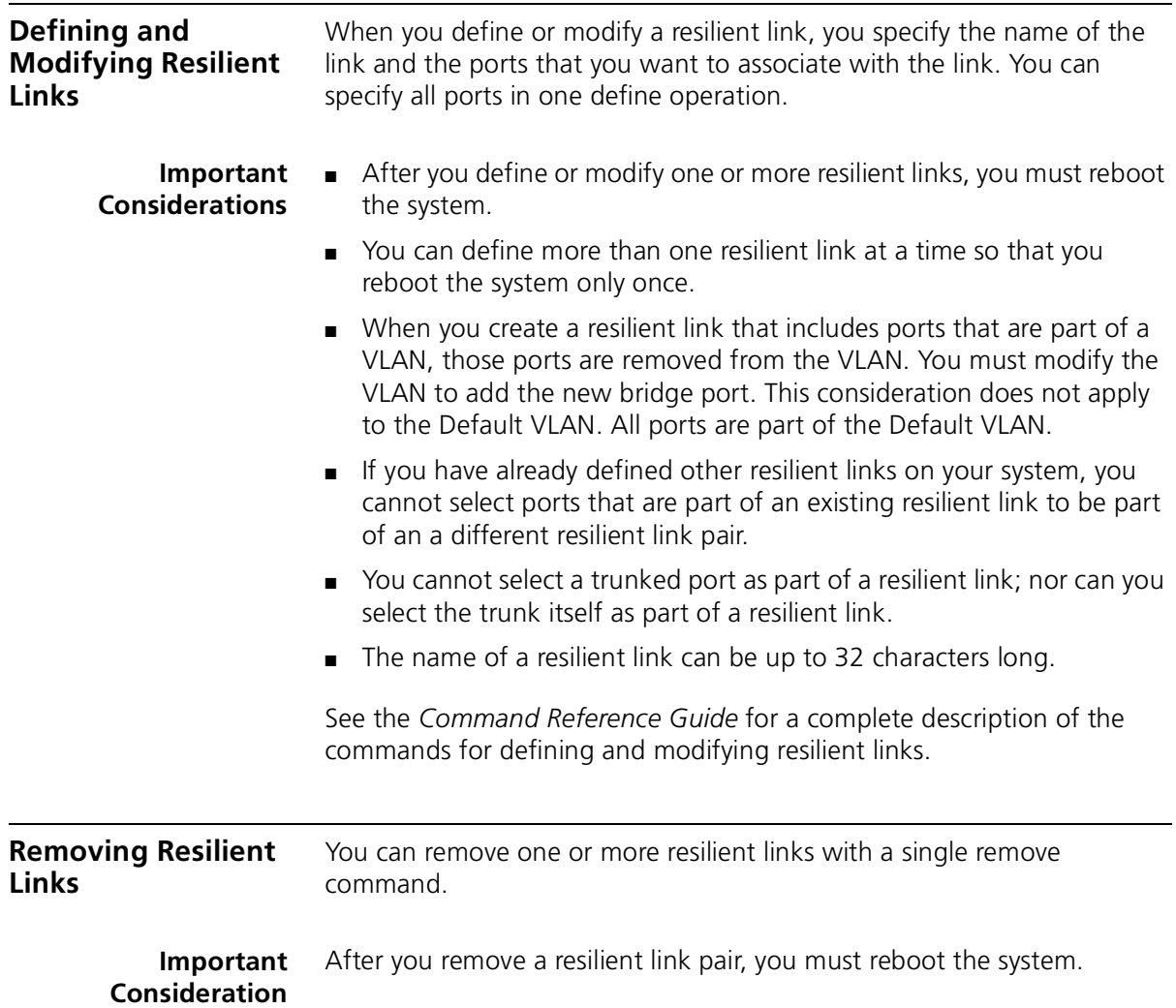

<span id="page-117-1"></span><span id="page-117-0"></span>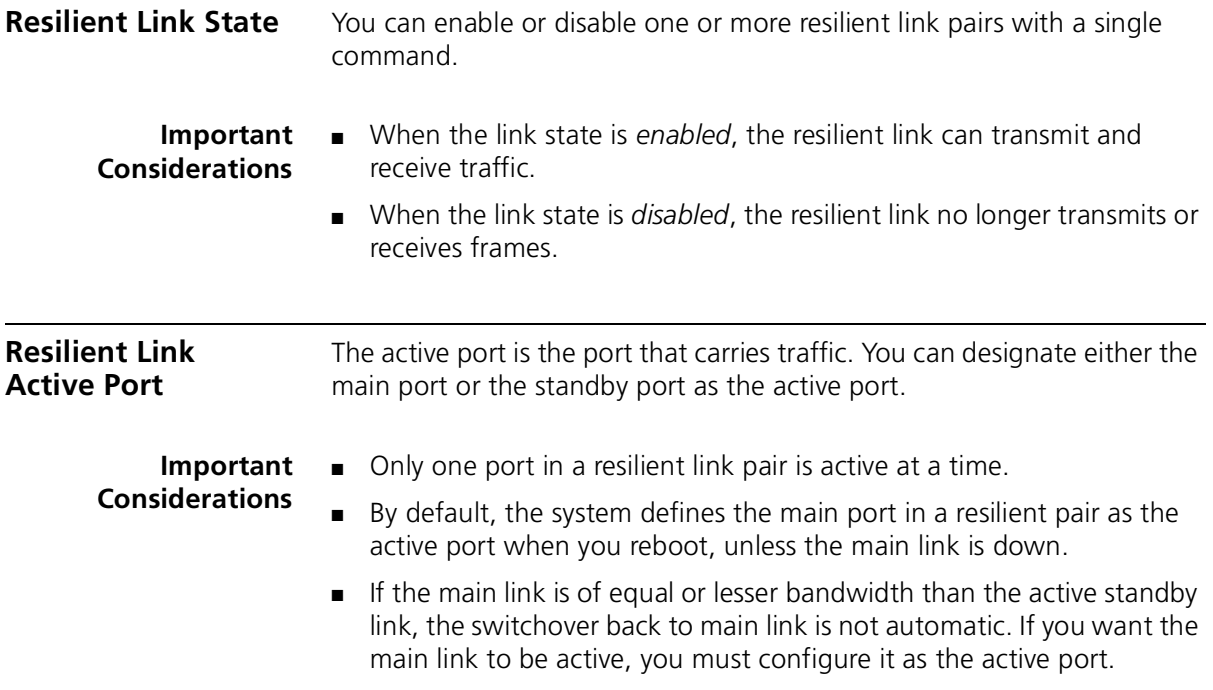

### <span id="page-118-0"></span>**10 VIRTUAL LANS**

This chapter provides guidelines and other key information about how to use virtual LANs (VLANs) on your system. The chapter covers these topics:

- [VLAN Overview](#page-119-0)
- [Key Concepts](#page-121-0)
- [Key Guidelines for Implementation](#page-124-0)
- [VLAN allOpen and allClosed Mode](#page-125-0)
- [Port-based VLANs](#page-127-1)
	- The Default VI AN
	- [User-Configured Port-based VLANs](#page-130-0)
- [Rules of VLAN Operation](#page-134-0)
- [Modifying and Removing VLANs](#page-136-0)

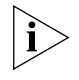

*You can manage VLANs in either of these ways:* 

- *From the* bridge vlan *menu of the Administration Console. See the*  Command Reference Guide*.*
- *From the Bridge VLAN folder of the Web Management software. See the* Web Management User Guide*.*

<span id="page-119-0"></span>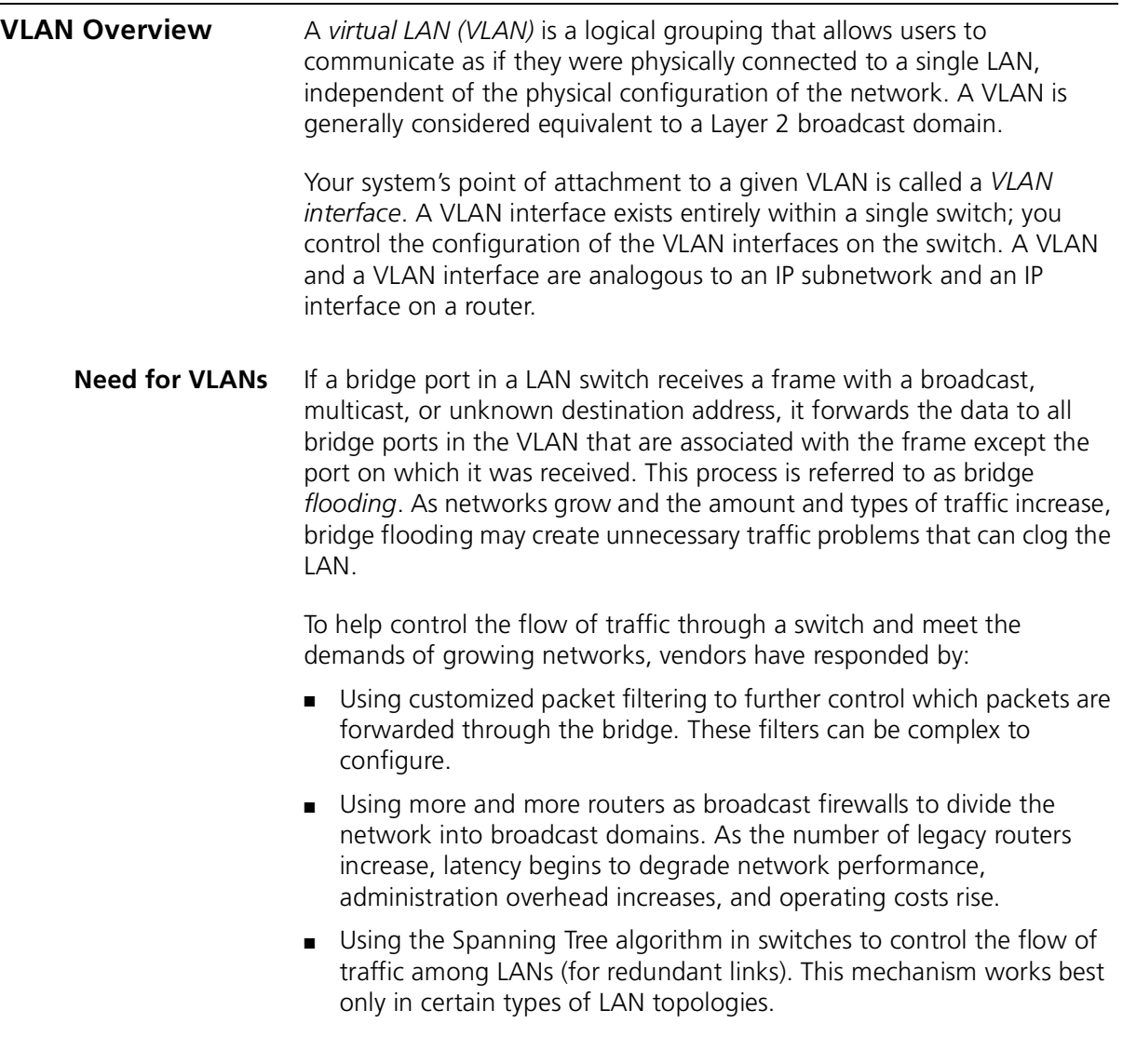

VLANs provide a high-performance and easy-to-implement alternative to routers for broadcast containment. Using switches with VLANs:

- Each network segment can contain as few as one user (approaching private port LAN switching), while broadcast domains can be as large as 1,000 users or even more.
- VLANs can help you track workstation movements to new locations without manual reconfiguration of IP addresses.
- VLANs can be used to isolate unicast traffic to a single broadcast domain, providing a form of network security.

#### **Benefits** You can use VLANs to:

- Reduce the cost of equipment moves, upgrades, and other changes and simplify network administration.
- Create virtual workgroups in which members of the same department or section appear to share the same LAN, with most of the network traffic staying in the same VLAN broadcast domain. They can isolate broadcast and multicast traffic to a single broadcast domain, as well as unicast traffic.
- Help avoid flooding and minimize broadcast and multicast traffic.
- Reduce the need for routing to achieve higher network performance and reduced costs.
- Control or filter communication among broadcast domains.
- **Features** The system supports the following VLAN features:
	- **Settable modes** For the entire system, you can establish a less-restrictive VLAN environment with allOpen mode or a more secure VLAN environment with allClosed mode. The VLAN mode dictates the requirements for the port-based VLANs. See ["Terminology"](#page-123-0) for more information about the VLAN modes.
	- **Port-based VLANs** Determines VLAN membership by means of a VLAN ID (VID) that is assigned to a group of ports. Your system provides a special port-based VLAN by default that contains all ports. This special VLAN is called the *default VLAN*. The system also supports *static* (user-defined) port-based VLAN configuration. See ["VLAN](#page-125-0)  [allOpen and allClosed Mode"](#page-125-0) for information on the default VLAN. See ["User-Configured Port-based VLANs"](#page-130-0) later in this chapter for information on static VLAN configuration.

<span id="page-121-0"></span>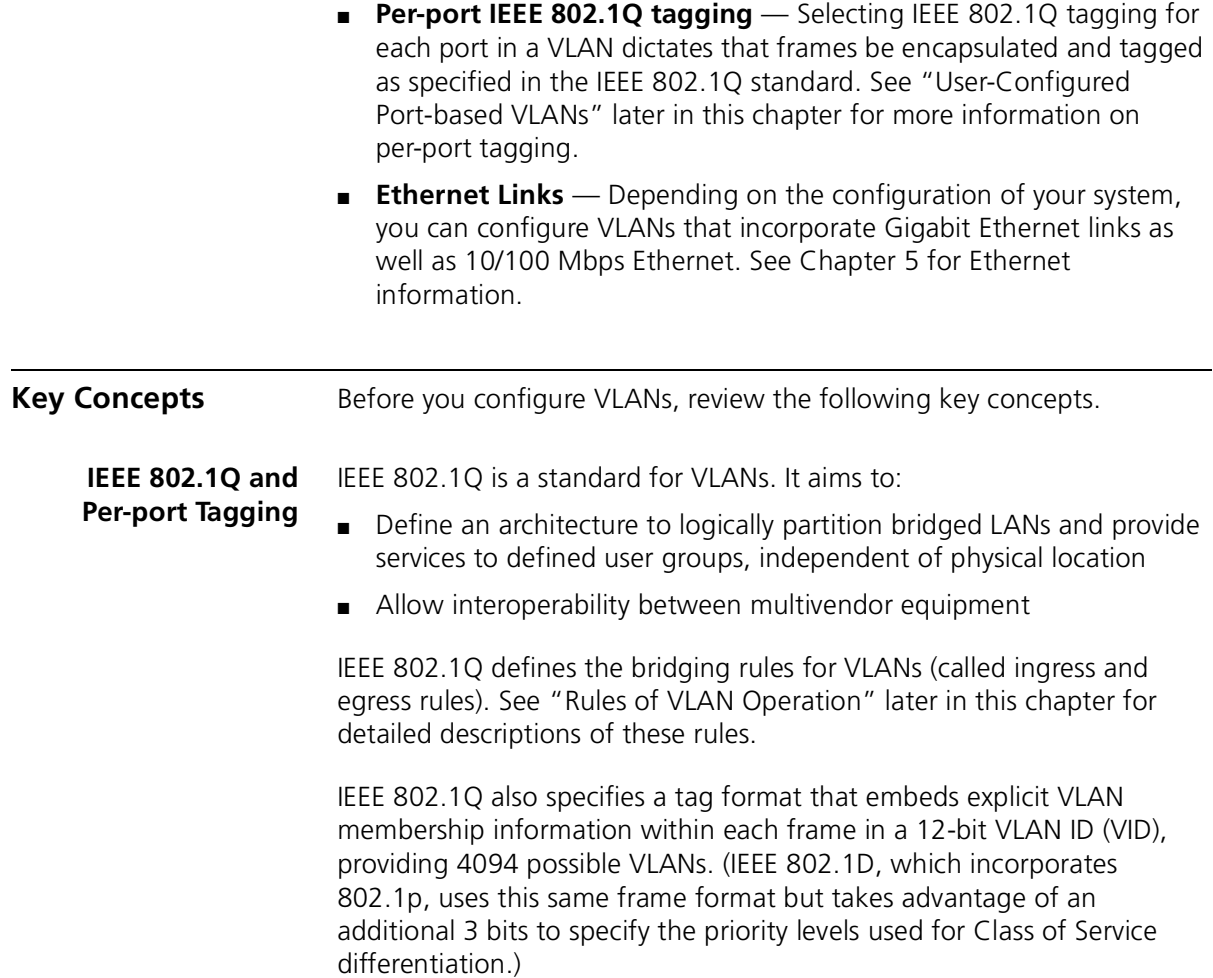

The system supports per-port tagging (that is, you can select IEEE 802.1Q tagging or no tagging on each port in the VLAN). Tagged and nontagged ports can coexist in the same VLAN group. There are two modes:

- **802.1Q tagging mode** With this form of tagging, VLAN frames are encapsulated and tagged as specified in the IEEE 802.1Q standard. In frame tagging mode, an explicit header that identifies to which VLAN the frame belongs is inserted into each frame of interswitch data. Frames in the same VLAN can be tagged or untagged. An untagged port in a VLAN cannot insert a tag, but it can recognize a tagged frame. Use this mode for VLANs in an IEEE 802.1Q environment.
- **Nontagging mode** The default tagging mode. Use this mode for ports if your environment includes end stations that do not support IEEE 802.1Q VLANs. Nontagged VLAN ports accept tagged frames; however, any traffic that is transmitted from an untagged port on a VLAN is untagged.

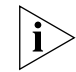

*Devices (end stations, routers, switches, and so forth) that are connected to an explicitly tagged port must be capable of supporting 802.1Q tagging. If the port is untagged in the VLAN to which these devices belong, however, they do not have to support 802.1Q tagging.*

**VLAN IDs** Each VLAN is identified by its VLAN ID (VID). For the VLANs that you create, the system keeps track of its used VLAN ID numbers to help you to select the next available VLAN ID. If tagging is enabled on the transmit port for that VLAN, data frames that are sent by the system are tagged according to IEEE 802.1Q (the tag contains the VID). Tagged IEEE 802.1Q data frames that are received on the system are assigned to the VLAN that corresponds to the VID contained in the tag. The default VLAN always uses the VID of 1.

Before you assign any VIDs, review the information in [Table 17](#page-122-1).

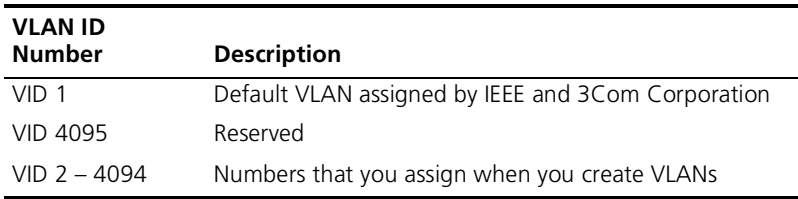

<span id="page-122-1"></span><span id="page-122-0"></span>**Table 17** Assigning ID Numbers to VLANs

**Terminology** Review the following terms:

- **Default VLAN** The predefined port-based VLAN interface on your system that always uses VID 1 and the name Default. The default VLAN initially includes all of the bridge ports without any tagging, but you can modify the bridge ports and tag status of the default VLAN. See ["The Default VLAN"](#page-127-0) later in this chapter for more information.
- **VLAN origin** The method used to create the VLAN. Because this system supports only static (user-configured) VLAN configuration, the VLAN display always shows an origin of static for your VLANs.
- **VLAN mode** A system-wide mode that determines whether data with a unicast MAC address can be forwarded between configured VLANs (allOpen). In allClosed mode, each VLAN has its own address table and data cannot be forwarded between VLANs. The default VLAN mode is allOpen. See ["VLAN allOpen and allClosed Mode"](#page-125-0) for more information about how to select the VLAN mode.
- **Tagging type** On each port in the VLAN, whether there is explicit VLAN membership information in each frame (the IEEE 802.1Q header and the VID). Types: no tagging or IEEE 802.1Q tagging.
- **Port membership** The bridge ports that you assign to be part of the VLAN. All bridge ports are initially part of the default VLAN. If you have created trunks, you must specify the anchor port (that is, the lowest-numbered port) in the trunk to add the entire trunk to the VLAN.
- **VLAN name** A name that you assign to the VLAN. It can contain up to 32 ASCII characters. If the name includes spaces, enclose the name in quotation marks. The default VLAN uses the name Default.
- **Ingress and egress rules** *Ingress* rules determine the VLAN to which an incoming frame belongs. If a frame cannot be assigned to any VLAN, it is assigned to the null VLAN, which contains no ports and has no associated address table in allClosed mode. *Egress* rules determine whether the frame is forwarded, flooded, or filtered, as well as the tag status of the transmitted frame. For more information on ingress and egress rules, see ["Rules of VLAN Operation"](#page-134-0) later in this chapter.

<span id="page-123-0"></span>

<span id="page-124-0"></span>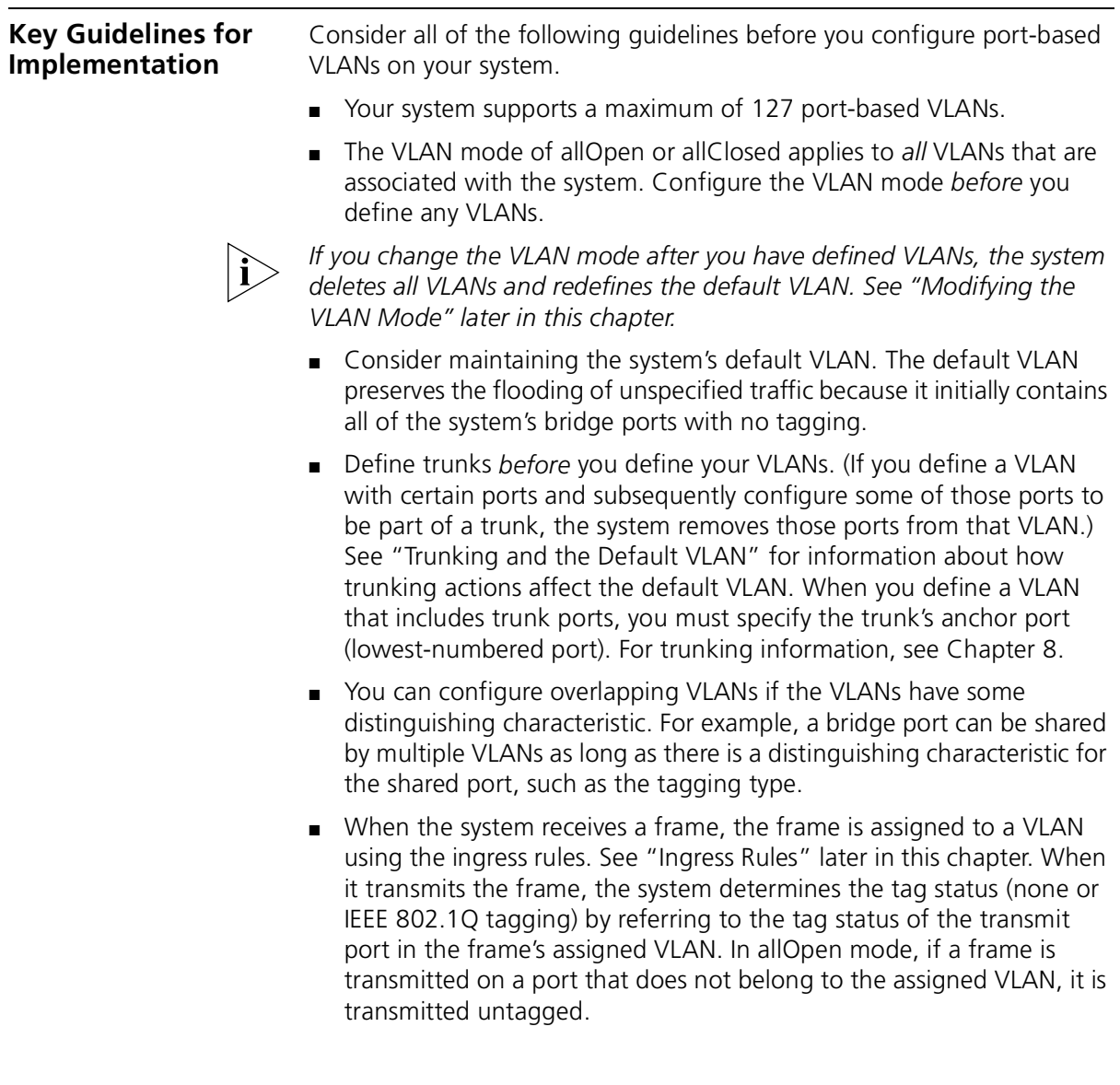

#### <span id="page-125-0"></span>**VLAN allOpen and allClosed Mode**

You can select allOpen or allClosed as the VLAN mode for your entire system. The default is allopen.

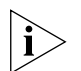

*The 3Com terms "allOpen" and "allClosed" are equivalent to the respective terms "Shared VLAN Learning" (SVL) and "Independent VLAN Learning" (IVL) that are used in the IEEE 802.1Q standard. 3Com imposes the restriction of choosing one VLAN mode for the entire system; more complex logic for assigning SVL and IVL to individual ports is described in the IEEE 802.1Q standard.* 

**Important Considerations**

- In general, select your VLAN mode *before* you define your VLANs.
- Select a VLAN mode as follows:
	- **allOpen** Use this less-restrictive mode if you have no security issues concerning the forwarding of data between VLANs. The allOpen mode is the default VLAN mode for all VLANs that you create. The allOpen mode implies that the system uses a single bridge address table for all of the VLANs on the system (the default configuration).

This mode permits *tagged* data with a unicast MAC address to be forwarded between VLANs. For example, tagged data received on VLAN 2 with a destination of VLAN 3 is forwarded to VLAN3.

- **allClosed** Use this more-restrictive mode if you are concerned about security between VLANs. Data cannot be forwarded between VLANs. The allClosed mode implies that each VLAN that you create has its own address table.
- Your selection of a VLAN mode affects how you manipulate bridge port address options (using the Administration Console or the Web). For example:
	- If you select allClosed mode, you *must* specify a VLAN interface index to identify the appropriate bridge address table.
	- If you select allOpen mode (the default), the entire system has only one address table, so you can manipulate the bridge port address options without specifying a VLAN interface index.

<span id="page-126-0"></span>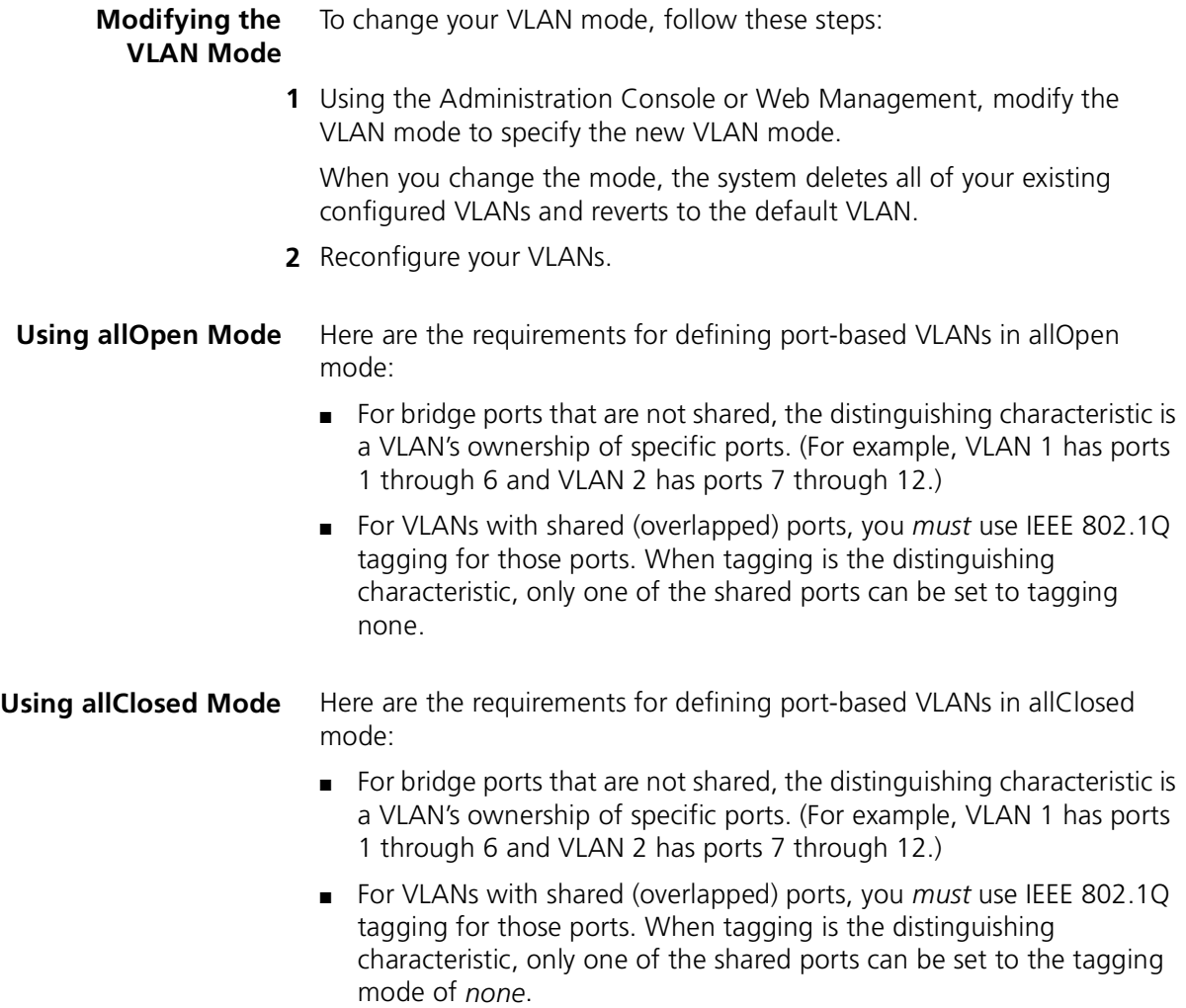

<span id="page-127-2"></span><span id="page-127-1"></span><span id="page-127-0"></span>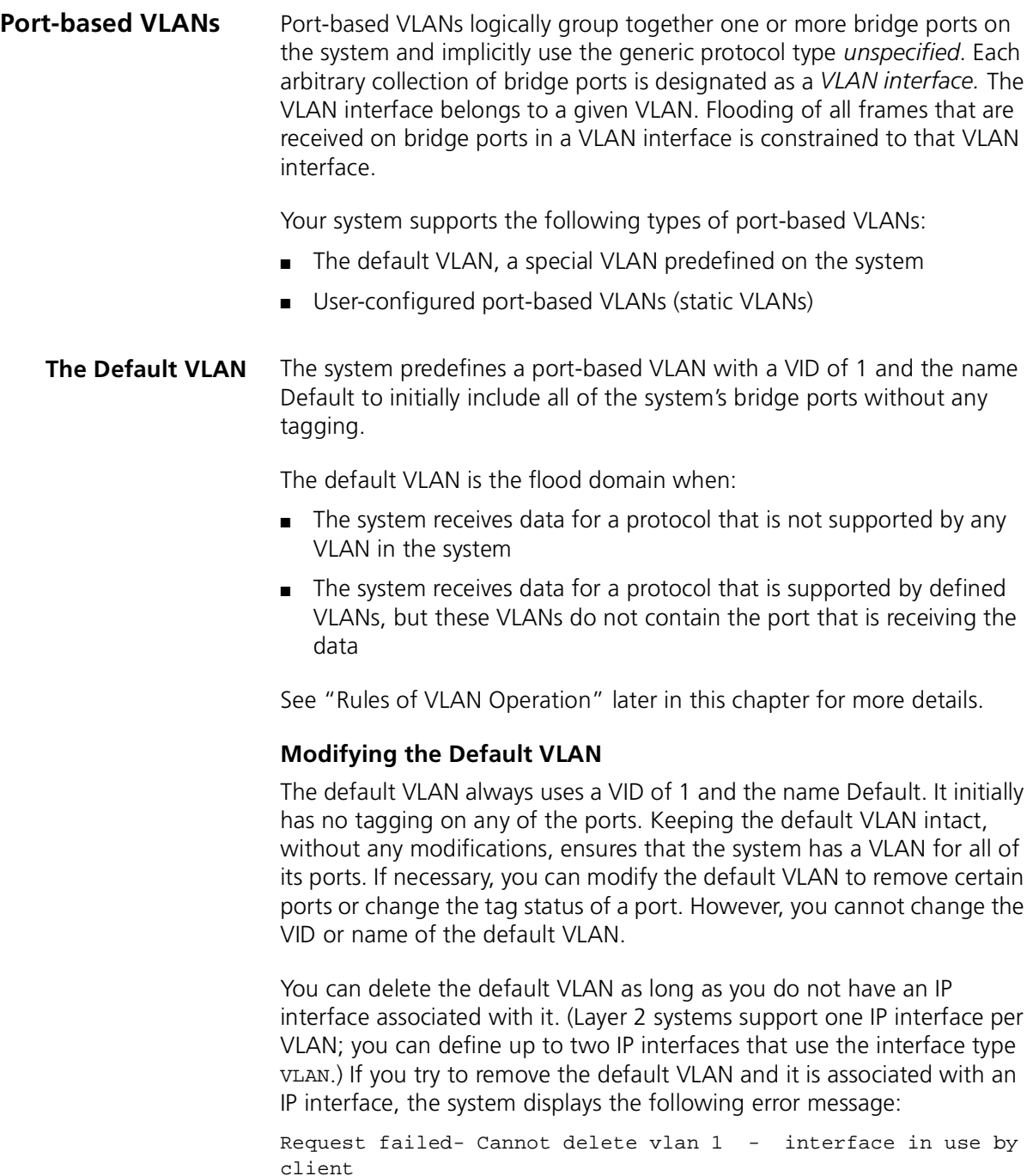

If you remove the default VLAN completely, you can redefine it by specifying the VID of 1. (The system indicates that 1 is associated with the default VLAN only.)

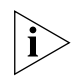

*To ensure that data can be forwarded, associate a bridge port with a VLAN. This association is mandatory in allClosed mode. If you remove the default VLAN (and you have no other VLANs defined for the system), your ports may not forward data until you create a VLAN for them.* 

### <span id="page-128-0"></span>**Trunking and the Default VLAN**

Another benefit of maintaining the default VLAN (with any number of ports) involves trunking. 3Com strongly recommends that you define your trunks *before* you define your VLANs.

*Trunking with the default VLAN intact* Trunking actions (including trunking used with MultiPoint Link Aggregation) affect the default VLAN in these ways:

- If you have only the default VLAN with all ports and you define a trunk (or subsequently remove a trunk), the ports that are listed in the VLAN summary for the default VLAN do not change. In this case, maintaining the default VLAN with all ports ensures that trunks can come and go without causing any VLAN changes.
- If you have the default VLAN as well as additional VLANs and you then define a trunk for ports in one of the other VLANs, the system removes those ports from that VLAN and places them in the default VLAN. The same action occurs when you remove an existing trunk from a VLAN that you created after the trunk. For example:

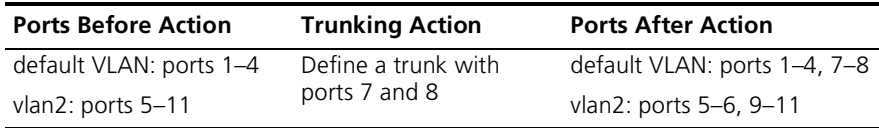

■ If you have the default VLAN as well as other VLANs and you then modify an existing trunk that has ports in one of the VLANs, any port that you removed from the trunk is removed from the VLAN and placed in the default VLAN. For example:

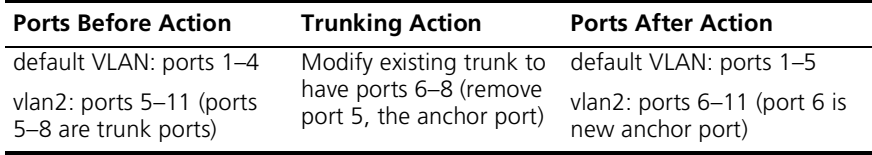

*Trunking with the default VLAN removed*

If you remove the default VLAN, there is no place to which to return ports that are altered by trunking, as discussed in these examples:

■ If you have VLANs (but no default VLAN) and you then define a trunk for ports in one of the VLANs, those ports are removed from that VLAN and are not assigned to any other VLAN. If you later remove the trunk, these ports are not reassigned to the VLAN; they no longer have a VLAN associated with them. For example:

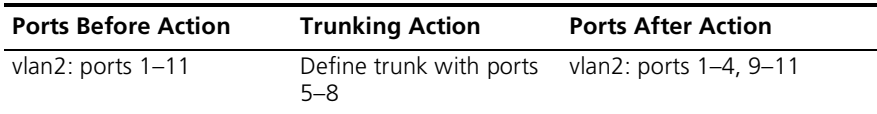

■ If you have VLANs (but no default VLAN) and you then modify an existing trunk that has ports in one VLAN, any port that is removed from the trunk is removed from the VLAN and no longer has a VLAN. For example:

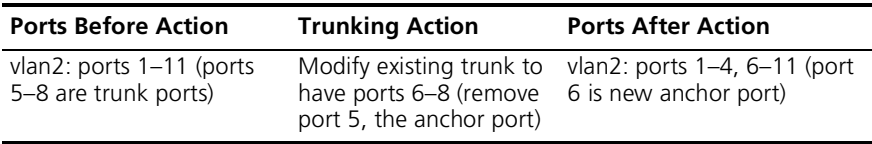

See [Chapter 8](#page-102-0) for more information on using trunks.

#### <span id="page-130-0"></span>**User-Configured Port-based VLANs**

You can explicitly configure port-based VLAN interfaces on your system.

#### **Important Considerations**

When you create this type of VLAN interface, review these guidelines:

- When you select the bridge ports that you want to be part of the VLAN, the bridge ports that you specify as part of the VLAN are the same as your physical ports, unless you have created trunks.
- If you define trunks, a single bridge port called the *anchor port* (the lowest-numbered port in the trunk) represents all ports that are part of the trunk. Only the anchor bridge port for the trunk is selectable when you create VLANs; the other bridge ports in the trunk are not selectable. For more information on trunking, see [Chapter 8.](#page-102-0)
- Decide whether you want the ports that you are specifying for the VLAN interface to be shared by any other VLAN interface on the system. Shared ports produce *overlapped* VLANs; ports that are not shared produce *nonoverlapped* VLANs.
- The per-port tagging options are IEEE 802.1Q tagging or no tagging. The IEEE 802.1Q tagging option embeds explicit VLAN membership information in each frame.
- Overlapped VLANs require tagging; that is, two port-based VLAN interfaces may contain the same bridge port if one of the VLAN interfaces defines the shared port to use IEEE 802.1Q tagging. This rule is true for either allOpen or allClosed mode. For example, a shared bridge port is set to tagging *none* for one VLAN and *IEEE 802.1Q* tagging for the other VLAN, or to *IEEE 802.1Q* tagging for each VLAN.
- To define a port-based VLAN interface, specify this information:
	- The VID, or accept the next-available VID.
	- The bridge ports that are part of the VLAN. (If you have trunk ports, specify the anchor port for the trunk.)
	- Tag status (none or IEEE 802.1Q).
	- The unique name of the VLAN interface.

#### **Example 1: Nonoverlapped VLANs**

[Figure 23](#page-131-0) shows two systems that have nonoverlapping port-based VLANs and no port tagging. Ports 1–3 on Layer 2 Switch Device 1 make up VLANA, and ports 4–6 make up VLANB. All frames that are received on a port are assigned to the VLAN that is associated with that port. For instance, all frames that are received on port 2 in VLANA are assigned to VLANA, regardless of the data that is contained in the frames.

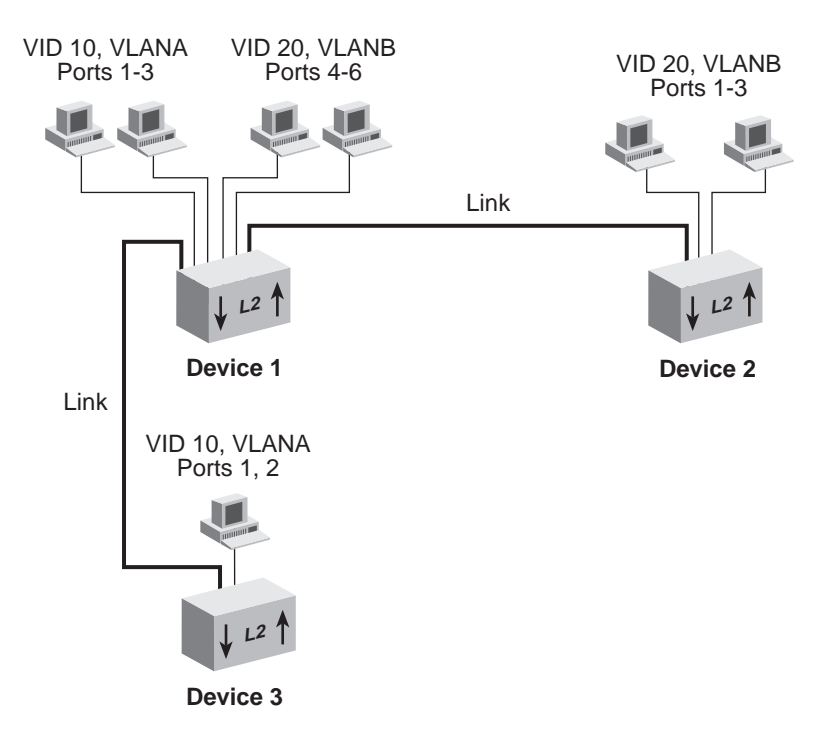

<span id="page-131-0"></span>**Figure 23** Port-based VLANs without Overlapped Ports

After an incoming frame is assigned to a VLAN, the frame is forwarded, filtered, or flooded within its VLAN, based on the standard bridging rules.

This situation causes different behavior for allOpen VLANs versus allClosed VLANs. For example, for allClosed VLANs, if an untagged frame is received on a port in VLANA with a destination address that is known in the address table of VLANB, the frame is flooded throughout VLANA because it is an unknown address for VLANA.

For allOpen VLANs, however, there is one address table; therefore, the frame is forwarded to the port that corresponds to the known destination address. If the transmit port is not a member port of VLANA, the frame is transmitted according to that port's tag status on VLANB.

[Table 18](#page-132-0) shows the information that can be used to configure these VLANs *without* overlapped ports on Device 1 (the device at the upper left):

| <b>VLANA</b>                | <b>VLANB</b>               |
|-----------------------------|----------------------------|
| VLAN Index 2                | VI AN Index 3              |
| VID 10                      | VID 20                     |
| Bridge ports $1 - 3$        | Bridge ports 4-6           |
| Tagging none for ports 1-3: | Tagging none for ports 4-6 |
| VI AN name VI ANA           | VI AN name VI ANB          |

<span id="page-132-0"></span>**Table 18** Port-based VLAN Definitions without Overlapped Ports for Device 1

#### **Example 2: Overlapped VLANs**

[Figure 24](#page-133-1) shows port-based VLANs that *overlap* on bridge port *6*. This bridge port is tagged in one VLAN (VLAND) but not in the other VLAN (VLANC).

<span id="page-133-1"></span>**Figure 24** Port-based VLAN Definitions with Overlapped Port

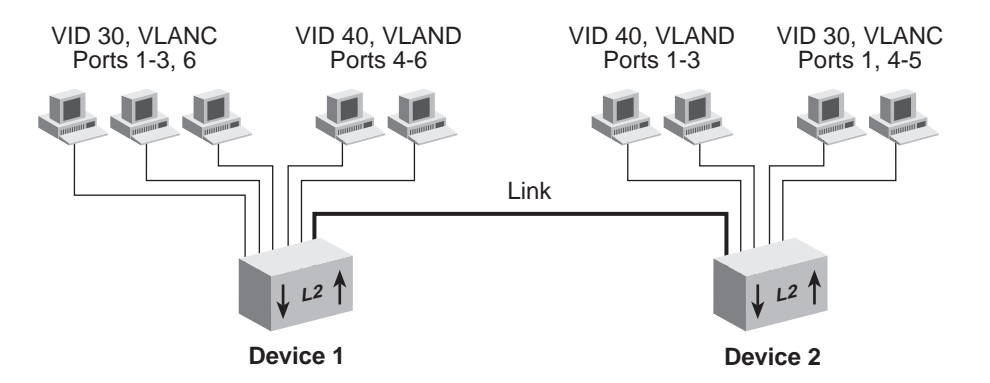

[Table 19](#page-133-0) shows the information that you use to configure these VLANs *with* overlapped ports on Device 1.

| <b>VLANC</b>                  | <b>VLAND</b>          |
|-------------------------------|-----------------------|
| VLAN Index 3                  | VLAN Index 4          |
| <b>VID 30</b>                 | <b>VID 40</b>         |
| Bridge ports 1-3,6            | Bridge ports 4–6      |
| Tagging none for ports 1-3, 6 | Per-port tagging:     |
|                               | Port $4$ — none       |
|                               | Port $5$ — none       |
|                               | Ports 6 - IEEE 802.10 |
| VLAN name unspecA             | VLAN name unspecB     |

<span id="page-133-0"></span>**Table 19** Port-based VLAN Definitions with Overlapped Ports for Device 1

If your VLAN includes trunk ports, specify the anchor port (lowest-numbered port) of the trunk. For example, if ports 1 through 3 in VLANC are associated with a trunk, specify only bridge port *1* to define the VLAN to include all of the physical ports in the trunk (ports 1 through 3). The tagging type for port 1 applies to all ports in the trunk.

<span id="page-134-1"></span><span id="page-134-0"></span>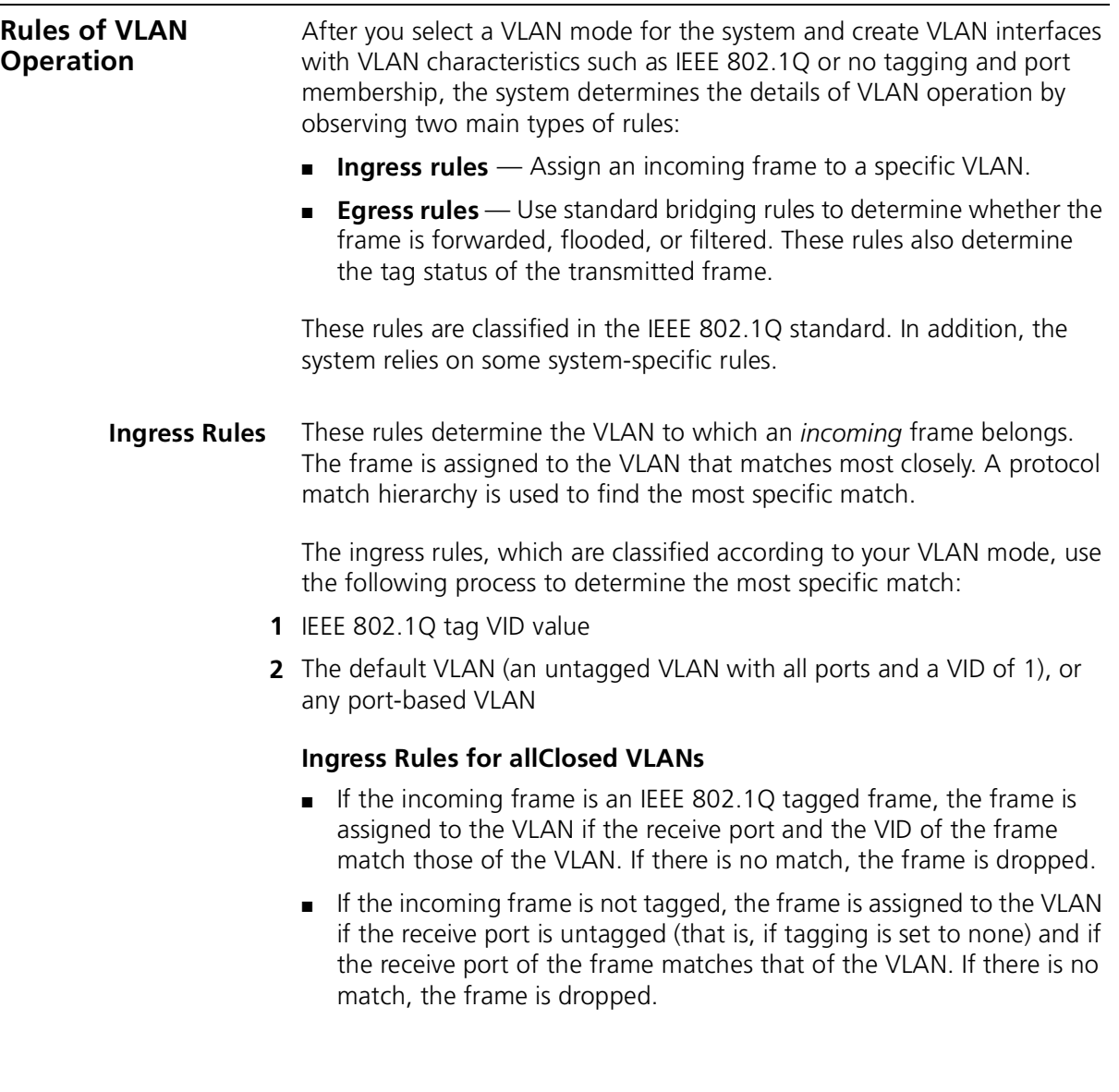

#### **Ingress Rules for allOpen VLANs**

- If the frame is an IEEE 802.1Q tagged frame, the frame is assigned to the VLAN if the VID of the frame matches that of the VLAN. If there is no VID match, the frame is dropped.
- If the frame is not tagged, the frame is assigned to the VLAN if the receive port is untagged (that is, if tagging is set to none) and if the receive port of the frame matches that of the VLAN. If there is no match, the frame is dropped.
- **Egress Rules** These rules determine whether the *outgoing* frame is forwarded, filtered (dropped), or flooded; they also determine the frame's tag status. The same standard bridging rules apply to both open and closed VLANs, but they result in different behavior based on the allOpen mode (one address table for the system) versus allClosed mode (one address table for each VLAN). In allClosed mode, if an untagged frame is associated with a VLAN using VID 1 and has a destination address associated with a VLAN using VID 2, the frame is flooded over the VID 1 VLAN. In allOpen mode, the frame is forwarded out of the port in the VID 2 VLAN (where the address is known) and with the tag status of that port.

#### **Standard Bridging Rules for Outgoing Frames**

The frame is handled according to these bridging rules:

- If the transmit port is tagged and is not a member of the assigned VLAN, the frame is dropped.
- If the frame's destination address matches an address that was learned on the receive port, it is *filtered* (dropped).
- If the frame's destination address matches an address that was learned on a port other than the receive port, it is *forwarded* to that port.
- If a frame with an unknown, multicast, or broadcast destination address is received, then it is *flooded* (that is, forwarded to all ports on the VLAN that is associated with the frame, except the port on which it was received).
- If the frame's destination address matches a MAC address of one of the bridge's ports, it is further processed, not forwarded immediately. This type of frame is a management/configuration frame, such as a RIP update, SNMP get/set PDU, Administration Console Telnet packet, or a Web Management Interface http packet.

#### **Tag Status Rules**

<span id="page-136-0"></span>After the VLAN and the transmit ports are determined for the frame, the tag status rules determine whether the frame is transmitted with an IEEE 802.1Q tag: ■ For each port on which a frame is to be transmitted, if that port is tagged for the VLAN that is associated with the frame, transmit the frame as a tagged frame. ■ For each port on which a frame is to be transmitted, if that port is *not* tagged for the VLAN that is associated with the frame, transmit the frame as an untagged frame. **Modifying and Removing VLANs** You can modify or remove any VLANs on your system. Review the following guidelines before you modify or remove VLANs: ■ When you modify VLAN information for a VLAN interface on your system, you have the option to change VLAN characteristics such as the member bridge ports and the form of explicit tagging. ■ When you modify or remove a VLAN interface, you must specify a VLAN interface index to identify the VLAN interface. The default VLAN uses the VLAN interface index of 1. You cannot modify the VID or name of the default VLAN. ■ You cannot delete a VLAN if you have an IP interface associated with it. (Layer 2 systems support one IP interface per VLAN; you can define up to two IP interfaces that use the interface type vlan.) If you try to remove a VLAN associated with an IP interface, the system displays an error message stating that the interface is in use. ■ If you add ports to a specific VLAN, you are permitting additional traffic through that port. If you remove ports from a specific VLAN and the default VLAN is intact, those ports come under jurisdiction of the default VLAN and therefore have an unspecified protocol type and no explicit or implicit tagging. ■ In general, verify that each bridge port is associated with at least one VLAN in order to handle traffic.

- If you modify the default VLAN to remove certain ports, verify that those ports are included in another VLAN. See ["Modifying the Default](#page-127-2)  [VLAN"](#page-127-2) earlier in this chapter for more information about the default VLAN.
- If you remove the default VLAN and you have no other VLANs defined for the system, your ports may not be able to forward data until you create a VLAN for them (for example, if you are using allClosed mode). If you redefine the default VLAN, it must use the VID of 1. (VID 1 is reserved for the default VLAN.)

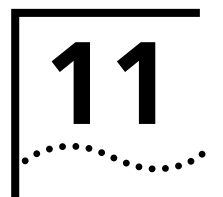

# **11 INTERNET PROTOCOL (IP)**

This chapter provides guidelines and other key information about how to configure interfaces on your system to use IP.

The chapter covers these topics:

- [Overview](#page-139-0)
- [Key Concepts](#page-140-0)
- [Configuring IP Interfaces](#page-146-0)
- [Address Resolution Protocol \(ARP\)](#page-149-0)
- [Routing Information Protocol \(RIP\)](#page-151-0)
- [Domain Name System \(DNS\)](#page-153-0)
- [Standards, Protocols, and Related Reading](#page-154-0)

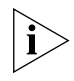

*You can manage IP interface features in either of these ways:*

- *From the ip menu of the Administration Console. See the Command* Reference Guide*.*
- *From the IP folder of the Web Management software. See the Web* Management User Guide*.*

<span id="page-139-0"></span>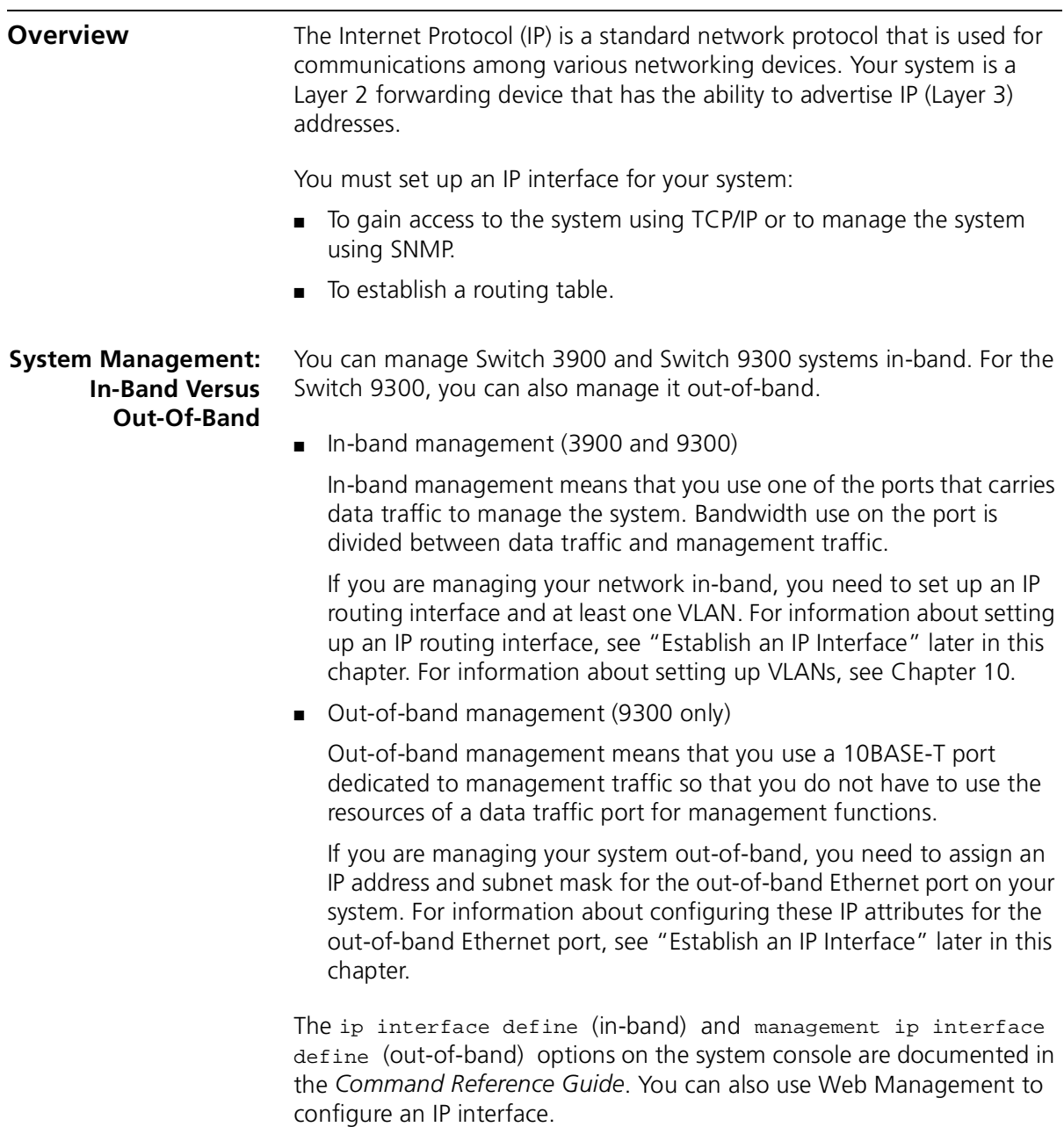

**Routing Table** Even though your system is a Layer 2 device and therefore not capable of routing, it can advertise IP addresses. Setting up an IP interface establishes a routing table, which contains information such as IP addresses that serve as the next hop in forwarding packets to their ultimate destinations, whether the routes are static or dynamic, and how many hops it takes packets to get to their destinations. See ["Routing](#page-144-0)  [Table Elements"](#page-144-0) later in this chapter for more information.

<span id="page-140-0"></span>**Key Concepts** Review these topics before you establish an IP interface:

- [IP Addresses](#page-140-1)
- [IP Interfaces](#page-144-1)
- [Routing Table Elements](#page-144-0)
- <span id="page-140-1"></span>**IP Addresses** IP addresses are 32-bit addresses that consist of a *network part* (the address of the network where the host is located) and a *host part* (the address of the host on that network). See [Figure 25](#page-140-2).

<span id="page-140-2"></span>**Figure 25** IP Address: Network Part and Host Part

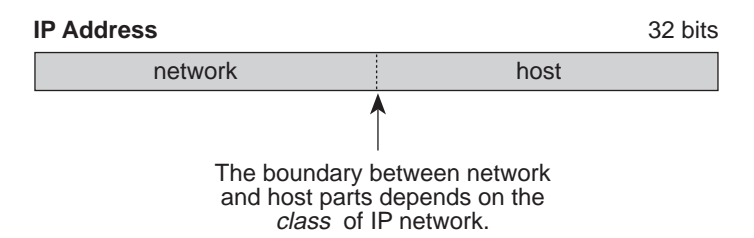

IP addresses differ from Ethernet and Fiber Distributed Data Interface (FDDI) MAC addresses, which are unique hardware-configured 48-bit addresses. A central agency assigns the network part of the IP address, and you assign the host part. All devices that are connected to the same network share the same network part (also called the *prefix*).

#### **Dotted Decimal Notation**

The actual IP address is a 32-bit number that is stored in binary format. These 32 bits are segmented into 4 groups of 8 bits — each group is referred to as a *field* or an *octet*. Decimal notation converts the value of each field into a decimal number, and the fields are separated by dots.

**Figure 26** Dotted Decimal Notation for IP Addresses

10011110.01100101.00001010.0010000 = Binary notation

158.101.10.32 = Decimal notation

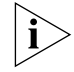

*The decimal value of an octet whose bits are all 1s is 255.*

#### **Network Portion**

The location of the boundary between the network part and the host part depends on the class that the central agency assigns to your network. The three primary classes of IP addresses are A, B, and C:

- **Class A address** Uses 8 bits for the network part and 24 bits for the host part. Although only a few Class A networks can be created, each can contain a very large number of hosts.
- **Class B address** Uses 16 bits for the network part and 16 bits for the host part.
- **Class C address** Uses 24 bits for the network part and 8 bits for the host part. Each Class C network can contain only 254 hosts, but many such networks can be created.

The high-order bits of the network part of the address designate the IP network class. See [Table 20.](#page-141-0)

| <b>Address Class</b> | <b>High-order Bits</b> | <b>Address Number</b><br>(Decimal) |
|----------------------|------------------------|------------------------------------|
|                      | Onnnnnnn               | $0 - 127$                          |
| B                    | 10nnnnnn               | $128 - 191$                        |
|                      | 11nnnnnn               | $192 - 254$                        |

<span id="page-141-0"></span>**Table 20** How Address Class Corresponds to the Address Number

#### **Subnetwork Portion**

The IP address can also contain a *subnetwork part* at the beginning of the host part of the IP address. Thus, you can divide a single Class A, B, or C network internally, allowing the network to appear as a single network to other external networks. The subnetwork part of the IP address is visible only to hosts and gateways on the subnetwork.

وروده والمعامل

When an IP address contains a subnetwork part, a *subnet mask* identifies the bits that constitute the subnetwork address and the bits that constitute the host address. A subnet mask is a 32-bit number in the IP address format. The *1* bits in the subnet mask indicate the network and subnetwork part of the address. The *0* bits in the subnet mask indicate the host part of the IP address, as shown in [Figure 27.](#page-142-0)

<span id="page-142-0"></span>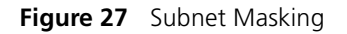

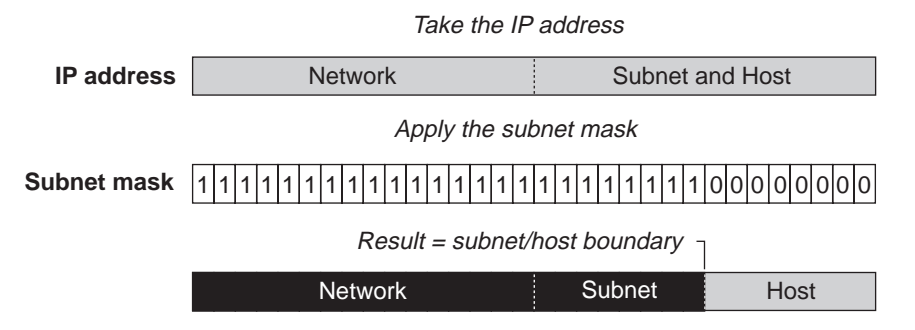

[Figure 28](#page-143-0) shows an example of an IP address that includes network, subnetwork, and host parts. Suppose the IP address is *158.101.230.52* with a subnet mask of *255.255.255.0*. Because this is a Class B address, this address is divided as follows:

- *158.101* is the network part
- *230* is the subnetwork part
- *52* is the host part

*As shown in this example, the 32 bits of an IP address and subnet mask are usually written using an integer shorthand. This notation translates four consecutive 8-bit groups (octets) into four integers that range from 0 through 255. The subnet mask in the example is written as 255.255.255.0.*

Traditionally, subnet masks were applied to octets in their entirety. However, one octet in the subnet mask can be further subdivided so that part of the octet indicates an *extension* of the network number, and the rest of the same octet indicates the host number, as shown in [Figure 28](#page-143-0).

### **IP address** Network **Network** Subnet and Host **Subnet mask** Network i Subnet Host Apply the subnet mask Result = subnet/host boundary Take the IP address 1 0 1111111111 0 1111111111111 1111 0 0

#### <span id="page-143-0"></span>**Figure 28** Extending the Network Prefix

Using the Class B IP address from [Figure 27](#page-142-0) (158.101.230.52), the subnet mask is 255.255.255.240.

The number that includes both the Class B natural network mask (255.255) and the subnet mask (255.240) is sometimes called the *extended network prefix*.

Continuing with the previous example, the subnetwork part of the mask uses 12 bits, and the host part uses the remaining 4 bits. Because the octets are actually binary numbers, the number of subnetworks that are possible with this mask is 4096 (212), and the number of hosts that are possible in each subnetwork is 16 (24).

#### **Subnet Mask Numbering**

An alternate method to represent the subnet mask numbers is based on the number of bits that signify the network portion of the mask. Many Internet Service Providers (ISPs) now use this notation to denote the subnet mask. See [Table 21.](#page-143-1)

<span id="page-143-1"></span>**Table 21** Subnet Mask Notation

| <b>Standard Mask Notation</b>   | <b>Network Prefix Notation</b> |
|---------------------------------|--------------------------------|
| 100.100.100.100 (255.0.0.0)     | 100.100.100.100/8              |
| 100.100.100.100 (255.255.0.0)   | 100.100.100.100/16             |
| 100.100.100.100 (255.255.255.0) | 100.100.100.100/24             |

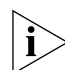

*The subnet mask 255.255.255.255 is reserved as the default broadcast address.*

لمنتصف
**IP Interfaces** An IP interface connects the system to a subnetwork. On your system, more than one port can connect to the same subnetwork.

> Each IP interface has an IP address and a subnet mask. This IP interface address defines both the number of the network to which the IP interface is attached and its host number on that network. An interface IP address serves two functions:

- For sending IP packets to or from the system
- For defining the network and subnetwork numbers of the segment that is connected to that interface

**Routing Table Elements** With a routing table, a device determines how to send a packet toward its ultimate destination. The routing table contains an entry for every learned and locally defined network. The size of the routing table is dynamic and can hold thousands of entries; the actual number depends upon what other protocols are being routed.

> A device uses the routing table when the destination IP address of the packet is not on a network or subnetwork to which it is directly connected. The routing table provides the IP address of a device that can forward the packet toward its destination.

The routing table consists of the following elements:

- **Destination IP address** The destination network, subnetwork, or host
- **Subnet mask** The subnet mask for the destination network
- **Metric** A measure of the distance to the destination. In the Routing Information Protocol (RIP), the metric is the number of hops through devices
- **Gateway** The IP address of the interface through which the packet travels on its next hop
- **Status** Information that the routing protocol has about the route, such as how the route was put into the routing table

[Figure 29](#page-145-0) shows a sample routing table.

<span id="page-145-0"></span>**Figure 29** Sample Routing Table

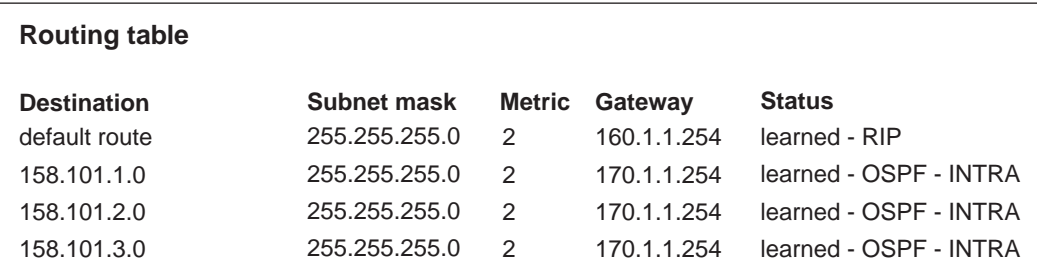

Routing table data is updated statically or dynamically:

- **Statically** You manually enter static routes in the routing table. Static routes are useful in environments where no routing protocol is used or where you want to override some of the routes that are generated with a routing protocol. Because static routes do not automatically change in response to network topology changes, manually configure only a small number of reasonably stable routes. Static routes do not time out, but they can be learned.
- **Dynamically** Switches use RIP to automatically exchange routing data and to configure their routing tables dynamically. Routes are recalculated at regular intervals. This process helps you to keep up with network changes and allows the system to reconfigure routes quickly and reliably. Interior Gateway Protocols (IGPs), which operate within networks, provide this automated method.

#### **Default Route**

In addition to the routes to specific destinations, a routing table can contain a *default route*. The switch uses the default route to forward packets that do not match any other routing table entry. A default route is often used in place of static routes to numerous destinations that all have the same gateway IP address and interface number. The default route can be configured statically, or it can be learned dynamically.

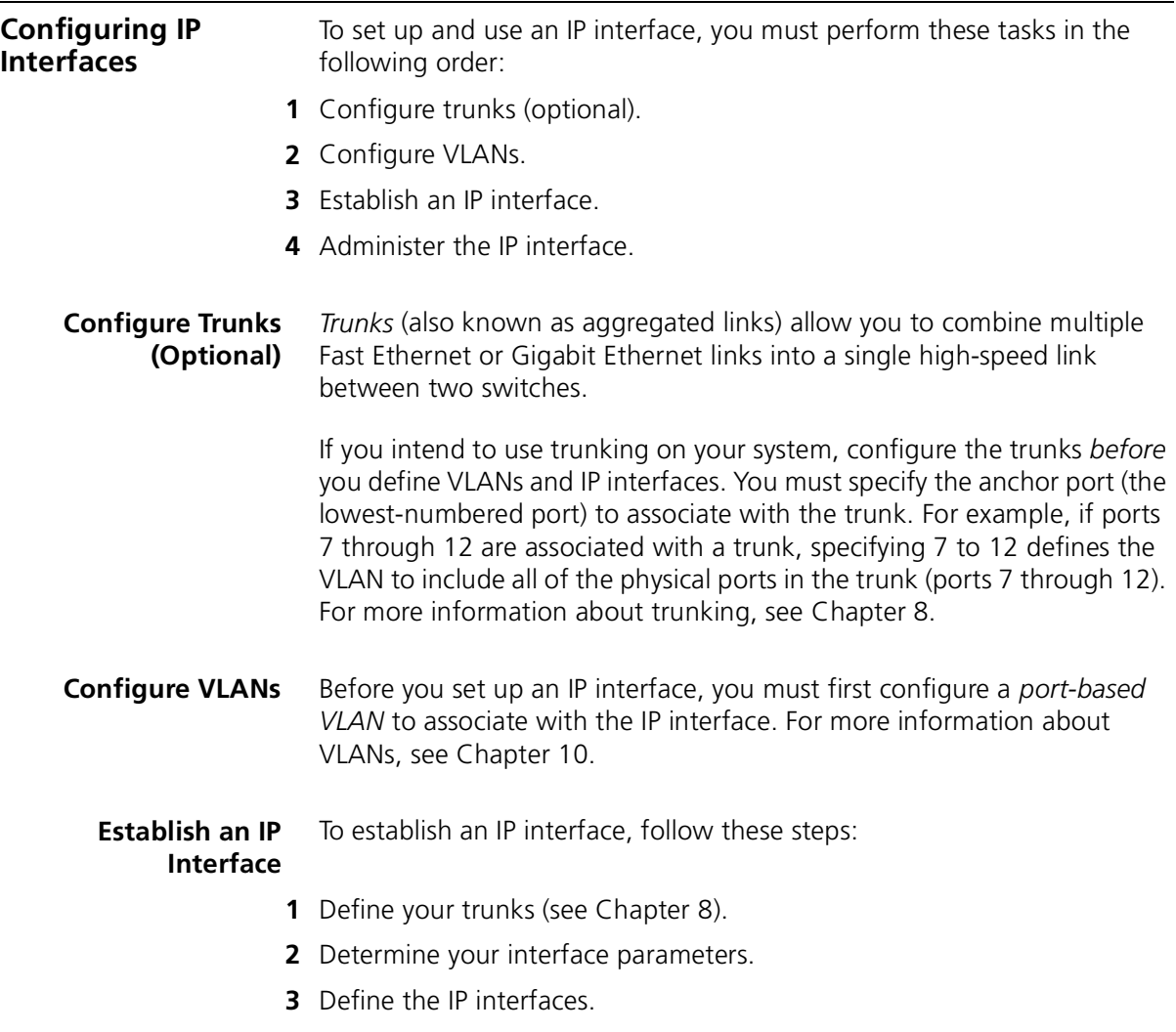

#### **Interface Parameters**

Each IP routing interface has these standard characteristics:

- **IP address** An address from the range of addresses that the Internet Engineering Task Force (IETF) assigns to your organization. This address is specific to your network and system.
- **Subnet mask** The 32-bit number that uses the same format and representation as an IP address. The subnet mask determines which bits in the IP address are interpreted as the network number/subnetwork number and the host number. Each IP address bit that corresponds to a 1 in the subnet mask is in the network/subnetwork part of the address. Each IP address bit that corresponds to a 0 is in the host part of the IP address.
- **State** The status of the IP interface. It indicates whether the interface is available for communications (up) or unavailable (down).
- **Interface type (9300 only)** The type of IP interface you are configuring. When you define an in-band interface, use vlan as the interface type. When you define the out-of-band interface, use system as the interface type. See [Chapter 2](#page-24-0) for information about in-band versus out-of-band management.
- **VLAN interface index (for in-band management)**  The number of the VLAN that is associated with the IP interface. When the switch prompts you for this option, the menu identifies the available VLAN indexes.

#### **Important Consideration**

Consider the following issue before you establish an IP interface:

■ Before you assign IP addresses, understand how those addresses fit into the IP addressing scheme in your network. Plan for future expansion of address numbers as well.

#### <span id="page-147-0"></span>**Defining an IP Interface**

After you determine the VLAN index, IP address, and subnet mask for each IP interface, you can define each interface. Use the Administration Console (ip interface define) or the Web Management application to define an IP interface.

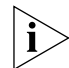

*You must define a VLAN that you want to associate with the IP interface before you define the interface. VLANs are described in [Chapter 10.](#page-118-0)* 

To administer your IP interface, use the following IP-related protocols:

- ARP
- RIP
- DNS

These protocols are discussed later in this chapter.

#### **Administering IP Interfaces**

Keep these points in mind as you administer the IP interface:

- Flush the ARP cache regularly if you set the age time to 0.
- Set up a default route.

The system uses the default route to forward packets that do not match any other routing table entry. You may want to use the default route in place of routes to numerous destinations that all have the same gateway IP address. If you do not use a default route, the system is more likely to return an address not found error.

- Before you can define static routes, you must define at least one IP interface. See ["Defining an IP Interface"](#page-147-0) earlier in this chapter for more information. Remember the following guidelines:
	- Static routes remain in the routing table until you remove them or the corresponding interface.
	- Static routes take precedence over dynamically learned routes to the same destination.
	- Static routes are included in periodic RIP updates sent by your system.

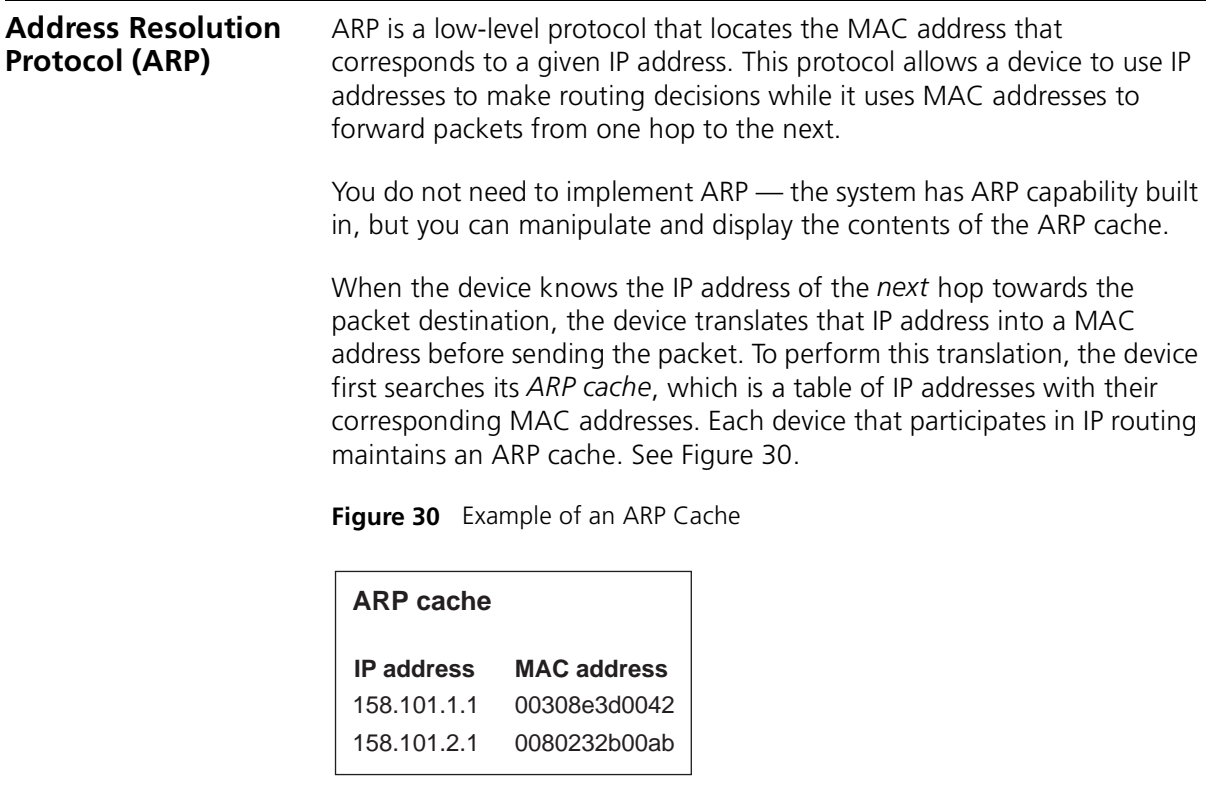

<span id="page-149-0"></span>If the IP address does not have a corresponding MAC address, the device broadcasts an *ARP request* packet to all the devices on the network. The ARP request contains information about the target and source addresses for the protocol (IP addresses). See [Figure 31](#page-150-0).

<span id="page-150-0"></span>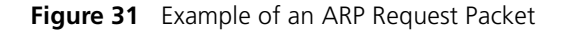

#### **ARP request packet**

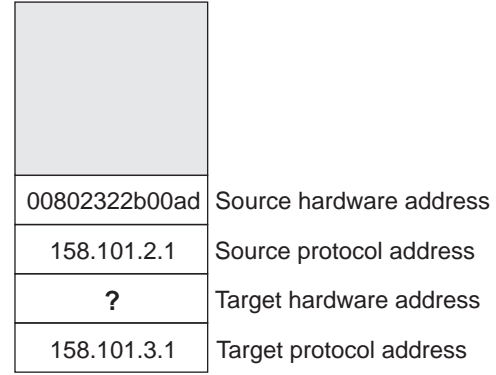

When devices on the network receive this packet, they examine it. If their address is not the target protocol address, they discard the packet. When a device receives the packet and confirms that its IP address matches the target protocol address, the receiving device places its MAC address in the target hardware address field and sends the packet back to the source hardware address.

When the originating device receives this *ARP reply*, it places the new MAC address in its ARP cache next to the corresponding IP address. See [Figure 32](#page-150-1).

<span id="page-150-1"></span>**Figure 32** Example of ARP Cache Updated with ARP Reply

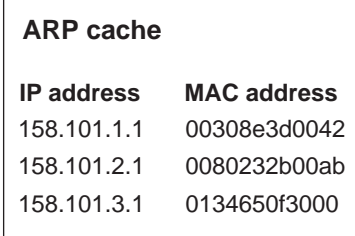

After the MAC address is known, the device can send the packet directly to the next hop.

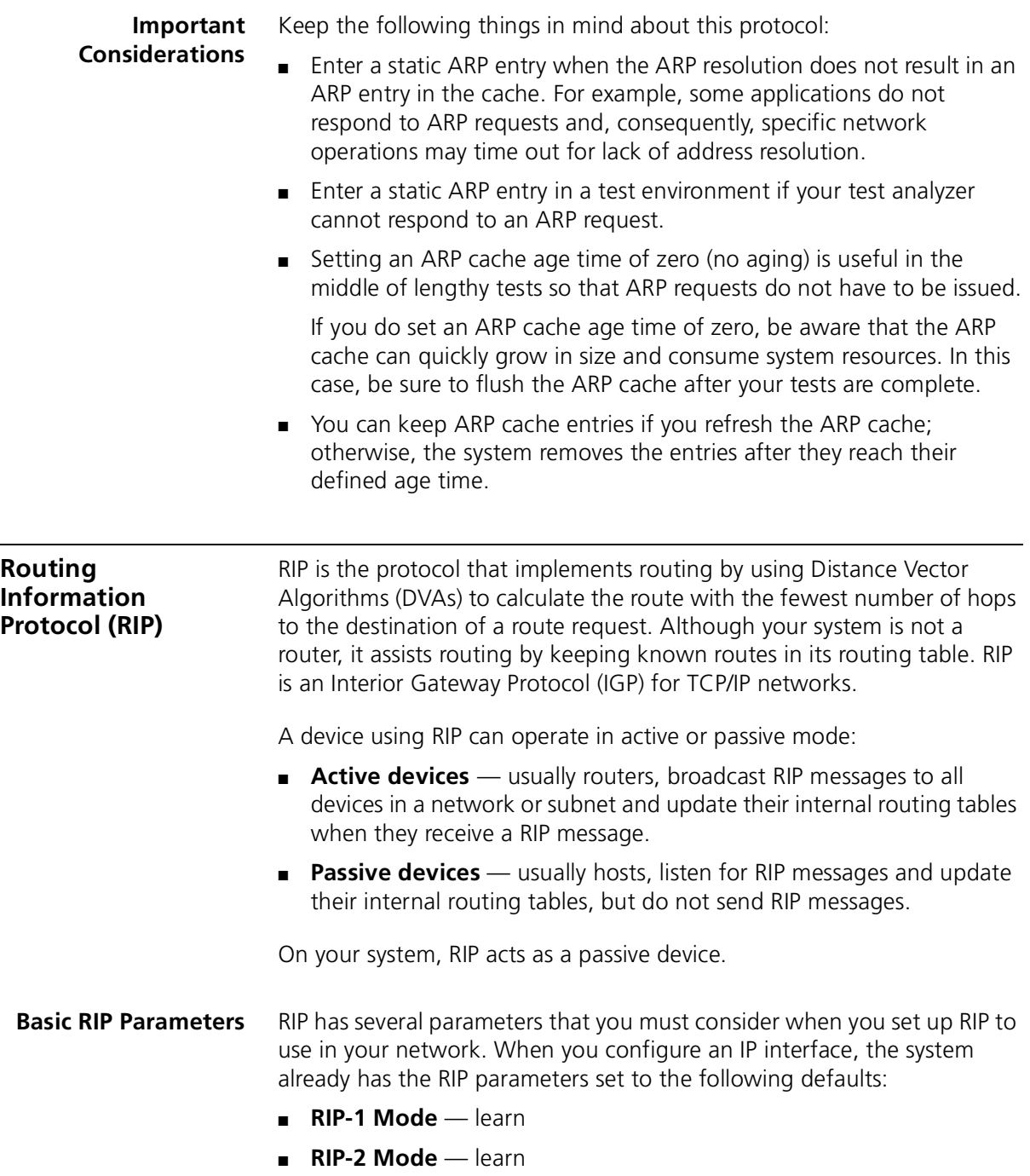

- **RIP Mode** The two available settings for both RIP modes are as follows:
	- **Disabled** The system ignores all incoming RIP packets and does not generate any RIP packets of its own.
	- **Learn** The system processes all incoming RIP packets, but it does not transmit RIP updates.
- **RIP-1 Versus RIP-2** Like RIP-1, RIP-2 allows the system to dynamically configure its own routing table. RIP-2 is much more flexible and efficient than RIP-1, however, because RIP-2 recognizes the multicast method, in which a message is advertised to a subset of the network. (RIP-1 uses the broadcast method, which advertises to the whole network.) RIP-2 includes a subnet mask in its header. (See [Figure 33](#page-152-0).)

If your system receives a RIP-2 packet, your system puts the route into the routing table with the subnet mask.

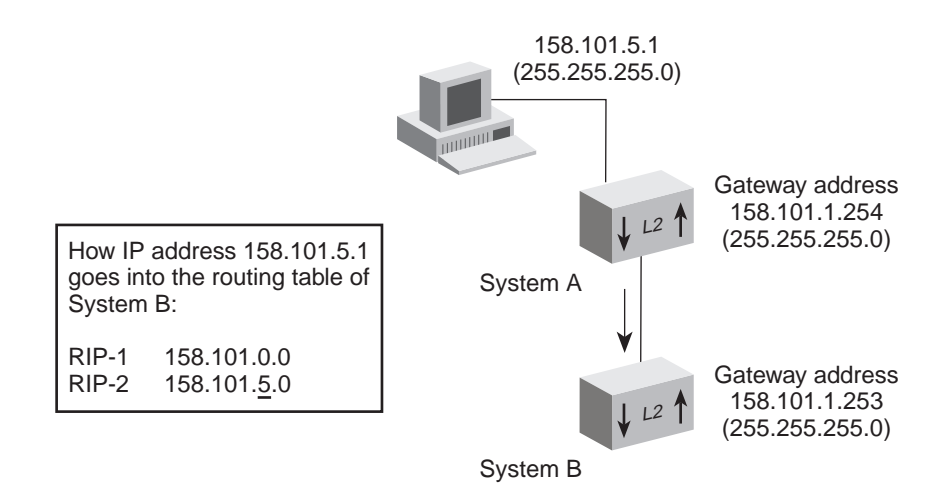

In this way, the system keeps track of the RIP-1 and RIP-2 address routes in its routing table.

<span id="page-152-0"></span>**Figure 33** RIP-1 Versus RIP-2

<span id="page-153-0"></span>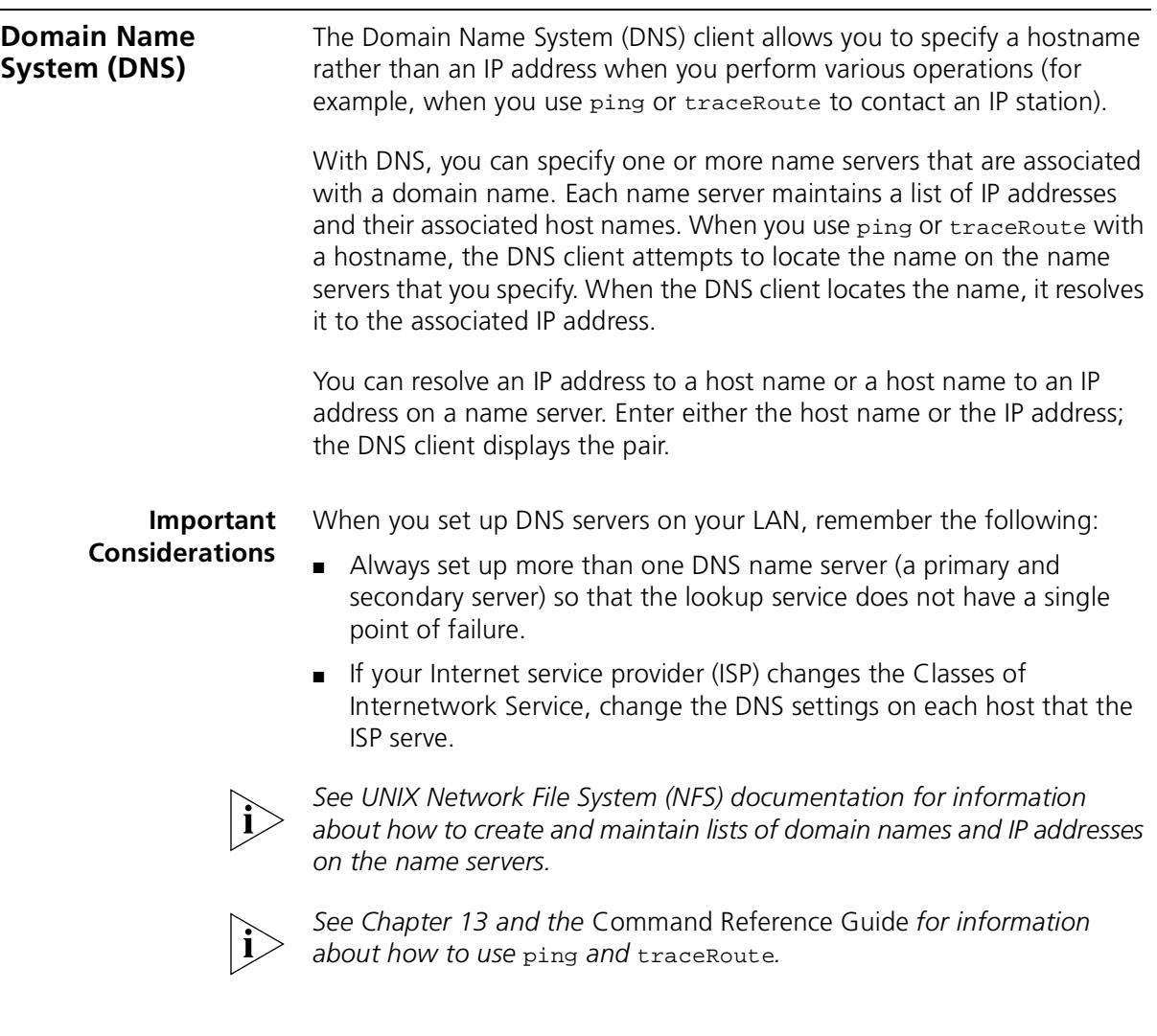

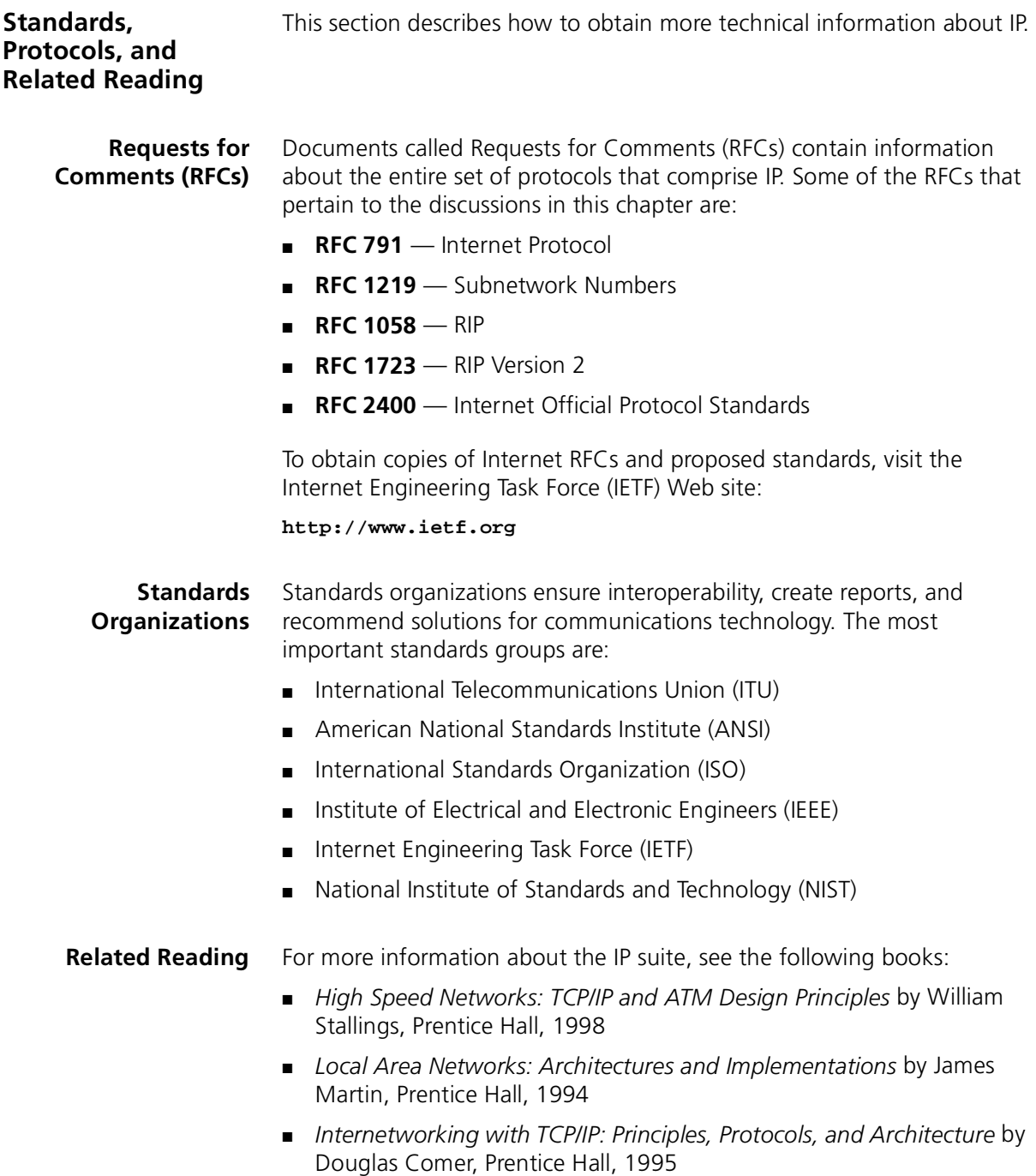

CHAPTER 11: INTERNET PROTOCOL (IP)

# **12 IP MULTICAST FILTERING WITH IGMP**

The Internet Group Management Protocol (IGMP) gives your system a way to forward IP multicast application traffic only to ports that require it and filter it on other ports to increase bandwidth efficiency in the network. This chapter provides an overview, guidelines, and other key information about IGMP functions and their effect on IP multicast traffic.

The chapter covers these topics:

- [Overview](#page-157-0)
- [Key Concepts](#page-158-0)
- [Configuring IGMP in Your System](#page-162-0)
- [Key Implementation Guidelines](#page-163-0)
- [Processing IP Multicast Packets](#page-165-0)
- [Effects of MAC Address Aliasing](#page-166-0)
- [Operating as the Querier](#page-168-0)
- [Locating Multicast Routers](#page-168-1)
- [Aging the IGMP Tables](#page-169-1)
- [Standards, Protocols, and Related Reading](#page-169-0)

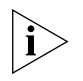

*You can manage IGMP commands in either of these ways:*

- *From the* bridge multicast igmp *menu of the Administration Console. See the* Command Reference Guide *for details*.
- *From an SNMP management application (not included with the system) using a private 3Com IGMP Snooping MIB, which is available from the 3Com Software Library on the Web.*

<span id="page-157-0"></span>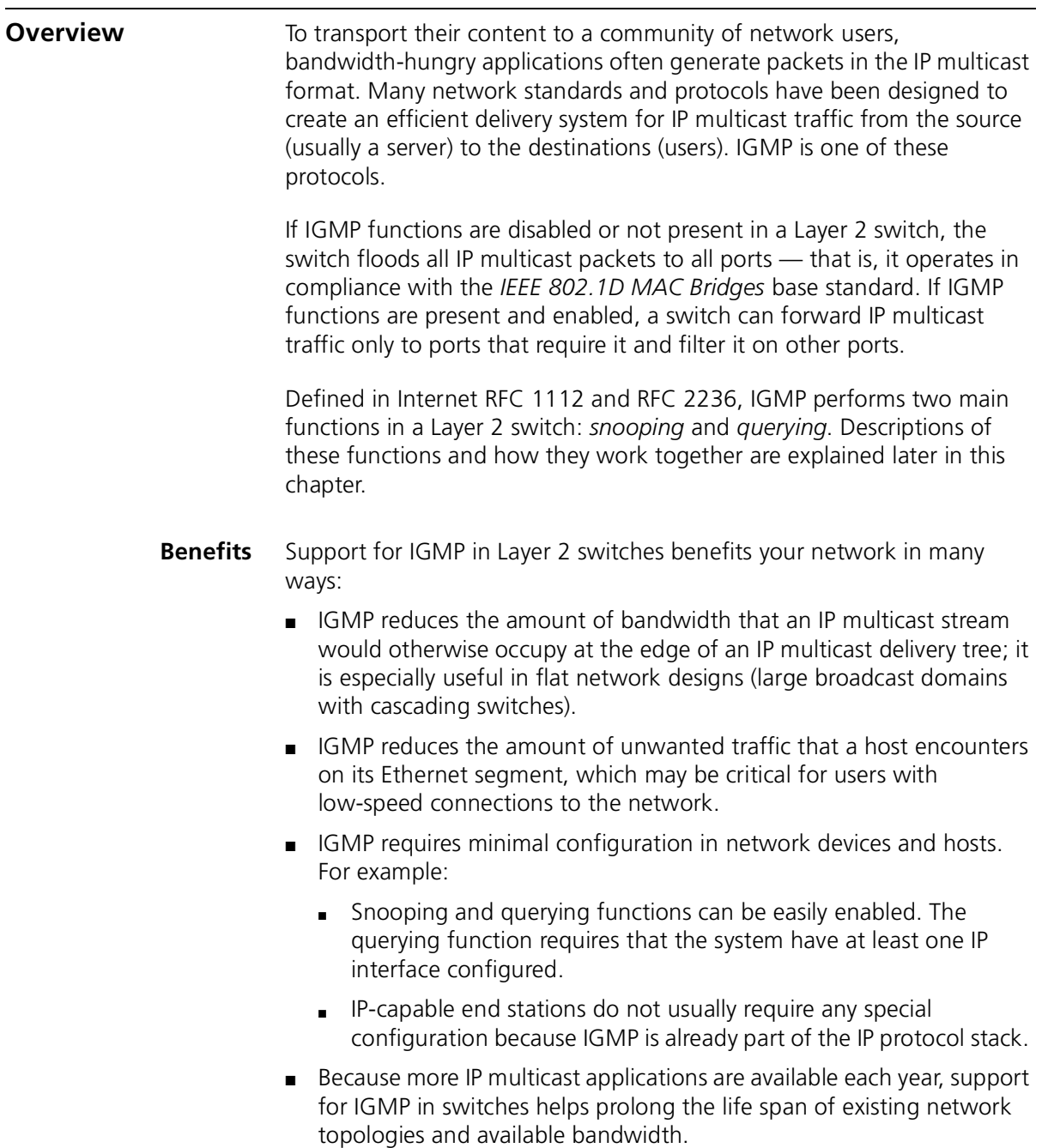

To understand the fundamental benefit that IGMP provides for users attached to a switch, see [Figure 34](#page-158-1).

<span id="page-158-1"></span>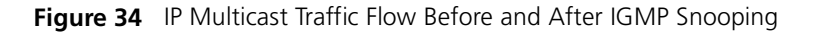

<span id="page-158-0"></span>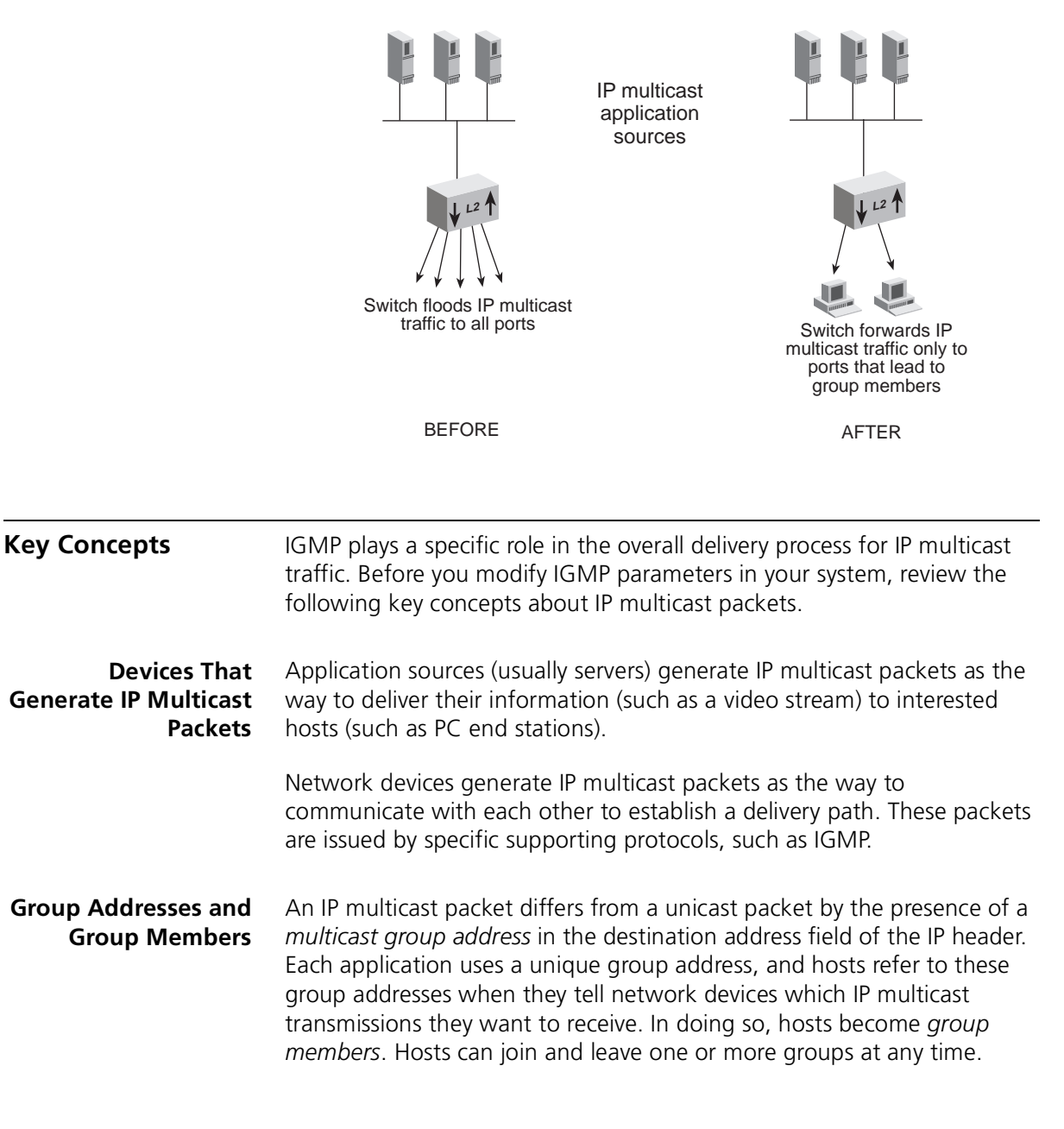

#### **Communication Protocols** To coordinate an efficient, loopfree delivery path for IP multicast packets, certain protocols are used among network devices and hosts:

- A multicast routing protocol such as Distance-Vector Multicast Routing Protocol (DVMRP) is used between routers (if routers exist between sources and group members).
- A protocol such as IGMP is used between routers, switches, and hosts in each subnetwork or broadcast domain.

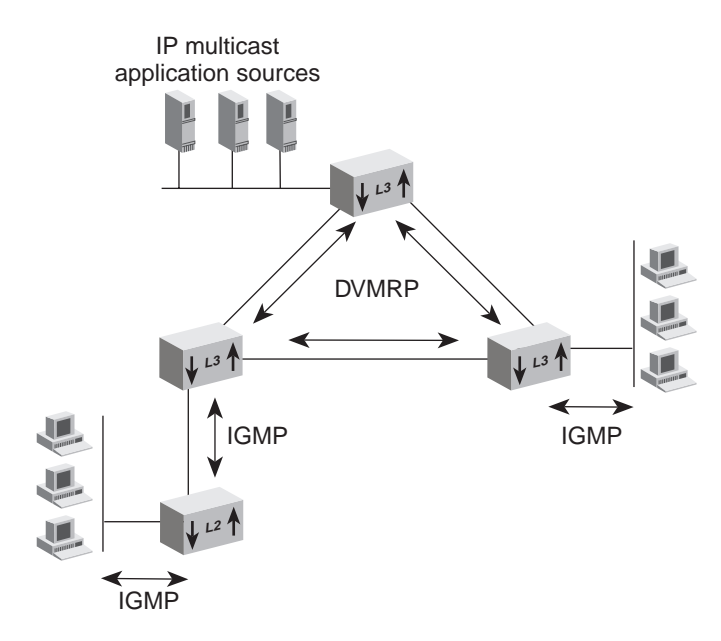

<span id="page-159-0"></span>**Figure 35** Protocols That Coordinate the Delivery of IP Multicast Traffic

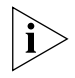

*Routers are not required for transmission of IP multicast packets between sources and group members. Compare [Figure 34](#page-158-1) and [Figure 35;](#page-159-0) both represent valid designs in which IGMP can help conserve bandwidth.* 

### **IP Multicast Delivery Process**

Even though there may be several, perhaps thousands of, intended recipients for a given IP multicast transmission, only one copy of a given packet is generated at the source. (This contrasts with a unicast approach, which would generate one copy per recipient.) The single copy of each IP multicast packet travels until the path to reach group members diverges, at which point the packet is replicated to ensure that one copy of the packet continues on each branch in the delivery tree. Thus, a significant benefit of the IP multicast delivery process is bandwidth conservation.

لمنتصب

#### **How Routers and Switches Use IGMP**

Routers and switches use IGMP in similar ways:

- A router uses IGMP to determine which routing interfaces lead to group members.
- A switch uses IGMP to determine which port segments lead to group members.

Routers and switches both construct filters on ports that do not require group traffic to be forwarded. On each device, one group's traffic may be forwarded to one set of ports and another group's traffic may be forwarded to a different set of ports.

## **Tracking Group Member Locations**

The ability to detect the location of group members is a product of two IGMP functions — querying and snooping — working together to construct individual delivery trees for each IP multicast group.

In each subnetwork or broadcast domain (VLAN), all switches and routers perform snooping (for their own connections), but only one of the devices needs to perform the querying. If there are multiple devices (routers and switches) in the subnetwork or broadcast domain that support querying, the one with the lowest IP address is elected as the *querier*.

The querier periodically sends a *query message* to all hosts on the subnetwork or broadcast domain and requests that they reply with the IP multicast groups for which they want to receive traffic.

A host responds to a query by sending an *IGMP report.* The querier as well as IGMP-capable devices between hosts and the querier *snoop* on the report's content to track which hosts (and the associated ports) belong to which groups.

If, after a certain period of time, a router or switch does not receive responses from any host on a given interface or port for a particular IP multicast group, the router or switch *prunes* the interface or port from the delivery tree to conserve network bandwidth.

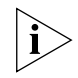

*If a switch has downstream group members, an upstream router, and upstream sources, and it is elected as the querier, it must forward host reports to the upstream router to ensure that it continues to receive IP multicast traffic from the router.* 

**How Hosts Use IGMP** Each host uses IGMP to communicate with the querier in a few different ways.

#### **Host Membership Reports**

Hosts transmit *Host Membership Reports* (hereafter called *IGMP reports*) in response to queries. A host sends a separate report for each group that it wants to join or to which it currently belongs. Hosts do not send reports if they are not or do not want to be group members.

#### **Join Message**

Rather than wait for a query, a host can also send an IGMP report on its own initiative to inform the querier that it wants to begin receiving a transmission for a specific group. This is called a *join* message. The benefit is faster transmission linkages.

#### **Leave-Group Messages**

Leave-group messages are a type of host message defined in IGMP version 2. If a host wants to leave an IP multicast group, it issues a leave-group message. Upon receiving such a message, the querier determines whether that host is the last group member on the subnetwork by issuing a *group-specific query*.

Leave-group messages lower *leave latency* — that is, the time between when the last group member on a given subnetwork or segment sends a report and when a router or switch stops forwarding traffic for that group. This process conserves bandwidth. The alternative is for the router or switch to wait for an aging period to expire before it ceases to forward the group traffic.

#### **Report Suppression and Effect on Switch Activity**

If host A hears an IGMP report from host B for the same group, host A suppresses (does not transmit) its own report for that group.

This approach was designed to conserve bandwidth, and it works well with routers because a routing interface only needs to know is that there is at least one group member in a subnetwork for it to forward group traffic onto that subnetwork.

However, because a switch that is not operating as the querier must forward IGMP reports to the querier, a switch must be able to track which ports lead to the querier, to routers, and to group members, so that it can forward IGMP reports only to the querier.

لمورد والمعتمر

<span id="page-162-0"></span>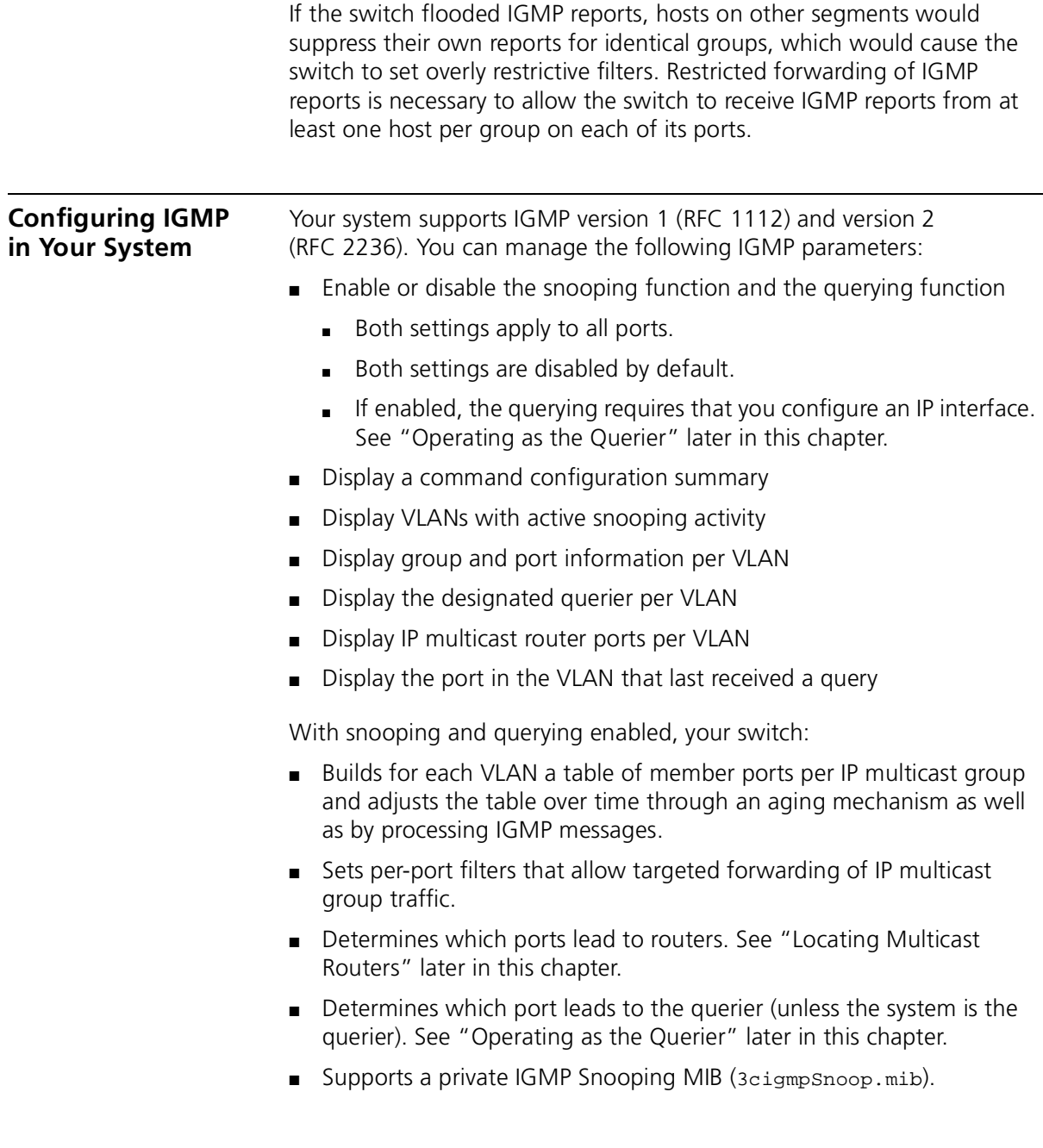

#### <span id="page-163-0"></span>**Key Implementation Guidelines**

Consider these points when you configure IGMP options in your system:

- IGMP snooping and querying works for *IP* multicast packets only. The system floods other protocol-based multicast packets to all ports in compliance with the IEEE 802.1D standard.
- All IGMP-capable devices in a subnetwork or broadcast domain must perform snooping to track group membership activity on their own respective ports, but only one device needs to be the querier for all. Thus, in a single switch, you can enable snooping and disable querying as long as another device in the subnetwork or broadcast domain can be the querier.
- To maximize the effectiveness of IGMP in a flat network design or large broadcast domain that includes IP multicast sources, the querier should be positioned as close to the source of IP multicast traffic (usually servers) as possible. You can accomplish this by enabling the query function only on certain devices.
- Because some IP multicast applications transmit a large number of unsolicited packets or may require security protection, 3Com recommends that you place IP multicast sources upstream from a Layer 3 switch or router.
- If you have configured Open VLAN mode and IP multicast packets are tagged (IEEE 802.1Q format), then the IGMP tables in each VLAN share information with each other. VLANs do not form barriers in the flow of IP multicast traffic, even though they form separate broadcast domains. IGMP operates as if there was a single broadcast domain. However, if you have configured Open VLAN mode and the packets are not tagged, then VLANs do form barriers and the IP multicast traffic is restricted.
- If you have configured Closed VLAN mode, then the IGMP tables do not share information and forwarding of IP multicast packets is restricted to the ports in the VLAN on which the IP multicast packet arrives. If all VLANs contain potential IP multicast group members, then you would need to have a router connection to each VLAN to ensure IP multicast packet delivery to those group members.
- Ensure that any rate limit that you implement with the bridge port multicastLimit command does not interfere with the flow of IP multicast traffic. If you select the Beastonly option, the rate limit does not affect multicast packets. For more information about the bridge port multicast limit feature, see [Chapter 6.](#page-68-0)

للمنافذ

- To reduce the impact of MAC address aliasing, verify that your IP multicast applications do not use binary group addresses in the range [224 – 239]. [0,128].0.x, where x equals 0 – 255. See ["Effects of MAC](#page-166-0)  [Address Aliasing"](#page-166-0) later in this chapter for more information.
- Your switch supports both IGMP version 1 and 2. For maximum benefit, verify that the IP stack in your host endstations also supports both IGMP version 1 and 2.
- If a resilient link pair exists between two switches that are downstream from the IP multicast source and IGMP querier and the main link in the pair fails over to its standby link, the IP multicast transmission to group members is temporarily interrupted. The transmission resumes after hosts send IGMP join messages or after the next query travels down the [now active] standby link and hosts respond with IGMP reports. Queries are sent every 125 seconds. Depending on when the last query was sent prior to the link failover, the interruption can last up to 2 minutes.

## <span id="page-165-0"></span>**Processing IP Multicast Packets**

[Table 22](#page-165-1) summaries how your system processes various types of IGMP and other IP multicast packets.

<span id="page-165-1"></span>**Table 22** How the System Processes IP Multicast Packets

| <b>Packet Type</b>                                                                                   | Is Forwarded To*                                                                                             |
|----------------------------------------------------------------------------------------------------|----------------------------------------------------------------------------------------------------|
| <b>IGMP Membership</b><br>Reports                                                                    | Ports in the broadcast domain that lead to multicast<br>routers                                              |
|                                                                                                    | Port that leads to the querier (if another device is the<br>querier)                                         |
| <b>IGMP</b> Queries                                                                                  | All ports in the broadcast domain                                                                            |
| IGMP Leave-Group<br>Messages                                                                         | All ports in the broadcast domain                                                                            |
| Packets with addresses                                                                               | All ports in the broadcast domain                                                                            |
| $[224 - 139]$ .[0,128].0.x                                                                           | (See "Effects of MAC Address Aliasing" later in this                                                         |
| where $x = 0 - 255$                                                                                  | chapter.)                                                                                                    |
| Packets addressed to<br>known (registered) IP<br>multicast group                                     | Ports on which IGMP membership reports for that<br>group have been heard                                     |
|                                                                                                    | Ports that lead to multicast routers                                                                         |
|                                                                                                    | Port that leads to the querier (if another device is the<br>querier)                                         |
| Packets addressed to<br>unknown IP multicast<br>group (group for<br>which no host has<br>registered) | No ports, except those that lead to multicast routers<br>and the querier (if another device is the querier). |

\* Except for the port on which the packet originated.

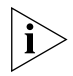

*Some ports may not be available for carrying traffic. Two examples are ports that have been administratively disabled or ports that the Spanning Tree Protocol has prevented from being in the forwarding state.*

<span id="page-166-0"></span>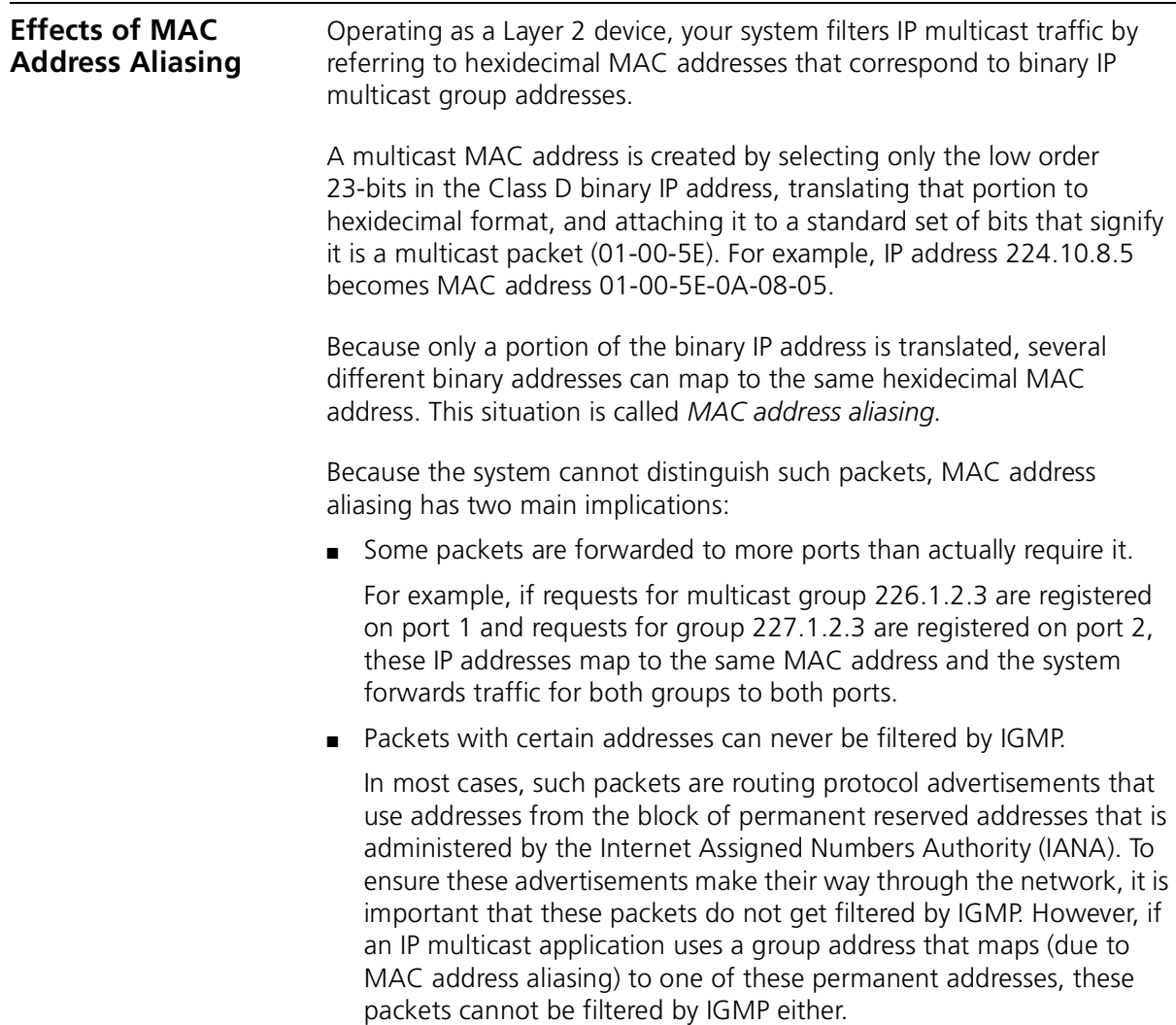

#### **Important Considerations**

- To reduce the effects of MAC address aliasing, verify that your IP multicast applications do not use binary group addresses in the range  $[224 - 239]$ .  $[0, 128]$ . 0.x, where x equals  $0 - 255$ .
- See [Table 23](#page-167-0) for several examples of permanent reserved addresses. For a complete and current list, visit the Web site of the Internet Assigned Numbers Authority (IANA) at:

#### **http://www.iana.org**

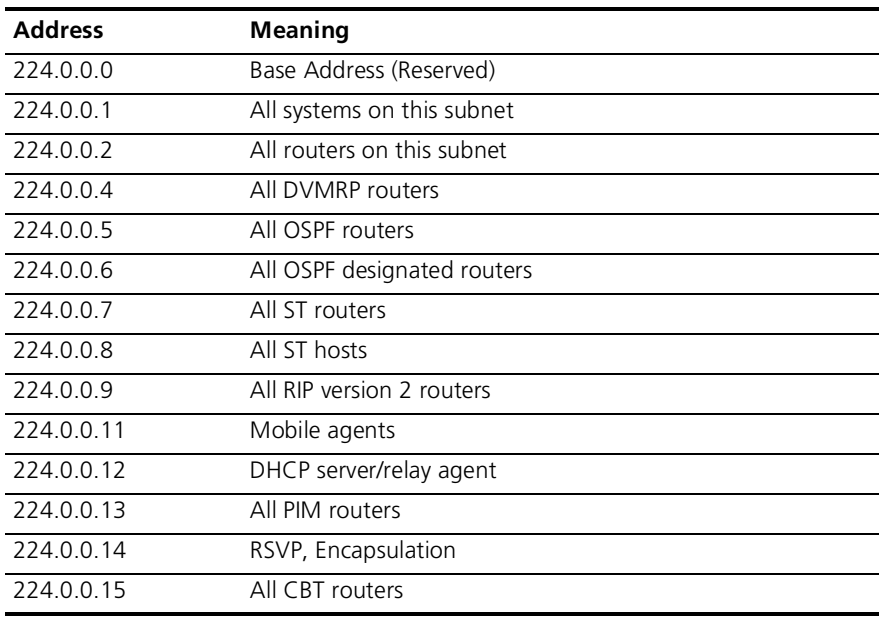

<span id="page-167-0"></span>**Table 23** Examples of Class D Permanent Address Assignments

<span id="page-168-1"></span><span id="page-168-0"></span>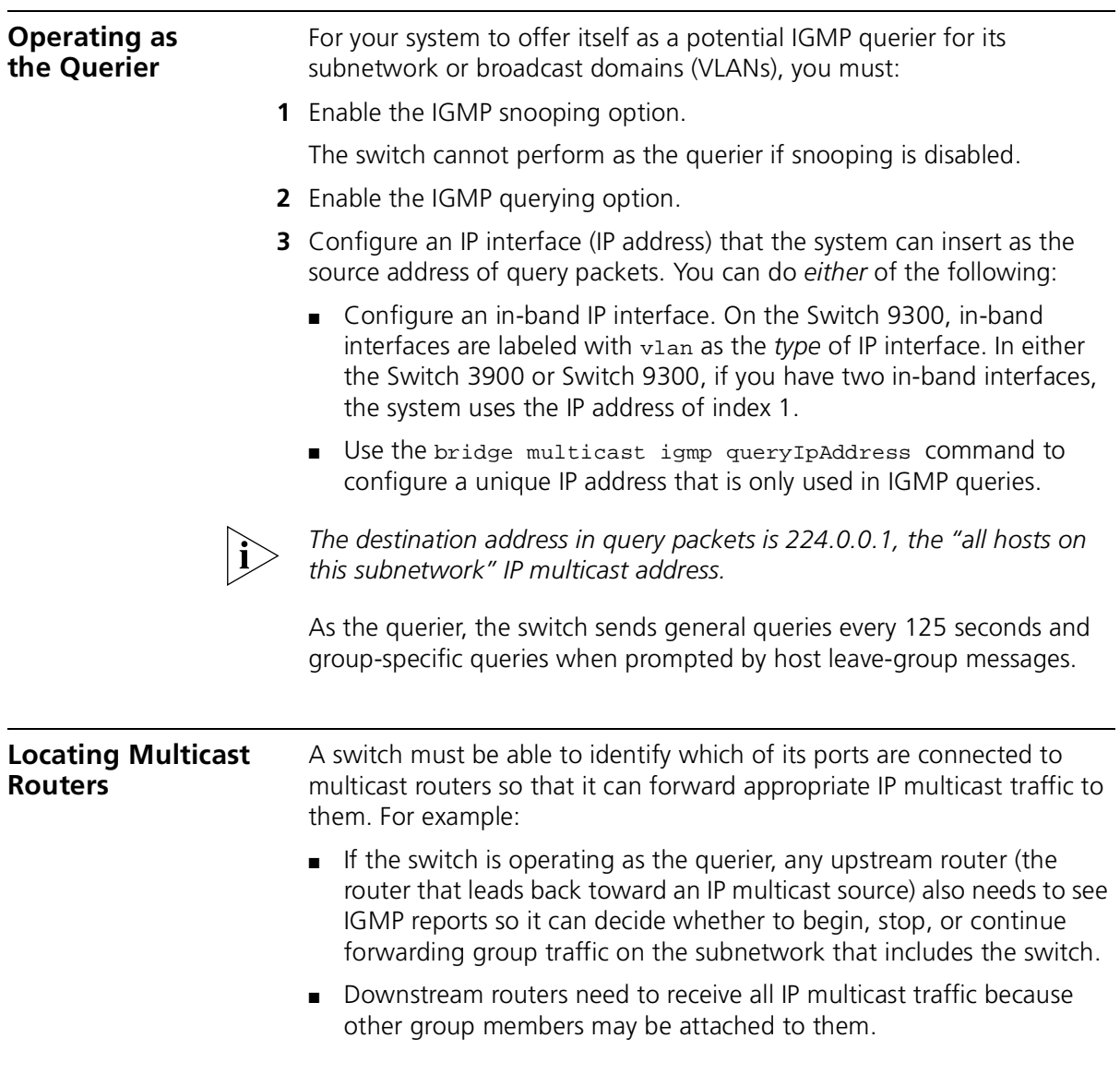

<span id="page-169-1"></span><span id="page-169-0"></span>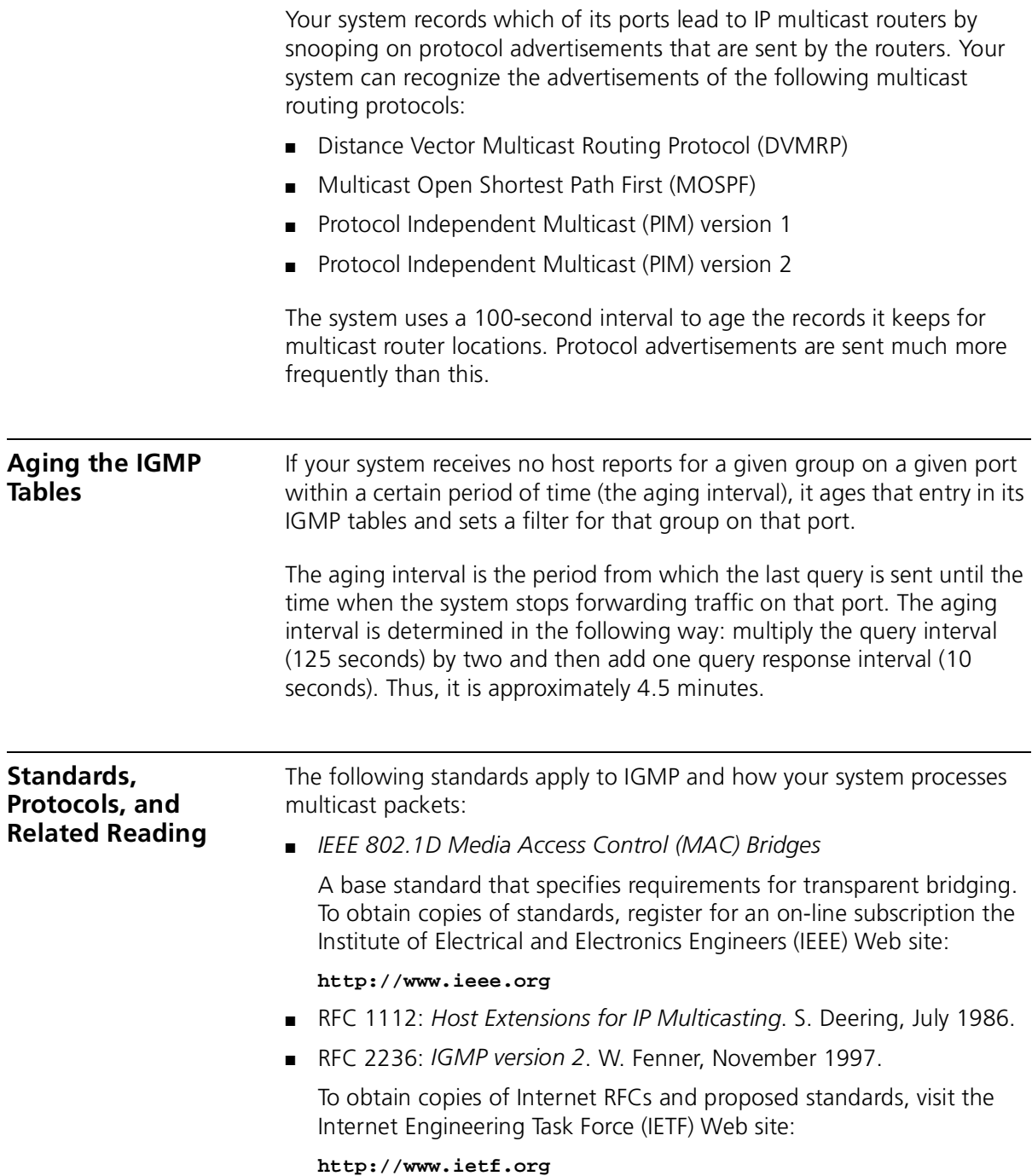

# <span id="page-170-0"></span>**13 DEVICE MONITORING**

This chapter provides descriptions and key operational information about device monitoring features and tools of your SuperStack® II Switch 3900 and Switch 9300 systems. The chapter covers these topics.

- [Device Monitoring Overview](#page-171-0)
- [Key Concepts and Tools](#page-171-1)
- **[Statistical Baselines](#page-173-0)**
- **[Roving Analysis](#page-174-0)**
- **[Ping](#page-176-0)**
- [traceRoute](#page-178-0)
- [Simple Network Management Protocol \(SNMP\)](#page-179-0)
- [Remote Monitoring \(RMON\)](#page-185-0)
- [Management Information Base \(MIB\)](#page-192-0)

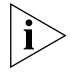

*You can manage baselining, roving analysis, and SNMP in either of these ways:*

- *From the appropriate menus of the Administration Console. See the* Command Reference Guide*.*
- *From the appropriate folders of the Web Management software. See the* Web Management User Guide*.*

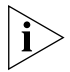

*RMON MIBs are accessible only through applications that implement SNMP.*

<span id="page-171-1"></span><span id="page-171-0"></span>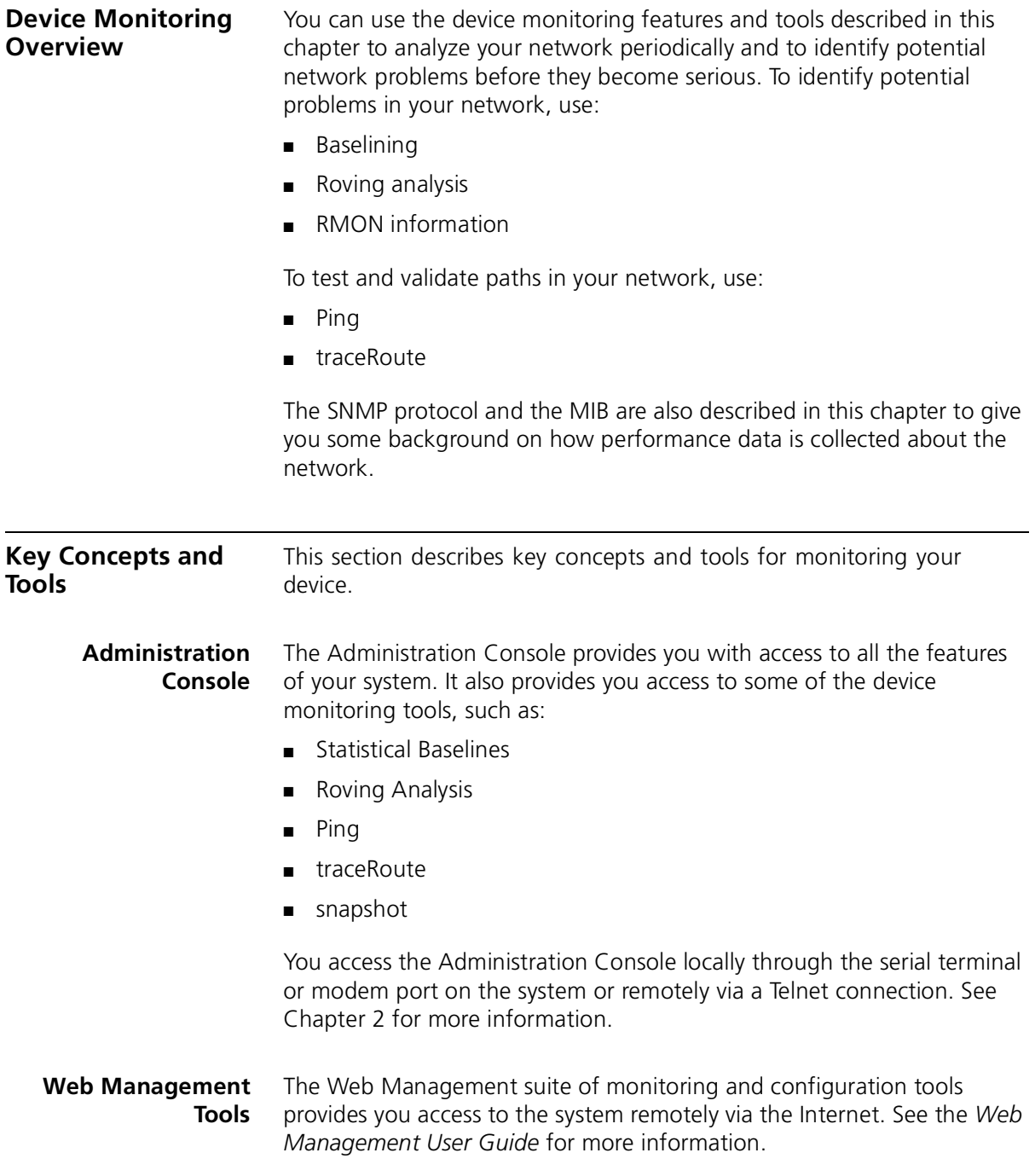

#### **Network Management Platform** Use the network management platform to view the health of your overall network. With the platform, you can understand the logical configuration of your network and configure views of your network to see how devices work together and watch how traffic changes over time. The network management platform that supports your Transcend® Network Control Services software installation can provide valuable troubleshooting tools.

## **SmartAgent Embedded Software**

Traditional SNMP management places the burden of collecting network management information on the management station. In this traditional model, software agents collect information about throughput, record errors or packet overflows, and measure performance based on established thresholds. Through a polling process, agents pass this information to a centralized network management station whenever they receive an SNMP query. Management applications then make the data useful and alert the user if there are problems on the device.

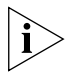

*For more information about traditional SNMP management, see ["Simple Network Management Protocol \(SNMP\)"](#page-179-0) later in this chapter.*

SmartAgent® software uses remote monitoring and is self-monitoring that is, it collects and analyzes its own statistical, analytical, and diagnostic data. Use it to conduct network *management by exception* that is, management in which you are notified only if a problem occurs. Management by exception is unlike traditional SNMP management, in which the management software collects *all* data from the device through polling.

#### **Other Commonly Used Tools**

These commonly used tools can help you troubleshoot your network:

- Built-in system features such as baselining, remote monitoring (RMON), and creating snapshots.
- Network software tools, such as ping and traceroute, that can help you to troubleshoot and test your system.
- Analyzers connected to your system's roving analysis ports to monitor devices.
- Network utility software, such as Telnet, FTP, and TFTP, to troubleshoot, configure, and upgrade your system.
- Tools such as cable testers for working on physical network problems.

<span id="page-173-0"></span>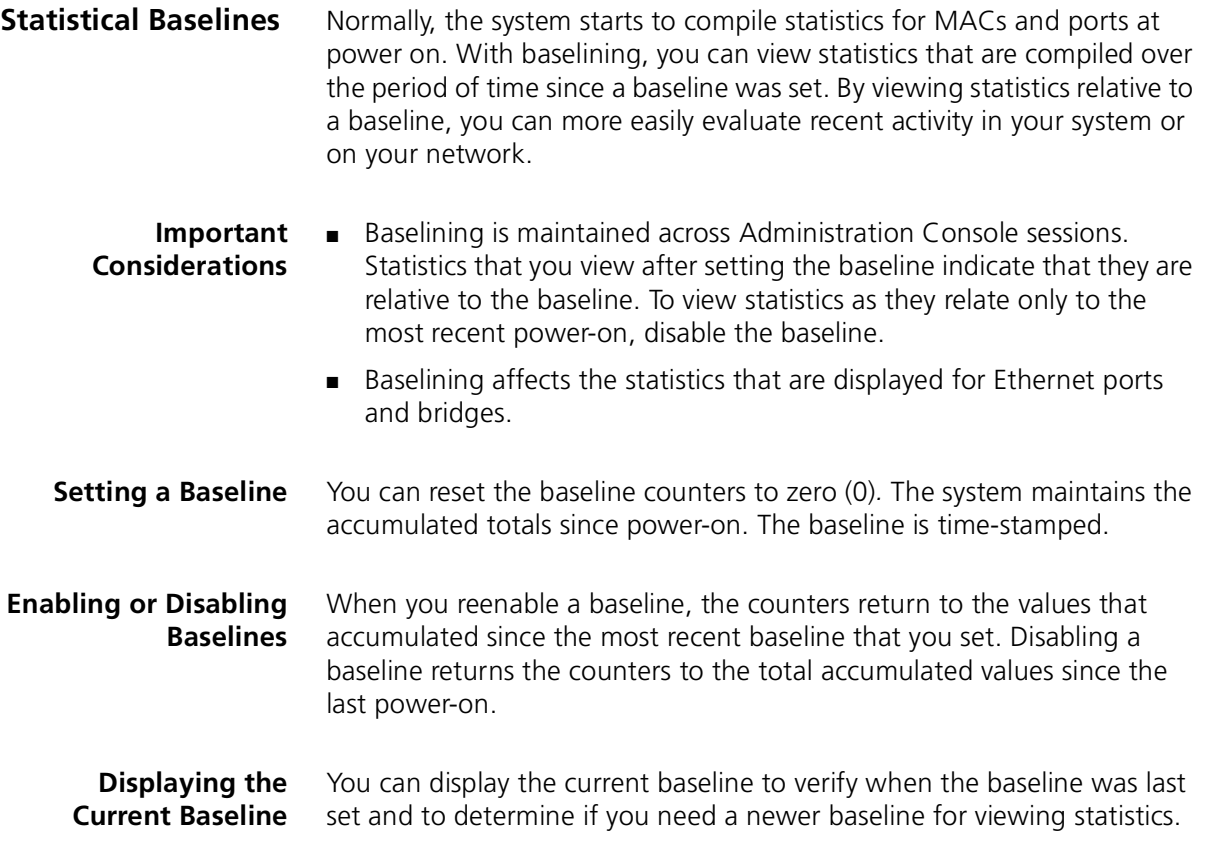

<span id="page-174-0"></span>**Roving Analysis** Roving analysis is the mirroring of Fast Ethernet and Gigabit Ethernet port traffic to another port within the system. This second port has an external RMON-1 probe or network analyzer attached such as the 3Com Transcend Enterprise Monitor. Through the probe, you can monitor traffic on any switched segment. [Figure 36](#page-174-1) shows a sample configuration.

- The port with the analyzer attached is called the *analyzer port*.
- The port that is being monitored is called the *monitor port*.

<span id="page-174-1"></span>**Figure 36** Connecting an Analyzer to the System

LAN Analyzer (port designated as analyzer port)

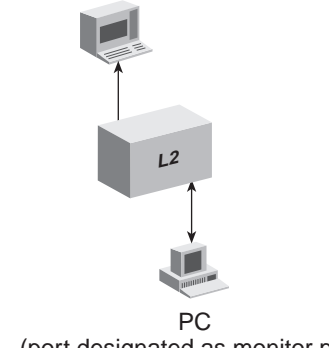

(port designated as monitor port)

The purpose of roving analysis is to:

- Analyze traffic loads on each segment so that you can continually optimize your network loads by moving network segments
- Troubleshoot switched network problems (for example, to find out why a particular segment has so much traffic)

When you set up a roving analysis configuration, the system copies both transmit and receive port data and forwards it to the port on which the network analyzer is attached — without disrupting the regular processing of the packets.

You can configure one analyzer port and one monitor port on a system at a time.

**Key Guidelines for Implementation** To enable the monitoring of ports on a system, follow these general steps:

- **1** Add the port on which you want to attach the network analyzer.
- **2** Start roving analysis.
	- **a** Select the port that you want to monitor.
	- **b** Enter the analyzer port's MAC address.

The system provides commands to add and remove (define and undefine) the analyzer port, to display the current analyzer and monitor ports, and to start and stop analysis.

See the *Command Reference Guide* for details.

### **Important Considerations**

- The network analyzer cannot be located on the same bridge port as the port that you want to monitor.
- For more accurate analysis, attach the analyzer to a dedicated port instead of through a repeater.
- When the analyzer port is set, it cannot receive or transmit any other data. Instead, it receives only the data from the port(s) to be monitored.
- If Spanning Tree Protocol was enabled on the analyzer port, it is automatically disabled. When the analyzer port is undefined, the port returns to its configured Spanning Tree state and functions as it did before it was set as an analyzer port.
- When you configure a port that is part of a virtual LAN (VLAN) as an analyzer port, the port is removed from all VLANs of which it is a member. When you remove the analyzer port, it becomes a member of the default VLAN. You have to manually add it back to its original VLANs.
- You cannot use roving analysis to monitor trunk ports or resilient link ports.

<span id="page-176-0"></span>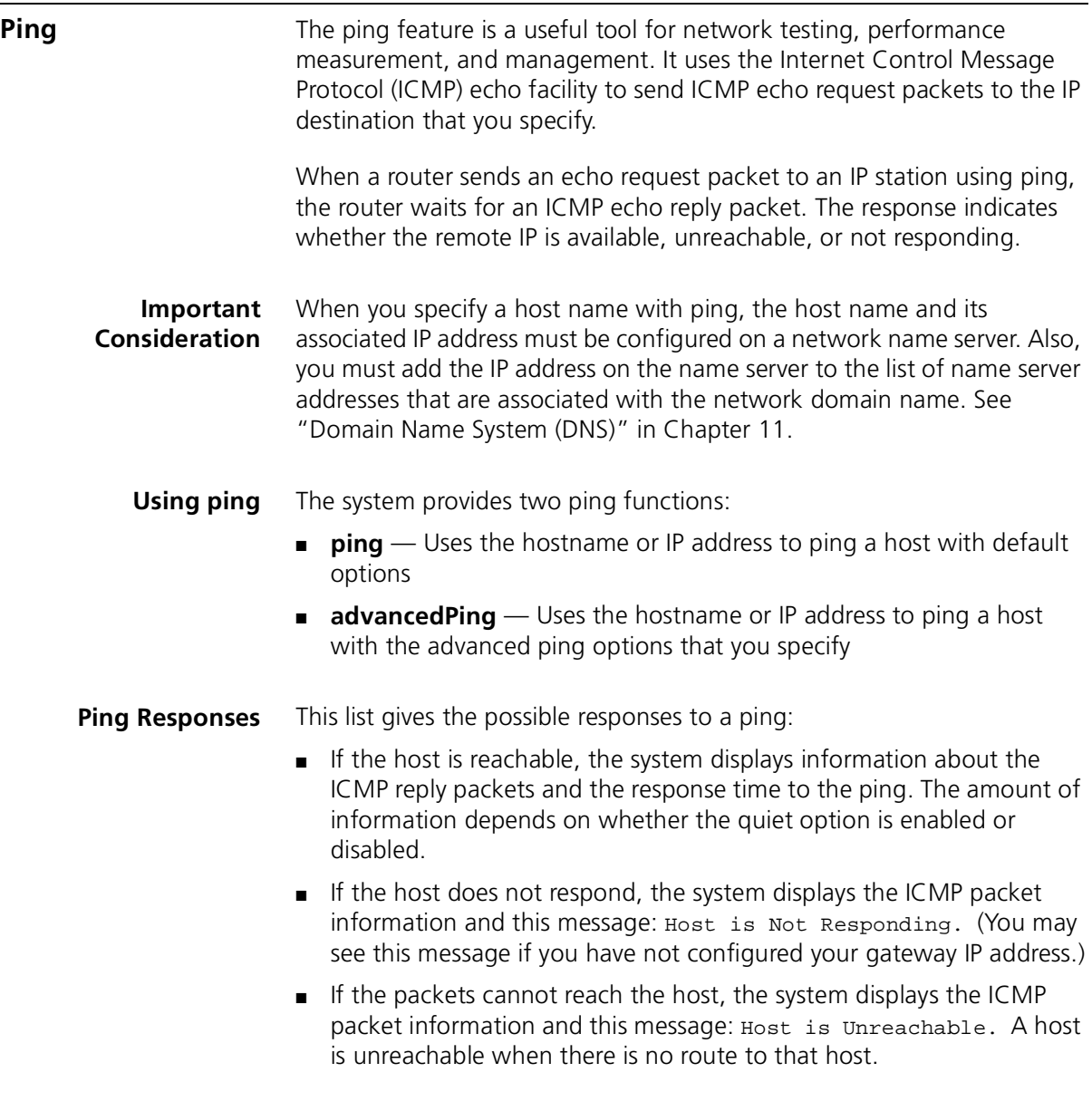

#### **Strategies for Using Ping**

Follow these strategies for using ping:

- Ping devices when your network is operating normally so that you have a performance baseline for comparison.
- Ping by *IP address* when:
	- You want to test devices on different subnetworks. This method allows you to ping your network segments in an organized way, rather than having to remember all the hostnames and locations.
	- Your DNS server is down and your system cannot look up host names properly. You can ping with IP addresses even if you cannot access hostname information.
- Ping by *hostname* when you want to identify DNS server problems.
- To troubleshoot problems involving large packet sizes, ping the remote host repeatedly, increasing the packet size each time.

<span id="page-178-0"></span>**traceRoute** Use the traceRoute feature to track the route of an IP packet through the network. TraceRoute information includes all of the nodes in the network through which a packet passes to get from its origin to its destination. The traceRoute feature uses the IP time-to-live (TTL) field in User Datagram Protocol (UDP) probe packets to elicit an ICMP Time Exceeded message from each gateway to a particular host.

**Using traceRoute** The system provides two traceRoute functions:

- **traceRoute** Uses the hostname or IP address to trace a route to a host with default options
- **advancedTraceRoute** Uses the hostname or IP address to trace a route to a host with the advanced traceRoute options that you specify
- **traceRoute Operation** To track the route of an IP packet, the traceRoute feature launches UDP probe packets with a small TTL value and then listens for an ICMP Time Exceeded reply from a gateway. Probes start with a small TTL of 1 and increase the value by 1 until one of the following events occurs:
	- The system receives a Port Unreachable message, indicating that the packet reached the host.
	- The probe exceeds the maximum number of hops. The default is 30.

At each TTL setting, the system launches three UDP probe packets, and the traceRoute display shows a line with the TTL value, the address of the gateway, and the round-trip time of each probe. If a probe answers from different gateways, the traceRoute feature prints the address of each responding system. If no response occurs in the 3-second time-out interval, traceRoute displays an asterisk (\*) for that probe. Other characters that can be displayed include the following:

- !N Network is unreachable
- !H Host is unreachable
- !P Protocol is unreachable
- $I.F$  Fragmentation is needed
- $!$   $\left\langle \cos \theta \right\rangle$  = Unknown packet type

<span id="page-179-0"></span>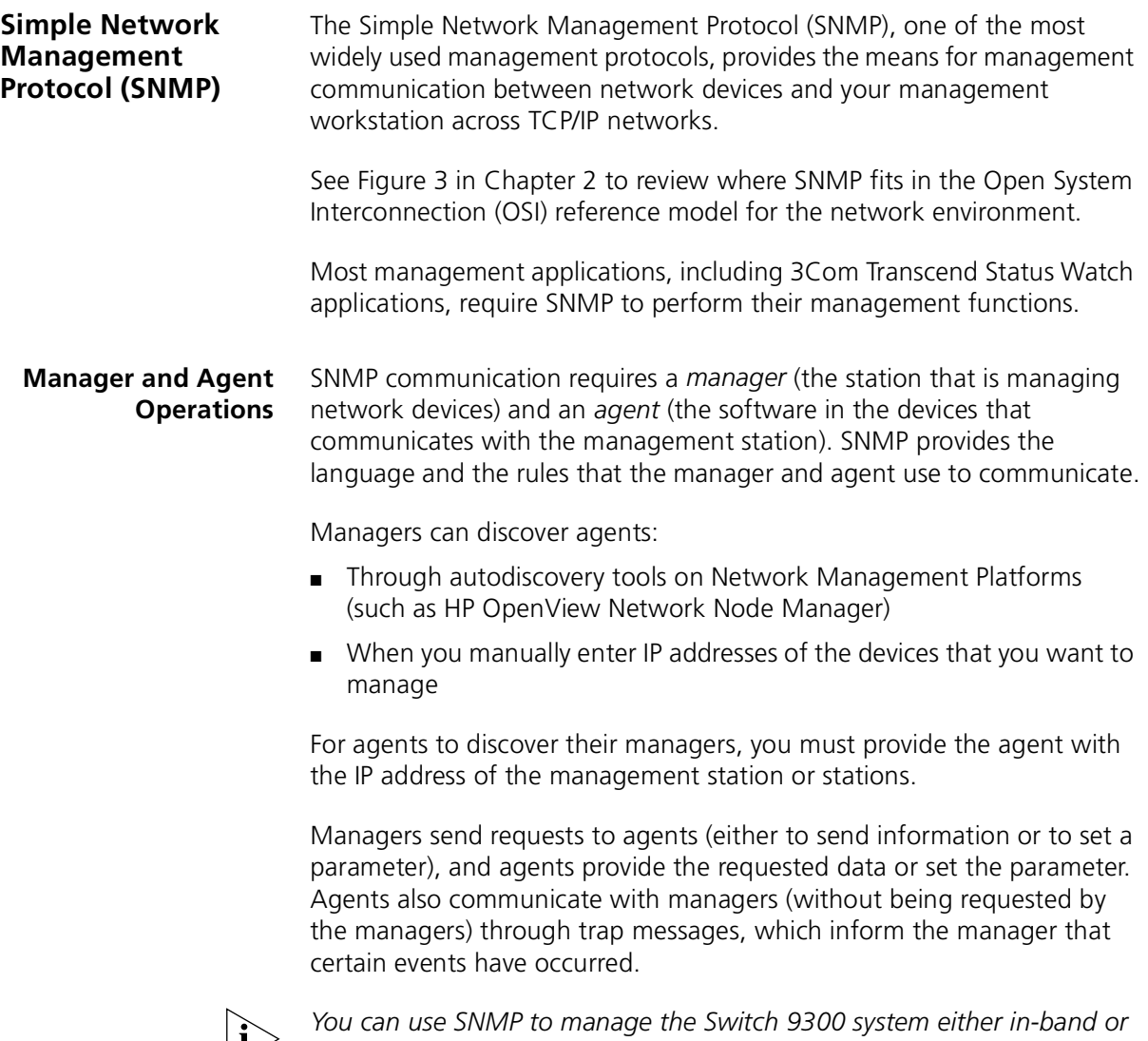

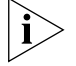

*out-of band. You can use SNMP to manage the Switch 3900 system in-band only. See [Chapter 2](#page-24-0) for more information.*
#### **IP Address Assignment**

For the manager and agent to be able to communicate with one another, you need to assign an IP address. How you do so depends on how the management station is attached. On the Switch 3900, you can use an in-band Ethernet port. On the Switch 9300, you can use the out-of-band Ethernet port or an in-band Ethernet port.

- In-band (both) Use the ip interface define command to assign the IP address for the in-band Ethernet port. On the Switch 9300, you must supply vlan as the interface type.
- Out-of-Band (Switch 9300 only) Use the ip interface define command to assign an IP address to the out-of band Ethernet port. On the Switch 9300, you must supply system as the interface type.
- <span id="page-180-1"></span>**SNMP Messages** SNMP supports queries (called *messages*) that allow the protocol to transmit information between the managers and the agents. Types of SNMP messages:
	- **Get** and **Get-next** The management station requests an agent to report information.
	- **Set** The management station requests an agent to change one of its parameters.
	- **Get Responses** The agent responds to a Get, Get-next, or Set operation.
	- **Trap** The agent sends an unsolicited message informing the management station that an event has occurred.

<span id="page-180-2"></span><span id="page-180-0"></span>Management Information Bases (MIBs) define what can be monitored and controlled within a device (that is, what the manager can Get and Set). An agent can implement one or more groups from one or more MIBs. See ["Management Information Base \(MIB\)"](#page-192-0) later in this chapter for more information.

<span id="page-181-1"></span>**Trap Reporting** Traps are events that devices generate to indicate status changes. Every agent supports some trap reporting. You must configure trap reporting at the devices so that these events are reported to your management station to be used by the network management platforms (such as HP OpenView Network Node Manager or SunNet Manager). To do this, you configure the system to send traps to one or more IP destination addresses. See ["Administering SNMP Trap Reporting"](#page-184-0) later in this chapter.

> You do not need to enable all traps to effectively manage a switch. To decrease the burden on the management station and on your network, you can limit the traps reported to the management station.

<span id="page-181-2"></span>[Table 24](#page-181-0) lists the MIBs that are supported by the Switch 3900 and the Switch 9300. More traps may be defined in vendors' private MIBs.

| <b>Trap</b><br>No. |                           | Source            | <b>Indication</b>                                                                                                    |
|--------------------|---------------------------|-------------------|----------------------------------------------------------------------------------------------------|
|                    | <b>Trap Name</b>          |                   |                                                                                                    |
| 1                  | Cold Start                | MIB II            | The agent has started or been restarted.                                                                                                    |
| $\overline{2}$     | Link Down                 | MIB <sub>II</sub> | The status of an attached<br>communication interface has changed<br>from up to down.                                                                        |
| 3                  | Link Up                   | MIB II            | The status of an attached<br>communication interface has changed<br>from <i>down</i> to up.                                                                 |
| 4                  | Authentication<br>Failure | MIB II            | The agent received a request from an<br>unauthorized manager.                                                                                               |
| 5                  | New Root                  | Bridge MIB        | The sending agent has become the new<br>root of the Spanning Tree.                                                                                          |
| 6                  | Topology<br>Change        | <b>Bridge MIB</b> | Any transitions from the Learning state<br>to the Forwarding state or from the<br>Forwarding state to the Blocking state<br>of the bridge-configured ports. |
| 7                  | System<br>Overtemperature | 3C System MIB     | The system temperature exceeds a<br>certain threshold                                                                                                    |
| 8                  | Power Supply<br>Failure   | 3C System MIB     | The trap that is generated when a<br>power supply unit fails.                                                                                               |
| 26                 | Rising Alarm<br>Trap      | <b>RMON MIB</b>   | An alarm entry crosses its rising<br>threshold                                                                                                    |
| 27                 | Falling Alarm<br>Trap     | <b>RMON MIB</b>   | An alarm entry crosses its falling<br>threshold.                                                                                                    |
| 28                 | Response<br>Received Trap | POLL MIB          | A disabled device begins responding.                                                                                                    |

<span id="page-181-0"></span>**Table 24** Traps Supported by SNMP

anna agus

| <b>Trap</b><br>No. | <b>Trap Name</b>                     | Source                                  | <b>Indication</b>                                                                                                    |
|--------------------|--------------------------------------|-----------------------------------------|----------------------------------------------------------------------------------------------------|
| 29                 | Response Not<br>Received Trap        | POLL MIB                                | An enabled device stops responding.                                                                                                    |
| 30                 | <b>Resilient Link</b><br>Switch Trap | <b>3C Resilient link</b><br><b>MIB</b>  | This trap is generated in response to<br>either of these conditions:                                                                                                    |
|                    |                                      |                                         | If one of the ports in a resilient link<br>pair changes state, which causes a<br>switchover of the active port.                                                                                                    |
|                    |                                      |                                         | If there was no active port and a port<br>has become active                                                                                                    |
| 31                 | Resilient Link No<br>Switch Trap     | 3C Resilient link<br><b>MIB</b>         | This trap is generated when one of the<br>ports in a resilient link pair changes state<br>but does not cause a switchover of the<br>active port. If such a switchover occurs,<br>trap 30 is generated.                                                                                                    |
| 34                 | Port Monitor<br>Trap                 | 3C System MIB,<br>Port Monitor<br>Table | This trap is generated when the system<br>has exceeded the excessive collision,<br>multiple collision, late collision, runt<br>packet, or FCS error thresholds. This<br>could be due to a duplex mismatch or a<br>malfunctioning device on the port. See<br>Chapter 5 for details. Applies to Switch<br>3900 only. |

**Table 24** Traps Supported by SNMP (continued)

<span id="page-182-2"></span><span id="page-182-0"></span>To minimize SNMP traffic on your network, you can implement trap-based polling, which allows the management station to start polling only when it receives certain traps. Your management applications must support trap-based polling for you to take advantage of this feature.

**Security** SNMP uses community strings as a form of management security. To enable management communication, the manager must use the same community strings that are configured on the agent. You can define both read and read/write community strings.

> <span id="page-182-1"></span>Because community strings are included unencoded in the header of a User Datagram Protocol (UDP) packet, packet capture tools can easily access this information. As with any password, change the community strings frequently.

#### **Setting Up SNMP on Your System**

To manage your system from an external management application, you must configure SNMP community strings and set up trap reporting, as described in this section.

You must also assign an IP address to either the system out-of-band Ethernet port or an in-band Ethernet port, depending on where the management station is attached. See [Chapter 2](#page-24-0) for more information.

<span id="page-183-2"></span>You can manage the system using an SNMP-based external management application. This application (called the SNMP manager) sends requests to the system, where they are processed by the internal SNMP agent.

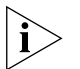

<span id="page-183-1"></span>*You can gain access to the Remote Monitoring (RMON) capabilities of your system through SNMP applications such as Transcend® Network Control Services software. See ["Remote Monitoring \(RMON\)"](#page-185-0) later in this chapter for information about the RMON capabilities of your system.* 

The SNMP agent provides access to the collection of information about your system. (You can view many system-specific settings.) Your views of MIB information differ depending on the system SNMP management method that you choose. In addition, you can configure a system SNMP agent to send traps to an SNMP manager to report significant events.

<span id="page-183-3"></span>Access to system information through SNMP is controlled by community string, discussed next.

#### **Displaying Community Strings**

<span id="page-183-0"></span>You can display the currently assigned SNMP community strings.

#### **Configuring Community Strings**

A community string is an octet string, included in each SNMP message, that controls access to system information. The system SNMP agents internally maintain two community strings that you can configure:

- *Read-only* community strings with the default *public*
- *Read-write* community strings with the default *private*

When an SNMP agent receives an SNMP request, the agent compares the community string in the request with the community strings that are configured for the agent:

- SNMP *get, get-next,* and *set* requests are valid if the community string in the request matches the agent's *read-write* community.
- SNMP *get* and *get-next* requests are valid if the community string in the request matches the agent's *read-only* community string or read-write community string.

*Community string length* When you set a community string, you can specify any value up to 48 characters long.

#### <span id="page-184-0"></span>**Administering SNMP Trap Reporting**

<span id="page-184-5"></span>For network management applications, you can use the Administration Console to manually administer the trap reporting address information. (See the *Command Reference Guide* for descriptions of the snmp trap commands.)

- <span id="page-184-4"></span>■ **Displaying Trap Reporting Information** — When you display the trap reporting information, the system displays the various SNMP traps and their currently configured destinations*.*
- <span id="page-184-1"></span>■ **Configuring Trap Reporting** — You can add new trap reporting destination configurations and modify existing configurations. You can define up to 10 destination addresses and the set of traps that are sent to each destination address.

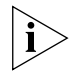

<span id="page-184-6"></span><span id="page-184-2"></span>*The trap numbers that you enter direct the system to send the corresponding traps to the destination address when the events occur. No unlisted traps are transmitted.*

- <span id="page-184-3"></span>■ **Removing Trap Destinations** — When you remove a destination, no SNMP traps are reported to that destination.
- **Flushing All SNMP Trap Destinations** When you flush the SNMP trap reporting destinations, you remove all trap destination address information for the SNMP agent.

#### **Controlling SNMP Write Requests**

You can enable or disable SNMP write requests.

<span id="page-185-6"></span><span id="page-185-5"></span><span id="page-185-4"></span><span id="page-185-3"></span><span id="page-185-2"></span><span id="page-185-1"></span><span id="page-185-0"></span>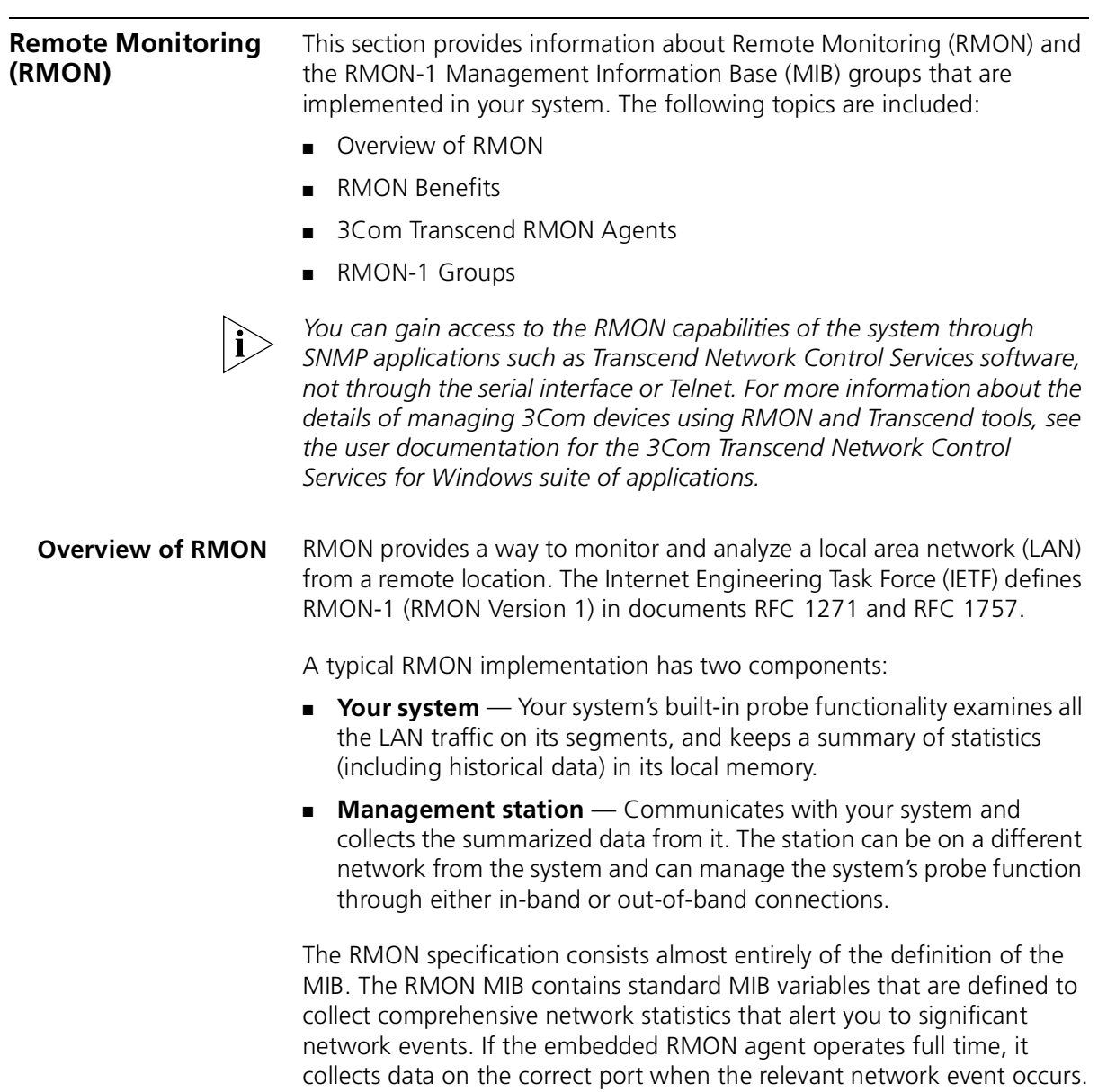

<span id="page-186-3"></span><span id="page-186-1"></span>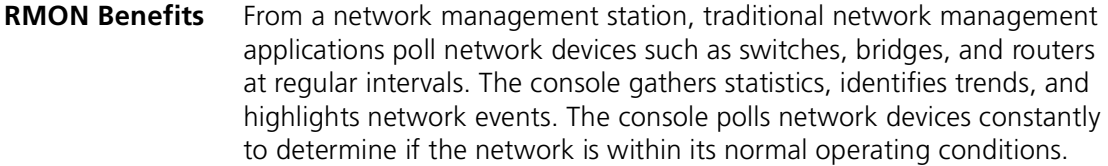

As network size and traffic levels grow, however, the network management station can become overburdened by the amount of data it must collect. Frequent console polling also generates significant network traffic that itself can create problems for the network.

The RMON implementation in your system offers solutions to both of these problems:

- The system examines the network without affecting the characteristics and performance of the network.
- The system can report by exception rather than by reporting constant or frequent information. That is, the system informs the network management station directly if the network enters an abnormal state. The station can then use more information gathered by the system, such as historical information, to diagnose the abnormal condition.

<span id="page-186-2"></span><span id="page-186-0"></span>**3Com Transcend RMON Agents** RMON requires one probe per LAN segment. Because a segment is a portion of the LAN that is separated by a bridge or router, the cost of implementing many probes in a large network can be high.

> To solve this problem, 3Com has built an inexpensive RMON probe into the Transcend SmartAgent software in each system. With this probe you deploy RMON widely around the network at a cost of no more than the cost of traditional network monitors.

Placing probe functionality inside the system has these advantages:

- You can integrate RMON with normal device management.
- The system can manage conditions proactively.

The system associates statistics with individual ports and then takes action based on these statistics. For example, the system can generate a log event and send an RMON trap if errors on a port exceed a threshold set by the user.

[Figure 37](#page-187-0) shows an example of the RMON implementation.

<span id="page-187-0"></span>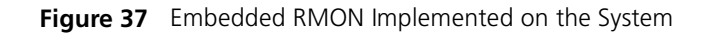

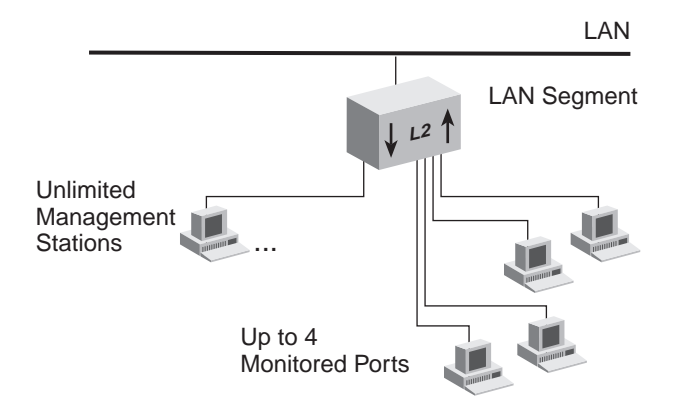

#### **Important Considerations**

- To manage RMON, you must assign an IP address to the system. See [Chapter 11](#page-138-0) for information about managing IP interfaces.
- The system will keep RMON Statistics (group 1) data on all ports.
- The system can be configured to keep all other RMON group data — History (group 2), Alarm (group 3), and Event (group  $9$ ) — on up to four ports across the entire system.
- There is no limit to the number of network management stations monitoring the data.

<span id="page-188-0"></span>**RMON-1 Groups** Your system software offers full-time embedded RMON support using SNMP for four RMON-1 groups. (RMON-1 defines 10 groups.) [Table 25](#page-188-1) briefly describes these groups.

| <b>RMON-1 Group</b> | Group<br><b>Number</b> | <b>Purpose</b>                                                                        |
|---------------------|------------------------|---------------------------------------------------------------------------------------|
| <b>Statistics</b>   |                        | Maintains utilization and error statistics for<br>the segment being monitored         |
| History             |                        | Gathers and stores periodic statistical<br>samples from the statistics group          |
| Alarm               | 3                      | Allows you to define thresholds for any MIB<br>variable and trigger alarms            |
| Fvent               |                        | Allows you to define actions (generate traps,<br>log alarms, or both) based on alarms |

<span id="page-188-2"></span><span id="page-188-1"></span>**Table 25** RMON-1 Groups Supported in the System

#### **Statistics Group**

The statistics group records frame statistics for Ethernet interfaces. The information available per interface segment includes:

- Number of received octets
- Number of received packets
- Number of received broadcast packets
- Number of received multicast packets
- Number of received packets with cyclic redundancy check (CRC) or alignment errors
- Number of received packets that are undersized but otherwise well-formed
- Number of received packets that are oversized but otherwise well-formed
- Number of received undersized packets with either a CRC or an alignment error
- Number of detected transmit collisions
- 64 Bytes
- $65 127$  Bytes
- 128 511 Bytes
- 512 1023 Bytes
- $\Box$  1024 1518 Bytes (1024 1522 Bytes when tagging is enabled)

#### **History Group**

The history group records periodic statistical samples for Ethernet interfaces and store them for later retrieval. The information available per interface for each time interval includes:

- Number of received octets
- Number of received packets
- Number of received broadcast packets
- Number of received multicast packets
- Number of received packets with CRC or alignment errors
- Number of received packets that are undersized but otherwise well-formed
- Number of received packets that are oversized but otherwise well-formed
- Number of received undersized packets with either a CRC or an alignment error
- Number of detected transmit collisions
- Estimate of the mean physical layer network utilization

an magga

#### <span id="page-190-0"></span>**Alarm Group**

The system supports the following RMON alarm mechanisms:

- **Counters**
- **Gauges**
- Integers
- Timeticks

These RMON MIB objects yield alarms when the network exceeds predefined limits. The most frequently used objects are *counters*, although the other objects may be used in much the same way. The balance of this chapter illustrates RMON functions using counters.

Counters hold and update the number of times an event occurs on a port, or switch. *Alarms* monitor the counters and report when counters exceed their set threshold.

Counters are useful when you compare their values at specific time intervals to determine rates of change. The time intervals can be short or long, depending on what you measure.

Occasionally, counters can produce misleading results. Because counters are finite, they are useful for comparing rates. When counters reach a predetermined limit, they *roll over* (that is, return to 0). A single low counter value may accurately represent a condition on the network. On the other hand, the same value may simply indicate a rollover.

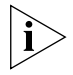

*When you disable a port, the application may not update some of its associated statistics counters.*

An alarm calculates the difference in counter values over a set time interval and remembers the high and low values. When the value of a counter exceeds a preset threshold, the alarm reports this occurrence.

Using Transcend Network Control Services or any other SNMP network management application, you can assign alarms to monitor any counter, gauge, timetick, or integer. See the documentation for your management application for details about setting up alarms.

<span id="page-191-2"></span>*Setting Alarm Thresholds* Thresholds determine when an alarm reports that a counter has exceeded a certain value. You can set alarm thresholds manually through the network, choosing any value for them that is appropriate for your application. The network management software monitors the counters and thresholds continually during normal operations to provide data for later calibration.

<span id="page-191-1"></span>[Figure 38](#page-191-0) shows a counter with thresholds set manually.

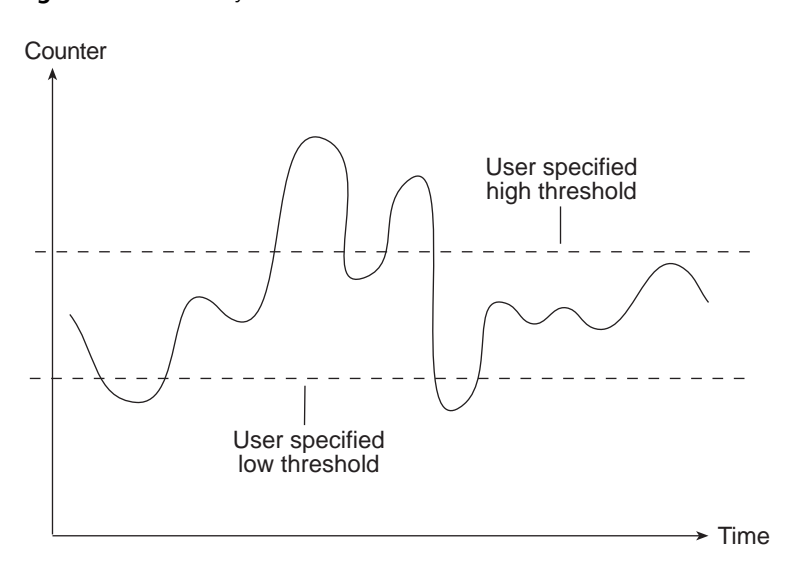

<span id="page-191-0"></span>**Figure 38** Manually Set Thresholds

You can associate an alarm with the high threshold, the low threshold, or both. The actions that occur because of an alarm depend on the network management application.

<span id="page-191-3"></span>*RMON Hysteresis Mechanism*

The RMON hysteresis mechanism prevents small fluctuations in counter values from causing alarms. Alarms occur only when either:

- The counter value exceeds the high threshold after previously falling below the low threshold. (An alarm does not occur if the value has not fallen below the low threshold before rising above the high threshold.)
- The counter value falls below the low threshold after previously exceeding the high threshold. (An alarm does not occur if the value has not risen above the high threshold before falling below the low threshold.)

<span id="page-192-2"></span>For example, in [Figure 38](#page-191-0), an alarm occurs the first time that the counter exceeds the high threshold, but not the second time. At the first instance, the counter is rising from below the low threshold. In the second instance, the counter is not rising from below the low threshold,

#### **Event Group**

The event group logs alarms or traps network event descriptions. Although alarm group thresholds trigger most events, other RMON groups may define event conditions.

<span id="page-192-0"></span>**Management Information Base (MIB)**

<span id="page-192-4"></span>This section provides information on the Management Information Base (MIB). A MIB is a structured set of data that describes the way that the network is functioning. The management software, known as the *agent*, gains access to this set of data and extracts the information it needs. The agent can also store data in the MIB. The following topics are covered:

- [MIB Files](#page-192-1)
- [Compiler Support](#page-193-0)
- [MIB Objects](#page-193-1)
- [MIB Tree](#page-195-0)
- [MIB-II](#page-196-0)
- [RMON-1 MIB](#page-197-0)
- [3Com Enterprise MIBs](#page-198-0)
- <span id="page-192-1"></span>**MIB Files** The organization of a MIB allows a Simple Network Management Protocol (SNMP) network management package, such as the Transcend Network Control Services application suite, to manage a network device without having a specific description of that device. 3Com ships the following MIB files as ASN.1 files.
	- **BRIDGE-MIB.mib** Bridge MIB, RFC 1493

<span id="page-192-3"></span>Unsupported groups and tables in this MIB:

- dot1dSr group
- dot1dStatic group
- **ETHERNET-MIB.mib** Ethernet MIB, RFC 1398
- **IANAifType-MIB-V1SMI.mib** Internet Assigned Numbers Authority MIB, SMI Version 1, RFC 1573
- ifTestTable
- ifRcvAddressTable
- ifHC 64-bit counters
- **MIB2-MIB.mib** MIB-II MIB, RFC 1213

Unsupported groups and tables in this MIB:

- egp group
- **B RMON-MIB.mib** RMON MIB, RFC 1757

Supported groups in this MIB:

- statistics
- history
- alarm
- event
- **SNMPv2-MIB.mib** Used by other MIBs, RFC 1907
- **3Com Enterprise MIBs** See ["3Com Enterprise MIBs"](#page-198-0) later in this chapter.
- <span id="page-193-1"></span><span id="page-193-0"></span>**Compiler Support** ASN.1 MIB files are provided for each of these MIB compilers:
	- SunNet Manager (version 2.0)
	- SMICng (version 2.2.06)
	- **MIB Objects** The data in the MIB consists of objects that represent features of the equipment that an agent can control and manage. Examples of objects in the MIB include a port that you can enable or disable and a counter that you can read.

A counter is a common type of MIB object used by RMON. A counter object may record the number of frames transmitted onto the network. The MIB may contain an entry for the counter object similar to the one in [Figure 39](#page-194-0).

<span id="page-194-0"></span>**Figure 39** Example of an RMON MIB Counter Object

etherStatsPkts OBJECT-TYPE<br>SYNTAX Counter SYNTAX<br>ACCESS ACCESS read-only<br>STATUS mandator mandatory **DESCRIPTION** This is a total number of packets received, including bad packets, broadcast packets, and multicast packets.  $::= \{$  etherStatsEntry 5  $\}$ 

The counter object information includes these items:

- The name of the counter. In [Figure 39,](#page-194-0) the counter is called *etherStatsPkts* (Ethernet, Statistics, Packets).
- Access level. In [Figure 39,](#page-194-0) access is read-only.
- The number of the counter's column in the table. In [Figure 39](#page-194-0), the counter is in column 5 of the *etherStatsEntry* table.

The name of the table where the counter resides is *3CometherStatTable,*  although this name does not appear in the display.

To manage a network, you do not need to know the contents of every MIB object. Most network management applications, including Transcend Network Control Services, make the MIB transparent. However, by knowing how different management features are derived from the MIB you can better understand how to use the information they provide.

MIBs include MIB-II, other standard MIBs (such as the RMON MIB), and vendors' private MIBs (such as enterprise MIBs from 3Com Corporation). These MIBs and their objects are part of the MIB tree.

<span id="page-195-2"></span>**MIB Tree** The MIB tree is a structure that groups MIB objects in a hierarchy and uses an abstract syntax notation (ASN.1) to define manageable objects. Each item on the tree is assigned a number (shown in parentheses after each item), which creates the path to objects in the MIB. See [Figure 40.](#page-196-1) This path of numbers is called the object identifier (OID). Each object is uniquely and unambiguously identified by the path of numeric values.

> When the system software performs an SNMP Get operation, the management application sends the OID to the agent, which in turn determines if the OID is supported. If the OID is supported, the agent returns information about the object.

<span id="page-195-1"></span>For example, to retrieve an object from the RMON MIB, the software uses this OID:

```
1.3.6.1.2.1.16
```
which indicates this path:

```
iso(1).indent-org(3).dod(6).internet(1).mgmt(2).mib(1).RMON(
16)
```
<span id="page-195-0"></span>

<span id="page-196-3"></span><span id="page-196-1"></span>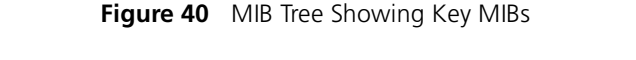

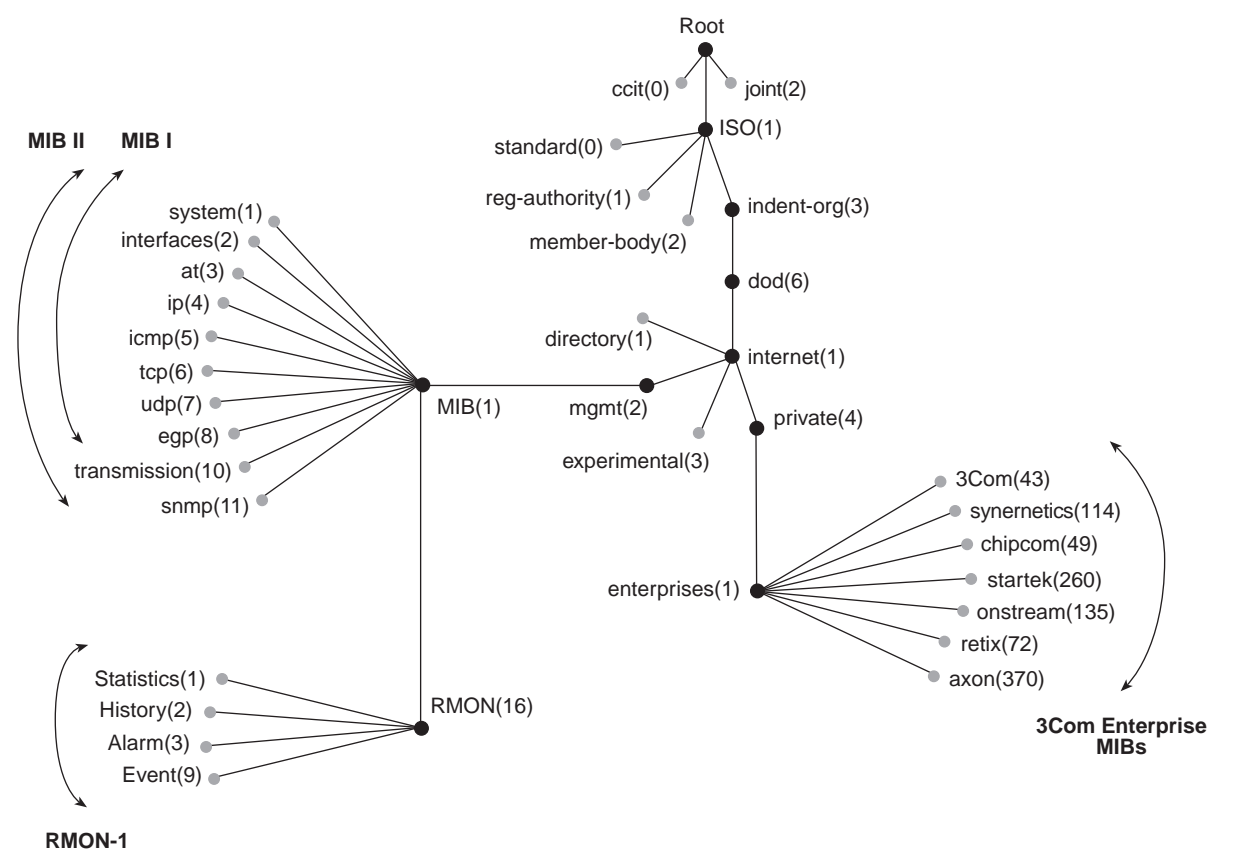

<span id="page-196-2"></span><span id="page-196-0"></span>**MIB-II** MIB-II defines various groups of manageable objects that contain device statistics as well as information about the device, device status, and the number and status of interfaces.

> The MIB-II data is collected from network devices using SNMP. As collected, this data is in its raw form. To be useful, data must be interpreted by a management application, such as Status Watch.

MIB-II, the only MIB that has reached Internet Engineering Task Force (IETF) standard status, is the one MIB that all SNMP agents are likely to support.

[Table 26](#page-197-1) lists the MIB-II object groups. The number following each group indicates the group's branch in the MIB subtree.

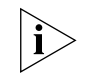

<span id="page-197-3"></span>*MIB-I supports groups 1 through 8; MIB-II supports groups 1 through 8, plus two additional groups.*

<span id="page-197-1"></span>**Table 26** MIB-II Group Descriptions

| <b>MIB-II Group</b> | <b>Purpose</b>                                                                                            |
|---------------------|----------------------------------------------------------------------------------------------------|
| system(1)           | Operates on the managed node                                                                              |
| interfaces(2)       | Operates on the network interface (for example, a port or MAC)<br>that attaches the device to the network |
| at(3)               | Were used for address translation in MIB-I but are no longer<br>needed in MIB-II                          |
| ip(4)               | Operates on the Internet Protocol (IP)                                                                    |
| icmp(5)             | Operates on the Internet Control Message Protocol (ICMP)                                                  |
| tcp(6)              | Operates on the Transmission Control Protocol (TCP)                                                       |
| udp(7)              | Operates on the User Datagram Protocol (UDP)                                                              |
| eqp(8)              | Operates on the Exterior Gateway Protocol (EGP)                                                           |
| transmission $(10)$ | Applies to media-specific information (implemented in MIB-II)<br>only)                                    |
| s nmp(11)           | Operates on SNMP (implemented in MIB-II only)                                                             |

<span id="page-197-0"></span>**RMON-1 MIB** RMON-1 is a MIB that enables the collection of data about the network itself, rather than about devices on the network.

> <span id="page-197-5"></span><span id="page-197-4"></span>The IETF definition for the RMON-1 MIB specifies several groups of information. These groups are described in [Table 27](#page-197-2).

**RMON-1 Group Description** Statistics(1) Total LAN statistics History(2) Time-based statistics for trend analysis Alarm(3) Notices that are triggered when statistics reach predefined thresholds Event(9) Reporting mechanisms for alarms

<span id="page-197-2"></span>**Table 27** RMON-1 Group Descriptions

<span id="page-198-0"></span>**3Com Enterprise MIBs** 3Com enterprise MIBs allow you to manage unique and advanced functionality of 3Com devices. These MIBs are shipped with your system. [Figure 40](#page-196-1) shows some of the 3Com enterprise MIB names and numbers. The following MIBs are included in 3Com (43):

- <span id="page-198-1"></span>■ **3cigmpSnoop.mib** — 3Com IGMP Snooping MIB (43.10.37.1)
- **3com0304.mib** 3Com Resilient Links MIB (43.10.15)
- **3cPoll.mib** 3Com Remote Polling MIB (43.29.4.22)
- **3cProd.mib** 3Com Transcend Product Management MIB
- $\bullet$  **3cSys.mib** 3Com System MIB (43.29.4)

Unsupported groups in this MIB:

- a3ComSysSlot
- a3ComSysControlPanel
- a3ComSysSnmp
- **3cSysBridge.mib** 3Com Bridging MIB (43.29.4.10)
- **3cSysFt.mib** 3Com File Transfer MIB (43.29.4.14)
- **3cTrunk.mib** 3Com Port Trunking MIB (43.10.1.15.1)
- **3cVlan.mib** 3Com VLAN MIB (43.10.1.14.1)
- **3cWeb.mib**  3Com Web Management MIB (43.29.4.24)

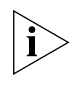

*MIB names and numbers are usually retained when organizations restructure their businesses; therefore, some of the 3Com enterprise MIB names do not contain the word "3Com."* 

CHAPTER 13: DEVICE MONITORING

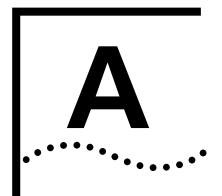

# **A TECHNICAL SUPPORT**

3Com provides easy access to technical support information through a variety of services. This appendix describes these services.

Information contained in this appendix is correct at time of publication. For the most recent information, 3Com recommends that you access the 3Com Corporation World Wide Web site.

<span id="page-200-2"></span><span id="page-200-1"></span><span id="page-200-0"></span>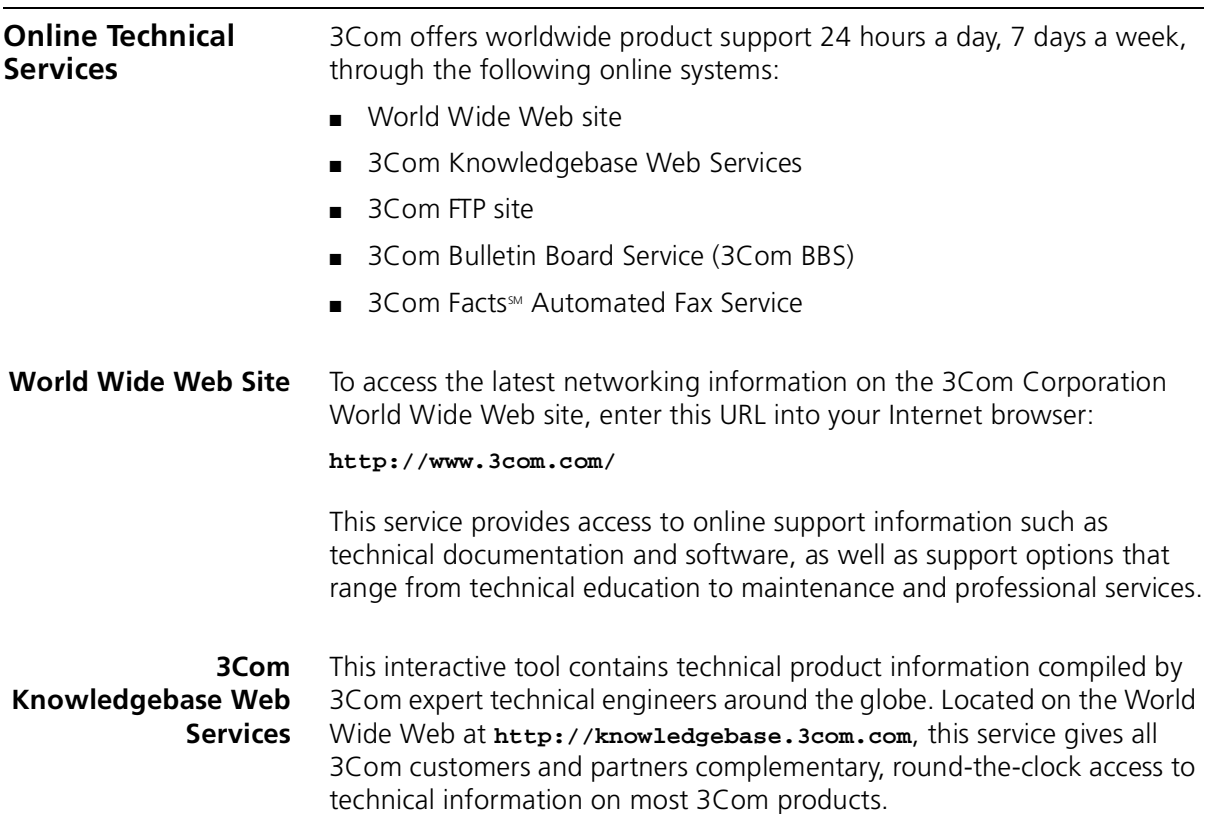

. . . . . . . . .

**3Com FTP Site** Download drivers, patches, software, and MIBs across the Internet from the 3Com public FTP site. This service is available 24 hours a day, 7 days a week.

> <span id="page-201-1"></span>To connect to the 3Com FTP site, enter the following information into your FTP client:

- Hostname: **ftp.3com.com**
- Username: **anonymous**
- Password: **<your Internet e-mail address>**

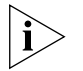

<span id="page-201-0"></span>*You do not need a user name and password with Web browser software such as Netscape Navigator and Internet Explorer.*

#### **3Com Bulletin Board Service**

The 3Com BBS contains patches, software, and drivers for 3Com products. This service is available through analog modem or digital modem (ISDN) 24 hours a day, 7 days a week.

#### **Access by Analog Modem**

To reach the service by modem, set your modem to 8 data bits, no parity, and 1 stop bit. Call the telephone number nearest you:

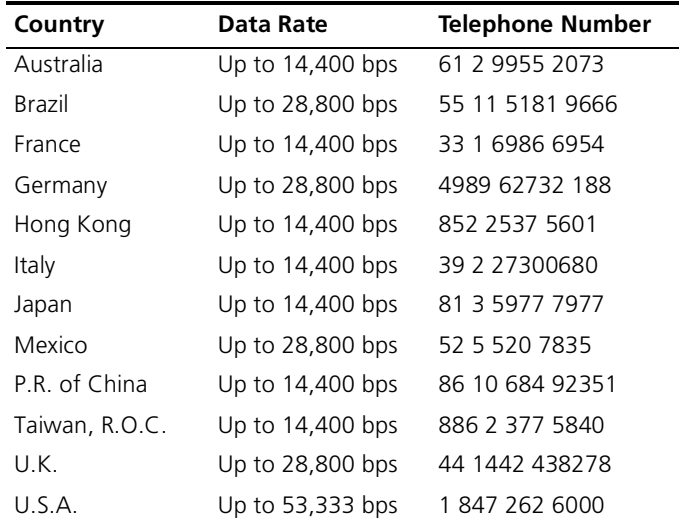

#### **Access by Digital Modem**

ISDN users can dial in to the 3Com BBS using a digital modem for fast access up to 64 Kbps. To access the 3Com BBS using ISDN, call the following number:

#### <span id="page-202-0"></span>**1 847 262 6000**

<span id="page-202-1"></span>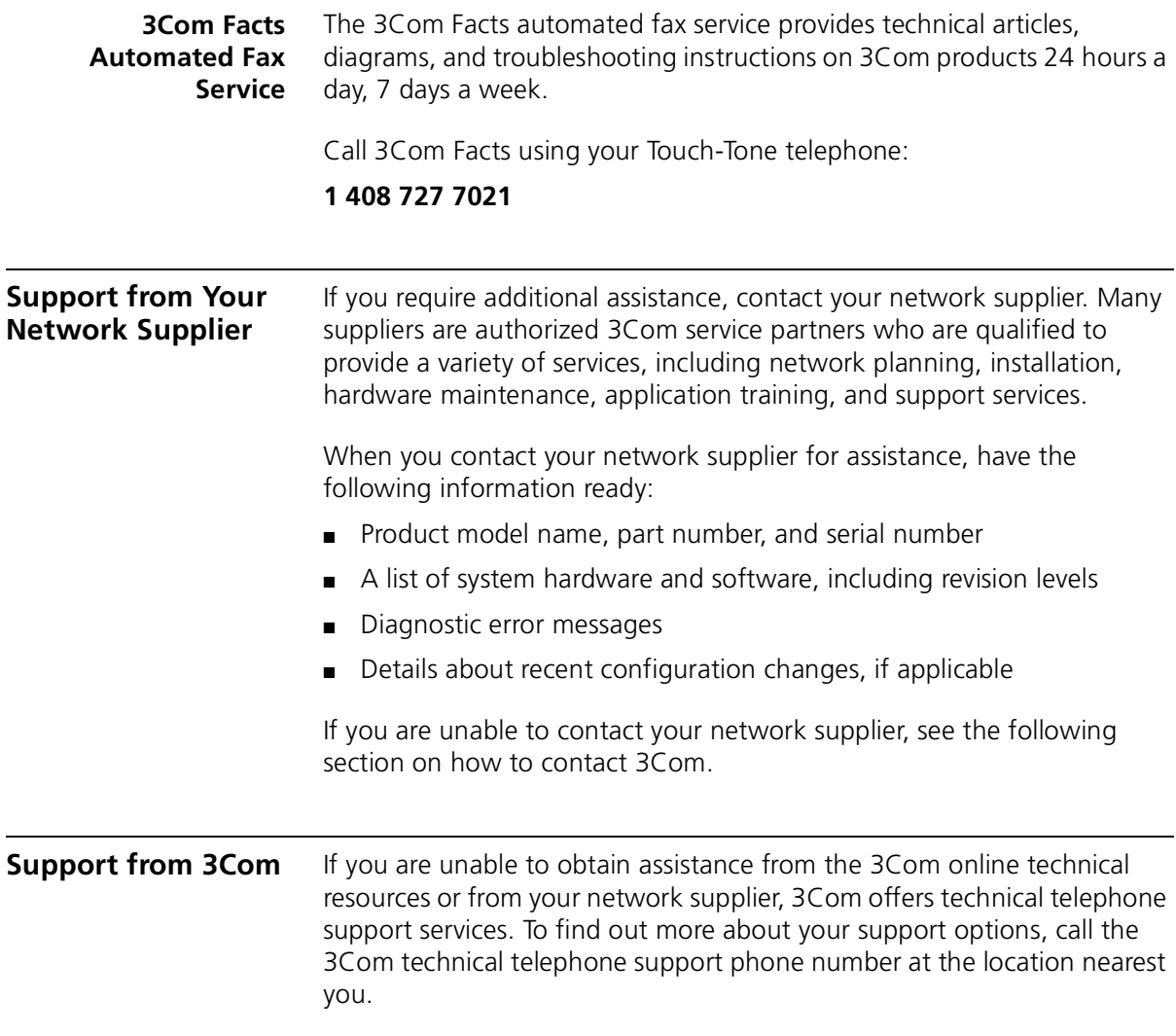

When you contact 3Com for assistance, have the following information ready:

- Product model name, part number, and serial number
- A list of system hardware and software, including revision levels
- Diagnostic error messages
- Details about recent configuration changes, if applicable

Here is a list of worldwide technical telephone support numbers:

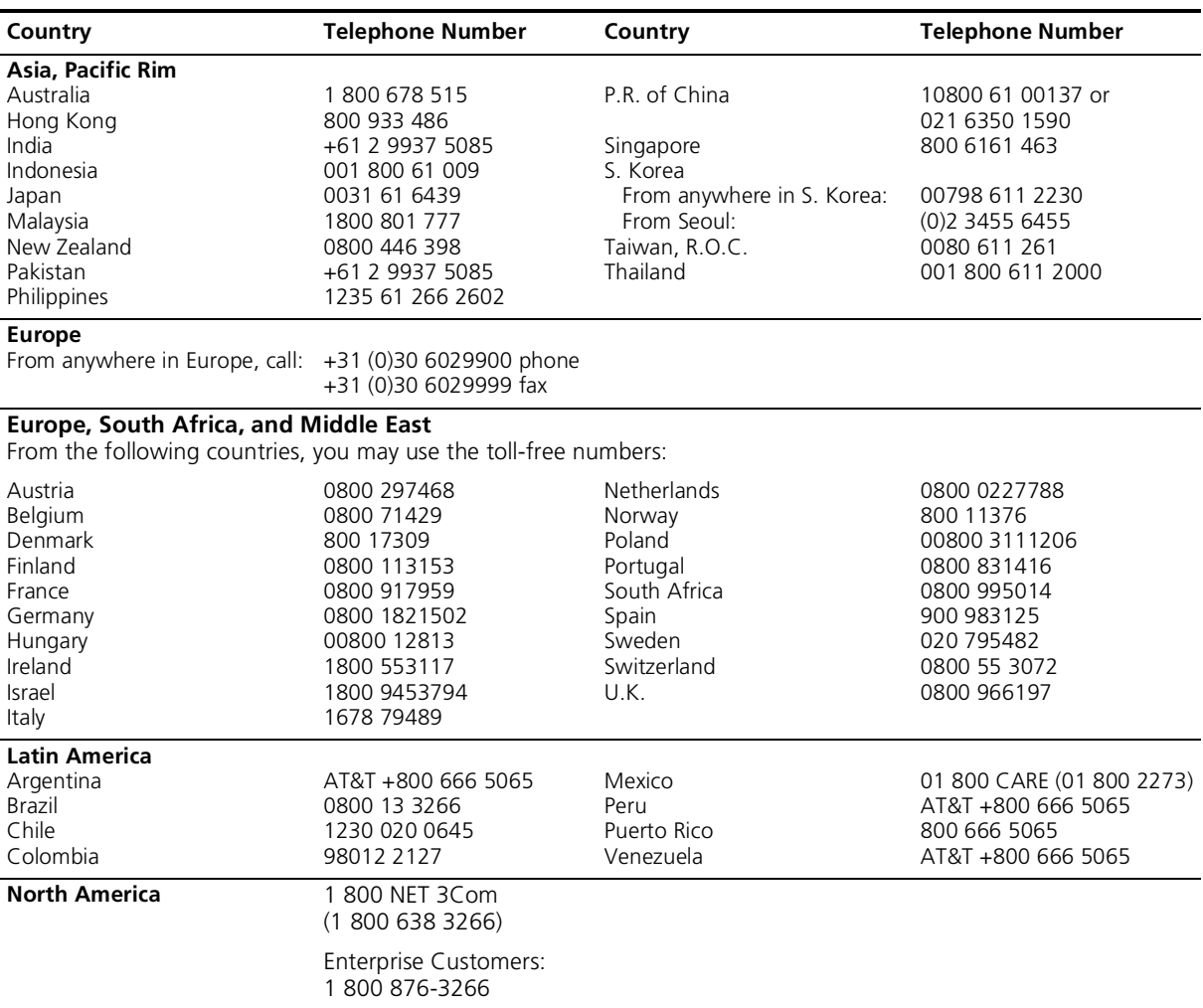

#### <span id="page-204-0"></span>**Returning Products for Repair**

Before you send a product directly to 3Com for repair, you must first obtain an authorization number. Products sent to 3Com without authorization numbers will be returned to the sender unopened, at the sender's expense.

To obtain an authorization number, call or fax:

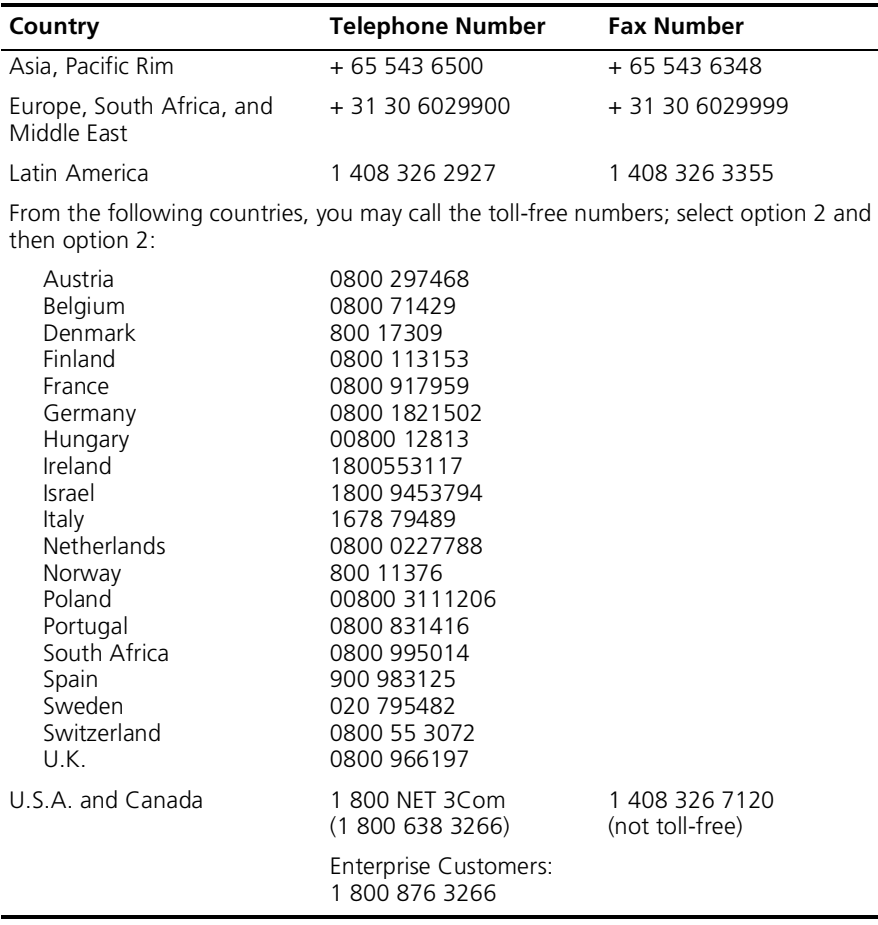

206 APPENDIX A: TECHNICAL SUPPORT

## **INDEX**

#### **Numbers**

[3Com bulletin board service \(3Com BBS\) 202](#page-201-0) [3Com enterprise MIBs 199](#page-198-1) [3Com Facts 203](#page-202-0) [3Com Knowledgebase Web Services 201](#page-200-0) [3Com URL 201](#page-200-1)

#### **A**

access method [IP 32](#page-31-0) [modem port 32](#page-31-1) [terminal port 32](#page-31-2) [address table 72](#page-71-0) addresses [aging 72](#page-71-1) [classes 142](#page-141-0) [destination 72](#page-71-2) [for SNMP trap reporting 185](#page-184-1) [IP 148](#page-147-0) [source 72](#page-71-3) Administration Console [access 26,](#page-25-0) [35](#page-34-0) [managing from 26](#page-25-1) [modem port access 33](#page-32-0) [password levels 35](#page-34-1) [sample menu output 26](#page-25-2) [top-level menu 35](#page-34-2) [advertise RIP mode 153](#page-152-0) [aggregated links, Ethernet 55](#page-54-0) alarm thresholds, RMON [examples of 192](#page-191-1) [setting 192](#page-191-2) allClosed mode [and port-based VLANs 133](#page-132-0) [egress rules 136](#page-135-0) [ingress rules 135](#page-134-0) [selecting 126,](#page-125-0) [127](#page-126-0)

allOpen mode [and port-based VLANs 133](#page-132-0) [egress rules 136](#page-135-0) [ingress rules 135](#page-134-0) [selecting 126,](#page-125-0) [127](#page-126-1) [anchor port \(in trunk\) 105](#page-104-0) ARP (Address Resolution Protocol) [cache 149,](#page-148-0) [150](#page-149-0) [defined 150](#page-149-0) [reply 151](#page-150-0) [request 151](#page-150-0) [autonegotiation, Ethernet 63](#page-62-0)

#### **B**

bandwidth [between servers and switches 55,](#page-54-1) [61](#page-60-0) [to end stations 55,](#page-54-2) [61](#page-60-0) baselines [displaying current 174](#page-173-0) [enabling and disabling 174](#page-173-0) [reasons for 174](#page-173-1) [blocking port state 85](#page-84-0) bridge [designated 75](#page-74-0) [least cost path 76](#page-75-0) [root 75](#page-74-1) Spanning Tree [bridge priority 90](#page-89-0) [forward delay 91](#page-90-0) [hello time 90](#page-89-1) [maximum age 90](#page-89-2) bridge ports [associating with VLANs 129](#page-128-0) [in port-based VLANs 131](#page-130-0) [STP path cost 92](#page-91-0) [STP port priority 92](#page-91-1) bridging [configuration messages 75](#page-74-2) [rules for VLANs 135,](#page-134-1) [136](#page-135-1) [standards 94](#page-93-0) [bulletin board service 202](#page-201-0)

#### **C**

[cache, ARP 150](#page-149-0) [campus interconnects 61](#page-60-1) [Carrier Sense Multiple Access with Collision](#page-53-0)  [Detection \(CSMA/CD\) 54,](#page-53-0) [67,](#page-66-0) [112](#page-111-0) [CBPDU](#page-74-3) [information 78](#page-77-0) [Class of Service \(CoS\) 95](#page-94-0) [collision, Ethernet 67](#page-66-1) community strings [defined 183](#page-182-0) [values 184](#page-183-0) configurations [Ethernet 55](#page-54-3) [sample port-based 133,](#page-132-1) [134](#page-133-0) [continuous operations 56](#page-55-0) conventions [notice icons, About This Guide 14](#page-13-0) [text, About This Guide 14](#page-13-1) cost [Spanning Tree settings 92](#page-91-2) [CSMA/CD \(Carrier Sense Multiple Access with](#page-53-0)  [Collision Detection\) 54,](#page-53-0) [67,](#page-66-0) [112](#page-111-0)

#### **D**

[data centers 61](#page-60-1) [default route, IP 146](#page-145-0) [gateway address 149](#page-148-1) [default VLAN 125,](#page-124-0) [128](#page-127-0) [effects of trunking 129](#page-128-1) [removing 129](#page-128-1) defaults [broadcast address 144](#page-143-0) [multicast limit for bridge ports 94](#page-93-1) [RIP mode 152](#page-151-0) [Spanning Tree Protocol 90](#page-89-3) [tagging mode for VLANs 123](#page-122-0) [VLAN mode \(allOpen\) 124](#page-123-0) [designated bridge 75](#page-74-0) [designated port 75,](#page-74-4) [76](#page-75-1) destination address [for SNMP trap reporting 185](#page-184-2) [DeviceView 27](#page-26-0) disabled [port state 85](#page-84-1) [RIP mode 153](#page-152-0) [DNS \(Domain Name System\) 154](#page-153-0) [definition 154](#page-153-1) [server problems 178](#page-177-0)

documentation [comments 17](#page-16-0) [for the system 15](#page-14-0) [on CD-ROM 17](#page-16-1) [orders 15](#page-14-0) [duplex mode, Ethernet ports 64](#page-63-0) [dynamic IP routes 146](#page-145-1)

#### **E**

[egress rules 124,](#page-123-1) [135](#page-134-1) [for transmit ports 137](#page-136-0) Embedded Web Management applications [DeviceView 27](#page-26-0) [Performance features 27](#page-26-1) [WebConsole 27](#page-26-2) [embedded Web Management applications 27](#page-26-3) [enabled RIP mode 153](#page-152-0) [enterprise MIBs from 3Com 199](#page-198-1) errors [ping 177](#page-176-0) [routing interface 148](#page-147-1) [VLAN 148](#page-147-1) Ethernet [aggregated links 55](#page-54-0) [and VLANs 122](#page-121-0) [collision 67](#page-66-1) [configurations 55](#page-54-3) [continuous operations 56](#page-55-0) [CSMA/CD 54,](#page-53-0) [67,](#page-66-0) [112](#page-111-0) [definition 54,](#page-53-1) [114](#page-113-0) [Fast Ethernet 54,](#page-53-1) [114](#page-113-0) [frames, processing 59](#page-58-0) [Gigabit Ethernet 54,](#page-53-1) [114](#page-113-0) [guidelines 55](#page-54-3) [link aggregation 55](#page-54-0) [media specifications 67](#page-66-2) [network capacity 55](#page-54-4) ports [autonegotiation 63](#page-62-0) [duplex mode 64](#page-63-0) [enabling and disabling 62](#page-61-0) [labeling 62](#page-61-1) [managing 53](#page-52-1) [monitoring 66](#page-65-0) [PACE Interactive Access 54,](#page-53-2) [66](#page-65-1) [speed 64](#page-63-0) [Trunk Control Message Protocol \(TCMP\) 54](#page-53-3) [standards \(IEEE\) 67,](#page-66-3) [112](#page-111-1) [event group, RMON 193](#page-192-2) [exact match 49](#page-48-0) [extended network prefix 144](#page-143-1)

#### **F**

[Fast Ethernet 54,](#page-53-1) [114](#page-113-0) [media specifications 67](#page-66-2) ports [autonegotiation 63](#page-62-1) [duplex mode 64](#page-63-1) [flow control 65](#page-64-0) [speed 64](#page-63-1) [trunks 109](#page-108-0) [fax service \(3Com Facts\) 203](#page-202-0) [feedback on documentation 17](#page-16-2) [filtering for VLANs 136](#page-135-1) [flooding 136](#page-135-1) [flow control, Fast Ethernet and Gigabit Ethernet](#page-64-0)  ports 65 flushing [SNMP trap addresses 185](#page-184-3) [forward delay 91](#page-90-0) forwarding [for VLANs 136](#page-135-1) [port state 85](#page-84-2) frames [Ethernet, processing 59](#page-58-0) [tagging mode 123](#page-122-1)

#### **G**

[gateway address 145](#page-144-0) [Gigabit Ethernet 54,](#page-53-1) [114](#page-113-0) [media specifications 67](#page-66-2) ports [autonegotiation 63](#page-62-1) [flow control 65](#page-64-0) [trunks 109](#page-108-1) group address [Spanning Tree 91](#page-90-1)

#### **H**

[hello time 90](#page-89-4) [hysteresis mechanism, RMON 192](#page-191-3)

#### **I**

[IEEE 802.1p 95](#page-94-1) IEEE 802.1Q [tagging rules 122,](#page-121-1) [136](#page-135-2) [terms for VLAN modes 126](#page-125-0) [IEEE Ethernet standards 67,](#page-66-3) [112](#page-111-1)

[IGMP 157](#page-156-0) [IGMP querier 169](#page-168-0) [IGMP snooping MIB 157](#page-156-1) [in-band management 31,](#page-30-0) [34](#page-33-0) [Independent VLAN Learning \(IVL\) 126](#page-125-0) [index, VLAN interface 148](#page-147-2) [ingress rules, VLANs 124,](#page-123-1) [135,](#page-134-1) [136](#page-135-3) interfaces [IP 148](#page-147-3) [VLAN 120,](#page-119-0) [124](#page-123-2) [Interior Gateway Protocols \(IGPs\) 146](#page-145-2) IP (Internet Protocol) [addresses 141,](#page-140-0) [148](#page-147-4) [administering DNS 154](#page-153-2) [assigning addresses to in-band or out-of-band](#page-33-1)  ports 34 [defining a management interface 30](#page-29-0) [interfaces 148](#page-147-3) [management concepts 31](#page-30-1) [management interface 33](#page-32-1) [managing in-band 34](#page-33-2) [managing out-of-band 34](#page-33-3) [networking protocol 33](#page-32-2) [ping functions 177,](#page-176-1) [179](#page-178-0) [traceRoute functions 179](#page-178-1) IP addresses [and restoring NV data 50](#page-49-0) [classes of 142](#page-141-0) [defined 141](#page-140-1) [derivation 141](#page-140-2) [division of network and host 141](#page-140-3) [DNS 154](#page-153-3) [example 143](#page-142-0) [pinging 178](#page-177-1) [RIP 152](#page-151-1) [routing table 145](#page-144-1) [subnet mask 142](#page-141-1) [subnetwork portion 142](#page-141-1) IP hostnames [pinging 178](#page-177-2) IP interfaces [defining 148](#page-147-5) [parameters 148](#page-147-6) [IP multicast 157](#page-156-2) IP routing [address classes 142](#page-141-0) [administering 149](#page-148-2) [defining static routes 149](#page-148-3) [routing table 145,](#page-144-2) [146](#page-145-3) [types of routes 149](#page-148-4)

#### **J**

[join message 162](#page-161-0)

#### **L**

[labeling Ethernet ports 62](#page-61-1) [LANs, virtual 120](#page-119-0) [learn RIP mode 153](#page-152-0) [learning port state 85](#page-84-3) [learning state 91](#page-90-2) [leave-group message 162](#page-161-1) [link aggregation, Ethernet 55](#page-54-0) [listening port state 85](#page-84-4) [listening state 91](#page-90-3)

#### **M**

MAC (Media Access Control) addresses [and restoring NV data 50](#page-49-1) [IP address 141](#page-140-4) [located with ARP 150](#page-149-1) [use in IP routing 151](#page-150-1) [MAC address aliasing 167](#page-166-0) management [SNMP community strings 184](#page-183-0) management station [RMON MIB 186](#page-185-2) [masks, subnet 143,](#page-142-1) [148](#page-147-7) [maximum age 90](#page-89-5) media [Ethernet 67](#page-66-2) [Fast Ethernet 67](#page-66-2) [Gigabit Ethernet 67](#page-66-2) [metric 145](#page-144-3) [MIBs 202](#page-201-1) [example of OID 196](#page-195-1) [in SNMP management 181](#page-180-0) [list of standard 193](#page-192-3) MIB-II [definition 197](#page-196-2) [objects 198](#page-197-3) [RMON 186,](#page-185-3) [193,](#page-192-4) [198](#page-197-4) [tree representation 197](#page-196-3) [tree structure 196](#page-195-2) modem port [establishing a connection 33](#page-32-3) [setting up 33](#page-32-0)

modes [allClosed 127](#page-126-0) [allOpen 127](#page-126-1) [selecting VLAN 124,](#page-123-0) [125,](#page-124-1) [126](#page-125-0) [monitoring, Ethernet ports 66](#page-65-0)

#### **N**

[network capacity 55](#page-54-4) [network management platforms 173](#page-172-0) [network supplier support 203](#page-202-1) [network troubleshooting 175](#page-174-0) nonoverlapped VLANs [port-based 131,](#page-130-1) [133](#page-132-2) [number of VLANs 125](#page-124-2) [numbering, port 39](#page-38-0) NV data [contents saved 49](#page-48-1)

### **O**

OID [example 196](#page-195-1) [MIB tree 197](#page-196-3) [online technical services 201](#page-200-2) [OSI Reference Model 28](#page-27-0) [out-of-band management 31,](#page-30-2) [34](#page-33-4) overlapped VLANs [port-based 131,](#page-130-1) [134](#page-133-1)

#### **P**

[PACE Interactive Access, Ethernet 54,](#page-53-2) [66](#page-65-1) passwords [community strings 183](#page-182-1) [per-port tagging 123](#page-122-1) [physical port numbering 39](#page-38-1) pin assignments [modem and terminal ports 33](#page-32-4) ping [strategies for using 178](#page-177-3) platforms [network management platforms 173](#page-172-0) [port monitoring, Ethernet 66](#page-65-0) port state [learning 85](#page-84-3) [listening 85](#page-84-4)

[port-based VLANs 121](#page-120-0) [allClosed mode and 127](#page-126-0) [allOpen mode and 127](#page-126-1) [sample configurations 133,](#page-132-1) [134](#page-133-0) [using 128](#page-127-1) ports [anchor \(in trunk\) 105](#page-104-0) [bridging priority 92](#page-91-1) [bridging states 85,](#page-84-5) [86](#page-85-0) Ethernet [autonegotiation 63](#page-62-0) [duplex mode 64](#page-63-0) [enabling and disabling 62](#page-61-0) [labeling 62](#page-61-1) [monitoring 66](#page-65-0) [PACE Interactive Access 54,](#page-53-2) [66](#page-65-1) [speed 64](#page-63-0) [Trunk Control Message Protocol \(TCMP\) 54](#page-53-3) Fast Ethernet [autonegotiation 63](#page-62-1) [duplex mode 64](#page-63-1) [flow control 65](#page-64-0) [speed 64](#page-63-1) Gigabit Ethernet [autonegotiation 63](#page-62-1) [flow control 65](#page-64-0) numbering [in a trunk 105](#page-104-0) [port numbering 39](#page-38-2) [removing trunk ports 130](#page-129-0) [STP path cost 92](#page-91-0) prioritization [Class of Service 95](#page-94-2) [probe, RMON 186](#page-185-4) protocols [Internet Protocol \(IP\) 33](#page-32-2) [Open Systems Interconnection \(OSI\) 28](#page-27-0) [Simple Network Management Protocol](#page-29-1)  [\(SNMP\) 30,](#page-29-1) [31](#page-30-3) [User Data Protocol \(UDP\) 31](#page-30-4) [virtual terminal protocols 30](#page-29-1)

#### **Q**

querying [IGMP 163](#page-162-0)

#### **R**

range [VLAN ID 123](#page-122-2) resilient links [main link 114](#page-113-1) [standby link 56,](#page-55-1) [114](#page-113-2) [returning products for repair 205](#page-204-0) RIP (Routing Information Protocol) [defined 152](#page-151-1) [route configuration 146](#page-145-4) [RIP-1 mode 153](#page-152-1) [RMON \(Remote Monitoring\) 186](#page-185-5) [agents 187](#page-186-2) [alarms 191,](#page-190-0) [192](#page-191-2) [benefits of 187](#page-186-3) [event group 193](#page-192-2) [groups 198](#page-197-5) [hysteresis mechanism 192](#page-191-3) [MIB 186,](#page-185-3) [193,](#page-192-4) [198](#page-197-4) [probe 186](#page-185-6) [SmartAgent software 173](#page-172-1) [version 1 189](#page-188-2) [root bridge 75](#page-74-1) [root port 75](#page-74-5) routing table, IP [contents 145](#page-144-2) [default route 146,](#page-145-0) [149](#page-148-5) [described 145](#page-144-2) [dynamic routes 146](#page-145-4) [metric 145](#page-144-3) [static routes 146,](#page-145-4) [149](#page-148-6) [status 145](#page-144-4) roving analysis [and Spanning Tree 176](#page-175-0) [process overview 176](#page-175-1) rules [ingress and egress 124,](#page-123-1) [135](#page-134-1)

#### **S**

security [limiting IP management access 46](#page-45-0) [SNMP community strings 183](#page-182-0) [security options 47](#page-46-0) [serial line, and management access 32](#page-31-2) [servers, bandwidth to 55,](#page-54-1) [61](#page-60-0) [Shared VLAN Learning \(SVL\) 126](#page-125-0) [Simple Network Time Protocol \(SNTP\) 45,](#page-44-0) [51](#page-50-0) SNMP [accessing external applications 28](#page-27-1) [agent 180,](#page-179-0) [184](#page-183-1) [working with SNMP manager 184](#page-183-2) community strings [defined 183](#page-182-0) [values 184](#page-183-0) [displaying configurations 184](#page-183-3) [establishing access 37](#page-36-0) [external applications 25](#page-24-1) [manager 180](#page-179-1) [working with SNMP agent 184](#page-183-2) messages [Get 181](#page-180-1) [Get Responses 181](#page-180-1) [Get-next 181](#page-180-1) [Set 181](#page-180-1) [overview 28,](#page-27-1) [31](#page-30-3) trap reporting [configuring destinations 185](#page-184-4) [displaying configuration 185](#page-184-5) [flushing addresses 185](#page-184-3) [using Transcend Control Services software 37](#page-36-1) SNMP traps [defined 182](#page-181-1) [message description 181](#page-180-2) [supported objects 182](#page-181-2) snooping [IGMP 163](#page-162-0) Spanning Tree [algorithm 73](#page-72-0) [blocking paths 73](#page-72-0) [CBPDU 75](#page-74-2) [designated bridge 75](#page-74-0) [designated port 75](#page-74-4) [port identifier 78](#page-77-1) [root bridge 75](#page-74-1) [root port 75](#page-74-5) speed [Ethernet ports 64](#page-63-0) [Fast Ethernet ports 64](#page-63-1)

static route [IP 146,](#page-145-5) [149](#page-148-7) statistics [baselining 174](#page-173-1) STP (Spanning Tree Protocol) [bridge priority 90](#page-89-0) [enabling on bridge 90](#page-89-6) [enabling on bridge port 92](#page-91-3) [forward delay 91](#page-90-0) [group address 91](#page-90-1) [hello time 90](#page-89-1) [maximum age 90](#page-89-2) [port priority 92](#page-91-1) [subnet mask 143](#page-142-2) [defined 142](#page-141-1) [example 143](#page-142-0) [IP interface parameter 148](#page-147-8) [numbering 144](#page-143-2) [routing table 145](#page-144-5) subnetworking [defined 142](#page-141-1) [subnet mask 142](#page-141-1) Switch 9300 [LX ports 42](#page-41-0) [SX ports 42](#page-41-0) [switchover time 114](#page-113-3) system [access methods 32](#page-31-3) [access overview 25](#page-24-2) [System ID mismatch 49](#page-48-2) system parameters [nvData operations 49](#page-48-3) [security 46](#page-45-1) [software updates 48](#page-47-0)

#### **T**

[tag status rules 136](#page-135-1) tagging [egress rules for transmit ports 137](#page-136-0) [for port-based VLANs 131](#page-130-0) [IEEE 802.1Q VLAN 122](#page-121-1) [in allClosed mode 127](#page-126-0) [in allOpen mode 127](#page-126-1) [non-tagging mode 123](#page-122-0) technical support [3Com Knowledgebase Web Services 201](#page-200-0) [3Com URL 201](#page-200-1) [bulletin board service 202](#page-201-0) [fax service 203](#page-202-0) [network suppliers 203](#page-202-1) [product repair 205](#page-204-0)

[Telnet 30](#page-29-2) [terminal emulation 30](#page-29-3) terminal port [baud rate setting 32](#page-31-4) [establishing a connection 32](#page-31-5) [setting up 32](#page-31-6) [using an emulator 35](#page-34-3) [traceRoute functions 179](#page-178-2) transmit ports [VLAN rules for 137](#page-136-0) transparent bridging [and aging addresses 72](#page-71-1) trap reporting [configuring destinations 185](#page-184-4) [defined 182](#page-181-1) [flushing addresses 185](#page-184-3) [removing destinations 185](#page-184-6) [trap-based polling 183](#page-182-2) [Trunk Control Message Protocol \(TCMP\) 106](#page-105-0) [Ethernet 54](#page-53-3) trunks [anchor port 105](#page-104-0) [and default VLAN 129](#page-128-1) [benefits of 104](#page-103-0) [capacity 109](#page-108-2) [configuring before establishing IP interfaces 147](#page-146-0) [Ethernet 55](#page-54-5) [example 104](#page-103-1) [Fast Ethernet 109](#page-108-0) [Gigabit Ethernet 109](#page-108-1) [port numbering 105](#page-104-0) [removing ports 130](#page-129-0) [Trunk Control Message Protocol \(TCMP\) 106](#page-105-0) [trusted IP client 45,](#page-44-1) [47](#page-46-1)

#### **U**

[untagged ports 137](#page-136-0) [User Datagram Protocol \(UDP\) 31](#page-30-4)

#### **V**

VID (VLAN ID) [range 123](#page-122-2) virtual terminal protocol [Telnet 30](#page-29-4) [VLANs \(virtual LANs\) 119](#page-118-0) [allClosed mode 126,](#page-125-0) [127](#page-126-0) [allOpen mode 126,](#page-125-0) [127](#page-126-1) [benefits 121](#page-120-0) [default VLAN 124,](#page-123-0) [125,](#page-124-1) [128](#page-127-0) [errors 148](#page-147-1) IEEE 802.1Q [tag format 122](#page-121-1) [tagging mode 123](#page-122-3) [ingress and egress rules 135](#page-134-1) [interface index 148](#page-147-9) [modes 127](#page-126-2) [non-tagging mode 123](#page-122-0) [number of 125](#page-124-3) [origin 123](#page-122-2) [port-based 128](#page-127-1) [supported Ethernet link types 122](#page-121-0) [terms 124](#page-123-2) [types 121](#page-120-0) [VIDs 123](#page-122-2)

#### **W**

Web Management software [access 36](#page-35-0) [applications 25,](#page-24-3) [43](#page-42-0) [browser requirements 36](#page-35-1) [interface window 36](#page-35-2) [using Internet Explorer 37](#page-36-2) [using Netscape Navigator 36](#page-35-3) [wiring closets 61](#page-60-1)

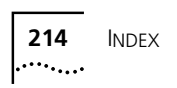